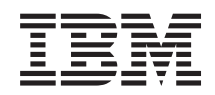

# System i Biztonság Vállalati azonosság leképezés (EIM)

*6. verzió 1. kiadás*

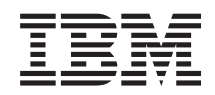

# System i Biztonság Vállalati azonosság leképezés (EIM)

*6. verzió 1. kiadás*

### **Megjegyzés**

Jelen leírás és a tárgyalt termék használatba vétele előtt feltétlenül olvassa el a ["Nyilatkozatok",](#page-134-0) oldalszám: 129 részben leírtakat.

Ez a kiadás az IBM i5/OS (termékszám: 5761–SS1) V6R1M0 változatára, és minden ezt követő kiadásra és módosításra vonatkozik mindaddig, amíg az újabb kiadások ezt másként nem jelzik. Ez a változat nem fut minden csökkentett utasításkészletű (RISC) rendszeren illetve a CISC modelleken.

# **Tartalom**

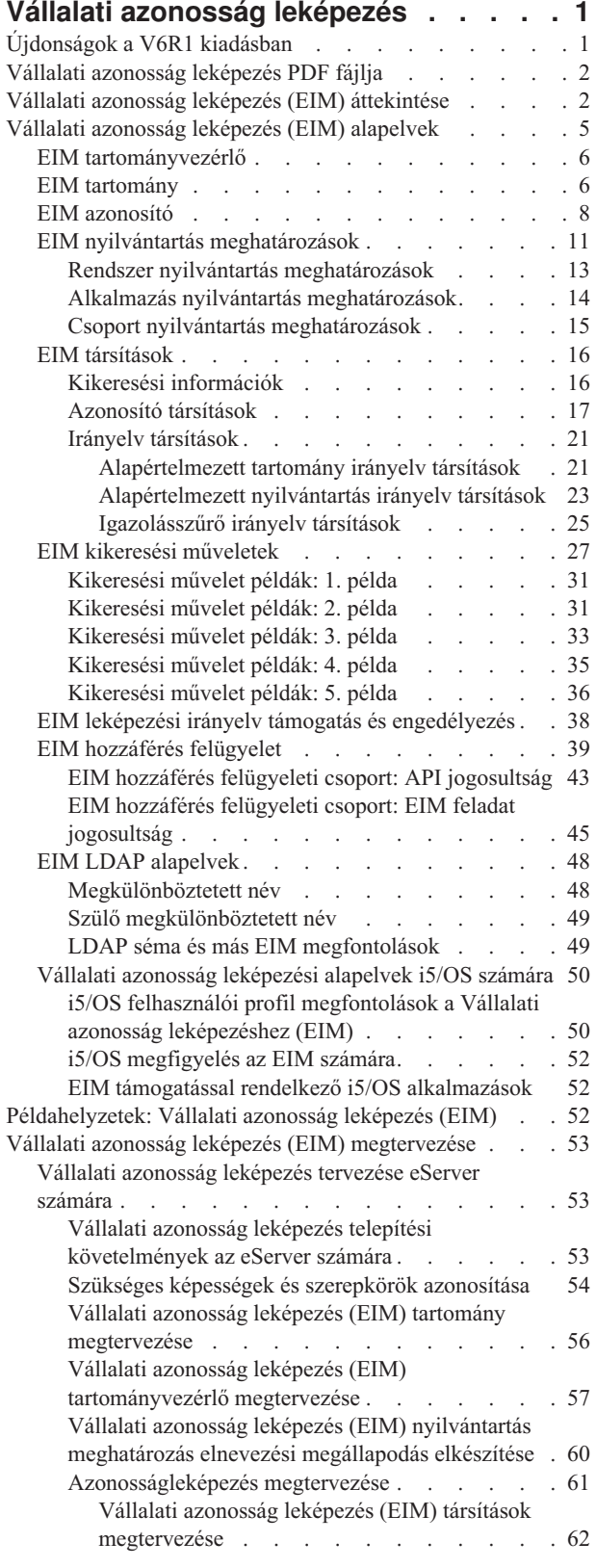

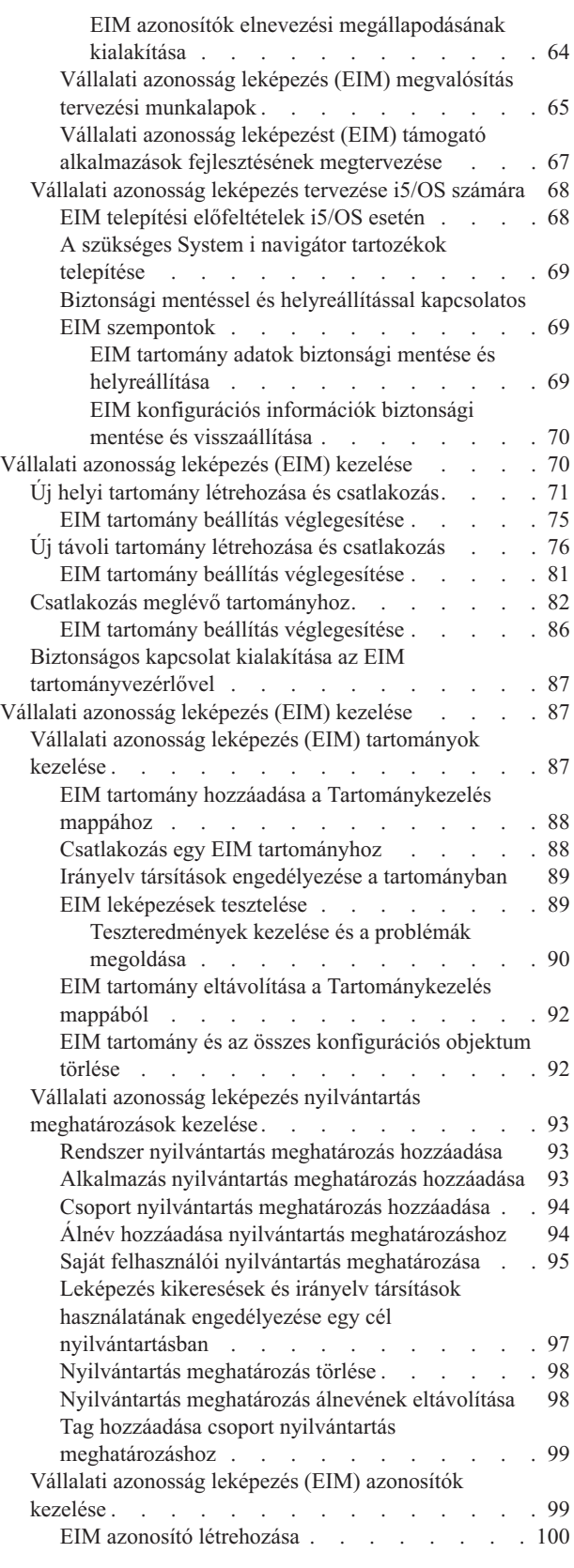

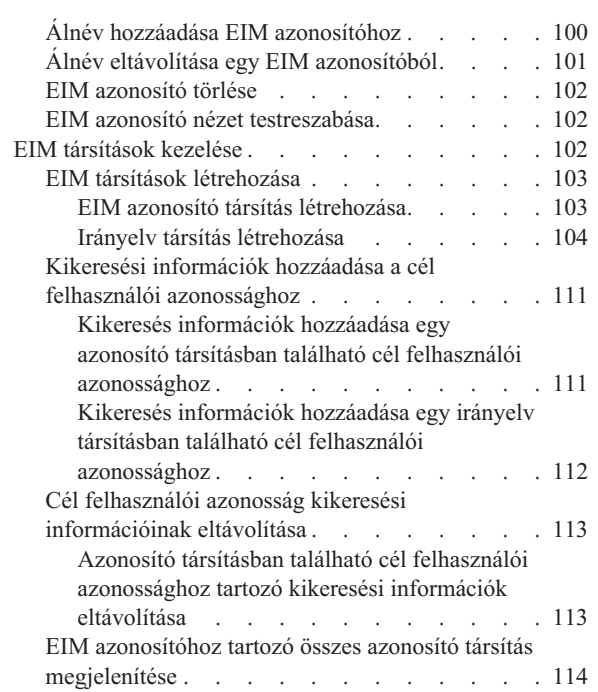

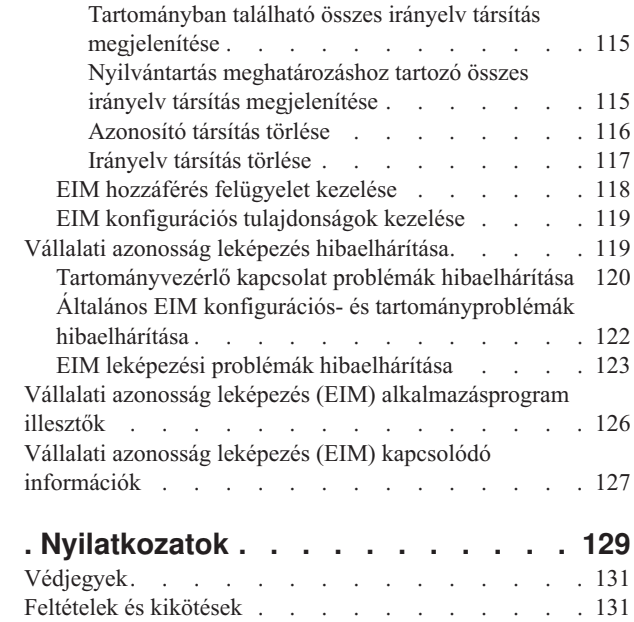

# <span id="page-6-0"></span>**Vállalati azonosság leképezés**

A Vállalati azonosság leképezés (EIM) a System i platform számára egy IBM infrastruktúra i5/OS megvalósítása, amely lehetővé teszi az adminisztrátorok és alkalmazásfejlesztők számára, hogy megoldják a vállalaton belüli többszörös felhasználói nyilvántartások kezelésének problémáját.

A legtöbb hálózatot alkalmazó vállalat szembekerül a több felhasználói nyilvántartás használatából adódó problémákkal, amelyek megkövetelik, hogy a vállalat minden egyes személye vagy entitása minden nyilvántartásban rendelkezzen egy felhasználói azonossággal. A több felhasználói nyilvántartás szükségessége hamar olyan adminisztrációs problémává növi ki magát, amely a felhasználókra, adminisztrátorokra és alkalmazásfejlesztőkre is hatással lesz. Az EIM költséghatékony megoldást biztosít a vállalati felhasználói nyilvántartások és felhasználói azonosságok kezelésének leegyszerűsítésére.

Az EIM segítségével azonosság leképezések, más néven társítások rendszerét hozhatja létre egy személy különböző felhasználói nyilvántartásokban található felhasználói azonosságai között. Az EIM egy általános API készletet is biztosít, amelyet a különböző platformok között használhatnak az azonosság leképezést támogató alkalmazások a felhasználói azonosságok közötti kapcsolatok feltárására. Ezenfelül az EIM a hálózati hitelesítési szolgáltatással, a Kerberos i5/OS megvalósításával együtt is használható egy egyetlen bejelentkezési környezet kialakítása érdekében.

A Vállalati azonosság leképezést beállíthatja és kezelheti a System i navigátoron, a System i grafikus felhasználói felületen keresztül. A System i szerver Vállalati azonosság leképezést használ arra, hogy lehetővé tegye az i5/OS csatolók számára a felhasználók hálózati hitelesítési szolgáltatás segítségével történő hitelesítését. Az alkalmazások és az i5/OS is képes Kerberos jegyek elfogadására és Vállalati azonosság leképezést használ a Kerberos jegy által képviselttel megegyező felhasználót képviselő felhasználói profil megkereséséhez.

Az EIM működésével, az alapfogalmakkal és az EIM vállalati felhasználásával kapcsolatban tekintse át az alábbi témaköröket:

# **Újdonságok a V6R1 kiadásban**

Olvassa el a Vállalati azonosság leképezés (EIM) új, vagy jelentősen módosult információinak témakör gyűjteményét.

# **Az EIM új vagy bővített funkciói**

v Az i5/OS korábbi kiadásaiban az EIM csak a rendszerenként egy helyi felhasználóra leképezést támogatta. Az i5/OS V6R1 rendszerben az EIM támogatja a több helyi felhasználói azonosság leképezés közül választást ugyanazon rendszerhez, a célrendszer IP címének használatával, hogy kiválaszthassa a megfelelő helyi azonosság leképezést a rendszeren. | | | |

Továbbá az Egyszeri bejelentkezés témakör frissítésre került és dokumentációt biztosít az EIM egyszeri bejelentkezéses környezet részeként történő megvalósításáról a jelszókezelés csökkentése érdekében. A témakör számos példahelyzetet tartalmaz, amelyek gyakori egyszeri bejelentkezéses helyzeteket modelleznek részletekbe menően, és tartalmazzák a megvalósításhoz szükséges konfigurációs lépéseket is.

## **Hogyan tudom meg, hogy valami újdonság vagy megváltozott?**

A technikai változásokat segítenek figyelemmel kísérni az alábbi jelölések:

- A > kép jelzi az új vagy módosított információk kezdetét.
- A « kép jelöli az új vagy megváltozott információk végének helyét.

Ha többet szeretne tudni arról, hogy mi az újdonság és mi változott meg ebben a kiadásban, akkor olvassa el a Jegyzék a felhasználóknak című részt.

# <span id="page-7-0"></span>**Vállalati azonosság leképezés PDF fájlja**

Az információkat tartalmazó PDF fájlt megjelenítheti és kinyomtathatja.

A dokumentum PDF változatának megjelenítéséhez vagy letöltéséhez válassza a Vállalati azonosság leképezés (körülbelül 1820 KB) hivatkozást.

Az alábbi kapcsolódó PDF fájlokat tekintheti át vagy töltheti le:

- v Hálózati hitelesítési szolgáltatások (körülbelül 1398 KB) Ez a kiadvány írja le az egyszeri bejelentkezést biztosító környezetek kialakítását a Hálózati hitelesítési szolgáltatás és az EIM együttes felhasználásával.
- v IBM Tivoli Directory Server for i5/OS (LDAP) (körülbelül 1700 KB) Ez a kiadvány tárgyalja az EIM tartományvezérlőként használható LDAP szerverek beállítását, illetve körüljár néhány speciális konfigurációs kérdést is.

## **PDF fájlok mentése**

A PDF fájl mentése a munkaállomáson megjelenítés vagy nyomtatás céljából:

- 1. Kattintson a jobb egérgombbal a böngészőben a PDF hivatkozásra.
- 2. Kattintson a PDF helyi mentésére szolgáló opcióra.
- 3. Válassza ki a könyvtárat, amelybe a PDF fájlt menteni kívánja.
- 4. Kattintson a **Mentés** gombra.

### **Az Adobe Reader letöltése**

A PDF fájlok megjelenítéséhez és nyomtatásához a rendszerre telepített Adobe Reader szükséges. Letöltheti egy

ingyenes példányát az cAdobe [honlapról](http://www.adobe.com/products/acrobat/readstep.html) (www.adobe.com/products/acrobat/readstep.html) .

# **Vállalati azonosság leképezés (EIM) áttekintése**

A Vállalati azonosság leképezés (EIM) segíthet azon problémák megoldásában, amelyek több felhasználói nyilvántartás kezelésekor jelentkezik.

Napjaink hálózati környezetei rendszerek és alkalmazások összetett csoportjai, amelyek egy idő után szükségszerűen több felhasználói nyilvántartás fenntartásához vezetnek. A több felhasználói nyilvántartás kezelése hamar olyan adminisztrációs problémává növi ki magát, amely a felhasználókra, adminisztrátorokra és alkalmazásfejlesztőkre egyaránt hatással lesz. Ennek következtében több vállalat is sziszifuszi küzdelmet folytat rendszereik és alkalmazásaik hitelesítési és jogosultsági kérdéseinek biztonságos kezelésével. Az EIM lehetővé teszi az adminisztrátorok és alkalmazásfejlesztők számára, hogy az eddig lehetségesnél könnyebben és költségkímélőbben közelítsék meg ezt a problémát.

A következő szakaszok vázolják fel részletesebben a problémákat, körvonalazzák az iparágban jelenleg alkalmazott megközelítéseket, és írják le, hogy az EIM megközelítése mennyiben jobb ezeknél.

### **A sok felhasználói nyilvántartás kezelésének problémája**

Sok adminisztrátor felügyel olyan hálózatokat, amelyben különböző rendszerek és szerverek találhatók, amelyek mindegyikének megvan a maga egyedi módja a felhasználók kezelésére a saját felhasználói nyilvántartásában. Az összetett hálózatokban az adminisztrátoroknak több rendszeren kell kezelniük minden egyes felhasználó azonosságait és jelszavait. Emellett az adminisztrátoroknak gyakran össze kell hangolniuk ezen azonosságokat és jelszavakat, a felhasználókra pedig szintén nagy terheket ró egy sor azonosság és jelszó fejben tartása. Az ilyen környezetekben az adminisztrátori és felhasználói teher túllép minden ésszerű korlátot. Ennek következtében az adminisztrátoroknak egyre gyakrabban kell értékes idejüket meghiúsult bejelentkezések hibaelhárítására és elfelejtett jelszavak alaphelyzetbe állítására fecsérelniük.

A sokféle felhasználói nyilvántartás problémájával az alkalmazásfejlesztők is szembekerülnek, akiknek többrétegű vagy heterogén alkalmazásokat kellene írniuk. A fejlesztők megértik, hogy az ügyfelek fontos üzleti adatai többféle rendszeren találhatók, és ezek mindegyike saját felhasználói nyilvántartással rendelkezik. Ennek következtében általában saját felhasználói nyilvántartást kell létrehozniuk, és meg kell teremteniük a szükséges biztonsági környezeteket. Bár ez megoldja az alkalmazásfejlesztők problémáját, a felhasználók és adminisztrátorok terhei ezzel tovább nőnek.

# **Jelenlegi megközelítések**

A sok felhasználói nyilvántartás fenntartásából adódó problémák megoldására több megközelítés és létezik, azonban ezek egyike sem biztosít teljes körű megoldást. Az Egyszerűsített címtárhozzáférési protokoll (LDAP) például osztott felhasználói nyilvántartási megoldást nyújt. Azonban az LDAP (vagy más népszerű megoldások, például a Microsoft Passport) használata azt jelenti, hogy az adminisztrátoroknak még egy nyilvántartást és biztonsági szolgáltatást kell kezelniük, vagy le kell cserélniük az azokra a nyilvántartásokra építő alkalmazásokat.

Az ilyen jellegű megoldásokkal az adminisztrátoroknak a különféle erőforrásoknak megfelelően többféle biztonsági mechanizmust kell kezelniük, ez azonban az adminisztrátori terhek növelése mellett növelheti a biztonsági kockázatok valószínűségét is. Amikor egy erőforrásra többféle mechanizmus is vonatkozik, akkor jelentősen megnő annak az esélye, hogy a jogosultságoknak egy adott mechanizmusban való módosítása után elfelejtik módosítani azokat a többi mechanizmus szerint is. Komoly biztonsági kockázat lehet például, amikor egy felhasználó egy adott felületen nem érhet el egy erőforrást, legalább egy másikon viszont igen.

A munka befejezése után az adminisztrátorok joggal fogják azt gondolni, hogy a probléma nem lett teljes mértékben megoldva. A vállalatoknak általában igen sokat kell költeniük a jelenlegi felhasználói nyilvántartásokra és biztonsági technikákra, amíg ez a fajta megoldás praktikussá válik. Egy újabb felhasználói nyilvántartás és a hozzá tartozó biztonsági ellenőrzések létrehozása megoldja ugyan az alkalmazás szállítójának problémáját, a felhasználók és adminisztrátorok életét azonban cseppet sem könnyíti meg.

Egy másik lehetséges megoldást nyújthat az egyszeri bejelentkezéses megközelítés. Több olyan termék is rendelkezésre áll, amely lehetővé teszi az adminisztrátoroknak olyan fájlok fenntartását, amely az összes felhasználói azonosságot és jelszót tartalmazza. Ennek a megközelítésnek azonban számos gyenge pontja van:

- v A felhasználók által tapasztalt problémáknak csak az egyikét oldja meg. Bár lehetővé teszi a felhasználóknak, hogy egyetlen azonossággal és jelszóval több rendszerre jelentkezzenek be, nem küszöböli ki annak szükségességét, hogy a felhasználók külön azonosítóval és jelszóval rendelkezzenek, emellett továbbra is szükség van ezen jelszavak kezelésére.
- v Bevezet egy új biztonsági problémát a nyílt szöveges vagy visszafejthető jelszavak tárolásával. A jelszavakat sohasem szabad nyílt szöveges vagy bárki számára (adminisztrátorokat is ideértve) egyszerűen hozzáférhető formában tárolni.
- v Nem oldja meg a többrétegű heterogén alkalmazásokat biztosító külső alkalmazásfejlesztők problémáit. Nekik ugyanis továbbra is biztosítaniuk kell alkalmazásaik egyéni felhasználói nyilvántartásait.

Gyengeségeik ellenére több vállalat is ezen megközelítések valamelyike mellett döntött, mivel így is biztosítanak némi megkönnyebbülést a vázolt problémák kezelésében.

# **Az EIM megközelítése**

Az EIM új megközelítésének segítségével a vállalatok költséghatékony és egyszerű megoldást építhetnek többszintű, heterogén alkalmazáskörnyezetben több felhasználói nyilvántartás és felhasználói azonosság kezelésére. Az EIM egy olyan architektúra, amellyel leírhatók a vállalat egyéneinek vagy entitásainak (például fájlszerverek vagy nyomtatószerverek) illetve az ezek képviseletére használt számos azonosság közötti viszonyok. Emellett az EIM különféle alkalmazás programozási felületeket is biztosít ezen viszonyok visszakereséséhez.

Egy adott személynek az egyik felhasználói nyilvántartásban vett felhasználói azonossága alapján például meghatározhatja, hogy egy másik felhasználói nyilvántartás melyik felhasználói azonossága utal ugyanazon személyre. Ha a felhasználó hitelesítésre került az egyik felhasználói azonosság szerint, és le tudja képezni ezen felhasználói

azonosságot egy másik felhasználói nyilvántartás megfelelő felhasználói azonosságára, akkor a felhasználónak a másik nyilvántartáshoz nem kell ismét hitelesítési információkat megadnia. A felhasználó már ismert, tehát csak azt kell tudni, hogy a különféle felhasználói nyilvántartások melyik felhasználói azonossága képviseli ezt a felhasználót. Ennek megfelelően az EIM általánosított azonosság leképezési funkciókat biztosít a vállalatok számára.

Az EIM lehetővé teszi 1-N (más szavakkal amikor egy felhasználó egy felhasználói nyilvántartásban egynél több azonossággal rendelkezik) leképezések megadását. Azonban az adminisztrátornak nem kell a nyilvántartások összes felhasználói azonosságához egyedi leképezéseket megadnia. Az EIM ezenkívül lehetővé teszi N-1 leképezések megadását (más szavakkal több felhasználót képez le egyetlen felhasználói azonosságra egy felhasználói nyilvántartásban).

A felhasználói azonosságok különféle felhasználói nyilvántartások közötti leképezésének képessége számos előnnyel jár. Elsősorban azt jelenti, hogy az alkalmazások kihasználhatják annak rugalmasságát, hogy egy felhasználói nyilvántartást használnak hitelesítésre, és egy teljesen másikat a jogosultságok kezelésére. Például az adminisztrátor egy Kerberos nyilvántartásban található Windows felhasználói azonosságot leképezhet egy másik felhasználói nyilvántartásban található i5/OS felhasználói profilra olyan i5/OS erőforrások eléréséhez, amelyekre jogosult az i5/OS felhasználói profil.

Az EIM nyílt architektúra, amellyel tetszőleges nyilvántartáshoz készíthető azonosság leképezés. Nem igényli a meglévő adatok új lerakatba másolását, hanem megpróbálja szinkronban tartani ezeket. Az EIM által bevezetett egyetlen új információ a viszony. Az EIM ezeket az adatokat LDAP címtárban tárolja, amelynek rugalmassága lehetővé teszi az adatok egy helyben kezelését és többszörözését a megfelelő helyekre. Végül az EIM megadja a vállalatok és alkalmazásfejlesztők számára azt a rugalmasságot, amellyel mindenki könnyedén dolgozhat tetszőleges összetételű környezetben.

Az EIM hálózati hitelesítési szolgáltatással, a Kerberos i5/OS megvalósításával együtt használva egyszeri bejelentkezés megoldást biztosít. A GSS API és az EIM segítségével olyan alkalmazások készíthetők, amelyek Kerberos jegyeket fogadnak, és ezeket leképezik egy másik felhasználói nyilvántartásban található társított felhasználói azonosságra. Az azonosság leképezés alapját képező felhasználói azonosságok közötti társítást meg lehet valósítani olyan azonosító társítások segítségével, amelyek közvetetten képezik le az egyik felhasználói azonosságot a másikra egy EIM azonosító közbeiktatásával, vagy olyan irányelv társítások segítségével, amelyek közvetlenül hozzárendelnek egy felhasználói azonossághoz egy másikat.

Az azonosság leképezés használatához az adminisztrátoroknak az alábbi teendőket kell elvégezniük:

- 1. Állítson be EIM tartományt a hálózatban. Az EIM konfigurációs varázslóval létrehozhat egy tartományvezérlőt és beállíthatja a hozzáférést a tartományhoz. A varázslóval létrehozhat egy új EIM tartományt és egy tartományvezérlőt a helyi vagy egy távoli rendszeren. Ha már létezik egy EIM tartomány, akkor dönthet annak használata mellet is.
- 2. Állapítsa meg, hogy az EIM tartományvezérlőt kiszolgáló címtár szerveren megadott felhasználók közül melyek jogosultak az EIM tartomány információinak elérésére és kezelésére, és rendelje ezeket a felhasználókat a megfelelő EIM hozzáférés felügyeleti csoportokhoz.
- 3. Hozza létre az EIM nyilvántartás meghatározásokat az EIM tartományban résztvevő felhasználói nyilvántartásokhoz. Az EIM tartományban bármely felhasználói nyilvántartást meghatározhat, de az EIM támogatással rendelkező alkalmazások és operációs rendszerek meghatározása kötelező.
- 4. Az EIM megvalósítással szemben támasztott követelményektől függően válassza ki az EIM beállításának véglegesítéséhez szükséges feladatokat az alábbiak közül:
	- v EIM azonosítók és azonosító társítások létrehozása szükséges minden egyes egyedi felhasználó vagy entitás számára a tartományban.
	- Irányelv társítások létrehozása.
	- v A fentiek valamely kombinációjának létrehozása.

### **Kapcsolódó tájékoztatás**

Egypontos bejelentkezés áttekintése

# <span id="page-10-0"></span>**Vállalati azonosság leképezés (EIM) alapelvek**

Az EIM vállalaton belüli felhasználhatóságának megértéséhez meg kell ismerni az EIM alapelveit. Habár az EIM alkalmazás programozási felületek beállítása és megvalósítása eltérő lehet a szerver platformokon, az EIM alapelvek közösek az IBM eServer platformok esetén.

Az 1. ábra bemutat egy EIM megvalósítási példát. Három szerver viselkedik EIM kliensként és tartalmaz EIM-képes alkalmazásokat, amelyek EIM kikeresési műveletek használatával EIM adatokat kérnek **6**. A tartományvezérlő **1.** tárolia az információkat az EIM tartományról  $\boxed{2}$ , beleértve az EIM azonosítót  $\boxed{3}$ , a társításokat  $\boxed{4}$  ezen EIM atonosítók és felhasználói azonosságok között, valamint az EIM nyilvántartás meghatározásokat  $\overline{\mathbf{5}}$ .

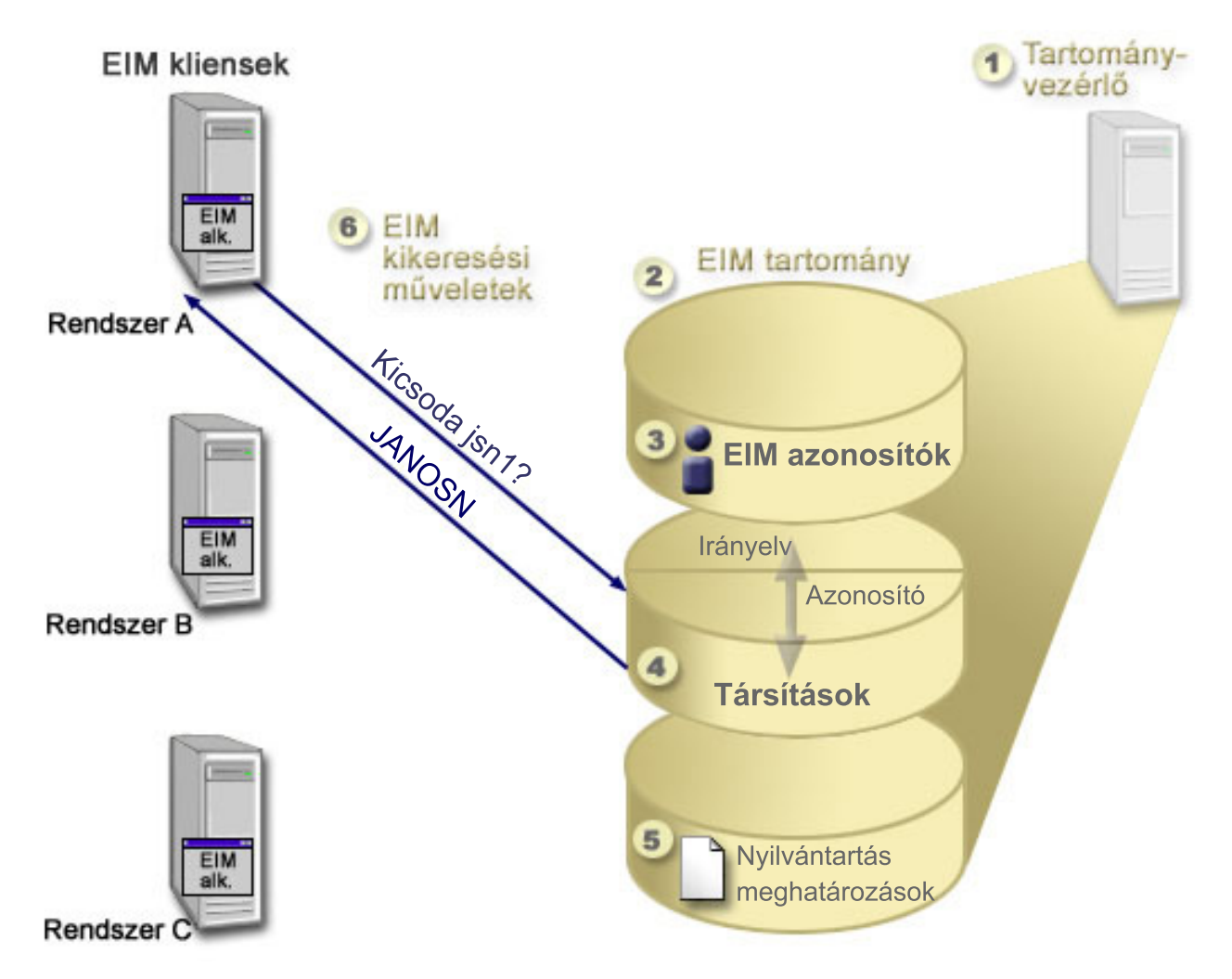

*<sup>1.</sup> ábra: Egy EIM megvalósítási példa*

Tekintse át ezeket az információkat, hogy többet megtudjon ezekről az EIM eServer alapelvekről:

### **Kapcsolódó fogalmak**

"EIM LDAP alapelvek" [oldalszám:](#page-53-0) 48

Az EIM LDAP szervert használ tartományvezérlőként az EIM adatok tárolásához. Következésképpen az adminisztrátoroknak meg kell érteniük az EIM beállításával és használatával kapcsolatos LDAP fogalmakat. Használhat például felhasználói azonosságként egy LDAP megkülönböztetett nevet az EIM beállításához és a hitelesítéshez az EIM tartományvezérlő felé.

<span id="page-11-0"></span>"Vállalati azonosság leképezési alapelvek i5/OS számára" [oldalszám:](#page-55-0) 50

Az EIM leképezés bármely IBM eServer platformon megvalósítható. Azonban amikor az EIM leképezést System i modellen valósítja meg, tudatában kell lennie a System i megvalósításra jellemző bizonyos információknak.

# **EIM tartományvezérlő**

Az EIM tartományvezérlő egy olyan Egyszerűsített címtárhozzáférési protokoll (LDAP) szerver, amely néhány EIM tartomány kezelésére van beállítva. Az EIM tartomány a tartományban meghatározott EIM azonosítókból, EIM társításokból és felhasználói nyilvántartásokból áll. A rendszerek (vagyis EIM kliensek) úgy vesznek részt a tartományban, hogy EIM kikeresési műveletekkel a tartomány adatait használják fel.

Jelenleg az IBM Tivoli Directory Server for i5/OS bizonyos IBM eServer platformon konfigurálható, hogy EIM tartományvezérlőként viselkedjen. Kliensként az EIM alkalmazásprogram illesztőket támogató tetszőleges rendszer része lehet a tartománynak. Ezek a kliens rendszerek az EIM API hívások segítségével lépnek kapcsolatba a tartományvezérlővel végrehajtása érdekében. Az EIM kliens helye határozza meg, hogy az EIM tartományvezérlő helyi vagy távoli rendszer-e. A tartományvezérlő akkor *helyi*, ha az EIM kliens a tartományvezérlővel megegyező rendszeren fut. Ha az EIM kliens a tartományvezérlőtől eltérő rendszeren fut, akkor a tartományvezérlő *távoli*.

**Megjegyzés:** Ha a címtár szervert egy távoli rendszeren tervezi beállítani, akkor győződjön meg róla, hogy a címtár szerver tartalmaz EIM támogatást. Az EIM megköveteli, hogy a tartományvezérlőt az Egyszerűsített címtárhozzáférési protokoll (LDAP) 3. változatát támogató címtár szerver szolgáltassa, továbbá hogy a címtár szerver terméknek fogadnia kell az EIM sémát. Az IBM Tivoli Directory Server for i5/OS biztosítja ezt a támogatást.

### **Kapcsolódó fogalmak**

"EIM kikeresési [műveletek"](#page-32-0) oldalszám: 27

Egy alkalmazás vagy operációs rendszer egy EIM API hívást használ a kikeresési műveletek végrehajtásához, amelynek során egy adott nyilvántartásban található felhasználói azonosságot leképez egy másik nyilvántartás felhasználói azonosságára. Az EIM kikeresési művelet olyan folyamat, amellyel egy alkalmazás vagy operációs rendszer megkeres egy ismeretlen felhasználói azonosságot egy felhasználói nyilvántartásban valamely ismert és megbízható információ megadásával.

"LDAP séma és más EIM [megfontolások"](#page-54-0) oldalszám: 49

Ezekből az információkból megtudhatja, hogy mi szükséges egy címtár szerveren ahhoz, hogy a Vállalati azonosság leképezéssel (EIM) működjön.

# **EIM tartomány**

A Vállalati azonosság leképezés (EIM) tartomány egy olyan könyvtár az Egyszerűsített címtárhozzáférési protokoll (LDAP) szerveren, amely vállalati EIM adatokat tartalmaz.

Az EIM tartomány EIM azonosítókból, EIM társításokból és felhasználói nyilvántartásokból, valamint az adatok elérését vezérlő hozzáférés felügyeletekből áll. A rendszerek (vagyis EIM kliensek) úgy vesznek részt a tartományban, hogy EIM kikeresési műveletekkel a tartomány adatait használják fel.

Az EIM tartományok nem felhasználói nyilvántartások. A felhasználói nyilvántartások felhasználói azonosságok olyan halmazát határozzák meg, amelyeket egy operációs rendszer egy adott példánya ismer, és amelyekben megbízik. A felhasználói nyilvántartás tartalmazza ezenkívül az azonosság felhasználójának hitelesítéséhez szükséges információkat is. Emellett a felhasználói nyilvántartások számos további jellemzőt is tartalmazhatnak, például felhasználói beállításokat, rendszer felhatalmazásokat vagy egyéb személyes információkat.

Ezzel ellentétben az EIM tartományok csak *hivatkoznak* a felhasználói nyilvántartásokban tárolt felhasználói azonosságokra. Az EIM tartományok a különféle felhasználói nyilvántartások azonosságai és az azonosságok által képviselt tényleges személyek vagy entitások közötti *viszonyokról* tartalmaznak információkat.

A 2. ábra bemutatja az EIM tartományban tárolt adatokat. Ezek közé az EIM azonosítók, EIM nyilvántartás meghatározások és EIM társítások tartoznak. Az EIM adatok határozzák meg a felhasználói azonosságok és az azonosságok által a vállalatban képviselt személyek vagy entitások közötti viszonyokat.

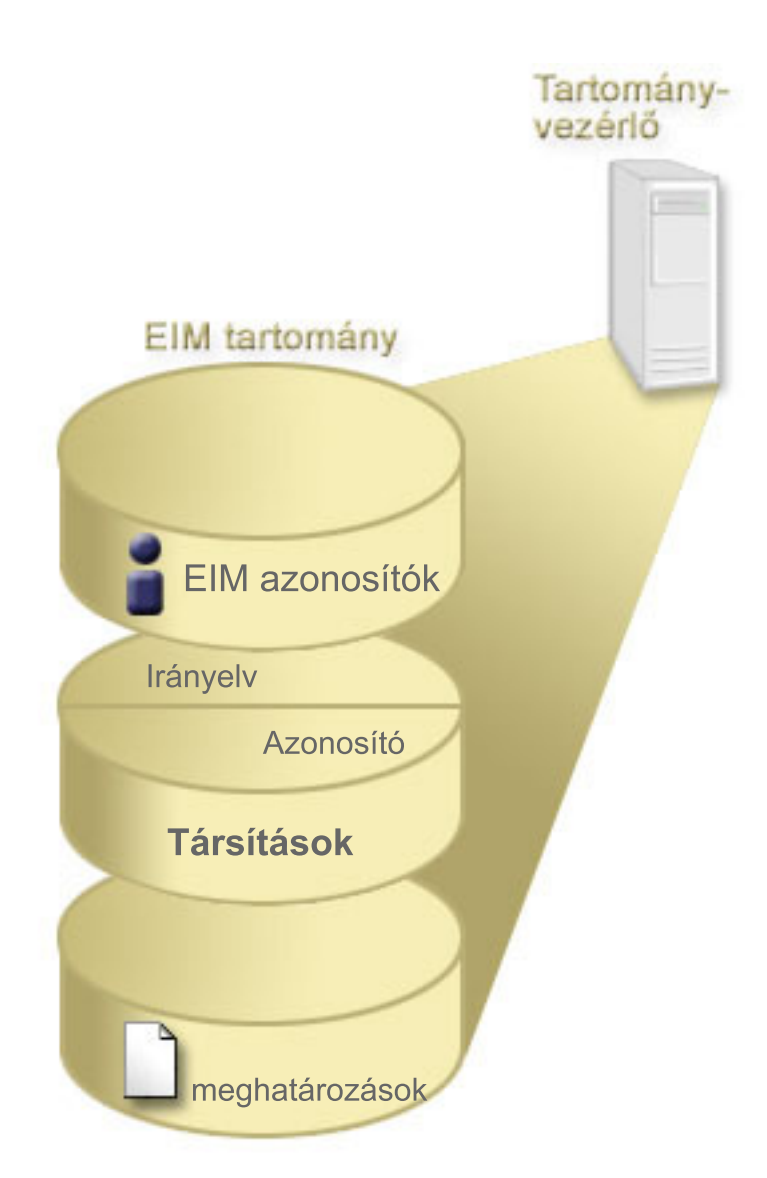

### *2. ábra: Az EIM tartomány és a tartományban tárolt adatok*

Az EIM adatok a következőket tartalmazzák:

### **EIM nyilvántartás meghatározások**

Minden egyes létrehozott EIM nyilvántartás meghatározás egy tényleges felhasználói nyilvántartást (és a benne foglalt felhasználói azonosság információkat) képvisel, amely a vállalaton belül létezik egy rendszeren. Az adott felhasználói nyilvántartás meghatározása után a felhasználói nyilvántartás részt vehet az EIM tartományban. Kétfajta nyilvántartás meghatározást hozhat létre: az egyik rendszer felhasználói nyilvántartásokra, a másik alkalmazás felhasználói nyilvántartásokra vonatkozik.

### **EIM azonosítók**

Minden egyes létrehozott EIM azonosító egyedileg képvisel egy személyt vagy entitást (például egy nyomtatószervert vagy fájlszervert) a vállalaton belül. Akkor van szükség EIM azonosítóra, ha 1-1 leképezéseket kíván létrehozni egyes személyeket vagy entitásokat képviselő felhasználói azonosságok között.

#### **EIM társítások**

A létrehozott EIM társítások felhasználói azonosságok közötti kapcsolatokat képviselnek. A társításokat oly módon kell meghatározni, hogy az EIM kliensek az EIM API hívások segítségével sikeres EIM kikeresési műveleteket hajthassanak végre. Ezek az EIM kikeresési műveletek egy EIM tartományban keresnek meghatározott társításokat. Kétféle társítás létrehozására van lehetőség:

#### <span id="page-13-0"></span>**Azonosító társítások**

Az azonosító társítások lehetővé teszik felhasználói azonosságok közötti 1-1 kapcsolat meghatározását egy egyén számára létrehozott EIM azonosítón keresztül. Az EIM társítások egyetlen egyedi viszonyt képviselnek a vállalaton belüli felhasználói azonosság és a hozzá tartozó EIM azonosító között. Az azonosító társítások által biztosított információk kötik össze az EIM azonosítót egy adott felhasználói nyilvántartásban található felhasználói azonossággal, és segítségükkel 1-1 azonosság leképezések hozhatók létre a felhasználókhoz. Az azonosság társítások különösen akkor hasznosak, ha az egyének speciális jogosultságokkal és egyéb felhatalmazásokkal bíró felhasználói azonosságokkal rendelkeznek, amelyeket a felhasználói azonosságuk közötti 1-1 leképezések létrehozásával szeretne kimondottan felügyelni.

### **Irányelv társítások**

Az irányelv társítások lehetővé teszik, hogy kapcsolatot határozzon meg legalább egy felhasználói nyilvántartásban található felhasználói azonosságok csoportja és egy másik felhasználói nyilvántartásban található egyedi felhasználói azonosság között. Minden EIM irányelv társítás eredménye egy N-1 leképezés az egyik felhasználói nyilvántartásban található felhasználói azonosságok egy csoportja mint forrás, és egyetlen felhasználói azonosság mint cél között. Általában azért hoz létre irányelv társításokat, hogy felhasználók egy olyan csoportját, akik azonos szintű felhatalmazást igényelnek, leképezzen egyetlen felhasználói azonosságba azzal a szintű felhatalmazással.

### **Kapcsolódó fogalmak**

### "EIM nyilvántartás [meghatározások"](#page-16-0) oldalszám: 11

A Vállalati azonosság leképezés (EIM) nyilvántartás meghatározás egy olyan EIM bejegyzés, amelyet a vállalaton belüli rendszeren létező aktuális felhasználói nyilvántartás képviseletére hoz létre. A felhasználói nyilvántartás egy címtárhoz hasonlóan működik, és egy adott rendszer vagy alkalmazás érvényes felhasználói azonosságainak listáját tartalmazza.

#### "EIM azonosító"

A Vállalati azonosság leképezés (EIM) azonosító egy vállalaton belüli személyt vagy entitást képvisel. Egy tipikus hálózat különféle hardverplatformokból és alkalmazásokból, illetve ezek felhasználói nyilvántartásaiból áll. A legtöbb platform és az alkalmazások jelentős része platformra jellemző vagy alkalmazásra jellemző felhasználói nyilvántartást használ. Ezek a felhasználói nyilvántartások tartalmazzák a szervereket vagy alkalmazásokat használó személyek összes azonosítási információját.

#### "EIM kikeresési [műveletek"](#page-32-0) oldalszám: 27

Egy alkalmazás vagy operációs rendszer egy EIM API hívást használ a kikeresési műveletek végrehajtásához, amelynek során egy adott nyilvántartásban található felhasználói azonosságot leképez egy másik nyilvántartás felhasználói azonosságára. Az EIM kikeresési művelet olyan folyamat, amellyel egy alkalmazás vagy operációs rendszer megkeres egy ismeretlen felhasználói azonosságot egy felhasználói nyilvántartásban valamely ismert és megbízható információ megadásával.

# **EIM azonosító**

A Vállalati azonosság leképezés (EIM) azonosító egy vállalaton belüli személyt vagy entitást képvisel. Egy tipikus hálózat különféle hardverplatformokból és alkalmazásokból, illetve ezek felhasználói nyilvántartásaiból áll. A legtöbb platform és az alkalmazások jelentős része platformra jellemző vagy alkalmazásra jellemző felhasználói nyilvántartást használ. Ezek a felhasználói nyilvántartások tartalmazzák a szervereket vagy alkalmazásokat használó személyek összes azonosítási információját.

Az EIM használata során minden egyes személy vagy entitás egyedi EIM azonosítót kaphat. Ezután létre lehet hozni azonosító társításokat, vagyis 1-1 azonosság leképezéseket egy EIM azonosító és az általa jelképezett személy vagy entitás különböző felhasználói azonosságai között. Ez a folyamat egyszerűbbé teszi heterogén többszintű alkalmazás összeállítását. Egyszerűbbé válik a vállalat személyeihez vagy entitásaihoz kötődő felhasználói azonosságok kezelésével járó adminisztráció.

# **Személyt képviselő EIM azonosító**

A 3. ábra példaként bemutatja egy *Nap János* nevű személy EIM azonosítóját, és a vállalaton belüli többféle felhasználói azonosságát. Ebben a példában *Nap János* öt felhasználói azonossággal rendelkezik négy különböző felhasználói nyilvántartásban: janosnap, jsn1, JANOSN, jsnap és JNap.

**3. ábra:** *Nap János* EIM azonosítója és különféle felhasználói azonosságai közötti viszony.

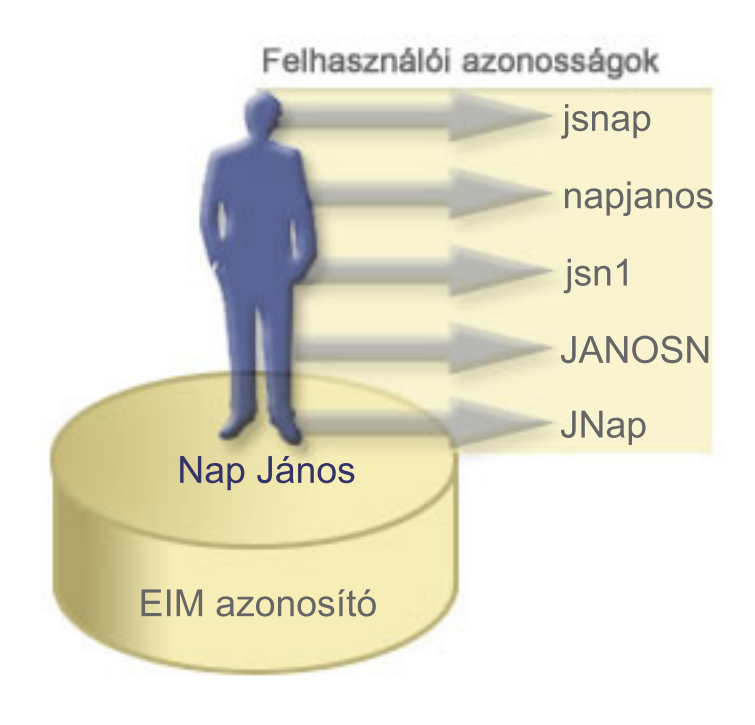

Az EIM segítségével létrehozhat olyan társításokat, amelyek meghatározzák a Nap János azonosító és *Nap János* valamennyi felhasználói azonossága közötti viszonyokat. A viszonyokat meghatározó társítások létrehozásával lehetőség van olyan alkalmazások írására, amelyek az EIM API hívások felhasználásával keresnek ki szükséges, ámde ismeretlen felhasználói azonosságokat egy ismert felhasználói azonosság alapján.

## **Entitást képviselő EIM azonosító**

Felhasználók mellett az EIM azonosítók entitásokat is képviselhetnek a vállalaton belül, amint az a 4. ábrán látható. A vállalati nyomtatószerver funkció például gyakran több rendszeren fut. A 4. ábrán látható módon a vállalati nyomtatószerver funkció három különböző rendszeren fut három különböző felhasználói azonosság (nyszerverID1, nyszerverID2 és nyszerverID3) alatt.

**4. ábra:** A nyomtatószerver funkciót képviselő EIM azonosság és a funkció különféle felhasználói azonosságai közötti viszony

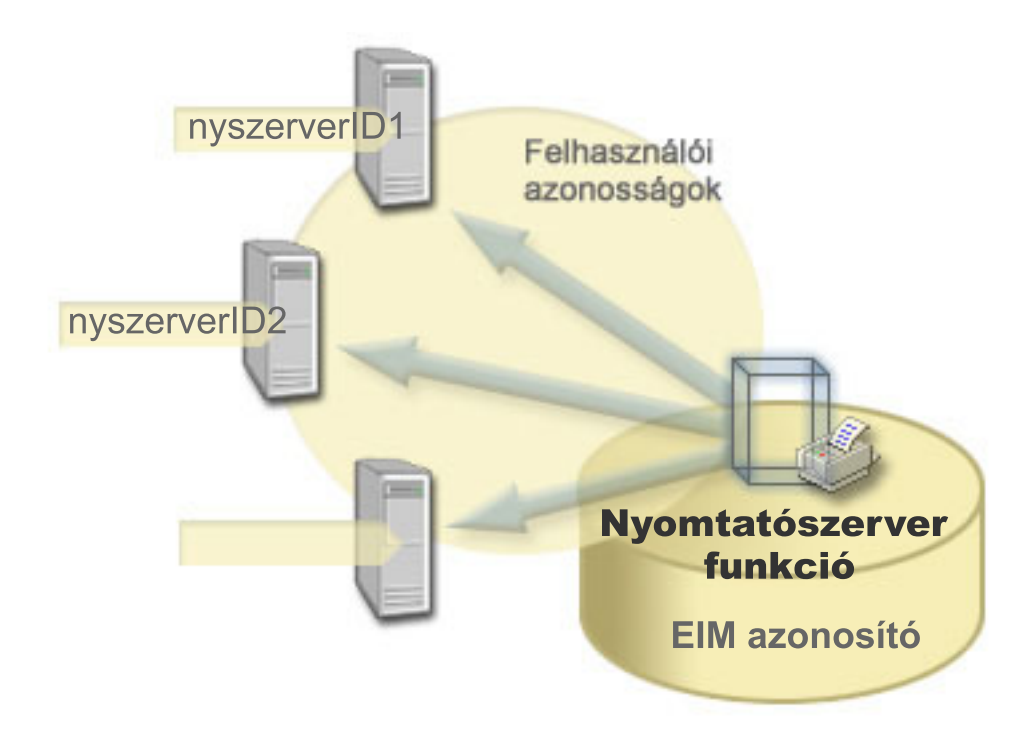

Az EIM segítségével létrehozhat olyan egyedülálló azonosítót, amely a teljes vállalaton belül képviseli a nyomtatószerver funkciót. Ahogy a példában is látszik, a Nyomtatószerver funkció EIM azonosító a tényleges vállalati nyomtatószerver funkciót képviseli. Az EIM azonosító (Nyomtatószerver funkció) és a funkció különféle felhasználói azonosságai (nyszerverID1, nyszerverID2 és nyszerverID3) közötti viszonyok meghatározására társításokat kell létrehozni. Ezek a társítások lehetővé teszik az alkalmazásfejlesztőknek, hogy egy adott nyomtatószerver funkciót EIM kikeresési művelettel keressenek meg. Az alkalmazás szolgáltatók olyan osztott alkalmazásokat írhatnak, amelyek egyszerűbben kezelik a nyomtatószerver funkciót a teljes vállalaton belül.

## **EIM azonosítók és álnevek**

Az EIM azonosítók neveinek egyedinek kell lenniük az EIM tartományban. Az álnevek segítségével megoldhatók az olyan helyzetek is, amikor egyedi azonosítónevek használata nehéz lehet. Az EIM azonosító álnevek például az olyan helyzetekben lehetnek hasznosak, amikor valakinek a hivatalos neve eltér attól a névtől, amelyen a személyt ismerik. Elképzelhető például, hogy a vállalatnál több azonos nevű személy dolgozik, amely zavaró lehet, ha hivatalos neveket használ EIM azonosítóként.

Az 5. ábra bemutat egy példát, amelyben a vállalatnál két *Nap S. János* van. Az EIM adminisztrátor két különböző EIM azonosítót hoz létre, hogy különbséget lehessen tenni közöttük: Nap S. János1 és Nap S János2. Az viszont, hogy melyik azonosító melyik *Nap S. Jánost* ábrázolja, nem feltétlenül nyilvánvaló.

**5. ábra:** Álnevek két EIM azonosítóhoz a közös *Nap S. János* név alapján

<span id="page-16-0"></span>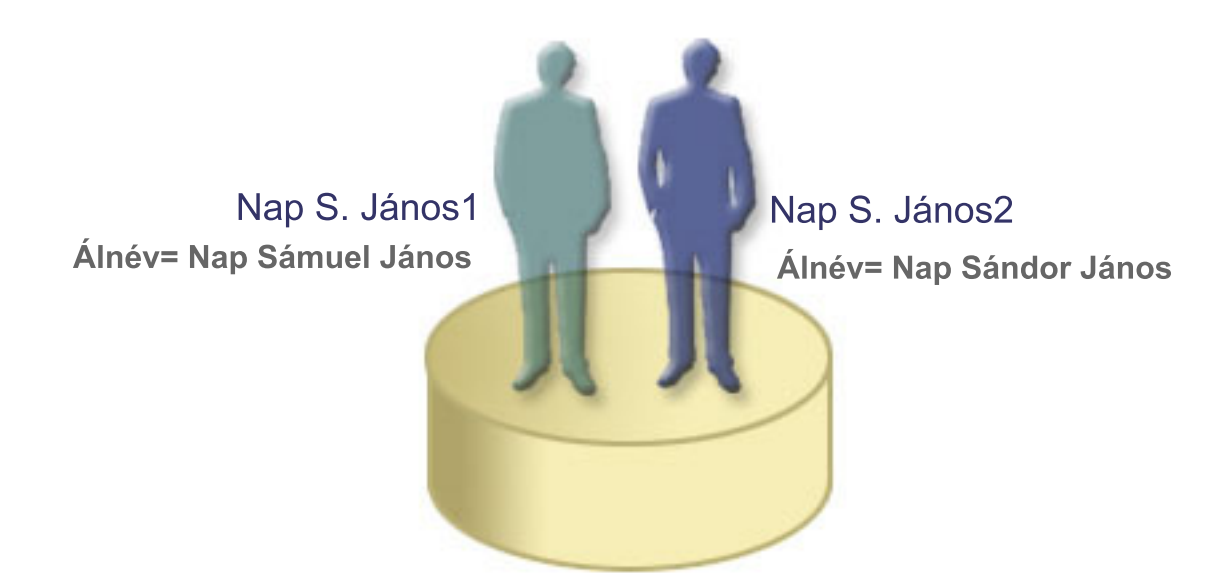

Álnevek használatával az EIM adminisztrátor további információkat biztosíthat az EIM azonosítóhoz tartozó egyénekről. Minden egyes EIM azonosító rendelkezhet több álnévvel is, amelyek azonosíthatják, hogy az EIM azonosító melyik *Nap S. Jánost* képviseli. A további álnevek tartalmazhatják például a felhasználók dolgozói kódját, osztályát, munkakörét vagy bármely más megkülönböztető jellemzőt. Ebben a példában Nap S. János1 álneve lehet Nap Sándor János, Nap S. János2 álneve pedig Nap Sámuel János.

Az álnév információk felhasználhatók egy adott EIM azonosító keresése során. Tegyük fel, hogy egy EIM alkalmazás megad egy álnevet, amelyet egy adott EIM azonosító megtalálásához fog felhasználni. Az adminisztrátor hozzárendelheti ezt az álnevet a megfelelő EIM azonosítóhoz, így az alkalmazásba nem kell beégetni egy egyedi azonosító nevet, hanem az álnéven keresztül fogja végrehajtani az EIM műveleteket. Az alkalmazás a Cél EIM azonosítók visszakeresése azonosság alapján (eimGetTargetFromIdentifier()) API segítségével végrehajthat egy EIM kikeresési műveletet a szükséges felhasználói azonosság visszakereséséhez.

### **Kapcsolódó fogalmak**

"EIM [tartomány"](#page-11-0) oldalszám: 6

A Vállalati azonosság leképezés (EIM) tartomány egy olyan könyvtár az Egyszerűsített címtárhozzáférési protokoll (LDAP) szerveren, amely vállalati EIM adatokat tartalmaz.

# **EIM nyilvántartás meghatározások**

A Vállalati azonosság leképezés (EIM) nyilvántartás meghatározás egy olyan EIM bejegyzés, amelyet a vállalaton belüli rendszeren létező aktuális felhasználói nyilvántartás képviseletére hoz létre. A felhasználói nyilvántartás egy címtárhoz hasonlóan működik, és egy adott rendszer vagy alkalmazás érvényes felhasználói azonosságainak listáját tartalmazza.

Egy alapszintű felhasználói nyilvántartás felhasználói azonosságokat és jelszavakat tartalmaz. A felhasználói nyilvántartás egyik példája a z/OS Security Server Resource Access Control Facility (RACF) nyilvántartás. A felhasználói nyilvántartások emellett más információkat is tartalmazhatnak. Egy Egyszerűsített címtárhozzáférési protokoll (LDAP) címtár például megkülönböztetett neveket, jelszavakat és hozzáférés felügyeleti adatokat tartalmaz. Az általános felhasználói nyilvántartások egyéb példái egy Kerberos tartomány azonosítóinak, egy Windows Active Directory domain felhasználói azonosítóinak, vagy az i5/OS felhasználói profiloknak a nyilvántartása.

Meghatározhatók már felhasználói nyilvántartásokon belül található felhasználói nyilvántartások is. Bizonyos alkalmazások egy felhasználói nyilvántartás részhalmazát képező felhasználói nyilvántartásokat használnak. Például a z/OS Security Server (RACF) nyilvántartás tartalmazhat bizonyos felhasználói nyilvántartásokat, amelyek a teljes RACF felhasználói nyilvántartásban szereplő felhasználók részhalmazai.

Az EIM nyilvántartás meghatározások biztosítják a vállalati felhasználói nyilvántartásokra vonatkozó információkat. Az adminisztrátor ezeket a nyilvántartásokat a következő információk megadásával határozza meg:

- v Az EIM nyilvántartás tetszőleges, de egyedi neve. Minden egyes nyilvántartás meghatározás egy felhasználói nyilvántartás egy adott példányát képviseli. Ennek megfelelően az EIM nyilvántartás meghatározásnak olyan nevet kell választani, amely alapján azonosítani tudja az adott felhasználói nyilvántartást. Rendszer felhasználói nyilvántartás esetén jó választás például a rendszer TCP/IP hosztneve, vagy egy alkalmazás esetén a hosztnév és az alkalmazásnév kombinációja. Az EIM nyilvántartás meghatározások neveiben kis- és nagybetűs alfanumerikus karakterek, illetve szóközök használhatók.
- v A felhasználói nyilvántartás típusa. Az EIM számos előre meghatározott felhasználói nyilvántartás típust tartalmaz, amelyek lefedik a legtöbb operációs rendszer felhasználói nyilvántartását. Ezek az alábbiak:
	- AIX
	- Domino hosszú név
	- Domino rövid név
	- Kerberos
	- Kerberos kis- és nagybetű érzékeny
	- LDAP
	- - LDAP rövid név
	- Linux
	- Novell Directory Server
	- - Egyéb
	- - Egyéb kis- és nagybetűket megkülönböztető
	- $-$  i5/OS (vagy OS/400)
	- Tivoli Access Manager
	- RACF
	- Windows helyi
	- Windows tartomány (Kerberos) (Ez a típus érzékeny a kis- és nagybetűkre.)
	- X.509

Noha az előre meghatározott nyilvántartás meghatározás típusok a legtöbb operációs rendszer felhasználói nyilvántartását lefedik, elképzelhető, hogy olyan nyilvántartás meghatározást kell létrehoznia, amelyhez az EIM nem tartalmaz előre meghatározott nyilvántartás típust. Ebben az esetben két választási lehetősé áll rendelkezésre. Használhat egy, a kívánt felhasználói nyilvántartás jellemzőinek megfelelő létező nyilvántartás meghatározást vagy létrehozhat saját felhasználói nyilvántartás típust. A 6. ábrán például az adminisztrátor végrehajtotta a szükséges lépéseket és a Rendszer\_A\_WAS alkalmazás nyilvántartás meghatározáshoz beállította a WebSphere LTPA nyilvántartás típust.

A 6. ábrán az adminisztrátor EIM rendszer nyilvántartás meghatározásokat hozott létre a Rendszer A, Rendszer B, Rendszer C és a felhasználók munkaállomás asztalra történő belépéshez használt Kerberos azonosítóit tartalmazó Windows Active Directory képviseletére. Az adminisztrátor létrehozott továbbá egy nyilvántartás meghatározást a WebSphere (R) Egyszerűsített külső hitelesítéshez (LTPA), ami az A rendszeren fut. Az adminisztrátor által használt nyilvántartás meghatározás név segít azonosítani a felhasználói nyilvántartás típusának adott előfordulását. A felhasználói nyilvántartások nagy részénél egy IP cím vagy hosztnév például általában elegendő. Ebben a példában az adminisztrátor a Rendszer\_A\_WAS alkalmazás nyilvántartás meghatározás névvel azonosítja a WebSphere LTPA adott példányát. Azt is meghatározza, hogy az alkalmazás nyilvántartás meghatározáshoz a Rendszer\_A szülő rendszer nyilvántartás tartozik.

**6. ábra:** EIM nyilvántartás meghatározások öt felhasználói nyilvántartáshoz

<span id="page-18-0"></span>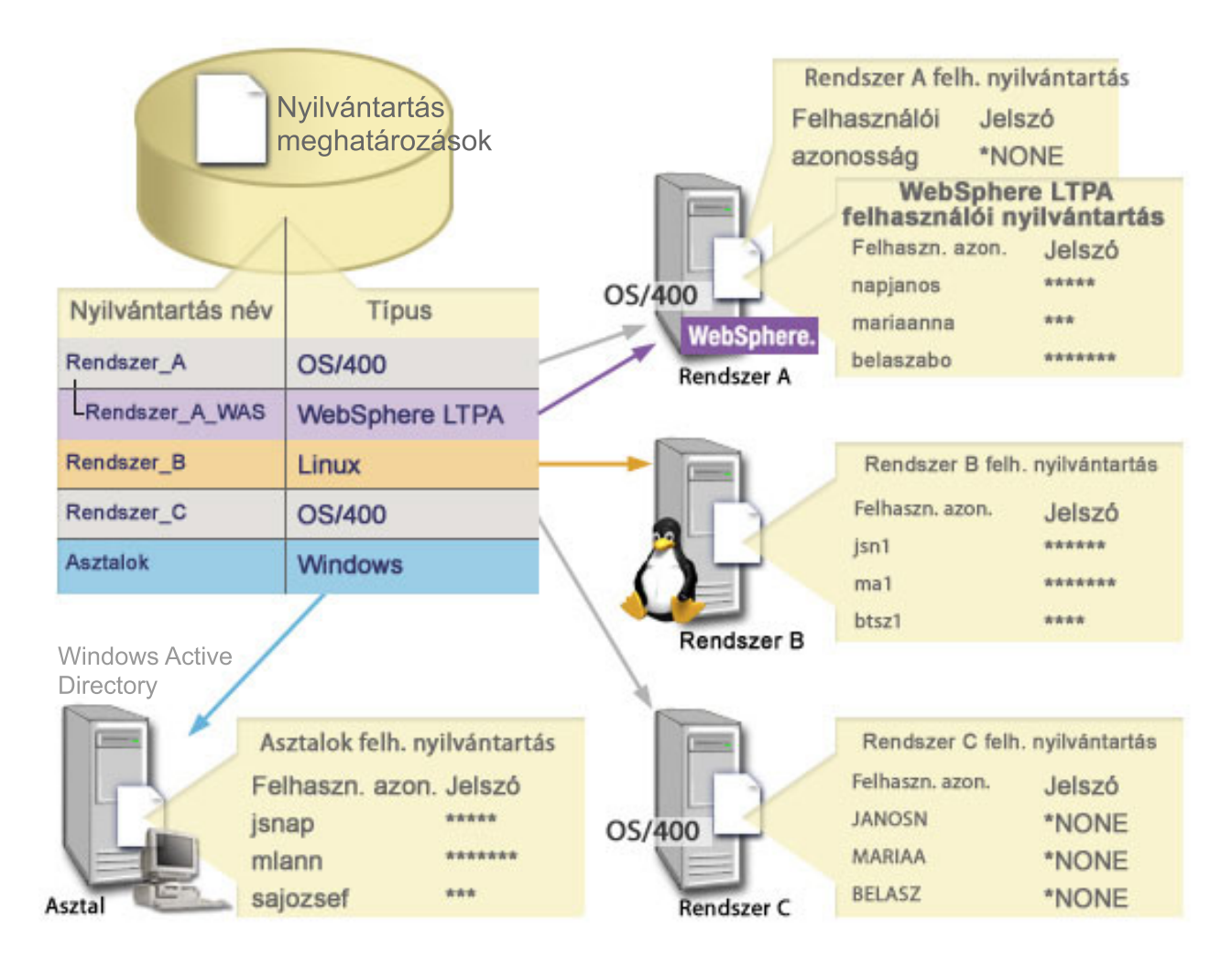

**Megjegyzés:** A felhasználói jelszavak kezelésének további csökkentése érdekében az adminisztrátor a 6. ábrán az i5/OS felhasználói profil jelszavakat \*NONE értékre állítja az A és a C rendszeren. Az adminisztrátor ebben az esetben egy egyszeri bejelentkezéses környezetet állít be, és a felhasználói kizárólag EIM-képes alkalmazásokat, például System i navigátort kezelnek. Emiatt az adminisztrátor el akarja távolítani a jelszavakat az i5/OS felhasználói profiljukból, hogy a felhasználóknak és neki kevesebb jelszót kelljen kezelni.

### **Kapcsolódó fogalmak**

"EIM [tartomány"](#page-11-0) oldalszám: 6

A Vállalati azonosság leképezés (EIM) tartomány egy olyan könyvtár az Egyszerűsített címtárhozzáférési protokoll (LDAP) szerveren, amely vállalati EIM adatokat tartalmaz.

"Saját felhasználói nyilvántartás [meghatározása"](#page-100-0) oldalszám: 95

Egy Vállalati azonosság leképezés (EIM) nyilvántartás meghatározás létrehozása során kiválaszthatja az előre megadott felhasználói azonosság típusok közül azt, amelyik a vállalat egyik rendszerén létező aktuális felhasználói nyilvántartást képviseli.

### **Rendszer nyilvántartás meghatározások**

A rendszer nyilvántartás meghatározás egy olyan bejegyzés, amelyet azért hoz létre a Vállalati azonosság leképezésben (EIM), hogy képviseljen és leírjon egy különálló felhasználói azonosságot egy munkaállomáson vagy szerveren belül.

EIM rendszer nyilvántartás meghatározás abban az esetben hozható létre egy felhasználói nyilvántartáshoz, ha a vállalati nyilvántartásra teljesül a következő feltételek valamelyike:

v A nyilvántartást egy operációs rendszer, például AIX, i5/OS vagy egy biztonságkezelő termék, például z/OS Security Server Resource Access Control Facility (RACF) biztosítja.

- <span id="page-19-0"></span>v A nyilvántartás olyan felhasználói azonosságokat tartalmaz, amelyek egyediek az adott alkalmazáshoz, például Lotus Notes.
- v A nyilvántartás osztott felhasználói azonosságokat, például Kerberos azonosítókat vagy Egyszerűsített címtárhozzáférési protokoll (LDAP) megkülönböztetett neveket tartalmaz.

Az EIM kikeresési műveletek a nyilvántartás típusától függetlenül helyesen le fognak futni. Ettől függetlenül az önálló nyilvántartás meghatározások lehetővé teszik az adatok alkalmazásonkénti leképezését. Az alkalmazásra jellemző leképezések kezelésének felelőssége rábízható az adott nyilvántartás adminisztrátorára.

### **Kapcsolódó feladatok**

"Alkalmazás nyilvántartás [meghatározás](#page-98-0) hozzáadása" oldalszám: 93

Alkalmazás nyilvántartás meghatározás létrehozásához csatlakoznia kell a megfelelő Vállalati azonosság leképezés (EIM) tartományhoz, és EIM adminisztrátor hozzáférés felügyelettel kell rendelkeznie.

### **Alkalmazás nyilvántartás meghatározások**

Az alkalmazás nyilvántartás meghatározás egy olyan Vállalati azonosság leképezés (EIM) bejegyzés, amelyet a rendszer nyilvántartásban meghatározott felhasználói azonosságok egy részhalmazának leírására és képviseletére hoz létre. Ezek a felhasználói azonosságok közös attribútumokkal vagy jellemzőkkel rendelkeznek, amelyek lehetővé teszik számukra egy adott alkalmazás vagy alkalmazáscsoport használatát.

Az alkalmazás nyilvántartás meghatározások más felhasználói nyilvántartásokon belül létező felhasználói nyilvántartásokat képviselnek. Például a z/OS Security Server (RACF) nyilvántartás tartalmazhat bizonyos felhasználói nyilvántartásokat, amelyek a teljes RACF felhasználói nyilvántartásban szereplő felhasználók részhalmazai. E viszony miatt minden alkalmazás nyilvántartás meghatározáshoz meg kell adni a szülő rendszer nyilvántartás nevét.

EIM alkalmazás nyilvántartás meghatározás abban az esetben hozható létre egy felhasználói nyilvántartáshoz, ha a nyilvántartásban található felhasználói azonosságok teljesítik az alábbi feltételeket:

- v Az alkalmazás felhasználói azonosságai nem egy kizárólag az alkalmazásra jellemző felhasználói nyilvántartásban vannak.
- v Az alkalmazás felhasználói azonosságai olyan rendszer nyilvántartásban találhatók, amely más alkalmazások felhasználói azonosságait is tárolja.

Az EIM kikeresési műveletek sikere nem függ attól, hogy az EIM adminisztrátor létrehoz-e a felhasználói nyilvántartások számára alkalmazás- illetve rendszer nyilvántartás meghatározásokat. Ettől függetlenül az önálló nyilvántartás meghatározások lehetővé teszik az adatok alkalmazásonkénti leképezését. Az alkalmazásra jellemző leképezések kezelésének felelőssége rábízható az adott nyilvántartás adminisztrátorára.

Például a 7. ábra azt mutatja, hogy egy EIM adminisztrátor hogyan hozott létre egy rendszer nyilvántartás meghatározást egy z/OS Security Server RACF nyilvántartás képviseletére. Az adminisztrátor létrehozott egy alkalmazás nyilvántartás meghatározást is, hogy képviselje az RACF nyilvántartást, amely z/OS(TM) UNIX System Services (z/OS UNIX) rendszert használ. A C rendszer tartalmaz egy RACF felhasználói nyilvántartást három felhasználói azonosító, NAP1, ANNA1 és KOVACS1 adataival. Ezek közül a felhasználói azonosságok közül kettő (NAP1 és KOVACS1) hozzáfér a z/OS UNIX rendszerhez a C rendszeren. Ezek a felhasználói azonosságok valójában RACF felhasználók egyéni attribútumokkal, amelyek z/OS UNIX felhasználókként azonosítják őket. Az EIM nyilvántartás meghatározásokon belül az adminisztrátor meghatározott egy Rendszer\_C\_RACF nyilvántartást az RACF felhasználói nyilvántartás képviseletére. Az adminisztrátor meghatározott egy Rendszer\_C\_UNIX nyilvántartást is a z/OS UNIX attribútumokkal rendelkező felhasználói azonosságok képviseletére.

**7. ábra:** EIM nyilvántartás meghatározások az RACF felhasználói nyilvántartáshoz és a z/OS UNIX felhasználóinak

<span id="page-20-0"></span>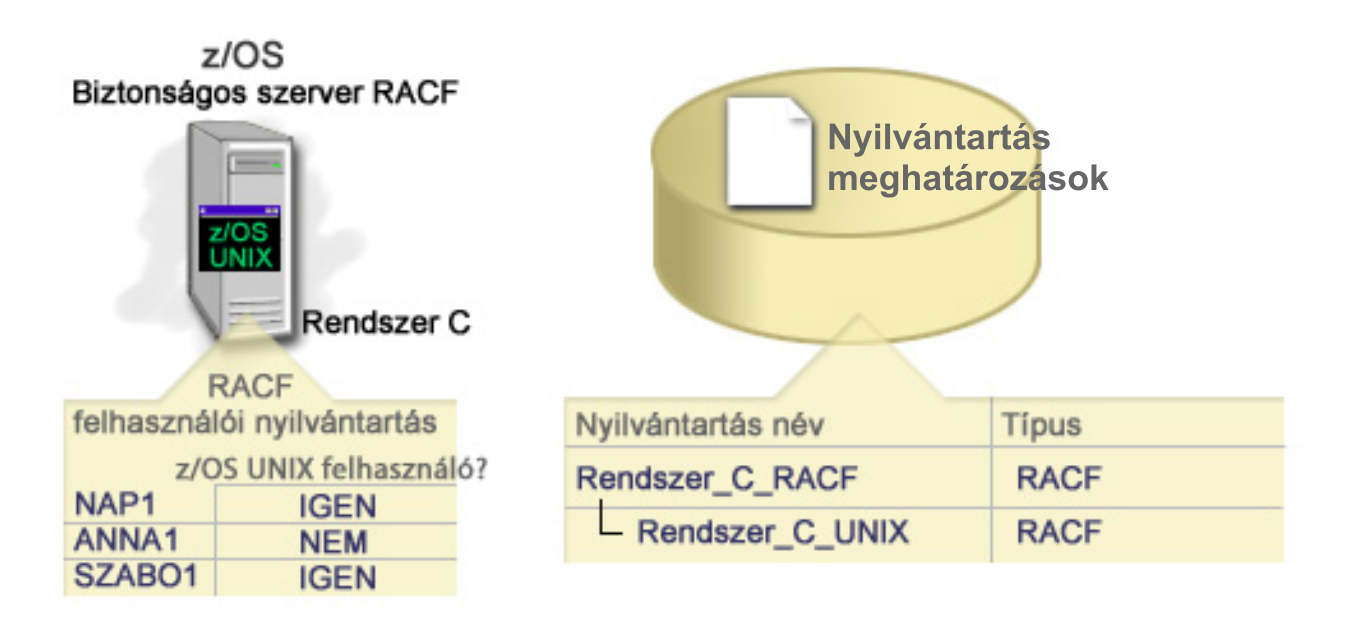

### **Csoport nyilvántartás meghatározások**

Logikusan a nyilvántartás meghatározások csoportosítása lehetővé teszi az EIM leképezés beállítására fordítandó munka mennyiségének csökkentését. A csoport nyilvántartás meghatározásokat az egyedi nyilvántartás meghatározásokhoz hasonlóan kezelheti.

A csoport nyilvántartás meghatározás minden tagja rendszerint tartalmaz legalább egy közös felhasználói azonosságot, amelyhez létre szeretné hozni a cél vagy forrás társítást. A tagok összecsoportosításával képes a többszörös társítások helyett mindössze egyetlen társítás létrehozására a csoport nyilvántartás meghatározáshoz és felhasználói azonossághoz.

Például Nap János a jnap felhasználói azonossággal jelentkezik be az elsődleges rendszerére és ugyanazt a JANOSN felhasználói azonosságot használja több rendszeren. Ezért minden rendszer felhasználói nyilvántartása tartalmazza a JANOSN felhasználói azonosságot. Tipikusan Nap János külön cél társítást hoz létre a Nap János EIM azonosítóból minden egyedi felhasználói nyilvántartáshoz, amely tartalmazza a JANOSN felhasználói azonosságot. Az EIM leképezés beállítására fordítandó munka mennyiségének csökkentése érdekében létrehozhat egy csoport nyilvántartás meghatározást, amelynek tagja az összes JANOSN felhasználói azonosságot tartalmazó felhasználói nyilvántartás. Ez után képes egyetlen cél társítás létrehozására a Nap János EIM azonosítóból a csoport nyilvántartás meghatározáshoz, ahelyett, hogy többszörös cél társításokat hozna létre a Nap János EIM azonosítóból minden egyedi nyilvántartás meghatározáshoz. Ez az egyetlen cél társítás a csoport nyilvántartás meghatározáshoz lehetővé teszi Nap János jnap azonosítójának leképezését a JANOSN felhasználói azonosságra.

A csoport nyilvántartás meghatározásokról olvassa el az alábbi információkat:

- v A csoport nyilvántartás meghatározás minden tagjának (egyedi nyilvántartás meghatározások) azonos kis- és nagybetű megkülönböztetéssel kell rendelkeznie.
- v A csoport nyilvántartás meghatározás minden tagját (egyedi nyilvántartás meghatározások) meg kell határozni az EIM tartományban, mielőtt hozzáadhatja őket csoport nyilvántartás meghatározáshoz.
- v Egy nyilvántartás meghatározás több csoportnak is tagja lehet, de el kell kerülnie az egyedi nyilvántartás megadását többszörös csoport nyilvántartás meghatározás tagjaként, mert a kikeresési művelet kétértelmű eredményekkel térhet vissza. A csoport nyilvántartás meghatározás nem lehet másik csoport nyilvántartás meghatározás tagja.

### **Kapcsolódó fogalmak**

["Kikeresési](#page-41-0) művelet példák: 5. példa" oldalszám: 36

Ezen példa felhasználásával többet megtudhat az olyan, kétértelmű eredményeket visszaadó kikeresési műveletekről, amelyek csoport nyilvántartás meghatározásokat érintenek.

# <span id="page-21-0"></span>**EIM társítások**

A Vállalati azonosság leképezés (EIM) társítás egy EIM tartományban létrehozott olyan bejegyzés, amely különböző felhasználói nyilvántartásokban található felhasználói azonosságok közötti viszonyt határoz meg. A létrehozott társítás típusa határozza meg, hogy a megadott viszony közvetlen vagy közvetett.

Az EIM megvalósítása során kétféle társítást hozhat létre: azonosító társításokat és irányelv társításokat. Az irányelv társítások használhatók az azonosító társítások helyett vagy azokkal párhuzamosan, az azonosító társításokat kiegészítve. A társítások használata függ az átfogó EIM megvalósítási tervtől.

A társítások kezelésével kapcsolatban tekintse át az alábbi információkat:

### **Kikeresési információk**

A Vállalati azonosság leképezés (EIM) használatával nem kötelező adatokat, kikeresési információkat adhat meg egy cél felhasználói azonosság további azonosítása céljára. Ez a cél felhasználói azonosság adott lehet azonosító társítással vagy irányelv társítással.

A kikeresési információk tartalma egy egyedi karaktersorozat, amelyet az eimGetTargetFromSource vagy az eimGetTargetFromIdentifier EIM API használ a leképezés kikeresési műveletek során a keresett cél felhasználói azonosság pontosításához. A kikeresési információkban megadott adatok megfelelnek az EIM API hívások nyilvántartás felhasználói kiegészítő információk paraméterének.

A kikeresési információkra akkor van szükség, ha egy leképezés kikeresési művelet egynél több cél felhasználói azonosságot adhat vissza. Egy leképezés kikeresési művelet akkor talál egynél több cél felhasználói azonosságot, ha az alábbi körülmények közül legalább egy fennáll:

- v Egy EIM azonosítóhoz több külön cél társítás tartozik ugyanabban a cél nyilvántartásban.
- v Egynél több EIM azonosítónál szerepel forrás társításként ugyanaz a felhasználói azonosság, és noha a cél társításként megadott felhasználói azonosság különbözhet, a cél nyilvántartás szintén megegyezik.
- v Egynél több alapértelmezett tartomány irányelv társítás határozza meg ugyanazt a cél nyilvántartást.
- v Egynél több alapértelmezett nyilvántartás irányelv társítás határozza meg ugyanazt a forrás nyilvántartást és cél nyilvántartást.
- v Egynél több igazolásszűrő irányelv társítás határozza meg ugyanazt az X.509 nyilvántartást, igazolásszűrőt és cél nyilvántartást.
- **Megjegyzés:** Egy több cél felhasználói azonossággal visszatérő leképezés kikeresési művelet problémákat okozhat az EIM-képes alkalmazások számára, ideértve az i5/OS alkalmazásokat és termékeket is, amelyek nincsenek kétértelmű eredmények kezlésére tervezve. Azonban az alapvető i5/OS alkalmazások, mint például az System i Access for Windows nem képes kikeresési információk használatára egy kikeresési művelet által visszaadott többszörös cél felhasználói azonosságok közötti különbségtétel céljából. Ezért átgondolhatja a tartomány társításainak átdefiniálását annak biztosítása érdekében, hogy egy leképezés kikeresési művelet egyedi cél felhasználói azonosítóval térjen vissza, így biztosítva, hogy az alapvető i5/OS alkalmazások sikeres kikeresési műveleteket és azonosító leképezéseket hajtsanak végre.

A kikeresési információk használatával elkerülheti azt, hogy a leképezés kikeresési művelet egynél több cél felhasználói azonosságot adjanak vissza. Annak megakadályozására, hogy a leképezés kikeresési műveletek több cél felhasználói azonosságot adjanak vissza, minden társításban minden egyes felhasználói azonossághoz egyedi kikeresési információkat kell megadni. Ezeket az információkat elérhetővé kell tenni a felhasználó kikeresés művelet számára annak érdekében, hogy a művelet képes legyen egyedi cél felhasználói azonosságok visszaadására. Ellenkező esetben előfordulhat, hogy az EIM használatára támaszkodó alkalmazások nem tudják pontosan megállapítani a használandó cél azonosságot.

Tegyük fel, hogy a Nap János nevű EIM azonosító két felhasználói profillal rendelkezik az A rendszeren, az egyik a JNFELH, a másik a biztonság adminisztrátor különleges jogosultságokkal rendelkező JNBIZTADM. Két cél társítás létezik a Nap János azonosítóhoz. Az egyik ilyen cél társítás a JNFELH felhasználói azonossághoz van megadva a Rendszer\_A cél nyilvántartásban, és a JNFELH felhasználói azonossághoz megadott kikeresési információk:

<span id="page-22-0"></span>felhasználói jogosultság. A másik társítás a JNBIZTADM felhasználói azonossághoz van felvéve a Rendszer\_A cél nyilvántartásban, és a JNBIZTADM felhasználói azonossághoz megadott kikeresési információk: biztonsági tiszt.

Ha egy leképezés kikeresési művelet nem ad meg kikeresési információkat, akkor a művelet a JNFELH és a JNBIZTADM felhasználói azonosságokat is vissza fogja adni. Ha a leképezés kikeresési művelet a felhasználói jogosultság kikeresési információkat adja meg, akkor a művelet csak a JNFELH felhasználói azonossággal tér vissza. Ha a leképezés kikeresési művelet a biztonsági tiszt kikeresési információkat adja meg, akkor a művelet csak a JNBIZTADM felhasználói azonossággal tér vissza.

**Megjegyzés:** Ha kitörli a felhasználói azonossághoz tartozó utolsó cél (azonosító vagy irányelv) társítást is, akkor a cél felhasználói azonosság és a hozzá tartozó kikeresési információk mindegyike is törlődnek a tartományból.

Mivel az igazolás irányelv társítások és más társítások használatára számos, sokszor egymást átfedő mód létezik, nagyon fontos az EIM leképezés irányelv támogatás és a kikeresési műveletek működésének alapos megértése az igazolás irányelv társítások létrehozása előtt.

### **Kapcsolódó fogalmak**

"EIM leképezési irányelv támogatás és [engedélyezés"](#page-43-0) oldalszám: 38

A Vállalati azonosság leképezés (EIM) leképezés irányelv támogatásának segítségével az adminisztrátorok az irányelv társításokat az egyedi azonosító társításokhoz hasonló módon használhatják az EIM tartományban. Az irányelv társítások használhatók az azonosító társítások helyett vagy azokkal párhuzamosan, az azonosító társításokat kiegészítve.

"EIM kikeresési [műveletek"](#page-32-0) oldalszám: 27

Egy alkalmazás vagy operációs rendszer egy EIM API hívást használ a kikeresési műveletek végrehajtásához, amelynek során egy adott nyilvántartásban található felhasználói azonosságot leképez egy másik nyilvántartás felhasználói azonosságára. Az EIM kikeresési művelet olyan folyamat, amellyel egy alkalmazás vagy operációs rendszer megkeres egy ismeretlen felhasználói azonosságot egy felhasználói nyilvántartásban valamely ismert és megbízható információ megadásával.

["Alapértelmezett](#page-26-0) tartomány irányelv társítások" oldalszám: 21

Az alapértelmezett tartomány irányelv társítás az irányelv társítások egyik típusa, melynek segítségével N-1 leképezéseket hozhat létre felhasználói azonosságok között.

["Alapértelmezett](#page-28-0) nyilvántartás irányelv társítások" oldalszám: 23

Az alapértelmezett nyilvántartás irányelv társítás segítségével N-1 leképezéseket hozhat létre felhasználói azonosságok között.

### **Azonosító társítások**

Az EIM azonosítók képviselik a személyeket és entitásokat a vállalaton belül. Az EIM azonosító társítások egy EIM azonosító és egy felhasználói nyilvántartás ugyanazon személyére utaló felhasználói azonossága között meghatározott viszonyok. Amikor létrehozza egy EIM azonosító és az adott személy vagy entitás összes felhasználói azonossága közötti társításokat, akkor összefoglaló és teljes áttekintést biztosít arról, hogy a kérdéses személy vagy entitás hogyan használja a vállalat erőforrásait.

A felhasználói azonosságok használhatók hitelesítéshez, felhatalmazáshoz vagy mindkettőhöz. A *hitelesítés* az a folyamat, amelynek során a rendszer ellenőrzi, hogy a felhasználói azonosságot megadó entitás vagy személy felveheti-e az adott azonosságot. Az ellenőrzés általában úgy történik, hogy a felhasználói azonosságot megadó személynek meg kell adnia a felhasználói azonosságra vonatkozóan egy titkos vagy magán információt, például egy jelszót. A *felhatalmazás* az a folyamat, amellyel a rendszer biztosítja, hogy egy megfelelően hitelesített felhasználói azonosság csak olyan funkciókat hajthat végre, illetve csak olyan erőforrásokhoz férhet hozzá, amelyre az azonosság jogosult. Korábban szinte minden alkalmazás egyetlen felhasználói nyilvántartást használt a felhasználói azonosságok hitelesítéséhez és felhatalmazásához. EIM kikeresési műveletek használatával az alkalmazásoknak lehetőségük van arra, hogy az egyik felhasználói nyilvántartás azonosságai alapján végezzék a hitelesítést, míg a felhatalmazást egy másik nyilvántartás felhasználásával.

Az EIM azonosítók közvetett hozzárendelést biztosítanak ezek között a felhasználói azonosságok között, ezáltal lehetővé teszik az alkalmazások számára, hogy egy ismert felhasználói azonosság alapján megtaláljanak egy másik felhasználói azonosságot. Az EIM által biztosított API hívások lehetővé teszik az alkalmazásoknak, hogy egy (forrás) felhasználói nyilvántartás egy ismert felhasználói azonosságának megadásával megtalálják a felhasználót egy adott (cél) felhasználói nyilvántartásban. Ezt a folyamatot azonosságleképezésnek hívjuk.

Az EIM háromféle társítás létrehozását teszi lehetővé az EIM azonosítók és felhasználói azonosságok között. Az azonosító társítások lehetnek forrás, cél vagy adminisztrációs típusúak. A létrehozandó társítás típusa a felhasználói azonosság felhasználásának módjától függ. Tegyük fel például, hogy a leképezés kikeresési [műveletekben](#page-32-0) szereplő felhasználói azonosságokhoz szeretne forrás és cél társításokat létrehozni. Általában a hitelesítésben résztvevő felhasználói azonossághoz forrás társítást kell létrehozni. Ezután kell a felhatalmazásban szereplő felhasználói azonosságokhoz cél társításokat létrehozni.

Mielőtt lehetőség lenne azonosító társítások létrehozására, létre kell hoznia a megfelelő EIM azonosítót és a társított felhasználói azonosságot tartalmazó felhasználói nyilvántartás EIM nyilvántartás meghatározását. A társítások az EIM azonosítók és a felhasználói azonosságok között fennálló viszonyokat határozzák meg az alábbi információkkal:

- EIM azonosító név
- v Felhasználói azonosság név
- EIM nyilvántartás meghatározás név
- Társítás típus
- v Választható: a cél felhasználói azonosságot a cél társításban pontosabban leíró kikeresési információk.

### **Forrás társítás**

A forrás társítás segítségével a felhasználói azonosság felhasználható EIM kikeresési művelet forrásaként, vagyis alapján azonos EIM azonosítóhoz tartozó másik felhasználói azonosság kereshető ki.

Egy felhasználói azonosság *hitelesítési* célú felhasználásához a felhasználói azonosságnak forrás társítással kell rendelkeznie egy EIM azonosítóhoz. Egy Kerberos azonosítóhoz például forrás társítást kell létrehozni, mert a felhasználói azonosság ezen formáját hitelesítésre használjuk. Az EIM azonosítókhoz kapcsolódó leképezés kikeresési műveletek sikerének biztosításához a forrás és cél társításokat együttesen kell felhasználni.

### **Cél társítás**

A cél társítás teszi lehetővé a felhasználói azonosság visszaadását egy EIM kikeresési művelet eredményeként. A végfelhasználókat képviselő felhasználói azonosságoknak általában elegendő, ha csak cél társítással rendelkeznek.

Amikor egy felhasználói azonosság hitelesítés helyett *felhatalmazáshoz* kerül felhasználásra, akkor a felhasználói azonosságnak cél társítással kell rendelkeznie egy EIM azonosítóhoz. Például létrehozhat egy cél társítást egy i5/OS felhasználói profilhoz, mert ez a fajta felhasználói azonosság meghatározza, hogy a felhasználó milyen erőforrásokkal és jogosultságokkal rendelkezik egy adott System i platformon. Az EIM azonosítókhoz kapcsolódó leképezés kikeresési műveletek sikerének biztosításához a forrás és cél társításokat együttesen kell felhasználni.

### **A forrás és cél társítások viszonya**

A sikeres leképezés kikeresési műveletek érdekében legalább egy forrás- és egy vagy több cél társítást kell létrehozni az EIM azonosítóhoz. Általában a felhasználói nyilvántartásokban található összes olyan felhasználói azonossághoz létre kell hozni cél társítást, amelyet a tulajdonosa felhasználhat hitelesítésre az adott felhasználói nyilvántartáshoz tartozó alkalmazás vagy rendszer felé.

Például a vállalati felhasználók rendszerint bejelentkeznek és hitelesítenek Windows asztalokra és elérnek egy System i szervert a feladatok elvégzéséhez. A felhasználók az asztalra egy Kerberos azonosító használatával, a System i platformra pedig egy i5/OS felhasználói profil használatával jelentkeznek be. Létre szeretne hozni egy egyszeri bejelentkezéses környezetet, amelyben a felhasználók hitelesítése megtörténik az asztalhoz a Kerberos azonosító használatával, és nincs többé szükség kézi hitelesítésre a System i platformra.

A cél eléréséhez minden egyes felhasználó Kerberos azonosítóját és EIM azonosítóját össze kell kapcsolni egy forrás társítás segítségével. Azután létre kell hozni egy cél társítást minden egyes felhasználó i5/OS felhasználói profiljához és az adott felhasználó EIM azonosítójához. Ez a konfiguráció biztosítja, hogy az i5/OS végre tud hajtani egy leképezés kikeresési műveletet a System i platform eléréséhez szükséges helyes felhasználói profil meghatározása érdekében, miután a felhasználó hitelesítette magát az asztalhoz. Az i5/OS ezután lehetővé teszi a felhasználó számára a rendszer erőforrásainak elérését a megfelelő felhasználói profil alapján anélkül, hogy a felhasználónak kézileg hitelesítenie kellene magát a szervernek.

A 6. ábrán egy másik példa látható, amelyben az EIM adminisztrátor egy forrás és egy cél társítás segítségével meghatároz egy viszonyt a Nap János EIM azonosító és két másik felhasználói azonosság között. Az adminisztrátor egy forrás társítást hoz létre a jsnap Kerberos azonosítóhoz az Asztalok felhasználói nyilvántartásban. Az adminisztrátor létrehoz egy forrás társítást is a JANOSN i5/OS felhasználói profilhoz a Rendszer\_C felhasználói nyilvántartásban. Ezek a társítások biztosítják az alkalmazások számára azt a lehetőséget, hogy egy EIM kikeresési művelettel meghatározzanak egy ismeretlen felhasználói azonosságot (a cél, JANOSN) egy ismert felhasználói azonosság (a forrás, jsnap) alapján.

**6. ábra:** A Nap János EIM azonosítóhoz tartozó EIM cél és forrás társítások

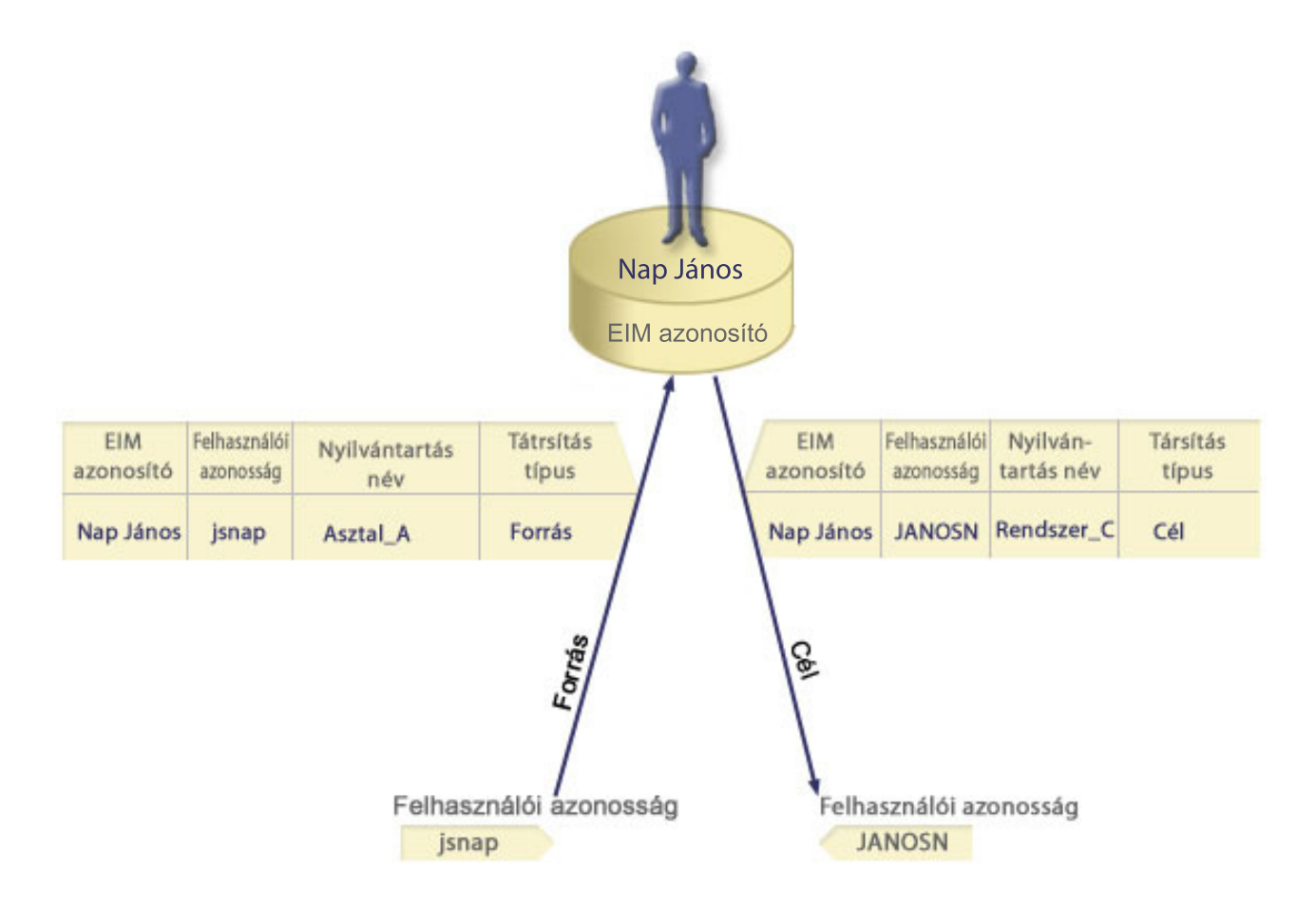

A példa kiterjesztéséhez tegyük fel, hogy az EIM adminisztrátor észreveszi, hogy Nap János ugyanazt a jsn1 i5/OS felhasználói profilt használja öt különböző rendszeren. Ebben a helyzetben az adminisztrátornak hat EIM társítást kell létrehoznia a Nap János EIM azonosítóhoz az ezen azonosító és a társított felhasználói azonosság közötti viszony meghatározásához öt felhasználói nyilvántartásban: egy forrás társítást a janosnap Kerberos azonosítóhoz az Asztal\_A felhasználói nyilvántartásban és öt cél társítást a jsn1 i5/OS felhasználói profilhoz az öt felhasználói nyilvántartásban: Rendszer\_B, Rendszer\_C, Rendszer\_D, Rendszer\_E és Rendszer\_F. Az EIM leképezés beállítására fordítandó munkamennyiség csökkentése érdekében az EIM adminisztrátor létrehoz egy [csoport](#page-20-0) nyilvántartás [meghatározást.](#page-20-0) A csoport nyilvántartás meghatározás tagjai között szerepelnek a Rendszer\_B,

Rendszer\_C, Rendszer\_D, Rendszer\_E és Rendszer\_F nyilvántartás meghatározás nevei. A tagok összecsoportosítása lehetővé teszi az adminisztrátor számára egy egyedi cél társítás létrehozását a csoport nyilvántartás meghatározáshoz és felhasználói azonossághoz, többszörös társítások létrehozása helyett az egyedi nyilvántartás meghatározás nevekhez. A forrás és cél társítások biztosítják az alkalmazások számára azt a lehetőséget, hogy meghatározzanak egy ismeretlen felhasználói azonosságot (a cél, jsn1) egy ismert felhasználói azonosságon alapuló csoport nyilvántartás tagjaiként ábrázolt öt felhasználói nyilvántartásban egy ismert felhasználói azonosság (a forrás, napjanos) alapján egy EIM kikeresési művelet részeként.

Bizonyos felhasználók esetén akkor is szükség lehet mind a forrás, mind a cél társítás létrehozására, ha a két felhasználói azonosság megegyezik. Erre adminisztrátorként tevékenykedő személyek esetén, illetve még akkor van szükség, amikor valaki egy rendszert kliensként és szerverként is használ.

**Megjegyzés:** Az átlagos felhasználókat képviselő felhasználói azonosságoknak általában elegendő, ha csak cél társítással rendelkeznek.

Bizonyos felhasználók esetén akkor is szükség lehet mind a forrás, mind a cél társítás létrehozására, ha a két felhasználói azonosság megegyezik. Erre adminisztrátorként tevékenykedő személyek esetén, illetve még akkor van szükség, amikor valaki egy rendszert kliensként és szerverként is használ.

Például az adminisztrátor az System i navigátor navigátor Kezelőközpont funkcióját használja a központi rendszer és több végpont rendszer kezelésére. Az adminisztrátor különféle funkciókat hajt végre, amelyek kiindulási pontja lehet a központi rendszer vagy akármelyik végpont rendszer. Ebben a helyzetben célszerű minden egyes rendszeren az adminisztrátorhoz tartozó összes felhasználói azonosság számára forrás és cél társítást létrehozni. Ez biztosítja, hogy bármelyik rendszerről is érje el az adminisztrátor a többi rendszert, a kapcsolathoz felhasznált felhasználói azonosság leképezhető annak a rendszernek egy megfelelő felhasználói azonosságára, amelyikhez az adminisztrátor kapcsolódik.

### **Adminisztrációs társítás**

Az EIM azonosítók adminisztrációs társítása általában azt hivatott jelölni, hogy az EIM azonosító által képviselt személy vagy entitás a megadott rendszeren speciális szempontokat igénylő felhasználói azonosságot birtokol. Ez a fajta társítás használható például a rendkívül bizalmas felhasználói nyilvántartásokhoz.

Az adminisztrációs társítások különleges természete miatt ez a típus nem vehet részt EIM leképezés kikeresés műveletekben. Következésképpen az adminisztrációs társítással rendelkező felhasználói azonosságok forrásként való meghatározása az EIM kikeresési műveletekben nem jár eredménnyel. Hasonlóan, adminisztrációs társítással rendelkező felhasználó azonosság sohasem kerül visszaadásra EIM kikeresés eredményeként.

Az adminisztrációs társításra a 7. ábra mutat be egy példát. A példában a Nap János nevű alkalmazott az A rendszeren a Nap\_Janos, míg a rendkívül biztonságos B rendszeren a JNap felhasználói azonossággal rendelkezik. A rendszeradminisztrátor biztosítani szeretné, hogy a B rendszer felé végzett hitelesítés csak a rendszer helyi felhasználói nyilvántartása alapján történjen. Az adminisztrátor nem szeretné, hogy egy alkalmazás másik hitelesítési mechanizmus alapján hitelesítse Nap Jánost a rendszeren. Ha a B rendszer JNap felhasználói azonosságához adminisztrációs társítást hoz létre, akkor az EIM adminisztrátor látja, hogy Nap János rendelkezik fiókkal a B rendszeren, de az EIM a kikeresési műveletek során nem ad vissza információkat a JNap azonossággal kapcsolatban. Még ha a rendszeren EIM kikeresést használó alkalmazások is vannak, az adminisztrációs társításokkal rendelkező felhasználói azonosságokat nem találnák meg.

**7. ábra:** EIM adminisztrációs társítás a Nap János EIM azonosítóhoz.

<span id="page-26-0"></span>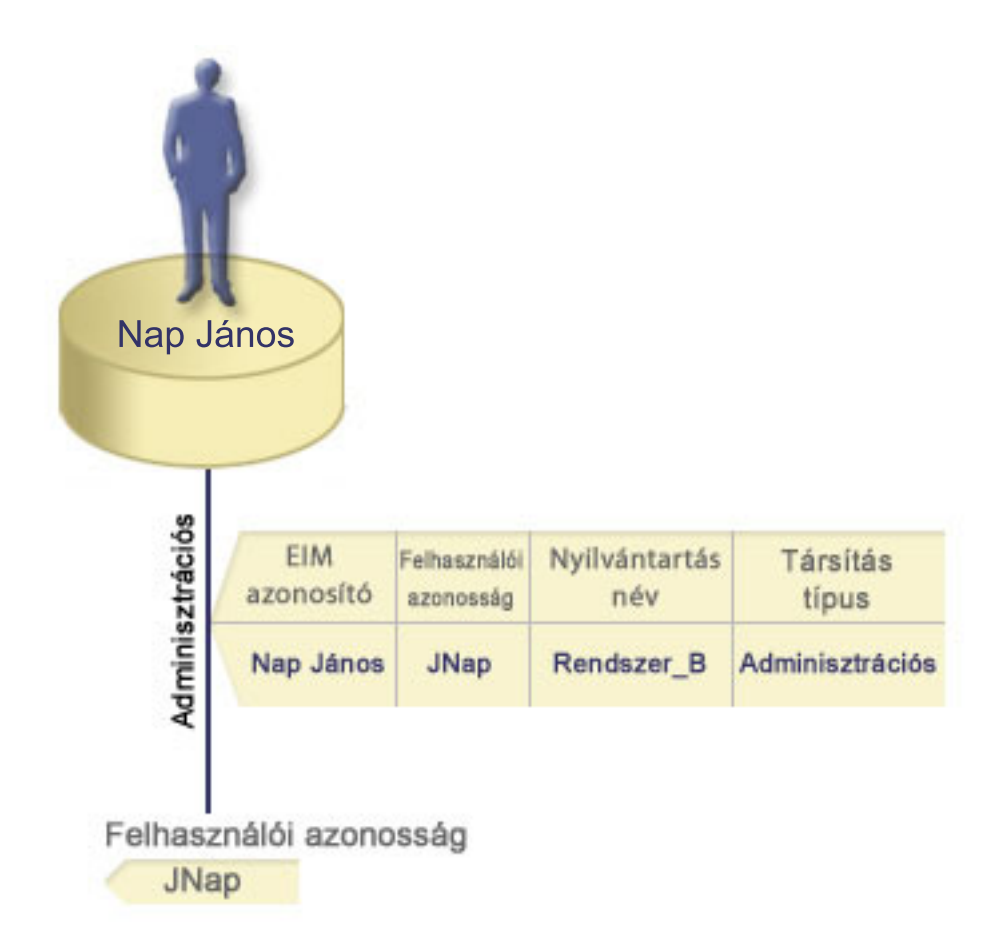

### **Irányelv társítások**

A Vállalati azonosság leképezés (EIM) leképezési irányelv lehetővé teszi az EIM adminisztrátor számára, hogy irányelv társításokat hozzon létre és használjon legalább egy felhasználói nyilvántartásban szereplő többszörös felhasználói azonosságok és egy másik felhasználói nyilvántartásban szereplő egyedi felhasználói azonosság közötti kapcsolat meghatározására.

Az irányelv társítások az EIM leképezés irányelv támogatását felhasználva N-1 relációkat hoznak létre felhasználói azonosságok között EIM azonosító közbeiktatása nélkül. Az irányelv társítások használhatók az EIM azonosítók és egy felhasználói azonosság közötti 1-1 leképezéseket biztosító azonosító társítások helyett, vagy azokkal párhuzamosan, az azonosító társításokat kiegészítve.

Az irányelv társítások csak azokat a felhasználói azonosság érintik, amelyekhez nem létezik egyedi EIM társítás. Ha egy EIM azonosító és egy felhasználói azonosság között egyedi azonosító van megadva, akkor egy kikeresési művelet akkor is az azonosító társítás által meghatározott cél felhasználói azonosságot adja vissza, ha létezik irányelv társítás és az irányelv társítások használata engedélyezett.

Háromféle irányelv társítást hozhat létre:

### **Kapcsolódó fogalmak**

"EIM kikeresési [műveletek"](#page-32-0) oldalszám: 27

Egy alkalmazás vagy operációs rendszer egy EIM API hívást használ a kikeresési műveletek végrehajtásához, amelynek során egy adott nyilvántartásban található felhasználói azonosságot leképez egy másik nyilvántartás felhasználói azonosságára. Az EIM kikeresési művelet olyan folyamat, amellyel egy alkalmazás vagy operációs rendszer megkeres egy ismeretlen felhasználói azonosságot egy felhasználói nyilvántartásban valamely ismert és megbízható információ megadásával.

#### **Alapértelmezett tartomány irányelv társítások:**

Az alapértelmezett tartomány irányelv társítás az irányelv társítások egyik típusa, melynek segítségével N-1 leképezéseket hozhat létre felhasználói azonosságok között.

Az alapértelmezett tartomány irányelv társítás több felhasználói azonosságot (ebben az esetben a tartomány összes felhasználóját) rendeli egyetlen felhasználói azonossághoz egy megadott felhasználói nyilvántartásban. Az alapértelmezett tartomány irányelv társításban a tartományban található összes felhasználó forrása az irányelv társításnak, és leképeződik egyetlen cél nyilvántartásra és cél felhasználói azonosságra.

Az alapértelmezett tartomány irányelv társítások használatához engedélyeznie kell az irányelv társítások használatát és a leképezés kikereséseket a tartományban. Az irányelv társításhoz tartozó cél felhasználói nyilvántartáshoz is engedélyezni kell a leképezés kikereséseket. Ha kiadja ezeket az engedélyeket, akkor az irányelv társítás felhasználói nyilvántartásai részt vehetnek a leképezés kikeresési műveletekben.

Az alapértelmezett tartomány irányelv társítás akkor lép életbe, ha a leképezés kikeresési művelet feltételeinek nem felel meg egyetlen azonosító társítás, igazolásszűrő irányelv társítás vagy alapértelmezett nyilvántartás irányelv társítás sem a cél nyilvántartáshoz. Az eredmény az, hogy a tartományban található összes felhasználói azonosság az alapértelmezett tartomány irányelv társítás által megadott egyetlen cél felhasználói azonosságra képeződik le.

Tegyük fel például, hogy az adminisztrátor létrehoz egy alapértelmezett tartomány irányelv társítást, amelynek cél felhasználói azonossága a Nyilvántartás\_xyz nyilvántartásban található Nap\_Janos, és nincs olyan azonosító társítás vagy más irányelv társítás, ami erre a felhasználói azonosságra végezne leképezést. Ebben az esetben ha a kikeresési művelet cél nyilvántartásaként a Nyilv**ántartás** xyz van megadva, akkor az alapértelmezett tartomány irányelv társítás biztosítja, hogy a tartományban található, más társítással nem rendelkező összes felhasználói azonosság esetében a visszaadott cél felhasználói azonosság a Nap\_Janos legyen.

Az alapértelmezett tartomány irányelv társítás meghatározásához az alábbi információk megadása szükséges:

- v **Cél nyilvántartás**. A megadott cél nyilvántartás egy Vállalati azonosság leképezés (EIM) nyilvántartás meghatározás neve, amely tartalmazza azt a felhasználói azonosságot, amelyre a tartományban található összes felhasználói azonosságot le kell képezni.
- v **Cél felhasználó**. A cél felhasználó annak a felhasználói azonosságnak a neve, amelyet a meghatározandó irányelv társításon alapuló EIM leképezés kikeresési műveletek adnak vissza.

A tartományban található összes nyilvántartáshoz megadhat alapértelmezett tartomány irányelv társítást. Ha egy cél nyilvántartásra kettő vagy több tartomány irányelv társítás hivatkozik, akkor egyedi kikeresési információk megadásával biztosítania kell, hogy a leképezés kikeresési műveletek különbséget tudjanak tenni közöttük. Ellenkező esetben a leképezés kikeresési műveletek több felhasználói azonosságot fognak visszaadni. Ezek miatt a kétértelmű eredmények miatt előfordulhat, hogy az EIM használatára támaszkodó alkalmazások nem tudják pontosan megállapítani a használandó cél felhasználói azonosságot.

Mivel az irányelv társítások használatára számos, sokszor egymást átfedő mód létezik, nagyon fontos megérteni az EIM leképezés irányelv támogatás és a kikeresési műveletek működését az irányelv társítások létrehozása előtt.

**Megjegyzés:** Elképzelhető, hogy létre szeretne hozni egy alapértelmezett tartomány irányelv társítást egy cél felhasználói azonossággal, ami egy csoport nyilvántartás meghatározásban létezik. A tartomány összes felhasználója az irányelv társítás forrása, és a cél csoport nyilvántartás meghatározásban egy cél felhasználói azonosságra képeződnek le. Az alapértelmezett tartomány irányelv társításban meghatározott felhasználói azonosság a csoport nyilvántartás meghatározás tagjain belül létezik.

> Például Nap János ugyanazt a Nap\_János i5/OS felhasználói profilt használja öt különböző rendszeren: Rendszer B, Rendszer C, Rendszer D, Rendszer E és Rendszer F. Az EIM társítás beállítására fordítandó munkamennyiség csökkentése érdekében az EIM adminisztrátor Csoport\_1 néven csoport nyilvántartás meghatározást hoz létre. A csoport nyilvántartás meghatározás tagjai tartalmazzák a Rendszer\_B, Rendszer\_C, Rendszer\_D, Rendszer\_E és Rendszer\_F nyilvántartás meghatározás neveket. A

<span id="page-28-0"></span>tagok összecsoportosítása lehetővé teszi az adminisztrátor számára egyetlen cél társítás létrehozását a csoport nyilvántartás meghatározáshoz és felhasználói azonossághoz, többszörös társítások létrehozása helyett az egyedi nyilvántartás meghatározásokhoz.

Az adminisztrátor létrehoz egy alapértelmezett tartomány irányelv társítást, amelynek cél felhasználói azonossága a Csoport\_1 nyilvántartásban található Nap\_Janos. Ebben az esetben semmilyen más megadott azonosító társítások vagy irányelv társítások nem érvényesülnek. Ezért amikor a kikeresési művelet cél nyilvántartásaként a Csoport\_1 van megadva, akkor az alapértelmezett tartomány irányelv társítás biztosítja, hogy a tartományban található, más társítással nem rendelkező összes felhasználói azonosság esetében a visszaadott cél felhasználói azonosság a Nap\_Janos legyen.

### **Kapcsolódó fogalmak**

"Kikeresési [információk"](#page-21-0) oldalszám: 16

A Vállalati azonosság leképezés (EIM) használatával nem kötelező adatokat, kikeresési információkat adhat meg egy cél felhasználói azonosság további azonosítása céljára. Ez a cél felhasználói azonosság adott lehet azonosító társítással vagy irányelv társítással.

"EIM leképezési irányelv támogatás és [engedélyezés"](#page-43-0) oldalszám: 38

A Vállalati azonosság leképezés (EIM) leképezés irányelv támogatásának segítségével az adminisztrátorok az irányelv társításokat az egyedi azonosító társításokhoz hasonló módon használhatják az EIM tartományban. Az irányelv társítások használhatók az azonosító társítások helyett vagy azokkal párhuzamosan, az azonosító társításokat kiegészítve.

### **Alapértelmezett nyilvántartás irányelv társítások:**

Az alapértelmezett nyilvántartás irányelv társítás segítségével N-1 leképezéseket hozhat létre felhasználói azonosságok között.

Az alapértelmezett nyilvántartás irányelv társítás több felhasználói azonosságot (ebben az esetben egy nyilvántartás felhasználóit) rendeli egyetlen felhasználói azonossághoz egy megadott felhasználói nyilvántartásban. Az alapértelmezett nyilvántartás irányelv társításban a nyilvántartásban található összes felhasználó forrása az irányelv társításnak, és leképeződik egyetlen cél nyilvántartásra és cél felhasználóra.

Az alapértelmezett nyilvántartás irányelv társítások használatához engedélyeznie kell az irányelv társítások használatát és a leképezés kikereséseket a tartományban. Engedélyeznie kell továbbá a leképezés kikereséseket a forrás és a cél felhasználói nyilvántartásban, illetve irányelv társítások használatát az utóbbiban. Ha kiadja ezeket az engedélyeket, akkor az irányelv társítás felhasználói nyilvántartásai részt vehetnek a leképezés kikeresési műveletekben.

Az alapértelmezett nyilvántartás irányelv társítás akkor lép életbe, amikor a leképezés kikeresési művelet feltételeinek nem felel meg egyetlen azonosító társítás, igazolásszűrő irányelv társítás vagy más alapértelmezett nyilvántartás irányelv társítás sem a cél nyilvántartáshoz. Az eredmény az, hogy a forrás nyilvántartásban található összes felhasználói azonosság az alapértelmezett nyilvántartás irányelv társítás által megadott egyetlen cél felhasználói azonosságra képeződik le.

Például az adminisztrátor létrehoz egy alapértelmezett nyilvántartás irányelv társítást, amelynek forrás nyilvántartása egy adott Kerberos tartománybeli azonosítókat tartalmazó sajat\_tartomany.com. Ehhez az irányelv társításhoz megad egy altalanos felhasznalo1 cél felhasználói azonosságot az i5/OS rendszer reg cél nyilvántartásban, ami egy adott felhasználói profil egy i5/OS felhasználói nyilvántartásban. Ebben az esetben nem létezik olyan azonosító társítás vagy irányelv társítás, amely a forrás nyilvántartásban bármelyik felhasználói azonosságra érvényes lenne. Ezért ha cél nyilvántartásként az i5/OS\_rendszer\_reg, forrás nyilvántartásként pedig az sajat\_tartomany.com szerepel egy kikeresési műveletben, akkor az alapértelmezett nyilvántartás irányelv társítás biztosítja, hogy az altalanos\_felhasznalo1 cél felhasználói azonosság visszatér az sajat\_tartomany.com nyilvántartásban szereplő minden olyan felhasználói azonosság esetén, amely nem rendelkezik hozzá meghatározott adott azonosító társításokkal vagy igazolásszűrő irányelv társításokkal.

Az alapértelmezett nyilvántartás irányelv társítás meghatározásához az alábbi információk megadása szükséges:

- v **Forrás nyilvántartás**. Ezt a nyilvántartás meghatározást jelöli ki forrásként az irányelv társítás számára. A forrás felhasználói nyilvántartásban található összes felhasználói azonosság le lesz képezve az irányelv társításhoz tartozó megadott cél felhasználói azonosságra.
- v **Cél nyilvántartás**. Egy Vállalati azonosság leképezés (EIM) nyilvántartás meghatározás neve. A cél nyilvántartásnak tartalmaznia kell azt a felhasználói azonosságot, amelyre a forrás nyilvántartás összes felhasználói azonosságát le kell képezni.
- v **Cél felhasználó**. A cél felhasználó annak a felhasználói azonosságnak a neve, amelyet a meghatározandó irányelv társításon alapuló EIM leképezés kikeresési műveletek adnak vissza.

Egynél több alapértelmezett nyilvántartás irányelv társítást is meghatározhat. Ha egy cél nyilvántartásra két vagy több megegyező forrás nyilvántartással rendelkező irányelv társítás hivatkozik, akkor egyedi kikeresési információk megadásával biztosítani kell, hogy a leképezés kikeresési műveletek különbséget tudjanak tenni közöttük. Ellenkező esetben a leképezés kikeresési műveletek több felhasználói azonosságot fognak visszaadni. Ezek miatt a kétértelmű eredmények miatt előfordulhat, hogy az EIM használatára támaszkodó alkalmazások nem tudják pontosan megállapítani a használandó cél azonosságot.

Mivel az irányelv társítások használatára számos, sokszor egymást átfedő mód létezik, nagyon fontos megérteni az EIM leképezés irányelv támogatás és a kikeresési műveletek működését az irányelv társítások létrehozása előtt.

**Megjegyzés:** Elképzelhető, hogy létre szeretne hozni egy alapértelmezett nyilvántartás irányelv társítást egy cél felhasználói azonossággal, ami egy csoport nyilvántartás meghatározásban létezik. A forrás felhasználói nyilvántartás összes felhasználója az irányelv társítás forrása, és a cél csoport nyilvántartás meghatározásban egy cél felhasználói azonosságra képeződnek le. Az alapértelmezett nyilvántartás irányelv társításban meghatározott felhasználói azonosság a csoport nyilvántartás meghatározás tagjain belül létezik.

> Például Nap János ugyanazt a Nap\_János i5/OS felhasználói profilt használja öt különböző rendszeren: Rendszer\_B, Rendszer\_C, Rendszer\_D, Rendszer\_E és Rendszer\_F. Az EIM társítás beállítására fordítandó munkamennyiség csökkentése érdekében az EIM adminisztrátor Csoport\_1 néven csoport nyilvántartás meghatározást hoz létre. A csoport nyilvántartás meghatározás tagjai között szerepelnek a Rendszer\_B, Rendszer\_C, Rendszer\_D, Rendszer\_E és Rendszer\_F nyilvántartás meghatározás nevei. A tagok összecsoportosítása lehetővé teszi az adminisztrátor számára egy egyedi cél társítás létrehozását a csoport nyilvántartás meghatározáshoz és felhasználói azonossághoz, többszörös társítások létrehozása helyett az egyedi nyilvántartás meghatározásokhoz.

Az EIM adminisztrátor létrehoz egy alapértelmezett nyilvántartás irányelv társítást, amelynek forrás nyilvántartása egy adott Kerberos tartománybeli azonosítókat tartalmazó sajat\_tartomany.com. Ehhez az irányelv társításhoz megadja a Nap\_Janos cél felhasználói azonosságot is a Csoport<sup>1</sup> cél nyilvántartásban. Ebben az esetben nem érvényesül semmilyen más azonosság társítás vagy irányelv társítás. Ezért ha cél nyilvántartásként a Csoport\_1, forrás nyilvántartásként pedig az sajat tartomany.com szerepel egy kikeresési műveletben, akkor az alapértelmezett nyilvántartás irányelv társítás biztosítja, hogy az Nap\_Janos cél felhasználói azonosság visszatér az sajat tartomany.com nyilvántartásban szereplő minden olyan felhasználói azonosság esetén, amely nem rendelkezik hozzá meghatározott adott azonosító társításokkal.

#### **Kapcsolódó fogalmak**

"Kikeresési [információk"](#page-21-0) oldalszám: 16

A Vállalati azonosság leképezés (EIM) használatával nem kötelező adatokat, kikeresési információkat adhat meg egy cél felhasználói azonosság további azonosítása céljára. Ez a cél felhasználói azonosság adott lehet azonosító társítással vagy irányelv társítással.

"EIM leképezési irányelv támogatás és [engedélyezés"](#page-43-0) oldalszám: 38

A Vállalati azonosság leképezés (EIM) leképezés irányelv támogatásának segítségével az adminisztrátorok az irányelv társításokat az egyedi azonosító társításokhoz hasonló módon használhatják az EIM tartományban. Az irányelv társítások használhatók az azonosító társítások helyett vagy azokkal párhuzamosan, az azonosító társításokat kiegészítve.

### <span id="page-30-0"></span>**Igazolásszűrő irányelv társítások:**

Az igazolásszűrő irányelv társítás az irányelv társítások egyik fajtája, melynek használatával N-1 leképezéseket hozhat létre felhasználói azonosságok között. Az igazolásszűrő irányelv társítás egy forrás igazoláshalmazt rendel egyetlen felhasználói azonossághoz egy megadott felhasználói nyilvántartásban.

Az igazolásszűrő irányelv társítások kijelölik egy irányelv társítás forrásául szolgáló egyetlen X.509 nyilvántartásban található igazoláskészletet. Ezeket az igazolásokat a megadott cél nyilvántartásra és felhasználóra képezik le. Az alapértelmezett nyilvántartás irányelv társítástól eltérően, amikor egy irányelv társítás forrása a nyilvántartásban található összes felhasználó, akkor az igazolásszűrő irányelv társítás hatóköre jóval rugalmasabb. Forrásként a nyilvántartásban található igazolások egy részhalmazát is megadhatja. Az irányelv társításhoz megadott igazolásszűrő határozza meg a hatókört.

**Megjegyzés:** Amennyiben az X.509 felhasználói nyilvántartásban található összes igazolást meg kívánja feleltetni egyetlen felhasználói azonosságnak, akkor alapértelmezett nyilvántartás irányelv társítást kell létrehoznia.

Az igazolásszűrő irányelv társítások használatához engedélyeznie kell az irányelv társítások használatát és a leképezés kikereséseket a tartományban. Engedélyeznie kell továbbá a leképezés kikereséseket a forrás és a cél felhasználói nyilvántartásban, illetve irányelv társítások használatát az utóbbiban. Ha kiadja ezeket az engedélyeket, akkor az irányelv társítás felhasználói nyilvántartásai részt vehetnek a leképezés kikeresési műveletekben.

Amikor egy digitális igazolás a forrás felhasználói azonosság egy Vállalati azonosság leképezés (EIM) leképezés kikeresési műveletben (miután a felhasználói azonosság név formázásához a kérő alkalmazás az eimFormatUserIdentity() EIM alkalmazás programozási felületet használta), akkor az EIM először azt nézi meg, hogy van-e azonosság társítás az EIM azonosító és a megadott felhasználói azonosság között. Ha ilyen nem létezik, akkor az EIM összehasonlítja az igazolás megkülönböztetett név információit az irányelv társításhoz tartozó szűrőben megadott megkülönböztetett név információkkal. Ha az igazolás megkülönböztetett név információi kielégítik a szűrő feltételeit, akkor az EIM visszaadja az irányelv társítás által megadott cél felhasználói azonosságot. Végeredményben az X.509 nyilvántartásban található, az igazolásszűrő feltételeket kielégítő igazolások az igazolásszűrő irányelv társítás által megadott egyetlen felhasználói azonosságra képeződnek le.

Tegyük fel például, hogy az adminisztrátor létrehoz egy olyan igazolásszűrő irányelv társítást, amelynek a forrás nyilvántartása a certificates.x509. Ez a nyilvántartás tartalmazza a vállalat összes alkalmazottjának igazolásait, így azokat is, amelyeket a humánerőforrás részleg összes menedzsere használ bizonyos magán, belső weboldalak és egyéb erőforrások elérésére a System i modellen keresztül. Ehhez az irányelv társításhoz megad egy hr\_menedzserek cél felhasználói azonosságot a rendszer\_abc cél nyilvántartásban, ami egy adott felhasználói profil egy i5/OS felhasználói nyilvántartásban. Annak biztosítására, hogy ez az irányelv társítás csak a HR vezetők által használt igazolásokra legyen érvényes, megad egy igazolásszűrőt a ou=hrvez,o=tarsasag.com,c=us tárgy megkülönböztetett névvel (SDN).

Ebben az esetben nem létezik olyan azonosító társítás vagy másik igazolásszűrő irányelv társítás, amely a forrás nyilvántartásban bármelyik felhasználói azonosságra érvényes lenne. Ezért ha cél nyilvántartásként a rendszer\_abc, forrás nyilvántartásként pedig az igazolasok.x509 szerepel egy kikeresési műveletben, akkor az igazolásszűrő irányelv társítás biztosítja, hogy az igazolasok.x509 nyilvántartásban szereplő összes olyan igazolás esetén hr\_vezetok legyen az eredmény, amelyiknek az igazolásszűrő megfelel, és nincs hozzá meghatározva azonosító társítás.

Az igazolásszűrő irányelv társítások meghatározásához az alábbi információkat kell megadnia:

- v **Forrás nyilvántartás**. A megadott forrás nyilvántartásnak kötelezően X.509 típusú felhasználói nyilvántartásnak kell lennie. Az igazolásszűrő irányelv az X.509 felhasználói nyilvántartásban található felhasználói azonosságok és egy megadott cél felhasználói azonosság között hoz létre társítást. A társítás csak azokra a felhasználói azonosságokra vonatkozik, amelyekre teljesül az irányelvhez megadott igazolásszűrő feltétele.
- v **Igazolásszűrő**. Az igazolásszűrő bizonyos szempontból hasonló felhasználói igazolás jellemzők egy halmazát határozza meg. Az igazolásszűrő irányelv társítás az X.509 felhasználói nyilvántartásban található összes olyan igazolást leképezi egy cél felhasználó azonosságra, ami rendelkezik ezekkel a megadott jellemzőkkel. A szűrőt a

leképezés forrásául használni kívánt igazolásoknak megfelelő Tárgy megkülönböztetett név (SDN) és Kibocsátó megkülönböztetett név (IDN) értékek kombinációja alapján kell megadni. Az irányelvhez megadott igazolásszűrőnek már léteznie kell az EIM tartományban.

- v **Cél nyilvántartás**. A cél nyilvántartás meghatározás által megadott felhasználói nyilvántartás tartalmazza azt a felhasználói azonosságot, amelyre le kívánja képezni az igazolásszűrőnek megfelelő igazolásokat.
- v **Cél felhasználó**. A cél felhasználó annak a felhasználói azonosságnak a neve, amelyet a meghatározandó irányelv társításon alapuló EIM leképezés kikeresési műveletek adnak vissza.

Mivel az igazolás irányelv társítások és más társítások használatára számos, sokszor egymást átfedő mód létezik, nagyon fontos az EIM leképezés irányelv támogatás és a kikeresési műveletek működésének alapos megértése az igazolás irányelv társítások létrehozása előtt.

**Megjegyzés:** Elképzelhető, hogy létre szeretne hozni egy igazolásszűrő irányelv társítást egy cél felhasználói azonossággal, ami egy csoport nyilvántartás meghatározásban létezik. A forrás nyilvántartásnak az igazolásszűrőben megadott feltételeknek megfelelő felhasználói az irányelv társítás forrásai, és egy cél felhasználói azonosságba képeződnek le a cél csoport nyilvántartás [meghatározásban.](#page-20-0) Az igazolásszűrő irányelv társításban meghatározott felhasználói azonosság a csoport nyilvántartás meghatározás tagjain belül létezik.

> Például Nap János ugyanazt a Nap\_János i5/OS felhasználói profilt használja öt különböző rendszeren: Rendszer B, Rendszer C, Rendszer D, Rendszer E és Rendszer F. Az EIM társítás beállítására fordítandó munkamennyiség csökkentése érdekében az EIM adminisztrátor csoport nyilvántartás meghatározást hoz létre. A csoport nyilvántartás meghatározás tagjai tartalmazzák a Rendszer\_B, Rendszer\_C, Rendszer\_D, Rendszer\_E és Rendszer\_F nyilvántartás meghatározás neveket. A tagok összecsoportosítása lehetővé teszi az adminisztrátor számára egy egyedi cél társítás létrehozását a csoport nyilvántartás meghatározáshoz és felhasználói azonossághoz, többszörös társítások helyett az egyedi nyilvántartás meghatározásokhoz.

> Az EIM adminisztrátor létrehoz egy igazolásszűrő irányelv társítást, ahol az irányelv társítás forrásaként meghatározza az igazolások egy részhalmazát egy egyedi X.509 nyilvántartáson belül. Megadja a Nap\_Janos cél felhasználói azonosságot a Csoport\_1 cél nyilvántartásban. Ebben az esetben nem érvényesül semmi más egyedi azonosság társítás vagy igazolásszűrő irányelv társítás. Ezért amikor a Csoport\_1 kerül megadásra cél nyilvántartásként kikeresési műveletekben, akkor a forrás X.509 nyilvántartás minden olyan igazolása leképeződik az adott cél felhasználói azonosságra, amely megfelel az azonosságszűrő feltételeknek.

### *Igazolásszűrők:*

Az igazolásszűrők megkülönböztetett név igazolás-attribútumok segítségével határozzák meg egy X.509 felhasználói nyilvántartásban a bizonyos szempontból összetartozó felhasználói igazolásokat. Az igazolásszűrők szolgálnak az igazolásszűrő irányelv társítások alapjául.

Az igazolásszűrő egy irányelv társításban azt határozza meg, hogy a forrásul szolgáló X.509 nyilvántartásban található igazolások közül melyeket kell leképezni az adott cél felhasználói azonosságra. Az olyan Tárgy megkülönböztetett név és Kibocsátó megkülönböztetett név információkkal rendelkező igazolások, amelyek eleget tesznek a szűrő feltételeinek, leképeződnek a megadott cél felhasználóra a Vállalati azonosság leképezés (EIM) leképezés kikeresési műveletek során.

Tegyük fel, hogy létezik egy igazolásszűrő o=ibm,c=us Tárgy megkülönböztetett névvel (SDN). Az összes olyan igazolás teljesíti a szűrő feltételeit, amiben megtalálhatók ezek a megkülönböztetett nevek az SDN információk részeként (például: cn=NapJanos,ou=JogiReszleg,o=ibm,c=us). Ha az igazolás egynél több szűrő feltételeinek is megfelel, akkor a legpontosabb és az igazolásnak leginkább megfelelő szűrő kap elsőbbséget. Tegyük fel, hogy létezik két igazolásszűrő az alábbi SDN információkkal: o=ibm,c=us és ou=JogiReszleg,o=ibm,c=us. Ebben az esetben a forrás X.509 nyilvántartásban található cn=NapJanos,ou=JogiReszleg,o=ibm,c=us SDN információkkal rendelkező igazolás a második, pontosabb igazolásszűrő feltételeit fogja teljesíteni, míg a

<span id="page-32-0"></span>cn=SharonJones,o=ibm,c=us SDN információkkal rendelkező igazolás esetében az első, kevésbé pontos igazolásszűrő lép életbe, mert ennek feltételei illeszkednek leginkább az igazolás SDN információira.

Igazolásszűrőt az alábbiak megadásával határozhat meg:

- v Tárgy megkülönböztetett név (SDN). Az itt megadott részleges vagy teljes megkülönböztetett névnek meg kell felelnie a digitális igazolás részét képező Tárgy megkülönböztetett névnek, ami az igazolás tulajdonosát jelöli ki. Megadhatja a teljes megkülönböztetett nevet, illetve egy vagy több megkülönböztetett név részletet is.
- Kibocsátó megkülönböztetett név (IDN). Az itt megadott részleges vagy teljes megkülönböztetett névnek meg kell felelnie a digitális igazolás részét képező Kibocsátó megkülönböztetett névnek, ami az igazolást kibocsátó hitelesítő szervezetet azonosítja. Megadhatja a teljes megkülönböztetett nevet, illetve egy vagy több megkülönböztetett név részletet is.

Számos módszer létezik, amelyet használhat igazolásszűrő létrehozása céljára, ideértve az EIM irányelv szűrő formázása (eimFormatPolicyFilter()) alkalmazás programozási felületet igazolásszűrők létrehozására. Ez az igazolást sablonként használja a szükséges megkülönböztetett nevek helyes sorrendben történő létrehozására és formázására az SDN és IDN számára.

### **Kapcsolódó fogalmak**

["Megkülönböztetett](#page-53-0) név" oldalszám: 48

A megkülönböztetett név (DN) egy olyan LDAP címtár bejegyzés, amely egyedileg azonosít és leír egy bejegyzést a címtár (LDAP) szerveren. Használja a Vállalati azonosság leképezés (EIM) konfigurációs varázslót a címtár szerver beállításához az EIM tartomány információk tárolására. Mivel az EIM címtár szerveren tárolja az EIM adatokat, az EIM tartományvezérlő hitelesítés alapjául megkülönböztetett neveket is használhat.

### **Kapcsolódó tájékoztatás**

EIM házirend szűrő formázása (eimFormatPolicyFilter) alkalmazás programozási felület

# **EIM kikeresési műveletek**

Egy alkalmazás vagy operációs rendszer egy EIM API hívást használ a kikeresési műveletek végrehajtásához, amelynek során egy adott nyilvántartásban található felhasználói azonosságot leképez egy másik nyilvántartás felhasználói azonosságára. Az EIM kikeresési művelet olyan folyamat, amellyel egy alkalmazás vagy operációs rendszer megkeres egy ismeretlen felhasználói azonosságot egy felhasználói nyilvántartásban valamely ismert és megbízható információ megadásával.

Az alkalmazások csak akkor tudják az EIM API hívások segítségével végrehajtani ezen kikeresést, ha az információk megtalálhatók az EIM tartományban. Az alkalmazások a kikeresési művelet forrásaként megadott információk (felhasználói azonosság vagy EIM azonosító) alapján kétféle EIM kikeresési műveletet hajthatnak végre.

Amikor az alkalmazás vagy operációs rendszer az eimGetTargetFromSource() API hívással hajtja végre a leképezést a cél nyilvántartásban található felhasználói azonosságra, akkor meg kell adnia egy *forrásként szolgáló felhasználói azonosságot* a kikeresési művelethez. Ahhoz, hogy EIM kikeresés művelet forrásában szerepelhessen, a felhasználói azonosságnak rendelkeznie kell legalább egy forrás társítással, vagy szerepelnie kell egy irányelv társításban. Az API végrehajtásához az alkalmazásnak vagy operációs rendszernek az alábbi információkat kell megadnia:

- v A művelet forrásaként, vagyis kiindulópontjaként szolgáló felhasználói azonosság.
- v A forrás felhasználói azonossághoz tartozó EIM nyilvántartás meghatározás neve.
- v Az EIM kikeresési művelet cél nyilvántartás meghatározás neve. Ez a nyilvántartás meghatározás írja le azt a felhasználói nyilvántartást, amelyben az alkalmazás által keresett felhasználói azonosság található.

Amikor az alkalmazás vagy operációs rendszer az eimGetTargetFromIdentifier() API hívással hajtja végre a leképezést a cél nyilvántartásban található felhasználói azonosságra, akkor meg kell adnia egy *forrásként szolgáló EIM azonosítót* a kikeresési művelethez. Az API végrehajtásához az alkalmazásnak az alábbi információkat kell megadnia:

- v A művelet forrásaként, vagyis kiindulópontjaként szolgáló EIM azonosító.
- v Az EIM kikeresési művelet cél nyilvántartás meghatározás neve. Ez a nyilvántartás meghatározás írja le azt a felhasználói nyilvántartást, amelyben az alkalmazás által keresett felhasználói azonosság található.

Ahhoz, hogy egy felhasználói azonosság visszaadható legyen bármelyik típusú kikeresés művelet eredményeként, az azonosságnak rendelkeznie kell cél társítással. Ez a cél társítás lehet azonosító társítás vagy irányelv társítás.

A megadott információk alapján az EIM kikeresési művelet megkeresi és visszaadja a cél felhasználói azonosságokat a 10. ábrán is látható módon az alábbi sorrend szerint:

- 1. EIM azonosítóhoz tartozó azonosító cél társítás. Az EIM azonosító felismerése kétféle módon történhet: vagy az eimGetTargetFromIdentifier() API adja vissza, vagy az eimGetTargetFromSource() API által visszaadott információk határozzák meg.
- 2. Igazolásszűrő irányelv társítás.
- 3. Alapértelmezett nyilvántartás irányelv társítás.
- 4. Alapértelmezett tartomány irányelv társítás.

**10. ábra:** EIM kikeresési művelet feldolgozásának általános folyamatábrája

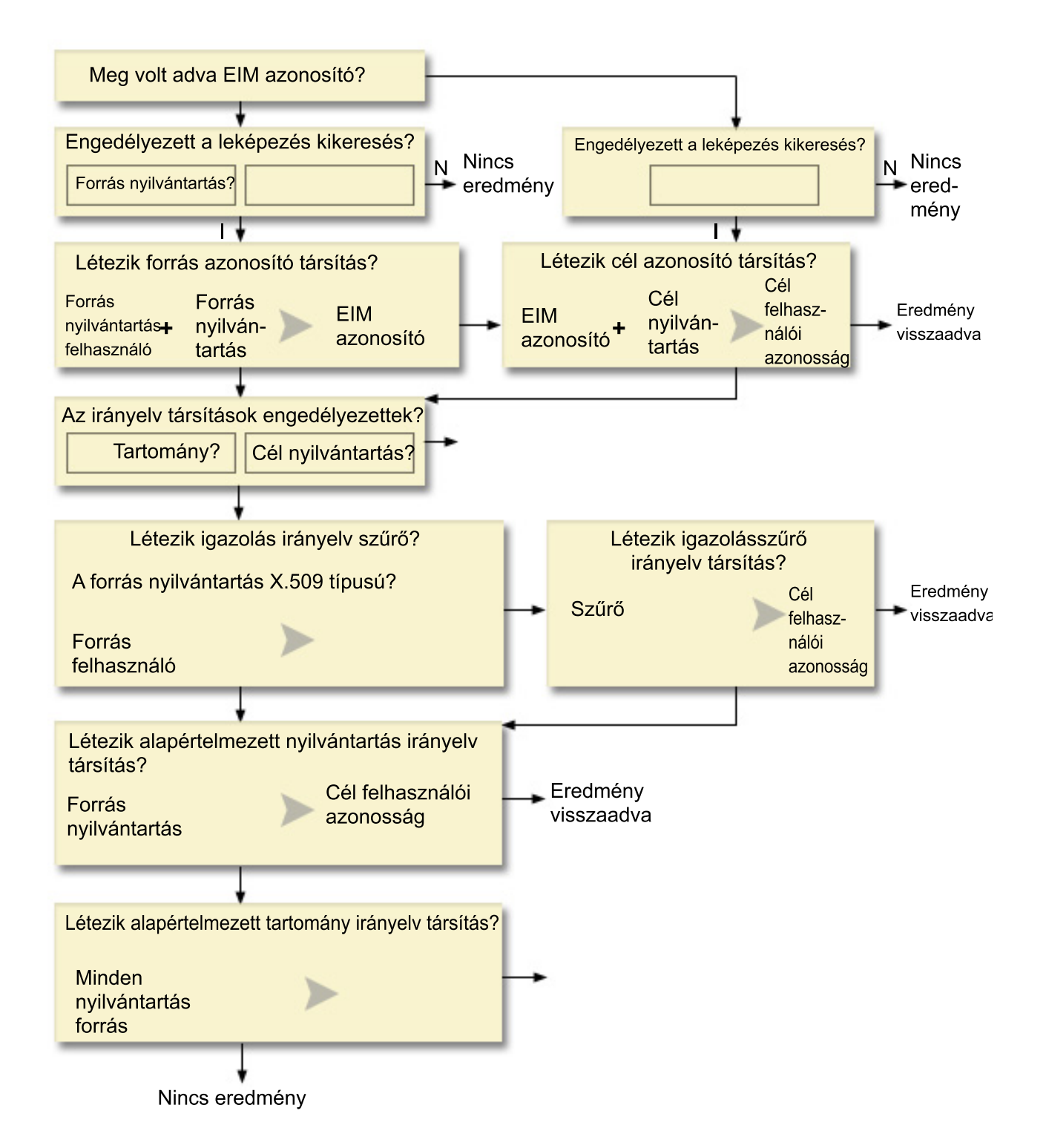

- **Megjegyzés:** Az alábbi folyamban a kikeresési művelet először az egyedi nyilvántartás meghatározást, például az adott forrás vagy cél nyilvántartást ellenőrzi. Ha a kikeresési művelet nem talál leképezést az egyedi nyilvántartás meghatározás használatával, akkor meghatározza, hogy az egyedi nyilvántartás meghatározás tagja-e egy csoport nyilvántartás meghatározásnak. Ha tagja egy csoport nyilvántartás meghatározásnak, akkor a kikeresési művelet ellenőrzi a csoport nyilvántartás meghatározást a leképezés kikeresési kérés teljesítéséhez.
- A kikeresési művelet az alábbiak szerint végzi a keresést:
- 1. A kikeresési művelet ellenőrzi, hogy a leképezés kikeresés engedélyezett-e. A kikeresési művelet megállapítja, hogy a leképezés kikeresés engedélyezett-e a megadott forrás nyilvántartásban, a cél nyilvántartásban, vagy mindkettőben. Ha a leképezés kikeresés nem engedélyezett valamelyik nyilvántartásban, akkor a kikeresés művelet azonnal véget ér, és nem adja vissza a cél felhasználói azonosságot.
- 2. A kikeresési művelet megvizsgálja, hogy vannak-e olyan azonosító társítások, amelyek teljesítik a kikeresés feltételeit. Ha egy EIM azonosító van megadva, akkor a kikeresési művelet az EIM azonosító nevet használja. Ha nem létezik ilyen, akkor azt vizsgálja, hogy létezik-e a megadott forrás felhasználói azonosságnak és forrás nyilvántartásnak megfelelő azonosító forrás társítás. Amennyiben igen, akkor a kikeresési művelet azt használja a megfelelő EIM azonosító név meghatározásához. Ezután a kikeresési művelet az EIM azonosító név segítségével keresi meg az EIM azonosítóhoz tartozó cél azonosító társítások közült azt, amelyik megfelel a megadott cél EIM nyilvántartás meghatározás névnek. Amennyiben létezik megfelelő azonosító cél társítás, akkor a kikeresési művelet visszaadja az általa meghatározott felhasználói azonosságot.
- 3. A kikeresési művelet ellenőrzi, hogy engedélyezett-e az irányelv társítások használata. A kikeresési művelet megvizsgálja, hogy a tartomány és a cél társítás engedélyezi-e az irányelv társítások használatát a leképezés kikeresések során. Ha a tartomány vagy a nyilvántartás ezt nem teszi lehetővé, akkor a kikeresési művelet véget ér, de nem ad vissza felhasználói azonosságot.
- 4. A kikeresési művelet megvizsgálja az igazolásszűrő irányelv társításokat. A kikeresési művelet megvizsgálja a forrás nyilvántartás típusát. Ha X.509 típusú, akkor a kikeresési művelet ellenőrzi, hogy létezik-e olyan igazolásszűrő irányelv társítás, amely megfelel a forrás és cél nyilvántartás meghatározás neveknek. A művelet ellenőrzi, hogy a forrás X.509 nyilvántartásban találhatók-e olyan igazolások, amelyek kielégítik az igazolásszűrő irányelv társítás feltételeit. Ha léteznek az igazolásszűrő feltételeit kielégítő igazolások és a megfelelő irányelv társítás, akkor a kikeresési művelet visszaadja az irányelv társítás által meghatározott cél felhasználói azonosságot.
- 5. A kikeresési művelet alapértelmezett nyilvántartás irányelv társításokat keres. A kikeresési művelet ellenőrzi, hogy létezik-e a forrás és cél nyilvántartás meghatározás neveknek megfelelő alapértelmezett nyilvántartás irányelv társítás. Ha létezik a megfelelő irányelv társítás, akkor a kikeresési művelet visszaadja az irányelv társítás által meghatározott cél felhasználói azonosságot.
- 6. A kikeresési művelet alapértelmezett tartomány irányelv társításokat keres. A kikeresési művelet ellenőrzi, hogy a cél nyilvántartás meghatározáshoz van-e meghatározva alapértelmezett tartomány irányelv társítás. Ha létezik a megfelelő irányelv társítás, akkor a kikeresési művelet visszaadja az irányelv társításhoz rendelt cél felhasználói azonosságot.
- 7. A kikeresési művelet eredmény nélkül véget ér.
- A Vállalati azonosság leképezés (EIM) kikeresési műveletekről többet megtudhat az alábbi példák megtekintésével:

### **Kapcsolódó fogalmak**

### "EIM [tartomány"](#page-11-0) oldalszám: 6

A Vállalati azonosság leképezés (EIM) tartomány egy olyan könyvtár az Egyszerűsített címtárhozzáférési protokoll (LDAP) szerveren, amely vállalati EIM adatokat tartalmaz.

### "Irányelv társítások" [oldalszám:](#page-26-0) 21

A Vállalati azonosság leképezés (EIM) leképezési irányelv lehetővé teszi az EIM adminisztrátor számára, hogy irányelv társításokat hozzon létre és használjon legalább egy felhasználói nyilvántartásban szereplő többszörös felhasználói azonosságok és egy másik felhasználói nyilvántartásban szereplő egyedi felhasználói azonosság közötti kapcsolat meghatározására.

### "EIM [tartományvezérlő"](#page-11-0) oldalszám: 6

Az EIM tartományvezérlő egy olyan Egyszerűsített címtárhozzáférési protokoll (LDAP) szerver, amely néhány EIM tartomány kezelésére van beállítva. Az EIM tartomány a tartományban meghatározott EIM azonosítókból, EIM társításokból és felhasználói nyilvántartásokból áll. A rendszerek (vagyis EIM kliensek) úgy vesznek részt a tartományban, hogy EIM kikeresési műveletekkel a tartomány adatait használják fel.

"Kikeresési [információk"](#page-21-0) oldalszám: 16

A Vállalati azonosság leképezés (EIM) használatával nem kötelező adatokat, kikeresési információkat adhat meg egy cél felhasználói azonosság további azonosítása céljára. Ez a cél felhasználói azonosság adott lehet azonosító társítással vagy irányelv társítással.
## **Kikeresési művelet példák: 1. példa**

Ezen példa használatával megtudhatja, hogy hogyan működik a keresési folyam egy olyan kikeresési művelet esetén, amely egy cél felhasználói azonosságot ad vissza adott azonosító társításokból az ismert felhasználói azonosság alapján.

A 11. ábrán a napjanos felhasználói azonosság hitelesít a WebSphere Application Server felé Egyszerűsített külső hitelesítés (LTPA) használatával az A rendszeren. A WebSphere Application Server az A rendszeren felhív egy integrált programot a B rendszeren, hogy a B rendszeren található adatokat érjen el. Az integrált program Vállalati azonosság leképezés (EIM) alkalmazás programozási felületet használ az EIM kikeresési művelet végrehajtásához az A rendszeren található felhasználói azonosító mint forrás alapján. Az alkalmazás a művelet végrehajtásához a következő információkat adja meg: a janosnap forrás felhasználói azonosságot, a Rendszer\_A\_WAS forrás és a Rendszer\_B cél EIM nyilvántartás meghatározás nevet. A forrásinformációk az EIM szolgáltatáshoz kerülnek, az EIM kikeresési művelet pedig keres egy azonosító forrás társítást az információk alapján. A Nap János EIM azonosító név felhasználásával az EIM kikeresési művelet megkeres egy azonosító cél társítást, amely megfelel a Rendszer\_B cél EIM nyilvántartás meghatározás névnek. Ha megtalálta a megfelelő cél társítást, akkor az EIM kikeresési művelet visszaadja a jsn1 felhasználói azonosságot az alkalmazásnak.

**11. ábra:** Az EIM kikeresési művelet a JANOSN felhasználói azonossághoz azonosító társítások alapján megkeresi a cél felhasználói azonosságot

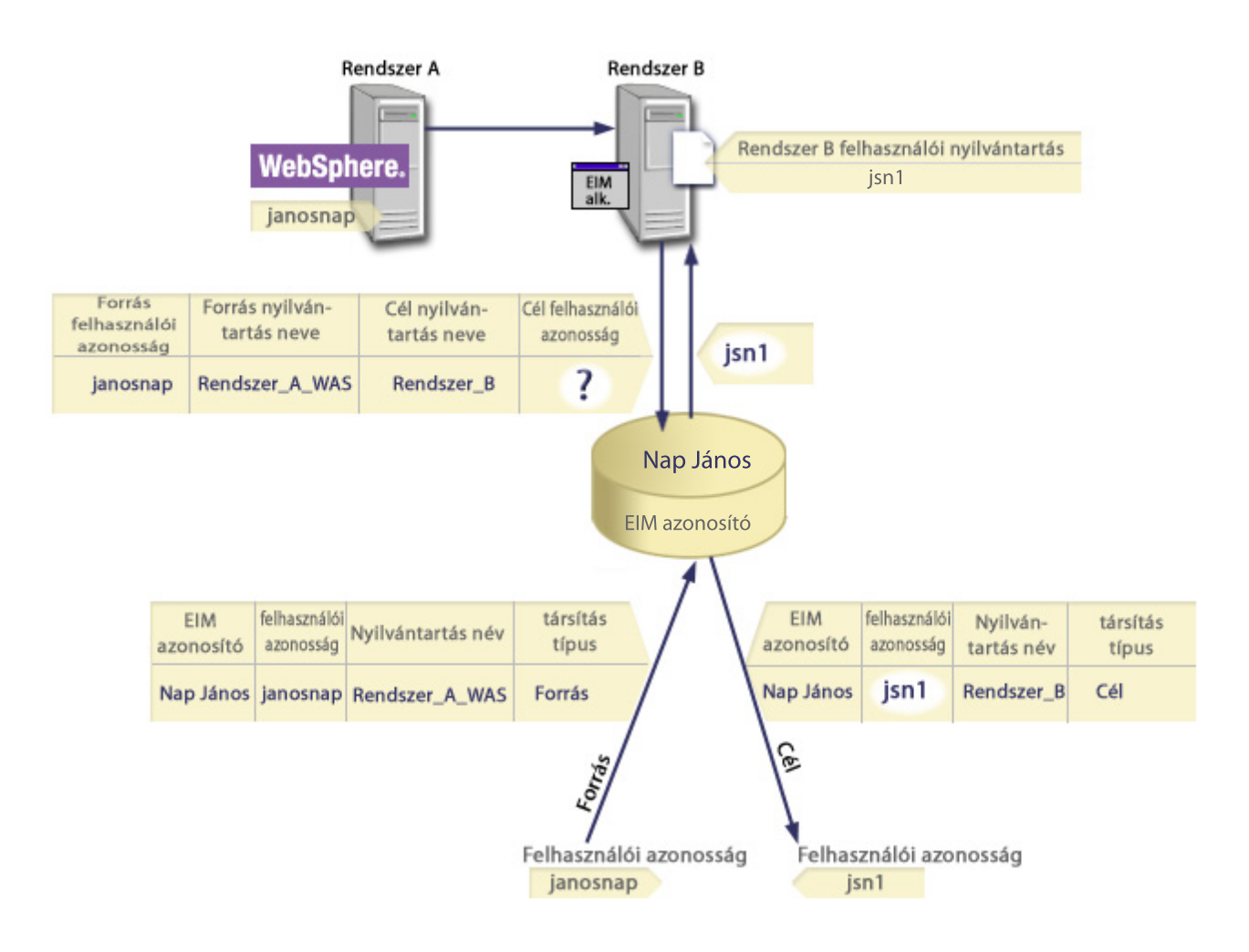

# **Kikeresési művelet példák: 2. példa**

Ezen példa használatával megtudhatja, hogy hogyan működik a keresési folyam egy olyan kikeresési művelet esetén, amely egy cél felhasználói azonosságot ad vissza adott azonosító társításokból az ismert Kerberos azonosító alapján.

a 12. ábrán az adminisztrátor le akar képezni egy Windows felhasználót a Windows Active Directory nyilvántartásból egy i5/OS felhasználói profilba. A Windows Kerberos hitelesítési módszert használ és az adminisztrátor által a Vállalati azonosság leképezésben meghatározott Windows Active Directory nyilvántartás neve Asztal\_A. Az adminisztrátor a jsnap Kerberos azonosítót kívánja leképezni. Az adminisztrátor által a Vállalati azonosság leképezésben meghatározott i5/OS nyilvántartás meghatározás neve Rendszer\_C és az a felhasználói azonosság, amelyre az adminisztrátor ezt le akarja képezni a JANOSN felhasználói profil.

A rendszergazda létrehoz egy Nap János nevű EIM azonosítót. Ezután két társítást vesz fel az azonosítóhoz:

- v Egy forrás társítást a jsnap Kerberos azonosítóhoz az Asztalok nyilvántartásban.
- Egy cél társítást a JANOSN i5/OS felhasználói profilhoz a Rendszer C nyilvántartásban.

**12. ábra:** Az EIM kikeresési művelet azonosító társítások alapján a jsnap Kerberos azonosítóhoz megkeresi a cél felhasználói azonosságot

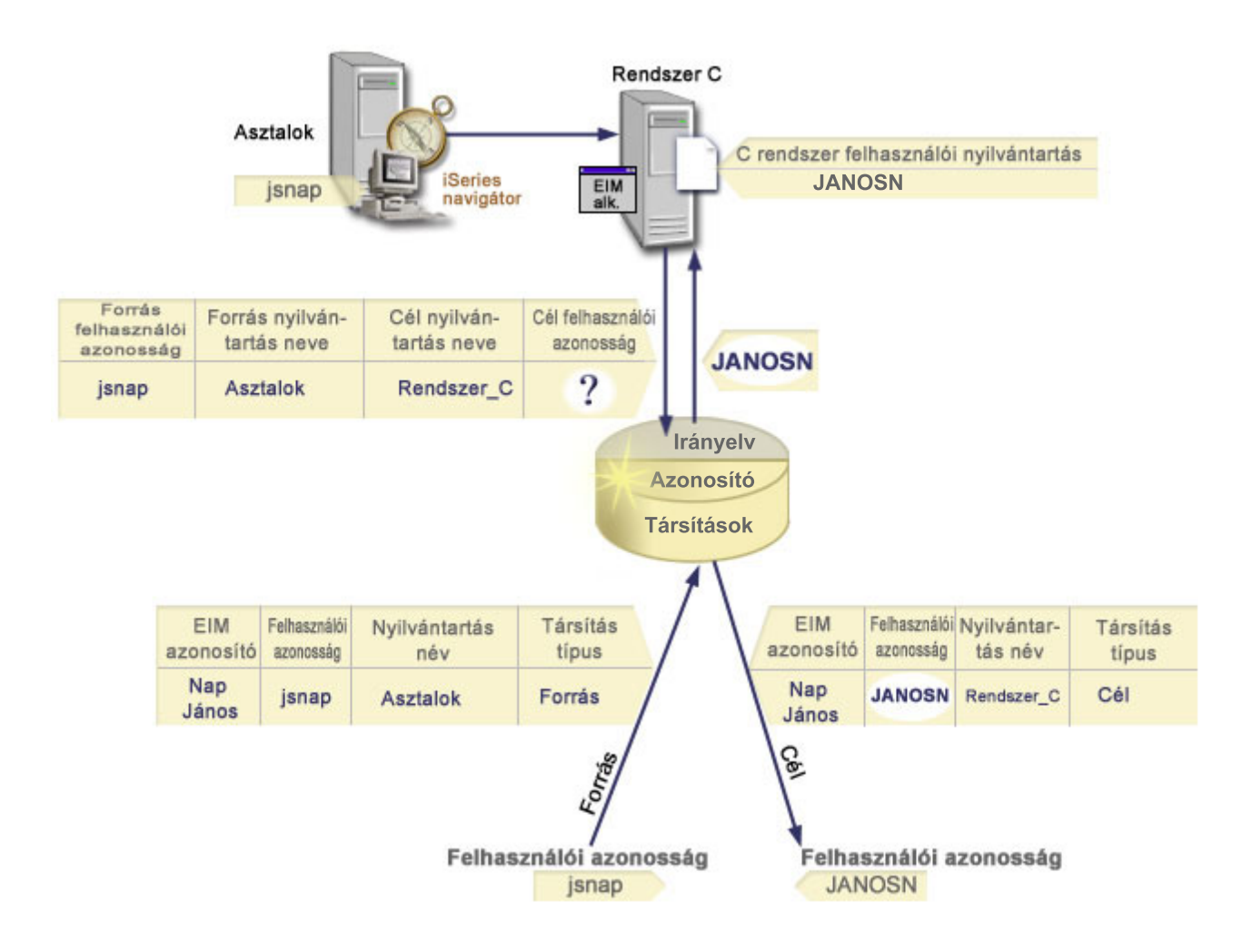

Ez a konfiguráció lehetővé teszi egy leképezés kikeresési művelet számára, hogy az alábbiak szerint képezze le a Kerberos azonosítót az i5/OS felhasználói profilra:

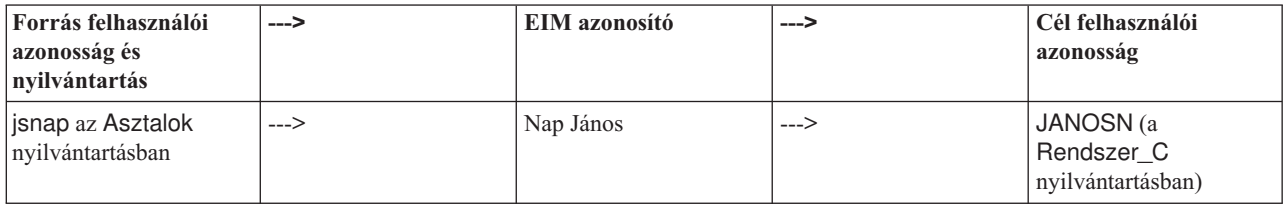

A kikeresés művelet az alábbiak szerint végzi a keresést:

- 1. A jsnap felhasználó bejelentkezik és hitelesít a Windows rendszerre a Windows Active Directory Asztalok nyilvántartásban szereplő Kerberos azonosítója használatával.
- 2. A felhasználó megnyitja a System i navigátort a System\_C adatainak eléréséhez.
- 3. Az i5/OS egy EIM API használatával EIM kikeresési műveletet végez a jsnap forrás felhasználói azonossággal, az Asztalok forrás nyilvántartással és a Rendszer\_C cél nyilvántartással.
- 4. Az EIM kikeresési művelet megállapítja, hogy a leképezés kikeresés engedélyezett-e az Asztalok forrás nyilvántartásban és a Rendszer\_C cél nyilvántartásban. Az eredmény pozitív.
- 5. A kikeresési művelet megvizsgálja, hogy vannak-e olyan azonosító társítások, amelyek megfelelnek a megadott Asztalok forrás nyilvántartásban található jsnap forrás felhasználói azonosságnak.
- 6. A kikeresési művelet a megfelelő azonosító forrás társítás felhasználásával meghatározza a megfelelő EIM azonosító nevet, ami a Nap János.
- 7. Ezután a kikeresési művelet ennek az EIM azonosító névnek a segítségével keresi meg az EIM azonosítóhoz tartozó cél azonosító társítások közült azt, amelyik megfelel a megadott Rendszer\_C cél EIM nyilvántartás meghatározás névnek.
- 8. Létezik ilyen azonosító cél társítás, és a kikeresési művelet visszaadja a JANOSN cél felhasználói azonosságot a cél társításnak megfelelően.
- 9. A leképezés kikeresési művelet végeztével az System i navigátor a JANOSN felhasználói profil alatt fog futni. A felhasználó jogosultságát az erőforrások elérésére és műveletek végzésére az System i navigátoron belül a JANOSN felhasználói profilhoz meghatározott jogosultságok döntik el, és nem a jsnap felhasználói azonossághoz meghatározott jogosultságok.

### **Kikeresési művelet példák: 3. példa**

Ezen példa használatával megtudhatja, hogy hogyan működik a keresési folyam egy olyan kikeresési művelet esetén, amely egy cél felhasználói azonosságot ad vissza egy alapértelmezett nyilvántartás irányelv társításból.

A 13. ábrán az adminisztrátor egy Windows Active Directory nyilvántartás összes asztal munkaállomás felhasználóját le akarja képezni egy altalanos felhasznalo nevű i5/OS felhasználói profilba az i5/OS nyilvántartásba, amelyet Rendszer\_A névvel illetett a Vállalati azonosság leképezésben (EIM). A Windows Kerberos hitelesítési módszert használ és az adminisztrátor által a Vállalati azonosság leképezésben meghatározott Windows Active Directory nyilvántartás neve Asztal\_A. Az adminisztrátor többek között a sajozsef Kerberos azonosítót kívánja leképezni.

Az adminisztrátor létrehoz egy alapértelmezett nyilvántartás irányelv társítást az alábbi információkkal:

- v A forrás nyilvántartás az Asztalok.
- A cél nyilvántartás a Rendszer A.
- v A cél felhasználói azonosság az altalanos\_felhasznalo.

**13. ábra:** A kikeresési művelet visszaad egy cél felhasználói azonosságot egy alapértelmezett nyilvántartás irányelv társítás alapján.

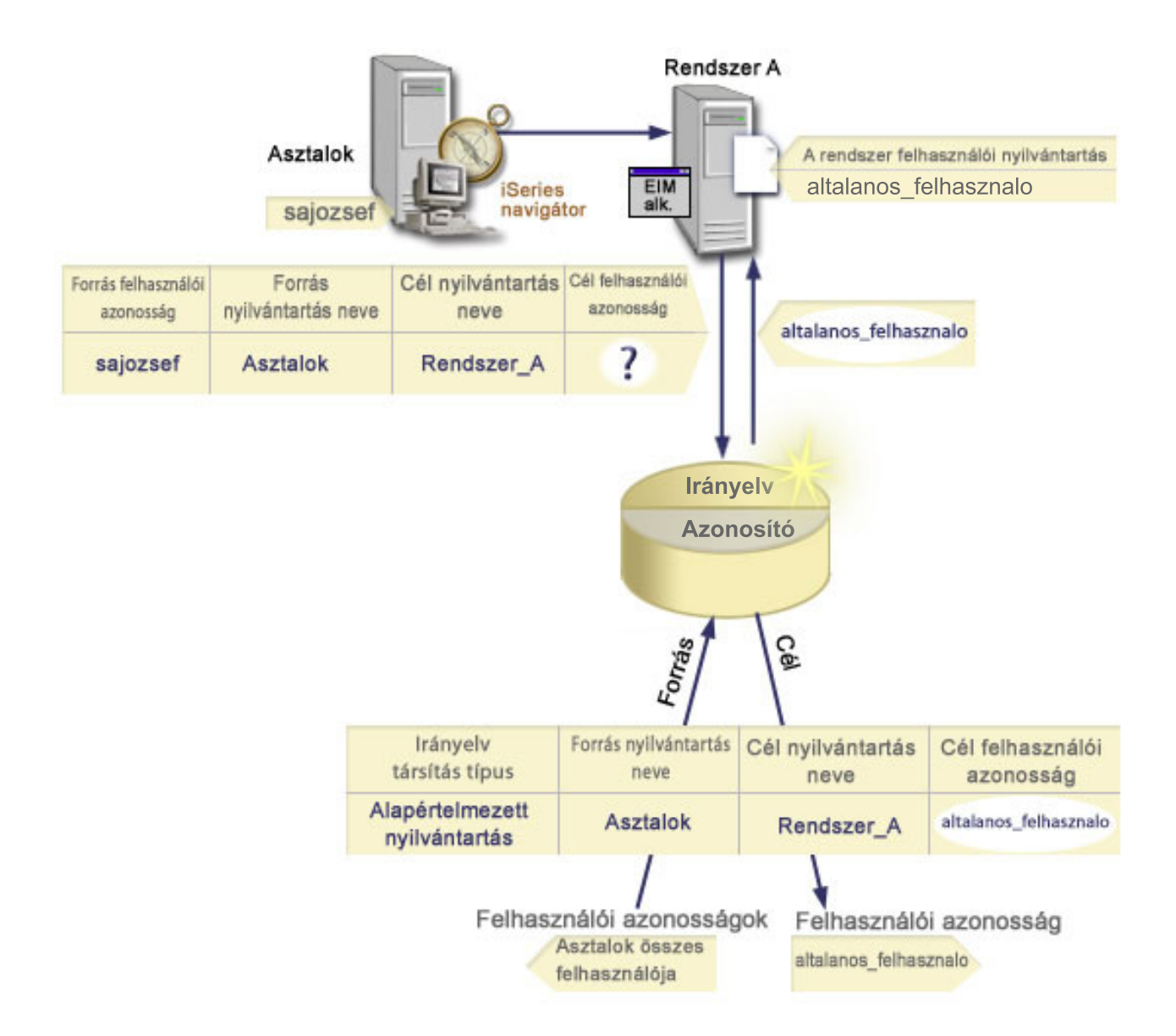

Ez a konfiguráció lehetővé teszi egy leképezés kikeresési művelet számára, hogy az alábbiak szerint képezze le az Asztalok nyilvántartás összes Kerberos azonosítóját, így a sajozsef azonosítót is az altalanos\_felhasznalo nevűi5/OS felhasználói profilra:

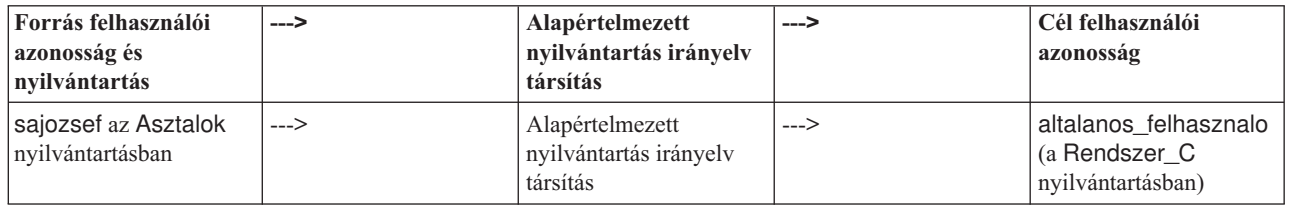

A kikeresés művelet az alábbiak szerint végzi a keresést:

- 1. A sajozsef felhasználó bejelentkezik és hitelesít a Windows asztalra az Asztalok nyilvántartásban található Kerberos azonosítójával.
- 2. A felhasználó megnyitja a System i navigátort a System A adatainak eléréséhez.
- 3. Az i5/OS egy EIM API használatával EIM kikeresési műveletet végez a sajozsef forrás felhasználói azonossággal, az Asztalok forrás nyilvántartással és a Rendszer\_A cél nyilvántartással.
- 4. Az EIM kikeresési művelet megállapítja, hogy a leképezés kikeresés engedélyezett-e az Asztalok forrás nyilvántartásban és a Rendszer\_A cél nyilvántartásban. Az eredmény pozitív.
- 5. A kikeresési művelet megvizsgálja, hogy vannak-e olyan azonosító társítások, amelyek megfelelnek a megadott Asztalok forrás nyilvántartásban található sajozsef forrás felhasználói azonosságnak. Nem talál megfelelő azonosító társítást.
- 6. A kikeresési művelet ellenőrzi, hogy a tartomány engedélyezi-e az irányelv társítások használatát. Az eredmény pozitív.
- 7. A kikeresési művelet ellenőrzi, hogy a Rendszer\_A cél nyilvántartás engedélyezi-e az irányelv társítások használatát. Az eredmény pozitív.
- 8. A kikeresési művelet megvizsgálja, hogy a forrás nyilvántartás (Asztalok) X.509 típusú-e. Nem az.
- 9. A kikeresési művelet ellenőrzi, hogy létezik-e a forrás (Asztalok) és cél (Rendszer A) nyilvántartás meghatározás névnek megfelelő alapértelmezett nyilvántartás irányelv társítás.
- 10. A kikeresési művelet megállapítja, hogy létezik ilyen, és visszaadja az altalanos\_felhasznalo cél felhasználói azonosságot.

Néha az EIM kikeresési művelet kétértelmű eredménnyel ér véget. Ez előfordulhat például olyan esetekben, amikor egynél több cél felhasználó azonosság teljesíti a megadott keresési feltételeket. Néhány EIM-képes alkalmazás, például az i5/OS alkalmazások és termékek nincsenek ezeknek a kétértelmű eredményeknek a kezelésére tervezve, ezért meghibásodhatnak vagy váratlan eredményeket adhatnak. Ilyenkor a probléma feloldása a felhasználón múlik. Elkerülheti a többszörös cél felhasználói azonosságok megtalálását, ha például megváltoztatja az EIM konfigurációt, vagy az összes problémás felhasználói azonossághoz kikeresési információkat ad meg. A változtatások elvégzése után hajtson végre leképezés tesztet annak ellenőrzésére, hogy a módosítások az elvártnak megfelelően működnek-e.

### **Kikeresési művelet példák: 4. példa**

Ezen példa használatával megtudhatja, hogy hogyan működik a keresési folyam egy olyan kikeresési művelet esetén, amely egy cél felhasználói azonosságot ad vissza egy olyan felhasználói nyilvántartásban, amely egy csoport nyilvántartás meghatározás tagja.

Az adminisztrátor le akar képezni egy Windows felhasználót egy i5/OS felhasználói profilba. A Windows Kerberos hitelesítési módszert használ és az adminisztrátor által a Vállalati azonosság leképezésben meghatározott Kerberos nyilvántartás neve Asztal\_A. A leképezni kívánt felhasználói azonosító a jnap nevű Kerberos azonosító. Az adminisztrátor által a Vállalati azonosság leképezésben meghatározott i5/OS nyilvántartás meghatározás neve Csoport 1 és az a felhasználói azonosság, amelyre az adminisztrátor ezt le akarja képezni a JANOSN felhasználói profil. Ez három egyedi felhasználói nyilvántartásban létezik: Rendszer\_B, Rendszer\_C és Rendszer\_D. Az egyedi nyilvántartások mindegyike tagja a Csoport\_1 csoport nyilvántartás meghatározásnak.

Az adminisztrátor létrehoz egy Nap János nevű EIM azonosítót. Ezután két társítást vesz fel az azonosítóhoz:

- v Egy forrás társítást a jsnap Kerberos azonosítóhoz az Asztal\_A nyilvántartásban.
- Egy cél társítást a JANOSN i5/OS felhasználói profilhoz a Csoport 1 nyilvántartásban.

Ez a konfiguráció lehetővé teszi egy leképezés kikeresési művelet számára, hogy az alábbiak szerint képezze le a Kerberos azonosítót az i5/OS felhasználói profilra:

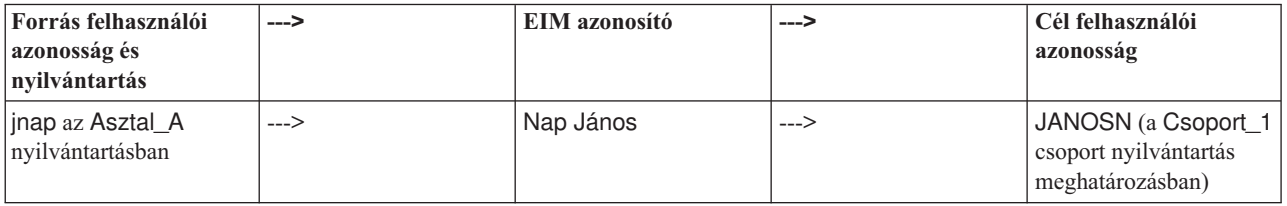

A kikeresés művelet az alábbiak szerint végzi a keresést:

- 1. A felhasználó (jnap) belép és hitelesít a Windows rendszerre az Asztal\_A asztalon.
- 2. A felhasználó megnyitja a System i navigátort a System B adatainak eléréséhez.
- 3. Az i5/OS egy EIM API használatával EIM kikeresési műveletet végez a jnap forrás felhasználói azonossággal, az Asztal\_A forrás nyilvántartással és a Rendszer\_B cél nyilvántartással.
- 4. Az EIM kikeresési művelet megállapítja, hogy a leképezés kikeresés engedélyezett-e a forrás nyilvántartásban (Asztal\_A) és a cél nyilvántartásban (Rendszer\_B).
- 5. A kikeresési művelet megvizsgálja, hogy vannak-e olyan egyéni forrás társítások, amelyek megfelelnek a megadott Asztal\_A forrás nyilvántartásban található jnap forrás felhasználói azonosságnak.
- 6. A kikeresési művelet a megfelelő forrás társítás felhasználásával meghatározza a megfelelő EIM azonosító nevet, ami a Nap János.
- 7. Ezután a kikeresési művelet ennek az EIM azonosító névnek a segítségével keresi meg az EIM azonosítóhoz tartozó egyéni cél azonosító társítások közült azt, amelyik megfelel a megadott Rendszer\_B cél EIM nyilvántartás meghatározás névnek. (Nincs ilyen.)
- 8. A kikeresési művelet megnézi, hogy a forrás nyilvántartás (Asztal\_A) tagja-e valamely csoport nyilvántartás meghatározásnak. (Nem tagja.)
- 9. A kikeresési művelet megnézi, hogy a cél nyilvántartás (Asztal\_B) tagja-e valamely csoport nyilvántartás meghatározásnak. Tagja a Csoport\_1 csoport nyilvántartás meghatározásnak.
- 10. Ezután a kikeresési művelet az EIM azonosító név segítségével megkeresi az EIM azonosítóhoz tartozó egyéni cél társítások közült azt, amelyik megfelel a megadott Csoport\_1 cél EIM nyilvántartás meghatározás névnek.
- 11. Létezik ilyen egyéni cél társítás, és a kikeresési művelet visszaadja a JANOSN cél felhasználói azonosságot a cél társításnak megfelelően.
- **Megjegyzés:** Néhány esetben az EIM kikeresési művelet akkor ad vissza kétértelmű eredményeket, amikor egynél több felhasználói azonosság felel meg a megadott kikeresési feltételeknek. Mivel az EIM nem képes egyetlen cél felhasználói azonosság visszaadására, az EIM-képes alkalmazások, például az i5/OS alkalmazások és termékek, amelyek nincsenek ezeknek a kétértelmű eredményeknek a kezelésére tervezve, meghibásodhatnak vagy váratlan eredményeket adhatnak. Ilyenkor a probléma feloldása a felhasználón múlik. Elkerülheti a többszörös cél felhasználói azonosságok megtalálását, ha például megváltoztatja az EIM konfigurációt, vagy az összes problémás felhasználói azonossághoz kikeresési információkat ad meg. A változtatások elvégzése után hajtson végre leképezés tesztet annak ellenőrzésére, hogy a módosítások az elvártnak megfelelően működnek-e.

### **Kikeresési művelet példák: 5. példa**

Ezen példa felhasználásával többet megtudhat az olyan, kétértelmű eredményeket visszaadó kikeresési műveletekről, amelyek csoport nyilvántartás meghatározásokat érintenek.

Néhány esetben a leképezés kikeresési művelet akkor ad vissza kétértelmű eredményeket, amikor egynél több felhasználói azonosság felel meg a megadott feltételeknek. Mivel egy kétértelmű eredményekkel járó szituáció az EIM leképezést használó alkalmazások hibáját vagy váratlan eredményekhez vezető viselkedését okozhatja, tennie kell a helyzet megelőzése vagy feloldása érdekében.

Különösen tudatában kell lennie annak, hogy a kikeresési műveletek kétértelmű eredményekkel térhetnek vissza, amikor egynél több csoport nyilvántartás meghatározás tagjaként ad meg egy egyedi felhasználói nyilvántartás meghatározást. Ha egy egyedi felhasználói nyilvántartás meghatározás többszörös csoport nyilvántartás meghatározásoknak tagja vagy olyan EIM azonosító társításokat vagy irányelv társításokat hoz létre, amelyek vagy a forrás vagy a cél nyilvántartást használják csoport nyilvántartás meghatározásként, akkor a kikeresési műveletek kétértelmű eredményekkel térhetnek vissza. Például elképzelhető, hogy két különböző felhasználói azonosságot szeretne használni két különböző típusú rendszerfeladathoz, amelyeket végrehajt: biztonsági adminisztrátorként végrehajt QSECOFR jogosultsággal rendelkező felhasználót megkövetelő feladatokat, valamint végrehajt QUSER jogosultságú felhasználói azonosságot megkívánó tipikus felhasználói feladatokat. Ha mindkét felhasználói azonossága az egyedi felhasználói nyilvántartáson belül létezik, ami két különböző csoport nyilvántartás meghatározásnak tagja, és cél azonosító társításokat hoz létre mindkét cél felhasználói azonosítóhoz, akkor a kikeresési művelet megtalálja mindkét cél felhasználói azonosítót és kétértelmű eredménnyel tér vissza.

Az alábbi példa bemutatja, hogy hogyan merülhet fel ez a probléma akkor, amikor egy egyedi felhasználói nyilvántartást két csoport felhasználói nyilvántartás tagjaként ad meg és az egyik csoport nyilvántartás meghatározást cél nyilvántartásként adja meg két egyedi EIM azonosító társításhoz.

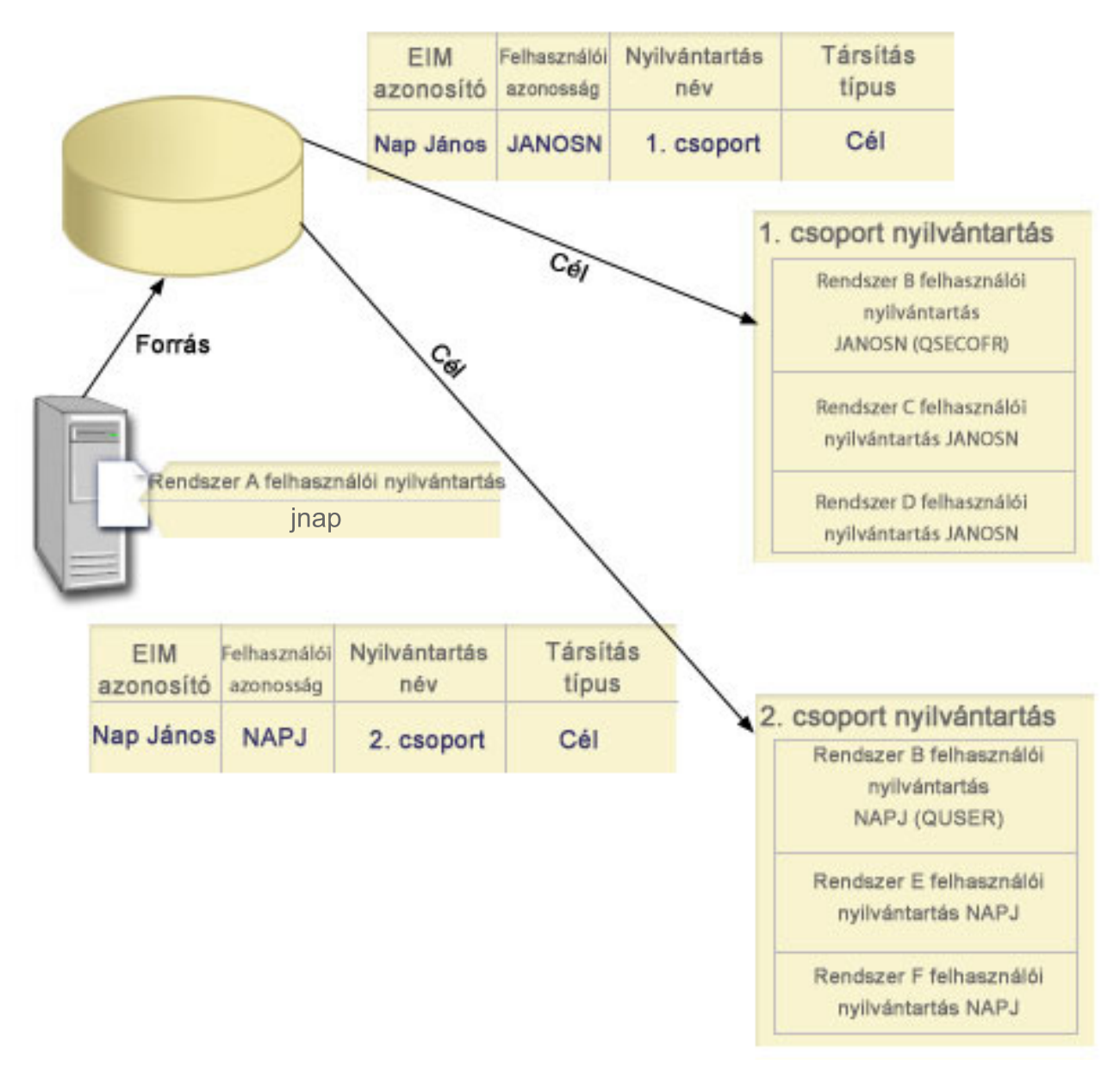

#### **Példa:**

Nap János az alábbi felhasználói azonosságokkal rendelkezik a Rendszer B felhasználói nyilvántartás nevű rendszer nyilvántartás meghatározáson belül:

- JANOSN
- NAPJ

A Rendszer B felhasználói nyilvántartás az alábbi csoport nyilvántartás meghatározásoknak tagja:

- Csoport 1
- Csoport 2

A Nap János EIM azonosító két cél társítással rendelkezik az alábbiak szerint:

v Cél társítás: A cél nyilvántartás a Csoport 1, amely tartalmazza a JANOSN felhasználói azonosságot a Rendszer B felhasználói nyilvántartásban.

v Cél társítás: A cél nyilvántartás a Csoport 2, amely tartalmazza a NAPJ felhasználói azonosságot a Rendszer B felhasználói nyilvántartásban.

Ebben a helyzetben a leképezés kikeresési művelet kétértelmű eredménnyel tér vissza, mivel egynél több cél felhasználói azonosság felel meg a megadott kikeresési feltételeknek; mindkét felhasználói azonosság (JANOSN és NAPJ) teljesíti a megadott kikeresési feltételeket.

Hasonlóan a leképezés kikeresési műveletek is kétértelmű eredménnyel térhetnek vissza, ha két olyan irányelv társítást hoz létre (egyedi EIM azonosító társítások helyett), amelyek csoport nyilvántartás meghatározásokat használnak cél nyilvántartásokként.

Annak megelőzése érdekében, hogy a kikeresési műveletek csoport nyilvántartás meghatározásokat érintő kétértelmű eredményeket adjanak vissza, gondolja át az alábbi irányelveket:

- v Egy egyedi felhasználói nyilvántartást kettőnél nem több csoport nyilvántartás meghatározás tagjaként adjon meg.
- v Legyen óvatos olyan EIM azonosító társítások vagy irányelv társítások létrehozásakor, amelyek cél vagy forrás nyilvántartásként csoport nyilvántartás meghatározásokat használnak. Győződjön meg róla, hogy a csoport nyilvántartás meghatározás egynél nem több csoport nyilvántartás meghatározás tagja. Legyen tudatában annak, hogy ha a cél csoport nyilvántartás meghatározás tagja egy másik csoport nyilvántartás meghatározásnak, akkor a kikeresési műveletek kétértelmű eredményekkel térhetnek vissza.
- v Ha kétértelmű eredményekkel kapcsolatos helyzetbe kerül, ahol egy egyedi nyilvántartás meghatározást többszörös csoport nyilvántartás meghatározás tagjaként ad meg, és olyan egyedi azonosító társítást vagy irányelv társítást hoz létre, amely ezen csoport nyilvántartás meghatározások egyikét használja forrás vagy cél nyilvántartásként, akkor egyedi kikeresési információkat adhat meg minden egyes társítás minden egyes felhasználói azonosságához a kikeresés további finomítása érdekében.

A Nap Jánosról szóló példában minden egyes cél felhasználói azonossághoz meghatározhatja az alábbi kikeresési információkat:

- A JANOSN azonosítóhoz: Adja meg az Adminisztrátort kikeresési információként
- v A NAPJ azonosítóhoz: Adja meg a Felhasználót kikeresési információként

Azonban az alapvető i5/OS alkalmazások, mint például az System i Access for Windows nem képes kikeresési információk használatára egy kikeresési művelet által visszaadott többszörös cél felhasználói azonosságok közötti különbségtétel céljából. Ezért átgondolhatja a tartomány társításainak átdefiniálását annak biztosítása érdekében, hogy egy leképezés kikeresési művelet egyedi cél felhasználói azonosítóval térjen vissza, így biztosítva, hogy az alapvető i5/OS alkalmazások sikeres kikeresési műveleteket és azonosító leképezéseket hajtsanak végre.

#### **Kapcsolódó fogalmak**

"Csoport nyilvántartás [meghatározások"](#page-20-0) oldalszám: 15

Logikusan a nyilvántartás meghatározások csoportosítása lehetővé teszi az EIM leképezés beállítására fordítandó munka mennyiségének csökkentését. A csoport nyilvántartás meghatározásokat az egyedi nyilvántartás meghatározásokhoz hasonlóan kezelheti.

# **EIM leképezési irányelv támogatás és engedélyezés**

A Vállalati azonosság leképezés (EIM) leképezés irányelv támogatásának segítségével az adminisztrátorok az irányelv társításokat az egyedi azonosító társításokhoz hasonló módon használhatják az EIM tartományban. Az irányelv társítások használhatók az azonosító társítások helyett vagy azokkal párhuzamosan, az azonosító társításokat kiegészítve.

Az EIM leképezés irányelv támogatás módot kínál az irányelv társítások engedélyezésére és letiltására az egész tartományban, vagy akár egy adott cél felhasználói nyilvántartásban. Az adminisztrátor azt is beállíthatja, hogy egy adott nyilvántartás általánosságban részt vehet-e a leképezés kikeresési műveletekben. Következésképpen az adminisztrátor az irányelv támogatás segítségével pontosabban vezérelheti a leképezés kikeresési műveleteket.

<span id="page-44-0"></span>Az EIM tartomány alapértelmezett beállítása szerint az irányelv társítást használó leképezés kikeresések nem engedélyezettek. Ha az irányelv társítások használata nem engedélyezett a tartományban, akkor a leképezés kikeresési műveletek csak a felhasználói azonosságok és EIM azonosítók közötti egyedi azonosító társításokat használhatják.

A nyilvántartások számára az alapértelmezett beállítás szerint a leképezés kikeresési műveletben engedélyezett a részvétel, az irányelv társítások használata azonban tiltott. Ha az adminisztrátor engedélyezi az irányelv társítások használatát egy egyedi nyilvántartás számára, akkor biztosítania kell azt is, hogy ez a lehetőség a tartomány számára is engedélyezett legyen.

Minden egyes nyilvántartáshoz háromféleképpen állíthatja be a leképezés kikeresések és az irányelv társítások használatát:

- v Az adott nyilvántartáshoz egyáltalán nem lehet leképezés kikereséseket használni. Más szavakkal ha egy alkalmazás az adott nyilvántartás bevonásával hajt végre leképezés kikeresési műveletet, akkor a művelet meghiúsul és nem ad vissza eredményt.
- v A leképezés kikeresési műveletek csak felhasználói azonosságok és EIM azonosítók közötti egyedi azonosító társításokat használhatnak. A leképezés kikeresések engedélyezettek a nyilvántartás számára, de az irányelv társítások használata tiltott.
- v A leképezés kikeresési műveletek használhatják az egyedi azonosító társításokat, és amennyiben ilyenek nem léteznek, akkor az irányelv társításokat is (minden beállítás engedélyezett).

#### **Kapcsolódó fogalmak**

"Kikeresési [információk"](#page-21-0) oldalszám: 16

A Vállalati azonosság leképezés (EIM) használatával nem kötelező adatokat, kikeresési információkat adhat meg egy cél felhasználói azonosság további azonosítása céljára. Ez a cél felhasználói azonosság adott lehet azonosító társítással vagy irányelv társítással.

["Alapértelmezett](#page-26-0) tartomány irányelv társítások" oldalszám: 21

Az alapértelmezett tartomány irányelv társítás az irányelv társítások egyik típusa, melynek segítségével N-1 leképezéseket hozhat létre felhasználói azonosságok között.

["Alapértelmezett](#page-28-0) nyilvántartás irányelv társítások" oldalszám: 23

Az alapértelmezett nyilvántartás irányelv társítás segítségével N-1 leképezéseket hozhat létre felhasználói azonosságok között.

"Irányelv társítás [létrehozása"](#page-109-0) oldalszám: 104

Az irányelv társítások segítségével közvetlenül képezhet le több, akár különböző nyilvántartásokban szereplő felhasználói azonosságot egy másik nyilvántartásban található egyetlen cél felhasználói azonosságra.

#### **Kapcsolódó feladatok**

"Irányelv társítások engedélyezése a [tartományban"](#page-94-0) oldalszám: 89

Az irányelv társítás módot ad N-1 leképezések létrehozására olyan helyzetekben, amikor a felhasználói azonosságok és egy Vállalati azonosság leképezés (EIM) azonosító közötti társítások nem léteznek.

"Leképezés kikeresések és irányelv társítások használatának engedélyezése egy cél [nyilvántartásban"](#page-102-0) oldalszám: 97 A Vállalati azonosság leképezés (EIM) leképezés irányelv támogatás lehetővé teszi irányelv társítások használatát N-1 leképezések létrehozására olyan helyzetekben, amikor a felhasználói azonosságok és egy Vállalati azonosság leképezés (EIM) azonosító közötti társítások nem léteznek. Az irányelv társítás egyetlen felhasználói azonosság helyett több felhasználói azonosságot rendel egyetlen felhasználói azonossághoz egy megadott felhasználói nyilvántartásban.

# **EIM hozzáférés felügyelet**

A Vállalati azonosság leképezés (EIM) felhasználó olyan felhasználó, aki EIM hozzáférés felügyelettel rendelkezik egy adott tartományhoz egy előre meghatározott Egyszerűsített címtárhozzáférési protokoll (LDAP) csoportbeli tagsága alapján.

Ha EIM hozzáférés felügyeletet határoz meg egy felhasználóhoz, akkor a felhasználó belekerül a tartományhoz tartozó egyik LDAP felhasználói csoportba. Minden LDAP csoport rendelkezik jogosultsággal bizonyos EIM adminisztrátori

feladatok elvégzésére az adott tartományban. Az EIM felhasználó által végrehajtható adminisztratív feladatokat (beleértve a kikeresési műveleteket is) az a hozzáférés felügyeleti csoport határozza meg, amelyikbe az adott felhasználó tartozik.

**Megjegyzés:** Az EIM konfigurálásához nem csak egy adott rendszeren, hanem a teljes hálózaton megbízhatónak kell lenni. Az EIM beállítására vonatkozó jogosultságnak nem az i5/OS felhasználói profil jogosultság az alapja, hanem az EIM hozzáférés felügyelet jogosultság. Az EIM egy hálózati erőforrás, nem egy bizonyos rendszer erőforrása; következésképp az EIM a konfiguráláshoz nem ismer fel olyan i5/OS-specifikus speciális jogosultságokat, mint például a \*ALLOBJ és \*SECADM. Az EIM konfigurálása után azonban a feladatok elvégzéséhez való jogosultság alapja számos különböző felhasználói típus, így i5/OS felhasználói profil is lehet. Például az IBM Tivoli Directory Server for i5/OS az i5/OS profilokat az \*ALLOBJ és az \*IOSYSCFG speciális jogosultsággal kezeli, mint könyvtár adminisztrátor.

Csak EIM adminisztrátori hozzáférés felügyelettel rendelkező felhasználók vehetnek fel más felhasználókat egy EIM hozzáférés felügyeleti csoportba vagy változtathatják meg más felhasználók hozzáférés felügyeleti beállításait. Ahhoz, hogy egy felhasználó tagja lehessen egy EIM hozzáférés felügyeleti csoportnak, rendelkeznie kell egy bejegyzéssel az EIM tartományvezérlőként működő címtár szerveren. Továbbá csak bizonyos típusú felhasználók lehetnek tagjai egy EIM hozzáférés felügyeleti csoportnak. A felhasználói azonosság lehet Kerberos azonosító, LDAP megkülönböztetett név vagy i5/OS felhasználói profil, csak az a lényeges, hogy a felhasználói azonosság legyen meghatározva a címtár szervernek.

**Megjegyzés:** Ahhoz, hogy a Kerberos azonosító típusú felhasználó rendelkezésre álljon az EIM számára, be kell állítani a hálózati hitelesítési szolgáltatást a rendszeren. Az i5/OS felhasználói profil eléréséhez az EIM leképezésben be kell állítania egy rendszer objektum utótagot a címtár szerveren. Ez lehetővé teszi a címtár szerver számára, hogy hivatkozzon i5/OS rendszer objektumokra, például i5/OS felhasználói profilokra.

Az egyes EIM jogosultsági csoportok által végrehajtható funkciók leírása a következő:

# **Egyszerűsített címtárhozzáférési protokoll (LDAP) adminisztrátor**

Az LDAP adminisztrátor egy különleges megkülönböztetett név (DN) a címtárban: a teljes címtár adminisztrátora. Ezért az LDAP adminisztrátornak hozzáférése van az összes EIM adminisztrációs funkcióhoz és a teljes címtárhoz is. Az ilyen hozzáférés felügyelettel rendelkező felhasználók az alábbi műveleteket végezhetik el:

- Tartomány létrehozása.
- Tartomány törlése.
- v EIM azonosítók létrehozása és eltávolítása.
- v EIM nyilvántartás meghatározások létrehozása és eltávolítása.
- v Forrás, cél és adminisztrációs társítások létrehozása és eltávolítása.
- v Irányelv társítások létrehozása és eltávolítása.
- v Igazolásszűrők létrehozása és eltávolítása.
- v Irányelv társítások használatának engedélyezése és letiltása a tartományban.
- v Leképezés kikeresések engedélyezése és letiltása egy nyilvántartásban.
- v Irányelv társítások használatának engedélyezése és letiltása egy nyilvántartásban.
- v EIM kikeresési műveletek végrehajtása.
- v Azonosító társítások, irányelv társítások, igazolásszűrők, EIM azonosítók és EIM nyilvántartás meghatározások visszakeresése.
- v EIM hozzáférés felügyeleti információk hozzáadása, eltávolítása és megjelenítése.
- v Nyilvántartás felhasználó hitelesítési információinak megváltoztatása vagy eltávolítása.

# **EIM adminisztrátor**

Ebben a hozzáférés felügyeleti csoportban található felhasználók az EIM tartomány összes EIM adatát kezelhetik. Az ilyen hozzáférés felügyelettel rendelkező felhasználók az alábbi műveleteket végezhetik el:

- Tartomány törlése.
- v EIM azonosítók létrehozása és eltávolítása.
- v EIM nyilvántartás meghatározások létrehozása és eltávolítása.
- v Forrás, cél és adminisztrációs társítások létrehozása és eltávolítása.
- Irányely társítások létrehozása és eltávolítása.
- v Igazolásszűrők létrehozása és eltávolítása.
- v Irányelv társítások használatának engedélyezése és letiltása a tartományban.
- v Leképezés kikeresések engedélyezése és letiltása egy nyilvántartásban.
- v Irányelv társítások használatának engedélyezése és letiltása egy nyilvántartásban.
- v EIM kikeresési műveletek végrehajtása.
- v Azonosító társítások, irányelv társítások, igazolásszűrők, EIM azonosítók és EIM nyilvántartás meghatározások visszakeresése.
- v EIM hozzáférés felügyeleti információk hozzáadása, eltávolítása és megjelenítése.
- v Nyilvántartás felhasználó hitelesítési információinak megváltoztatása vagy eltávolítása.

## **Azonosító adminisztrátor**

Ebben a hozzáférés felügyeleti csoportban található felhasználók hozzáadhatnak és módosíthatnak EIM azonosítókat, és kezelhetik a forrás és adminisztrációs társításokat. Az ilyen hozzáférés felügyelettel rendelkező felhasználók az alábbi műveleteket végezhetik el:

- v EIM azonosítók létrehozása.
- v Forrás társítások hozzáadása és eltávolítása.
- v Adminisztrációs társítások hozzáadása és eltávolítása.
- EIM kikeresési műveletek végrehajtása.
- v Azonosító társítások, irányelv társítások, igazolásszűrők, EIM azonosítók és EIM nyilvántartás meghatározások visszakeresése.

## **EIM leképezés műveletek**

Ebben a hozzáférés felügyeleti csoportban található felhasználók végrehajthatnak EIM leképezés kikeresési műveleteket. Az ilyen hozzáférés felügyelettel rendelkező felhasználók az alábbi műveleteket végezhetik el:

- v EIM kikeresési műveletek végrehajtása.
- v Azonosító társítások, irányelv társítások, igazolásszűrők, EIM azonosítók és EIM nyilvántartás meghatározások visszakeresése.

## **Nyilvántartás adminisztrátor**

Ebben a hozzáférés felügyeleti csoportban található felhasználók az összes EIM nyilvántartás meghatározás kezelésére jogosultak. Az ilyen hozzáférés felügyelettel rendelkező felhasználók az alábbi műveleteket végezhetik el:

- v Cél társítások hozzáadása és eltávolítása.
- v Irányelv társítások létrehozása és eltávolítása.
- v Igazolásszűrők létrehozása és eltávolítása.
- v Leképezés kikeresések engedélyezése és letiltása egy nyilvántartásban.
- v Irányelv társítások használatának engedélyezése és letiltása egy nyilvántartásban.
- v EIM kikeresési műveletek végrehajtása.

v Azonosító társítások, irányelv társítások, igazolásszűrők, EIM azonosítók és EIM nyilvántartás meghatározások visszakeresése.

# **Kijelölt nyilvántartások adminisztrátora**

Ebben a hozzáférés felügyeleti csoportban található felhasználók csak egy adott felhasználói nyilvántartás meghatározásban (például Nyilvantartas\_X) kezelhetik az EIM információkat, és csak a megadott felhasználói nyilvántartás meghatározásban vehetik fel vagy törölhetik a cél társításokat. A leképezés kikeresések és az irányelv társítások előnyeinek minél jobb kihasználása érdekében célszerű az ilyen hozzáférés felügyelettel rendelkező felhasználók számára az **EIM leképezés műveletek** hozzáférés felügyeletet is biztosítani. Az ilyen hozzáférés felügyelettel rendelkező felhasználók az alábbi műveleteket végezhetik el:

- v Cél társítások létrehozása, eltávolítása és listázása az adott EIM nyilvántartás meghatározásban.
- v Alapértelmezett tartomány irányelv társítások felvétele és eltávolítása.
- v Irányelv társítások felvétele és eltávolítása az adott nyilvántartás meghatározásban.
- v Igazolásszűrők felvétele az adott nyilvántartás meghatározásban.
- v Leképezés kikeresések engedélyezése és letiltása az adott nyilvántartás meghatározáshoz.
- v Irányelv társítások használatának engedélyezése és letiltása az adott nyilvántartásban meghatározásban.
- EIM azonosítók visszakeresése.
- v Azonosító társítások és igazolásszűrő visszakeresése az adott nyilvántartás meghatározásban.
- v EIM nyilvántartás meghatározás információk visszakeresése az adott nyilvántartás meghatározásban.

A **Kijelölt nyilvántartások adminisztrátora** és az **EIM leképezés kikeresési műveletek** hozzáférés felügyelettel egyaránt rendelkező felhasználók ezeken kívül az alábbi műveletek végrehajtására is képesek:

- v Irányelv társítások felvétele és eltávolítása az adott nyilvántartás meghatározásban.
- EIM kikeresési műveletek végrehajtása.
- v Azonosító társítások, irányelv társítások, igazolásszűrők, EIM azonosítók és EIM nyilvántartás meghatározások visszakeresése.

## **Hitelesítési adatok kikeresése**

Ez a hozzáférés felügyeleti csoport lehetővé teszi a felhasználó számára, hogy hitelesítési információkat, például jelszavakat keressen ki.

Ha ezzel a hozzáférés felügyelettel rendelkező felhasználó további EIM műveletet szeretne végrehajtani, akkor tagja kell, hogy legyen a kívánt EIM művelethez való jogosultságot biztosító hozzáférés felügyeleti csoportnak. Például ha egy ilyen hozzáférés felügyelettel rendelkező felhasználó vissza szeretné keresni a cél társítást a forrás társításból, akkor tagja kell, hogy legyen az alábbi hozzáférés felügyeleti csoportok egyikének:

- EIM adminisztrátor
- v Azonosító adminisztrátor
- v EIM leképezés kikeresési műveletek
- v Nyilvántartás adminisztrátor

#### **Kapcsolódó fogalmak**

"i5/OS felhasználói profil [megfontolások](#page-55-0) a Vállalati azonosság leképezéshez (EIM)" oldalszám: 50 A Vállalati azonosság leképezés (EIM) feladatok végrehajtásának képessége nem az i5/OS felhasználói profil jogosultságokon, hanem az EIM hozzáférési vezérlés jogosultságokon alapul.

**Megjegyzés:** Ha a megadott nyilvántartás meghatározás egy csoport nyilvántartás meghatározás, akkor a Kijelölt nyilvántartások adminisztrátora hozzáférési felügyelettel rendelkező felhasználó csak a csoporthoz és nem a csoport tagjaihoz rendelkezik adminisztrátori hozzáféréssel.

"Szükséges képességek és szerepkörök [azonosítása"](#page-59-0) oldalszám: 54

A Vállalati azonosság leképezés (EIM) úgy van megtervezve, hogy egy kis szervezetben egyetlen személy könnyen felelhet a konfigurációért és az adminisztrációért. Egy nagyobb szervezet esetében azonban indokolt lehet, hogy több személy lássa el ezeket a feladatokat.

#### **Kapcsolódó feladatok**

"EIM hozzáférés felügyelet kezelése" [oldalszám:](#page-123-0) 118

A Vállalati azonosság leképezés (EIM) felhasználó olyan felhasználó, aki EIM hozzáférési felügyelettel rendelkezik egy előre meghatározott Egyszerűsített címtárhozzáférési protokoll (LDAP) csoportbeli tagsága alapján. Ha EIM hozzáférés felügyeletet ad meg egy felhasználóhoz, akkor a felhasználó belekerül a tartományhoz tartozó egyik LDAP felhasználói csoportba.

## **EIM hozzáférés felügyeleti csoport: API jogosultság**

Ezek az információk az API által végzett Vállalati azonosság leképezés (EIM) műveletek szerint elrendezett táblázatokat tartalmaznak.

Az alábbi táblázatok mindegyike megjelenít egy alkalmazás programozási felületet, a különböző EIM hozzáférés felügyeleti csoportokat, valamint hogy a hozzáférés felügyeleti csoport rendelkezik-e jogosultsággal egy adott EIM funkció végrehajtásához.

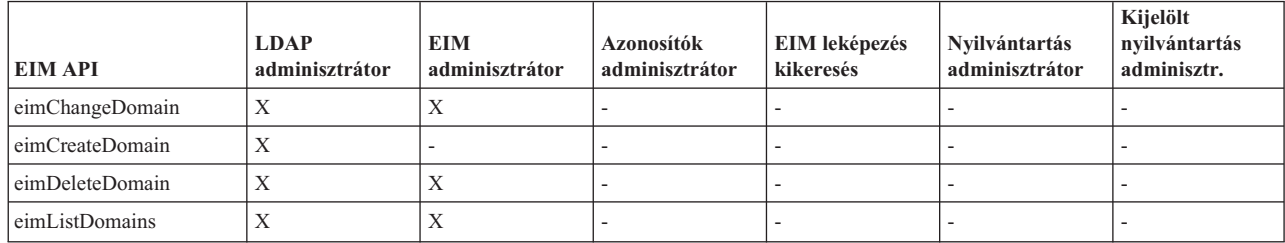

#### *1. táblázat: Tartományok kezelése*

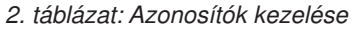

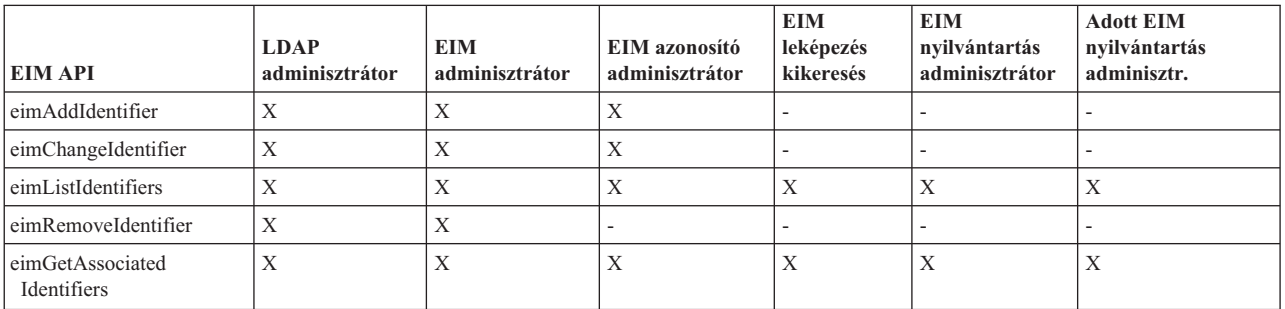

#### *3. táblázat: Nyilvántartások kezelése*

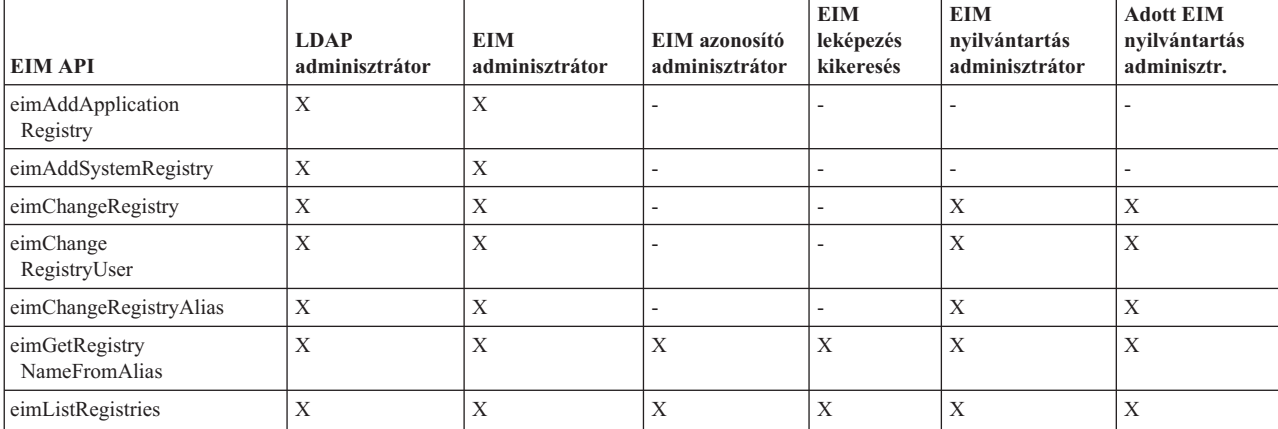

#### *3. táblázat: Nyilvántartások kezelése (Folytatás)*

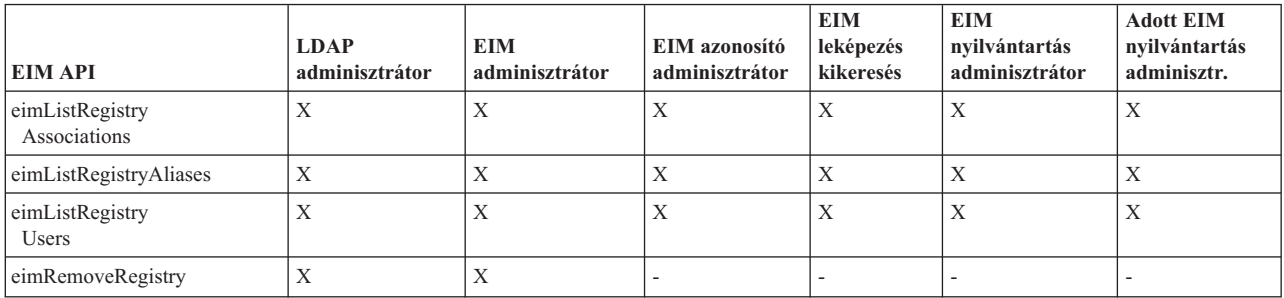

*4. táblázat: Azonosító társítások kezelése*. Az eimAddAssociation() és eimRemoveAssociation() API hívások esetén négy paraméter határozza meg a hozzáadott vagy eltávolított társítás típusát. Az API hívások használatára vonatkozó jogosultság a paraméterekben meghatározott társítástípustól függ. Az alábbi táblázatban ezen API hívások mindegyike esetén a társítás típusa is megjelenik.

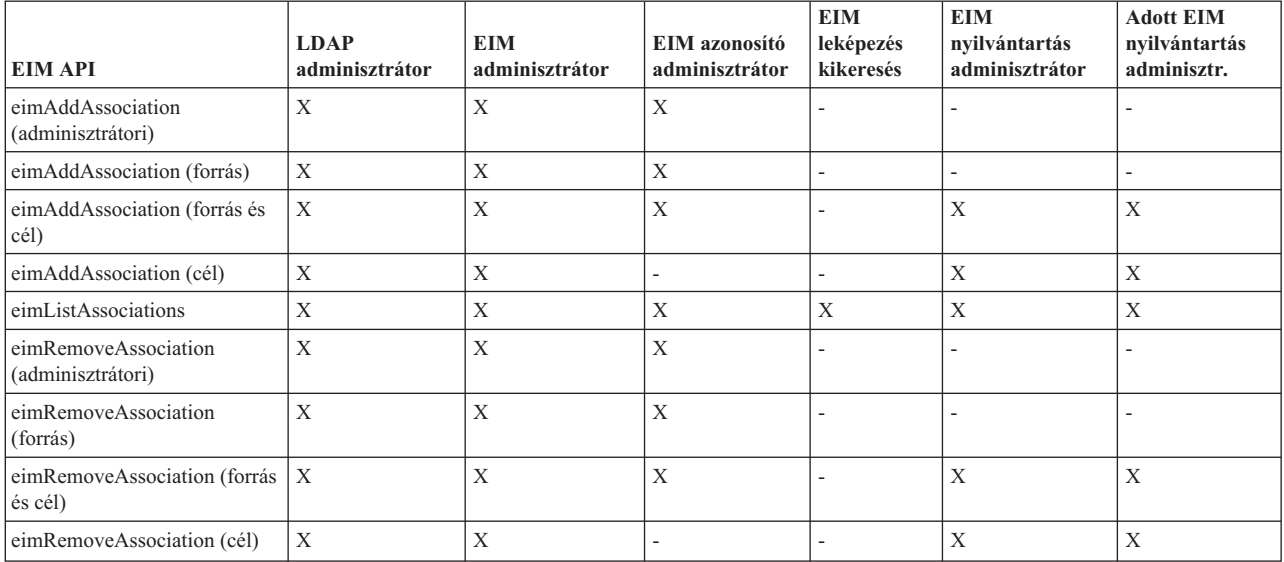

#### *5. táblázat: Irányelv társítások kezelése*

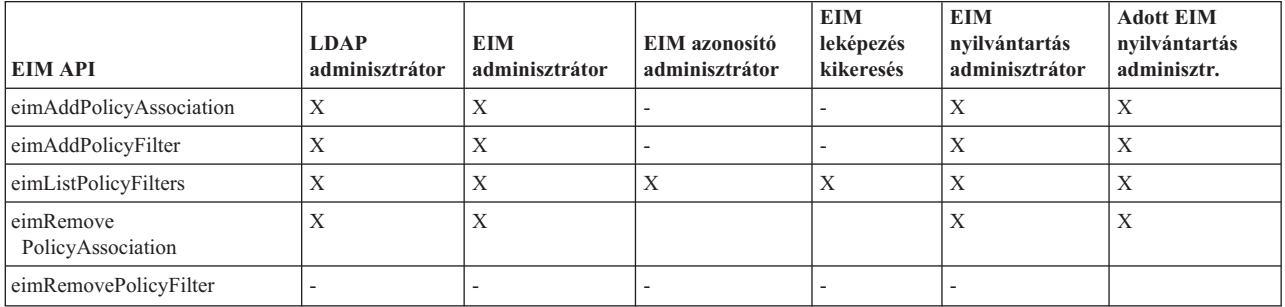

#### *6. táblázat: Leképezések kezelése*

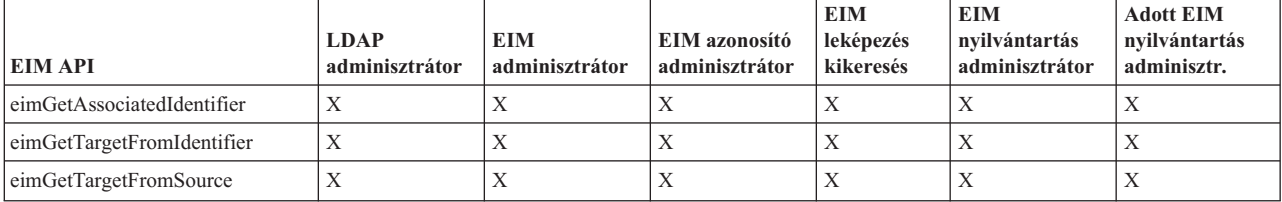

#### *7. táblázat: Hozzáférés kezelése*

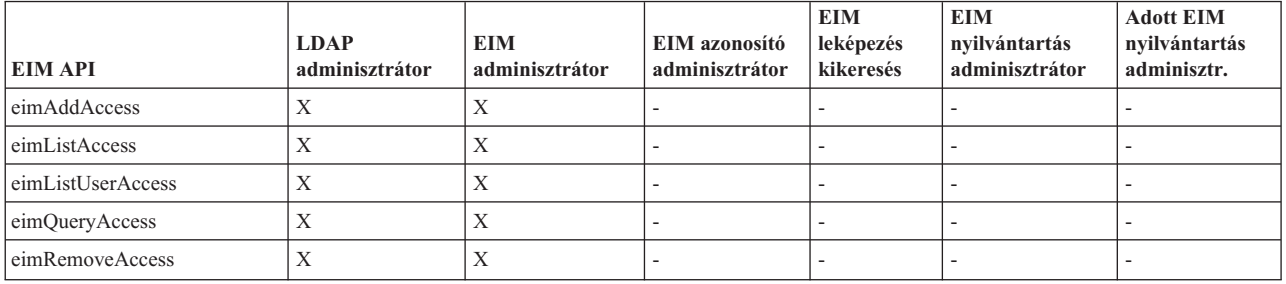

# **EIM hozzáférés felügyeleti csoport: EIM feladat jogosultság**

Ezek az információk a különböző Vállalati azonosság leképezés (EIM) hozzáférés felügyeleti csoportok és az általuk végrehajtható EIM feladatok közötti kapcsolatokat bemutató táblázatokat tartalmaznak.

Noha az LDAP adminisztrátor nincs felsorolva a táblázatban, a hozzáférés felügyelet ezen szintje szükséges új EIM tartomány létrehozásához. Az LDAP adminisztrátor ugyanolyan hozzáféréssel rendelkezik, mint az EIM adminisztrátor, de az EIM adminisztrátor nem rendelkezik automatikusan LDAP adminisztrátori hozzáférés felügyelettel.

| <b>EIM</b> feladat                                                           | <b>EIM</b><br>adminisztrátor | Azonosító<br>adminisztrátor | EIM leképezés<br>kikeresési<br>műveletek | Nyilvántartás<br>adminisztrátor | Kijelölt<br>nyilvántartás<br>adminisztrátora | Hitelesítési<br>adatok<br>kikeresése |
|------------------------------------------------------------------------------|------------------------------|-----------------------------|------------------------------------------|---------------------------------|----------------------------------------------|--------------------------------------|
| Tartomány<br>létrehozása                                                     | $\overline{a}$               | $\overline{\phantom{0}}$    | $\overline{a}$                           | -                               | $\overline{a}$                               |                                      |
| Tartomány<br>törlése                                                         | $\mathbf X$                  | $\overline{a}$              | $\overline{\phantom{0}}$                 | $\overline{\phantom{0}}$        | $\overline{a}$                               |                                      |
| Tartomány<br>módosítása                                                      | $\mathbf X$                  | ÷,                          | $\overline{a}$                           |                                 | $\overline{a}$                               |                                      |
| Irányelv<br>társítások<br>engedélyezése<br>vagy letiltása a<br>tartományhoz  | $\mathbf X$                  |                             |                                          | $\overline{a}$                  |                                              |                                      |
| Tartomány<br>keresése                                                        | $\mathbf X$                  | $\overline{a}$              | $\overline{a}$                           |                                 | $\overline{a}$                               |                                      |
|                                                                              |                              |                             |                                          |                                 |                                              |                                      |
| Rendszer-<br>nyilvántartás<br>felvétele                                      | $\mathbf X$                  | Ĭ.                          |                                          |                                 |                                              |                                      |
| Alkalmazás-<br>nyilvántartás<br>felvétele                                    | $\mathbf X$                  | $\overline{\phantom{a}}$    | $\overline{a}$                           | $\overline{a}$                  | $\overline{\phantom{a}}$                     |                                      |
| Nyilvántartás<br>eltávolítása                                                | $\mathbf X$                  | $\overline{a}$              | $\overline{\phantom{0}}$                 | $\overline{a}$                  | $\overline{\phantom{a}}$                     |                                      |
| Nyilvántartás<br>módosítása                                                  | $\mathbf X$                  | $\overline{a}$              | $\overline{a}$                           | $\mathbf X$                     | $\mathbf X$                                  |                                      |
| Nyilvántartás<br>leképezés<br>kikeresések<br>engedélyezése<br>vagy letiltása | $\mathbf X$                  |                             |                                          | $\mathbf X$                     | $\mathbf X$                                  |                                      |

*8. táblázat: IM hozzáférés felügyeleti csoportok*

### *8. táblázat: IM hozzáférés felügyeleti csoportok (Folytatás)*

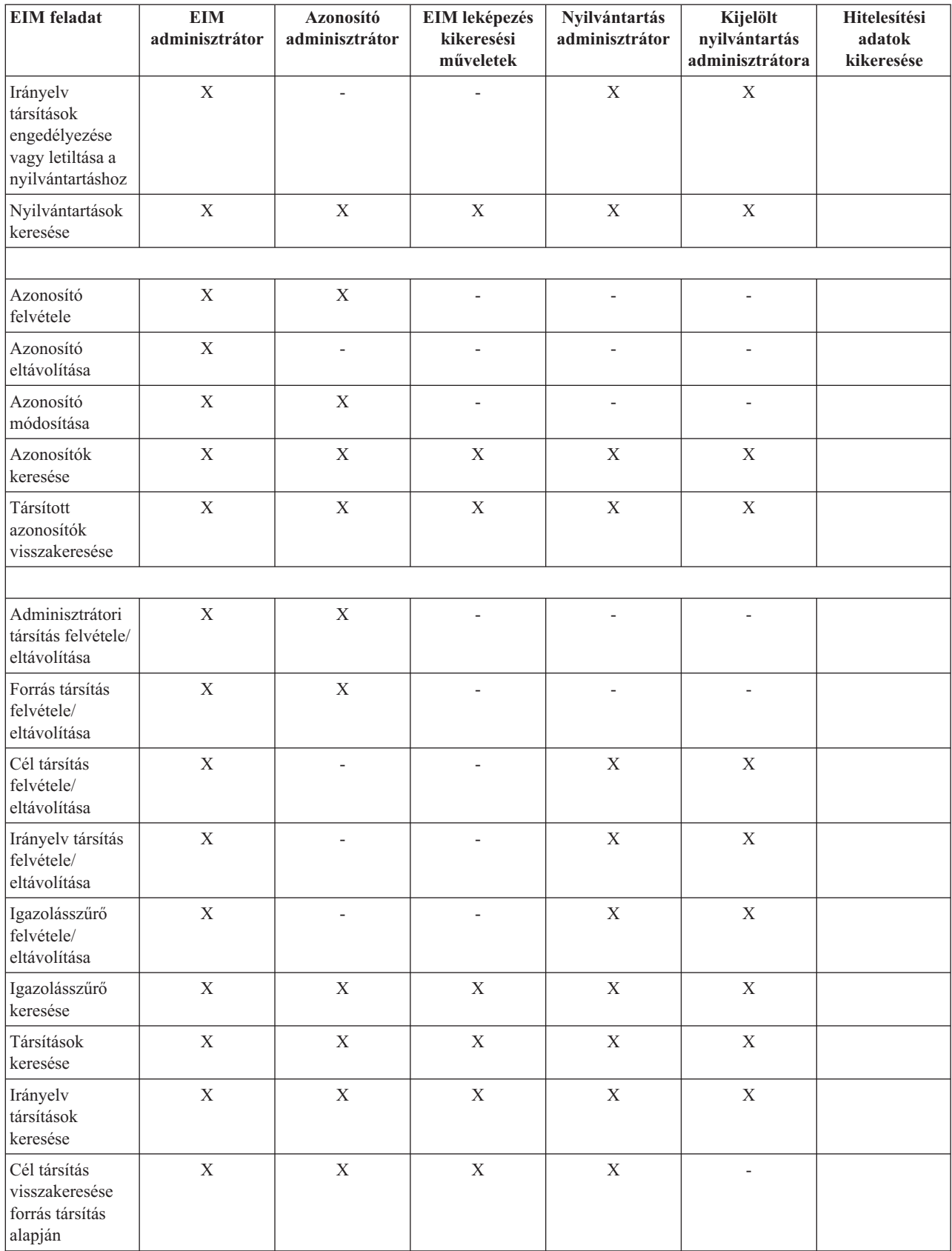

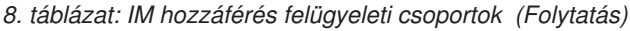

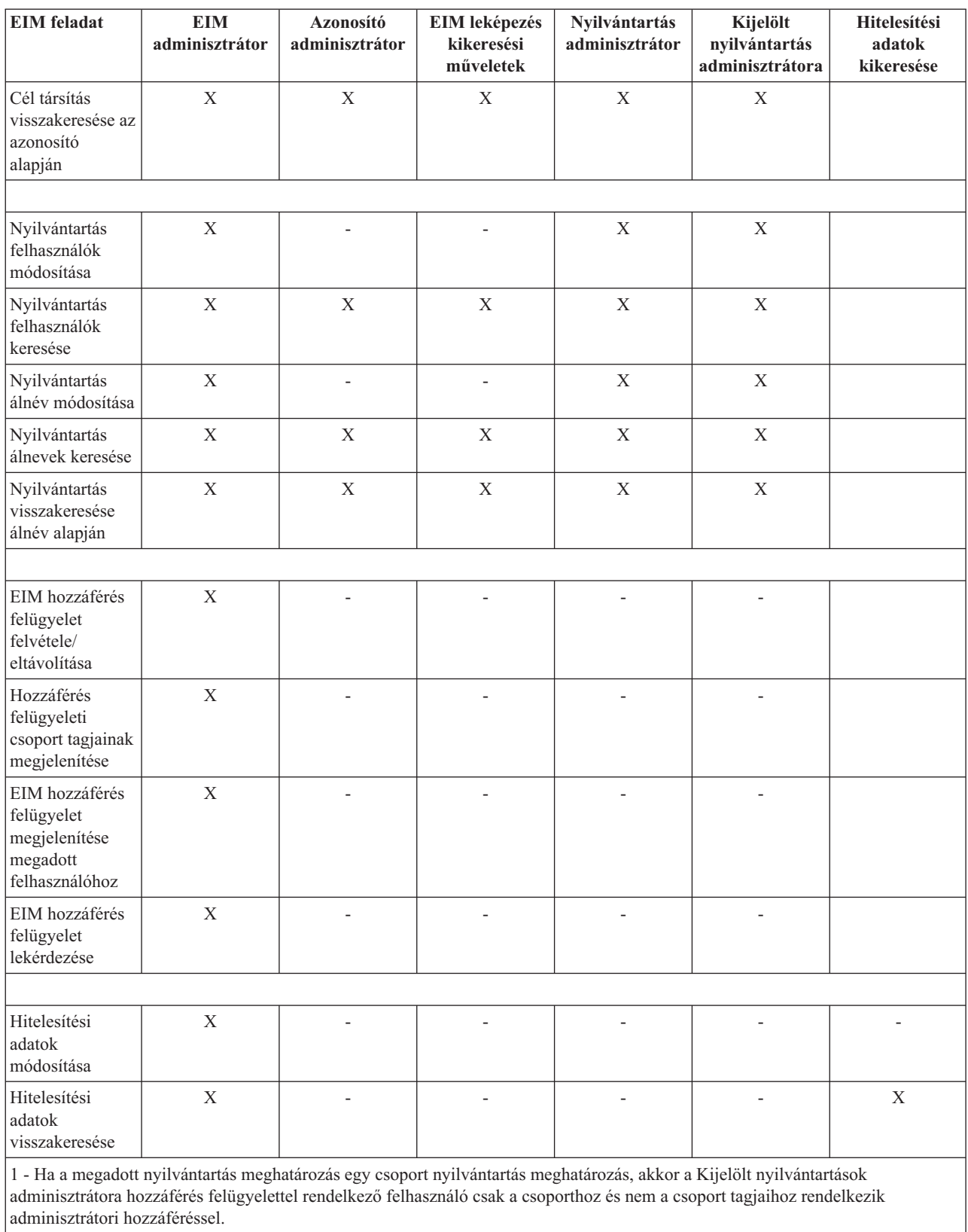

# <span id="page-53-0"></span>**EIM LDAP alapelvek**

Az EIM LDAP szervert használ tartományvezérlőként az EIM adatok tárolásához. Következésképpen az adminisztrátoroknak meg kell érteniük az EIM beállításával és használatával kapcsolatos LDAP fogalmakat. Használhat például felhasználói azonosságként egy LDAP megkülönböztetett nevet az EIM beállításához és a hitelesítéshez az EIM tartományvezérlő felé.

Az EIM konfigurálásának és használatának érdekében az alábbi LDAP fogalmakkal kell tisztában lennie:

### **Kapcsolódó fogalmak**

"Vállalati azonosság leképezés (EIM) alapelvek" [oldalszám:](#page-10-0) 5

Az EIM vállalaton belüli felhasználhatóságának megértéséhez meg kell ismerni az EIM alapelveit. Habár az EIM alkalmazás programozási felületek beállítása és megvalósítása eltérő lehet a szerver platformokon, az EIM alapelvek közösek az IBM eServer platformok esetén.

### **Megkülönböztetett név**

A megkülönböztetett név (DN) egy olyan LDAP címtár bejegyzés, amely egyedileg azonosít és leír egy bejegyzést a címtár (LDAP) szerveren. Használja a Vállalati azonosság leképezés (EIM) konfigurációs varázslót a címtár szerver beállításához az EIM tartomány információk tárolására. Mivel az EIM címtár szerveren tárolja az EIM adatokat, az EIM tartományvezérlő hitelesítés alapjául megkülönböztetett neveket is használhat.

A megkülönböztetett nevek a bejegyzés nevéből, illetve az LDAP címtárban az objektum felett található bejegyzések nevéből állnak. Egy teljes megkülönböztetett név például a cn=NapJanos, o=IBM, c=US. Minden egyes bejegyzés rendelkezik legalább egy attribútummal a bejegyzés nevéhez. Ez a megnevező attribútum a bejegyzés relatív megkülönböztetett neve (RDN). Egy adott RDN fölötti név a Szülő megkülönböztetett név. Ebben a példában a cn=Tim Jones nevezi meg a bejegyzést, tehát ez az RDN. o=IBM, c=US a szülő DN a cn=Tim Jones névhez.

Mivel az EIM címtár szerveren tárolja az EIM adatokat, a felhasználói azonosság megkülönböztetett név segítségével is végezheti a hitelesítést a tartományvezérlő felé. Lehetőség van megkülönböztetett név használatára az EIM leképezést a System i platform számára konfiguráló felhasználói azonossághoz is. Például az alábbi műveletek során használhat megkülönböztetett nevet:

- v Címtár szerver beállítása EIM tartományvezérlőként. Ehhez létre kell hoznia az LDAP adminisztrátort azonosító megkülönböztetett nevet a címtár szerveren. Ha a címtár szerver még nem került beállításra, akkor a címtár szerver az EIM konfigurációs varázsló végrehajtása során is beállítható egy új tartomány létrehozásakor.
- v Az EIM konfigurációs varázsló használata a varázsló által az EIM tartományvezérlőre történő csatlakozáshoz használt felhasználói azonosság típusának kiválasztásához. A megkülönböztetett név az egyik kiválasztható felhasználótípus. A megkülönböztetett névnek azt a felhasználót kell képviselnie, aki jogosult a címtár szerver helyi névterében objektumok létrehozására.
- v Az EIM konfigurációs varázsló használata az operációs rendszer funkciók által végrehajtott EIM műveletekhez használt felhasználó típusának meghatározásához. Ezek a műveletek tartalmaznak leképezés kikeresési műveleteket és társítások törlését, amikor helyi i5/OS felhasználói profilok törlésére kerül sor. A megkülönböztetett név az egyik kiválasztható felhasználótípus.
- v Csatlakozás egy tartományvezérlőhöz EIM adminisztrációs feladatok elvégzése, például nyilvántartások és azonosítók kezelése vagy kikeresési műveletek végrehajtása céljából.
- v Igazolásszűrők létrehozásával határozza az igazolásszűrő irányelv társítás hatókörét. Igazolásszűrő létrehozásakor a Tárgy megkülönböztetett név (SDN), a Kibocsátó megkülönböztetett név (IDN) vagy egy igazolás segítségével meg kell határozni a szűrőnek az irányelv társítás által érintett igazolások meghatározására szolgáló feltételét.

### **Kapcsolódó fogalmak**

"Szülő [megkülönböztetett](#page-54-0) név" oldalszám: 49

A megkülönböztetett név egy Egyszerűsített címtárhozzáférési protokoll (LDAP) címtár szerver névterének egy bejegyzése. Az LDAP szerver bejegyzései hierarchikus szervezésűek, amely hierarchia ábrázolhat politikai, földrajzi, szervezeti vagy tartomány határokat. Egy megkülönböztetett névre akkor hivatkozunk szülő megkülönböztetett névként, ha az közvetlenül egy másik DN fölötti bejegyzés a címtárban.

<span id="page-54-0"></span>["Igazolásszűrők"](#page-31-0) oldalszám: 26

Az igazolásszűrők megkülönböztetett név igazolás-attribútumok segítségével határozzák meg egy X.509 felhasználói nyilvántartásban a bizonyos szempontból összetartozó felhasználói igazolásokat. Az igazolásszűrők szolgálnak az igazolásszűrő irányelv társítások alapjául.

#### **Kapcsolódó tájékoztatás**

Címtár szerver alapelvek

### **Szülő megkülönböztetett név**

A megkülönböztetett név egy Egyszerűsített címtárhozzáférési protokoll (LDAP) címtár szerver névterének egy bejegyzése. Az LDAP szerver bejegyzései hierarchikus szervezésűek, amely hierarchia ábrázolhat politikai, földrajzi, szervezeti vagy tartomány határokat. Egy megkülönböztetett névre akkor hivatkozunk szülő megkülönböztetett névként, ha az közvetlenül egy másik DN fölötti bejegyzés a címtárban.

Egy teljes megkülönböztetett név például a cn=NapJanos, o=IBM, c=US. Minden egyes bejegyzés rendelkezik legalább egy attribútummal a bejegyzés nevéhez. Ez a megnevező attribútum a bejegyzés relatív megkülönböztetett neve (RDN). Egy adott RDN fölötti név a szülő megkülönböztetett név. Ebben a példában a cn=Tim Jones nevezi meg a bejegyzést, tehát ez az RDN. o=IBM, c=US a szülő DN a cn=Tim Jones névhez.

A Vállalati azonosság leképezés (EIM) egy címtár szervert használ tartományvezérlőként az EIM tartomány adatok tárolására. A szülő DN az EIM tartománynévvel kombinálva egyértelműen meghatározza az EIM tartományadatok helyét a címtár szerver névterében. Amikor az EIM konfigurációs varázslóban létrehoz egy új tartományt és csatlakozik hozzá, akkor kiválaszthatja a létrehozni kívánt tartomány szülő megkülönböztetett nevét. A szülő megkülönböztetett név használatával megadhatja, hogy az EIM tartományra vonatkozó adatok az LDAP névtér mely részébe kerüljenek. Ha nem adja meg a szülő megkülönböztetett nevet, akkor az EIM adatok a saját utótagjukban kapnak helyet a névtérben, és az EIM tartományadatok alapértelmezett helye ibm-eimDomainName=EIM.

### **Kapcsolódó fogalmak**

["Megkülönböztetett](#page-53-0) név" oldalszám: 48

A megkülönböztetett név (DN) egy olyan LDAP címtár bejegyzés, amely egyedileg azonosít és leír egy bejegyzést a címtár (LDAP) szerveren. Használja a Vállalati azonosság leképezés (EIM) konfigurációs varázslót a címtár szerver beállításához az EIM tartomány információk tárolására. Mivel az EIM címtár szerveren tárolja az EIM adatokat, az EIM tartományvezérlő hitelesítés alapjául megkülönböztetett neveket is használhat.

#### **Kapcsolódó tájékoztatás**

Címtár szerver alapelvek

## **LDAP séma és más EIM megfontolások**

Ezekből az információkból megtudhatja, hogy mi szükséges egy címtár szerveren ahhoz, hogy a Vállalati azonosság leképezéssel (EIM) működjön.

Az EIM megköveteli, hogy a tartományvezérlőt az Egyszerűsített címtárhozzáférési protokoll (LDAP) 3. változatát támogató címtár szerver szolgáltassa, továbbá a címtár szerver terméknek képesnek kell lennie az EIM séma fogadására és az alábbi attribútumok és objektumosztályok értelmezésére:

- v Az ibm-entryUUID attribútum.
- v Az ibm attribútum típusok:
	- acIEntry
	- acIPropagate
	- acISource
	- entryOwner
	- ownerPropagate
	- ownerSource
- v Az EIM attribútumok, beleértve az irányelv társítások támogatását szolgáló három új attribútumot:
	- ibm-eimAdditionalInformation
	- ibm-eimAdminUserAssoc
- <span id="page-55-0"></span>– ibm-eimDomainName, ibm-eimDomainVersion,
- ibm-eimRegistryAliases
- ibm-eimRegistryEntryName
- ibm-eimRegistryName
- ibm-eimRegistryType
- ibm-eimSourceUserAssoc
- ibm-eimTargetIdAssoc
- ibm-eimTargetUserName
- ibm-eimUserAssoc
- ibm-eimFilterType
- ibm-eimFilterValue
- ibm-eimPolicyStatus
- v Az EIM objektumosztályok, beleértve az irányelv társítások támogatását szolgáló három új objektumosztályt:
	- ibm-eimApplicationRegistry
	- ibm-eimDomain
	- ibm-eimIdentifier
	- ibm-eimRegistry
	- ibm-eimRegistryUser
	- ibm-eimSourceRelationship
	- ibm-eimSystemRegsitry
	- ibm-eimTargetRelationship
	- ibm-eimFilterPolicy
	- ibm-eimDefaultPolicy
	- ibm-eimPolicyListAux

#### **Kapcsolódó fogalmak**

"EIM [tartományvezérlő"](#page-11-0) oldalszám: 6

Az EIM tartományvezérlő egy olyan Egyszerűsített címtárhozzáférési protokoll (LDAP) szerver, amely néhány EIM tartomány kezelésére van beállítva. Az EIM tartomány a tartományban meghatározott EIM azonosítókból, EIM társításokból és felhasználói nyilvántartásokból áll. A rendszerek (vagyis EIM kliensek) úgy vesznek részt a tartományban, hogy EIM kikeresési műveletekkel a tartomány adatait használják fel.

# **Vállalati azonosság leképezési alapelvek i5/OS számára**

Az EIM leképezés bármely IBM eServer platformon megvalósítható. Azonban amikor az EIM leképezést System i | modellen valósítja meg, tudatában kell lennie a System i megvalósításra jellemző bizonyos információknak.  $\blacksquare$ 

Tekintse át az alábbi információkat az EIM támogatással rendelkező i5/OS alkalmazásokkal, felhasználói profil megfontolásokkal, valamint az EIM System i platformon történő hatékony használatával kapcsolatban:

#### **Kapcsolódó fogalmak**

"Vállalati azonosság leképezés (EIM) alapelvek" [oldalszám:](#page-10-0) 5

Az EIM vállalaton belüli felhasználhatóságának megértéséhez meg kell ismerni az EIM alapelveit. Habár az EIM alkalmazás programozási felületek beállítása és megvalósítása eltérő lehet a szerver platformokon, az EIM alapelvek közösek az IBM eServer platformok esetén.

## **i5/OS felhasználói profil megfontolások a Vállalati azonosság leképezéshez (EIM)**

A Vállalati azonosság leképezés (EIM) feladatok végrehajtásának képessége nem az i5/OS felhasználói profil jogosultságokon, hanem az EIM hozzáférési vezérlés jogosultságokon alapul.

Van néhány további elvégzendő feladat az i5/OS rendszer beállításához az EIM használatára. Ezek a további feladatok megkövetelnek egy, a megfelelő speciális jogosultságokkal rendelkező i5/OS felhasználói profilt.

Az i5/OS beállításához az EIM használatára az System i navigátorban, a felhasználói profiljának az alábbi speciális jogosultságokkal kell rendelkeznie:

- v Biztonsági adminisztrátor (\*SECADM).
- Minden objektum (\*ALLOBJ).
- Rendszerkonfiguráció (\*IOSYSCFG).

#### **i5/OS felhasználói profil parancs bővítés EIM azonosítókhoz**

Az EIM beállítása után a rendszeren kihasználhatja a Felhasználói profil létrehozása (CRTUSRPRF) és a Felhasználói profil módosítása (CHGUSRPRF) parancsok új paraméterének előnyeit. A paraméter segítségével EIM azonosító társításokat határozhat meg a megadott felhasználói profilhoz a helyi nyilvántartásban.

A paraméter használatakor az alábbi információkat adhatja meg:

- v EIM azonosító név, ami lehet egy új vagy egy létező azonosító név.
- v A művelet paraméter, ami lehet hozzáadás (\*ADD), csere (\*REPLACE) vagy eltávolítás (\*REMOVE).
	- **Megjegyzés:** Új társítások esetén használja a \*ADD értéket. A \*REPLACE érték például akkor lehet hasznos, ha korábban rossz azonosítóhoz adott meg társításokat. A \*REPLACE paraméter eltávolít egy adott azonosítóhoz tartozó adott típusú társítást a helyi nyilvántartásból, majd hozzáadja helyette a paraméter által meghatározott társítást. A \*REMOVE művelet eltávolítja az adott társításokat az adott azonosítóról.
- v Az azonosító társítás típusa, ami lehet cél, forrás, mindkettő vagy adminisztrációs társítás.
- v Szükséges-e létrehozni a megadott EIM azonosítót, ha nem létezik.

Tipikus esetben egy cél társítást hoz létre egy i5/OS profilhoz, különösen egyszeri bejelentkezéses környezetben. Miután a parancs segítségével létrehozta a szükséges cél társítást (és szükség esetén az EIM azonosítót) a felhasználói profilhoz, létre kell hoznia megfelelő forrás társítást. Használhatja az System i navigátort egy forrás társítás létrehozására egy másik felhasználói azonossághoz, például a Kerberos azonosítóhoz, amellyel a felhasználó bejelentkezik a hálózatba.

Az EIM konfigurálása során meg kellett adni egy felhasználói azonosságot és jelszót, amelyet az operációs rendszer nevében végrehajtott EIM műveletekhez használ a rendszer. Ennek a felhasználói azonosságnak rendelkeznie kell az azonosítók létrehozásához és társítások felvételéhez szükséges EIM hozzáférés felügyelet jogosultsággal.

#### **i5/OS felhasználói profil jelszavak és az EIM**

Amikor az adminisztrátor az EIM beállítását egyszeri bejelentkezéses környezet részeként végzi el, akkor az elsődleges célja a tipikus vállalati végfelhasználókkal kapcsolatos felhasználói jelszókezeléssel kapcsolatos feladatok csökkentése. Az EIM által biztosított azonosság leképezés és a Kerberos hitelesítés együttes használatával a felhasználóknak kevesebb bejelentkezést kell végrehajtaniuk és kevesebb jelszót kell megjegyezniük és kezelniük. Az adminisztrátornak sok ideje felszabadul azáltal, hogy kevesebbet kell foglalkoznia a leképezett felhasználói azonosságok karbantartásával, például az elfelejtett jelszavak visszaállításával. Azonban a szervezet jelszóbiztonsági házirendje továbbra is életben van, és az adminisztrátornak időt kell fordítania a lejárt jelszavú felhasználói profilok kezelésére.

Az egyszeri bejelentkezéses környezet egyik további előnyei közé tartozik, hogy meg lehet változtatni az azonosság leképezések céljaként szereplő felhasználói profilok jelszóbeállításait. Egy azonosság leképezés céljaként a felhasználónak többé nem kell megadnia a felhasználói profilhoz tartozó jelszavát, amikor eléri az System i platformot vagy EIM-képes i5/OS erőforrást. Az átlagos felhasználó esetében megfelelő a \*NONE jelszóbeállítás, ami azt jelenti, hogy nem lehet jelszót használni az adott felhasználói profillal. A felhasználói profil tulajdonosának nincs többé jelszóra szüksége az azonosság leképezés és az egyszeri bejelentkezés miatt. A jelszó \*NONE értékre állításával további előnyhöz jut, mivel sem Önnek, sem a felhasználónak nem kell többé kezelni a jelszavak lejáratát; továbbá

senki sem tudja a profilt arra használni, hogy közvetlenül bejelentkezzen egy System i platformra vagy elérjen EIM-képes i5/OS erőforrásokat. Azonban előnyben részesítheti, hogy az adminisztrátorok továbbra is rendelkezzenek jelszó értékkel a felhasználói profiljukhoz arra az esetre, ha valaha is közvetlenül kell bejelentkezniük egy System i platformra. Például ha az EIM tartományvezérlő nem működik és azonosság leképezések nem hajthatók végre, akkor egy adminisztrátornak szükséges lehet közvetlenül bejelentkeznie egy System i rendszerre a tartományvezérlő problémájának megoldásáig.

### **Kapcsolódó fogalmak**

"EIM hozzáférés [felügyelet"](#page-44-0) oldalszám: 39

A Vállalati azonosság leképezés (EIM) felhasználó olyan felhasználó, aki EIM hozzáférés felügyelettel rendelkezik egy adott tartományhoz egy előre meghatározott Egyszerűsített címtárhozzáférési protokoll (LDAP) csoportbeli tagsága alapján.

### **Kapcsolódó tájékoztatás**

Felhasználói profil létrehozása (CRTUSRPRF) parancs

### **i5/OS megfigyelés az EIM számára**

Az átfogó biztonsági terv fontos tényzője annak eldöntése, hogy mit szükséges megfigyelni.

A Vállalati azonosság leképezés (EIM) beállítása és használata során érdemes lehet állítania a címtár szerveren a megfigyelés támogatását, hogy rendelkezésre álljon a biztonsági stratégiának megfelelő szintű felelősségre vonhatóság. A megfigyelés támogatása hasznos lehet például annak megállapításában, hogy a házirend társítás által leképzett felhasználók közül melyik hajtott végre egy műveletet a rendszeren vagy változtatott meg egy objektumot.

### **Kapcsolódó tájékoztatás**

Könyvtárkiszolgáló megfigyelése

## **EIM támogatással rendelkező i5/OS alkalmazások**

Az EIM számos i5/OS alkalmazást képes használni.

Az alábbi i5/OS alkalmazások konfigurálhatók a Vállalati azonosság leképezés (EIM) használatára:

- v i5/OS hoszt szerverek (jelenleg a System i Access for Windows
- és System i navigátor használják)
- v Telnet Server (jelenleg a PC5250 és az IBM Websphere Host On-Demand használja)
- v QFileSrv.400 ODBC (egyszeri bejelentkezést tesz lehetővé SQL-en keresztül)
- v JDBC (lehetővé teszi az EIM használatát SQL-en keresztül)
- v Osztott relációs adatbázis felépítés (DRDA) (lehetővé teszi az EIM használatát SQL-en keresztül)
- IBM WebSphere Host On-Demand Version 8, (Web Express Logon összetevő)
- i5/OS NetServer
- QFileSvr.400

# **Példahelyzetek: Vállalati azonosság leképezés (EIM)**

Ezekből az információkból megtudhatja a különböző rendszerek felhasználói azonosságainak kezelési módját egy egyszeri bejelentkezéses környezeten belül.

A Vállalati azonosság leképezés (EIM) egy olyan IBM infrastruktúra technológia, amely lehetővé teszi a vállalaton belüli felhasználói azonosságok követését és kezelését. Általában az EIM valamilyen hitelesítési technológiával, például a hálózati hitelesítési szolgáltatással együtt alkot egyszeri bejelentkezéses környezetet.

### **Kapcsolódó tájékoztatás**

Egyszeri bejelentkezési szituációk

# **Vállalati azonosság leképezés (EIM) megtervezése**

Mielőtt üzembe helyezné a Vállalati azonosság leképezést meg kell alkossa a Vállalati azonosság leképezés (EIM) megvalósítási tervet, hogy biztosítsa, hogy sikeresen telepítette a Vállalati azonosság leképezést egy System i környezethez, vagy egy kevert platform környezethez.

A megvalósítási terv alapvető fontosságú a Vállalati azonosság leképezés (EIM) sikeres beállításához és használatához a vállalatban. A terv elkészítéséhez adatokat kell gyűjteni a rendszerekről, az alkalmazásokról és a felhasználókról. Az összegyűjtött információk felhasználásával meg lehet hozni azokat a döntéseket, amelyek az EIM a vállalat igényeinek leginkább megfelelő beállítását eredményezik.

Mivel az EIM az összes IBM platformra rendelkezésre álló IBM eServer infrastruktúra technológia, ezért a megvalósítás megtervezésének módja a vállalatban használt platformoktól függ. Habár számos platform-specifikus tervezési tevékenység van, sok EIM tervezési tevékenység minden IBM platformra vonatkozik. Hajtsa végre az általános EIM tervezési lépéseket az átfogó EIM megvalósítási terv elkészítéséhez. Az EIM megvalósítással az alábbi oldalakon ismerkedhet meg:

# **Vállalati azonosság leképezés tervezése eServer számára**

A megvalósítási terv alapvető fontosságú a Vállalati azonosság leképezés (EIM) sikeres beállításához és használatához egy heterogén vállalati környezetben. A megvalósítási terv elkészítéséhez adatokat kell gyűjteni a rendszerekről, az alkalmazásokról és a felhasználókról. Az összegyűjtött információk felhasználásával meg lehet hozni azokat a döntéseket, amelyek az EIM a heterogén vállalati környezet igényeinek leginkább megfelelő beállítását eredményezik.

Az alábbi lista azokat a tervezési feladatokat tartalmazza, amelyeket az EIM beállítása és használata előtt kell elvégezni egy többféle platformot tartalmazó környezetben. Az alábbi fejezetek tartalmazzák az EIM konfigurációjának sikeres megtervezéséhez szükséges információkat, beleértve a megvalósításért felelős csoport tagjai számára szükséges jártasságok, az összegyűjtendő információk és a fontosabb meghozandó döntések felsorolását. Hasznos lehet kinyomtatni és a tervezési folyamat során kitölteni az EIM tervezési munkalapokat (az alábbi lista 8-as pontja).

# **Vállalati azonosság leképezés telepítési követelmények az eServer számára**

A Vállalati azonosság leképezés (EIM) sikeres megvalósításához három követelményt kell kielégítenia: vállalat, vagy hálózati szint, rendszer és alkalmazás.

## **Vállalati vagy hálózati szintű követelmények**

Be kell állítania egy rendszert EIM tartományvezérlőnek, ami általában az EIM adatokat tároló és szolgáltató különlegesen beállított Egyszerűsített címtárhozzáférési protokoll (LDAP) szerver. Számos szempontot kell figyelembe venni annak eldöntésekor, hogy milyen címtár szolgáltatást megvalósító terméket használ tartományvezérlőként, többek között azt is, hogy nem minden LDAP szerver tartalmaz EIM tartományvezérlő támogatást.

Egy másik szempont lehet az adminisztrációs eszközök hozzáférhetősége. Egy lehetőség az, hogy az EIM API segítségével megvalósítja az adminisztrációs funkciókat az alkalmazásaiban. Ha az IBM Tivoli Directory Server for i5/OS használatát tervezi EIM tartományvezérlőként, akkor használhatja a System i navigátort az EIm kezeléséhez. Ha az IBM Directory termék mellett dönt, akkor használhatja az eimadmin segédprogramot, amely a V1R4 LDAP SPE része.

A további információk alapinformációkat biztosítanak az EIM leképezést támogató címtár szerver terméket biztosító IBM platformokról. A tartományvezérlő támogatást biztosító címtár szerver kiválasztásáról bővebb információkat talál az EIM [tartományvezérlő](#page-62-0) tervezése témakörben.

### **Rendszer- és alkalmazás követelmények**

Az EIM tartományban található összes rendszernek teljesítenie kell az alábbi követelményeket:

- LDAP kliens szoftvernek telepítve kell lennie.
- v Rendelkeznie kell egy EIM API megvalósítással.

<span id="page-59-0"></span>Az EIM tartomány összes rendszerének képesnek kell lennie az EIM API használatára a leképezés kikeresés és egyéb műveletek végrehajtásához.

**Megjegyzés:** Osztott alkalmazás esetén nem feltétlenül szükséges, hogy a szerver és a kliens egyaránt képes legyen az EIM API kezelésére. Általánosságban elegendő, ha az alkalmazás szerveroldali része képes az EIM API használatára.

Az alábbi táblázat az eServer platformok által biztosított EIM támogatásról közöl információkat. Az információk platform szerint vannak rendszerezve, az oszlopok az alábbiakat jelölik:

- v Az adott környezetben az EIM API támogatásához szükséges kliens.
- v A platformon rendelkezésre álló EIM konfigurációs és adminisztrációs eszközök.
- v A platformon telepíthető EIM tartományvezérlőként szolgáló címtár szerver termék.

A platformnak feltétlenül képesnek kell lennie EIM tartományvezérlőként működni ahhoz, hogy tagja lehessen egy EIM tartománynak.

| <b>Platform</b>                                                                                   | EIM kliens (API támogatás)                                                                                                    | Tartományvezérlő                                  | EIM adminisztrációs<br>eszközök |
|---------------------------------------------------------------------------------------------------|----------------------------------------------------------------------------------------------------|---------------------------------------------------|---------------------------------|
| System p rendszeren futó AIX                                                                      | <b>AIX R5.2</b>                                                                                                    | IBM Directory V5.1                                | Nem áll rendelkezésre           |
| Linux<br>• SLES8 PPC64 rendszeren<br>• Red Hat 7.3 i386 rendszeren<br>• SLES7 System z rendszeren | Töltse le az alábbiak egyikét:<br>IBM Directory V4.1 kliens<br>٠<br>IBM Directory V5.1 kliens<br>٠<br>Open LDAP v2.0.23 kliens<br>٠ | IBM Directory V5.1                                | Nem áll rendelkezésre           |
| i5/OS System i rendszeren                                                                         | i5/OS V5R3 vagy frissebb<br>változata                                                                                               | <b>IBM Tivoli Directory Server</b><br>for $i5/OS$ | System i navigátor              |
| Windows 2000 System x<br>rendszeren                                                               | Töltse le az alábbiak egyikét:<br>IBM Directory V4.1 kliens<br>٠<br>IBM Directory V5.1 kliens<br>٠                                  | IBM Directory V5.1 kliens                         | Nem áll rendelkezésre           |
| z/OS System z rendszeren                                                                          | z/OS V1R4 LDAP SPE<br>OW57137                                                                                                    | z/OS V1R4 LDAP                                    | VIR4 LDAP SPE OW57137           |

*9. táblázat: eServer EIM támogatás*

Amennyiben egy platform tartalmaz EIM kliens (API) támogatást, akkor része lehet EIM tartománynak. Elegendő csak annak a platformnak biztosítania EIM tartományvezérlő támogatást, amelyik környezetben ezt a szolgáltatást meg kívánja valósítani.

### **Kapcsolódó tájékoztatás**

IBM Tivoli [könyvtárkiszolgáló](http://www-306.ibm.com/software/tivoli/resource-center/security/code-directory-server.jsp)

### **Szükséges képességek és szerepkörök azonosítása**

A Vállalati azonosság leképezés (EIM) úgy van megtervezve, hogy egy kis szervezetben egyetlen személy könnyen felelhet a konfigurációért és az adminisztrációért. Egy nagyobb szervezet esetében azonban indokolt lehet, hogy több személy lássa el ezeket a feladatokat.

A szükséges csapattagok száma függ attól, hogy az egyes személyek a kívánt jártasságok közül melyekkel rendelkeznek, továbbá az EIM megvalósításba bevont platformok típusától és a szervezet biztonság szerepkörökre és felelősségekre vonatkozó politikájától.

Egy sikeres EIM megvalósításhoz számos szoftvertermék beállítására és együttműködésére van szükség. Mivel ezen termékek mindegyike különleges jártasságok meglétét és szerepkörök kialakítását követeli meg, az EIM megvalósításért felelős csapatot különböző területekről származó szakemberekből kell összeállítani. Különösen igaz ez egy nagy szervezet esetében.

Az alábbi információk az EIM sikeres megvalósításához szükséges jártasságokat és EIM hozzáférési vezérlésjogosultságokat tartalmazzák. A jártasságok az adott ismeretre szakosodott személyekhez tartozó munkakörök szerint vannak megadva. Például egy Egyszerűsített címtárhozzáférési protokoll (LDAP) jártasságot igénylő feladatra címtár szerver adminisztrátori feladatként történik a hivatkozás.

### **Csoporttagok és szerepük**

Az alábbi információk az EIM kezeléséhez szükséges felelősségeket és az egyes szerepekhez szükséges jogosultságokat írják le. A szerepek listájának segítségével meghatározhatja az EIM megvalósításához nélkülözhetetlen termékek telepítéséhez és az EIM, illetve a tartományok beállításához szükséges csapattagokat.

Az elsők között kell meghatározni azt, hogy hány EIM tartomány adminisztrátor legyen a csapatban, és ezek milyen típusúak legyenek. A megvalósítási csapat tagjaként minden olyan személyt be kell vonni az EIM tervezés folyamatába, akinek adminisztratív feladata és jogosultsága lesz.

**Megjegyzés:** Az EIM adminisztrátorok fontos szerepet játszanak a szervezetben és egyénileg olyan szakmai erőt képviselnek, hogy jogosultak felhasználói azonosságok létrehozására a rendszerben. Amikor EIM társításokat hoznak létre a felhasználói azonosságok számára, akkor azt határozzák meg, hogy ki és milyen jogosultsággal érheti el a szervezet számítógéprendszereit. Az IBM azt javasolja, hogy azoknak az egyéneknek adja meg ezt a jogosultságot, akikben magas szintű bizalma van a cég biztonsági irányelve alapján.

Az alábbi táblázat a lehetséges csapattagok szerepköreit, illetve az EIM konfigurálásához és kezeléséhez szükséges jártasságokat, valamint a feladatokat tartalmazza.

**Megjegyzés:** Ha a szervezetben az összes EIM adminisztrációs és konfigurációs feladat egyetlen személy felelőssége, akkor ennek a személynek EIM adminisztrátori szerepkörrel és jogosultságokkal kell rendelkeznie.

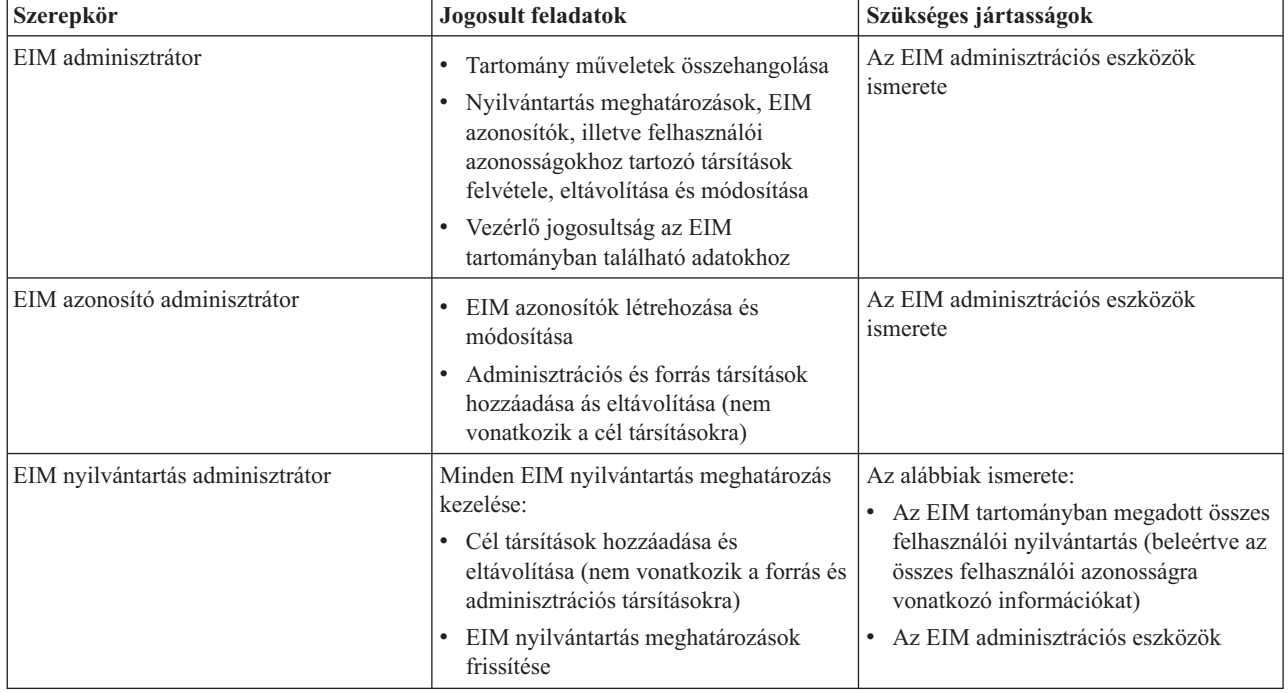

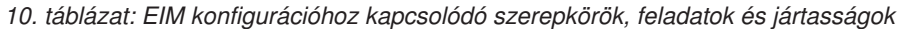

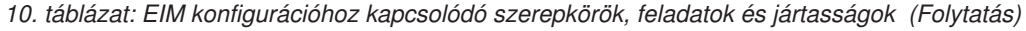

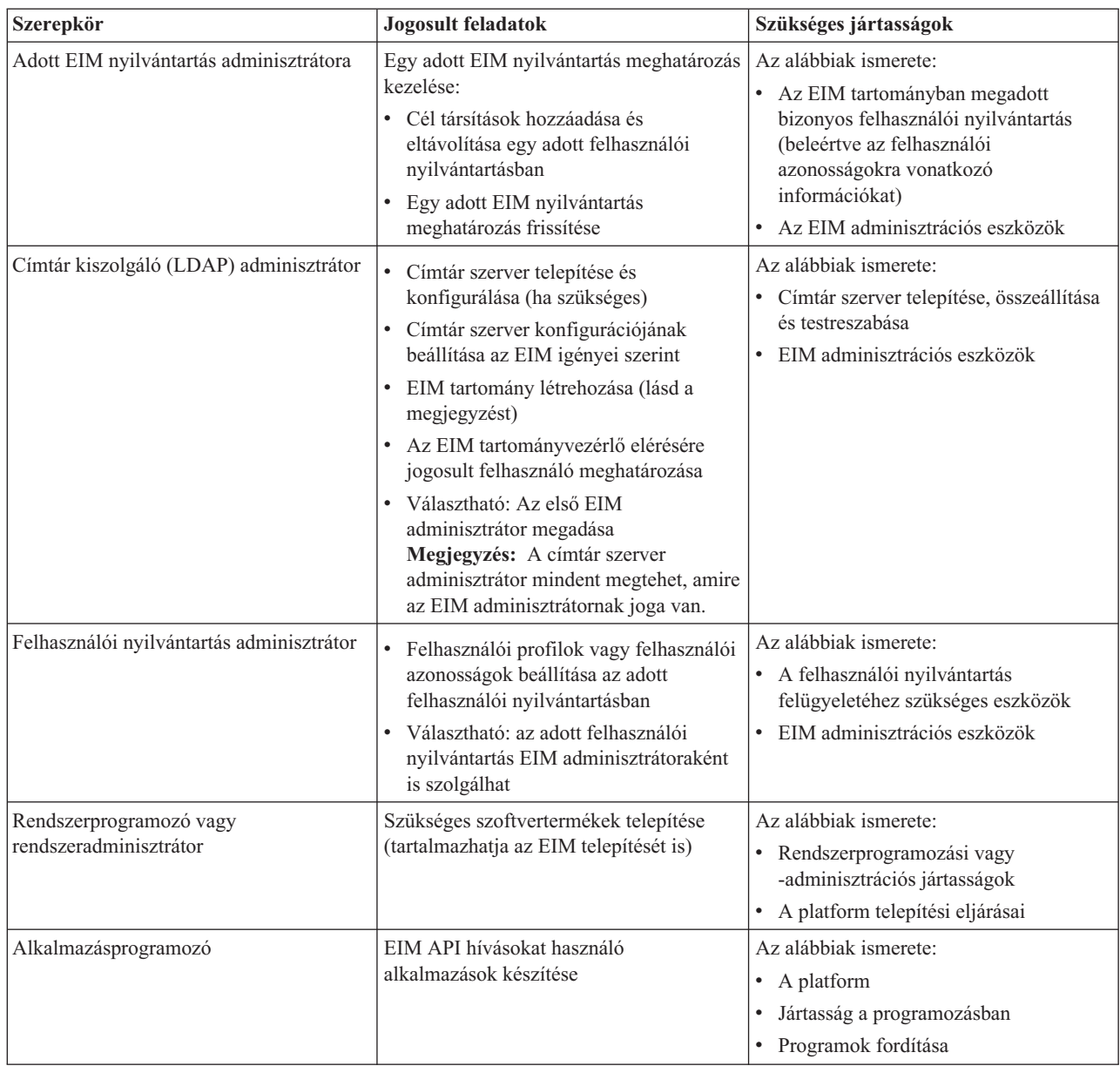

### **Kapcsolódó fogalmak**

"EIM hozzáférés [felügyelet"](#page-44-0) oldalszám: 39

A Vállalati azonosság leképezés (EIM) felhasználó olyan felhasználó, aki EIM hozzáférés felügyelettel rendelkezik egy adott tartományhoz egy előre meghatározott Egyszerűsített címtárhozzáférési protokoll (LDAP) csoportbeli tagsága alapján.

### **Vállalati azonosság leképezés (EIM) tartomány megtervezése**

A Vállalati azonosság leképezés (EIM) megvalósítás tervezési folyamatának részeként meg kell tervezni az EIM tartományt. Ahhoz, hogy a leképezési információk központosított tárolásának előnyeit a lehető legjobban ki lehessen használni, úgy kell megtervezni a tartományt, hogy minél több alkalmazás és rendszer osztozzon rajta.

Az EIM tervezési folyamattal foglalkozó témakörök feldolgozása során a tartomány megadásához szükséges összegyűjtött információk rögzítésre kerülnek a tervezési munkalapokon. A mintaként közölt munkalaprészletek útmutatóul szolgálnak az információk összegyűjtéséhez és rögzítéséhez a témakörben tárgyalt összes tervezési fázisban. <span id="page-62-0"></span>Az alábbi táblázat tartalmazza a tartomány tervezésekor összegyűjtendő információkat, és javaslatokat tesz arra, hogy az EIM megvalósító csapat mely szerepköreinek felelőssége legyen az adott információs elem.

**Megjegyzés:** A táblázat az adott szerepkörnek az információk összegyűjtésére vonatkozó felelősségét csak javaslatként tartalmazza, a szerepek végleges kiosztását mindig a szervezet igényeinek és biztonsági politikájának megfelelően kell kialakítani. Például egy kisebb szervezetben célszerű lehet egyetlen személyt EIM adminisztrátorrá kinevezni, és az EIM tervezésének, beállításának és kezelésének minden aspektusáért egy személyben felelőssé tenni.

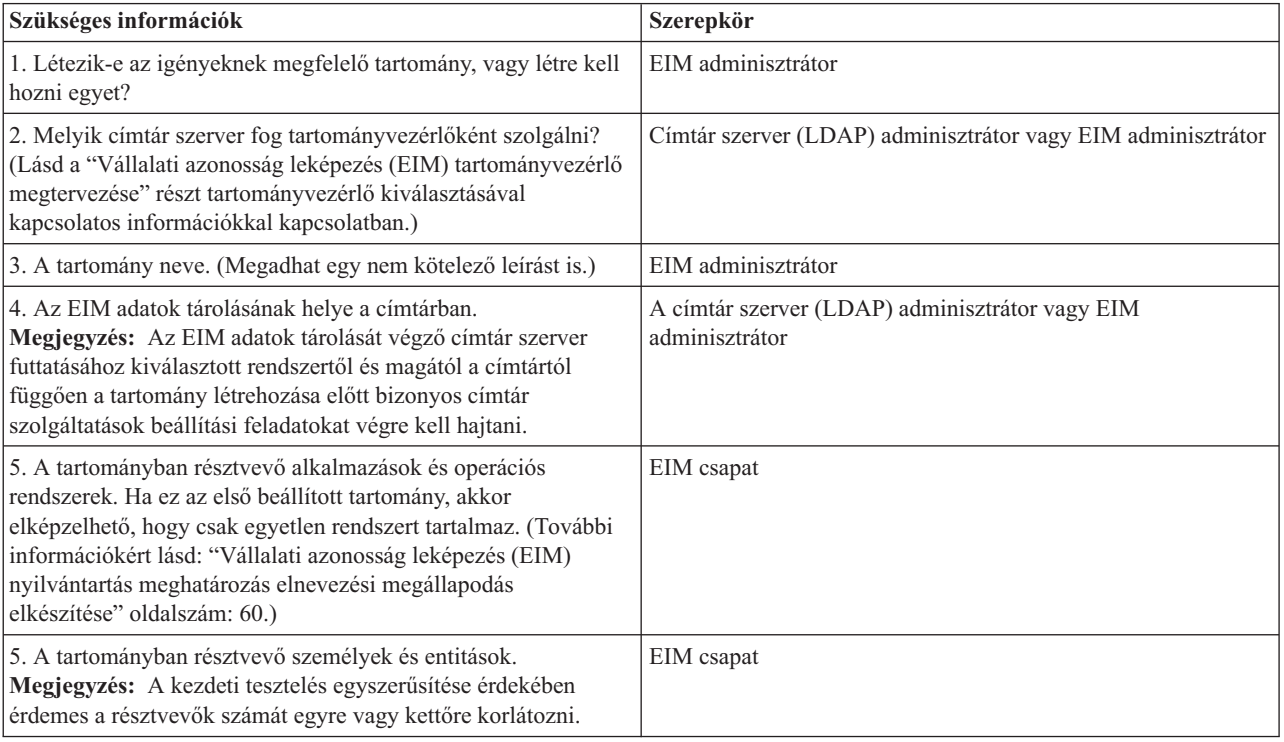

*11. táblázat: Az EIM tartomány tervezéséhez szükséges információk*

### **Vállalati azonosság leképezés (EIM) tartományvezérlő megtervezése**

A Vállalati azonosság leképezés (EIM) megtervezése során fontos lépés annak eldöntése, hogy milyen címtár szerver termék fogja kiszolgálni az EIM tartományvezérlőt.

A V5R3 kiadásban a Vállalati azonosság leképezés (EIM) megköveteli, hogy a tartományvezérlőt az Egyszerűsített címtárhozzáférési protokoll (LDAP) 3. változatát támogató címtár szerver szolgáltassa. Továbbá az is követelmény, hogy a címtár szerver terméknek képesnek kell lennie az LDAP séma és az EIM egyéb [alapelveinek](#page-54-0) kezelésére, és fel kell ismernie bizonyos attribútumokat és objektumosztályokat.

Ha a vállalat több, az EIM tartományvezérlő kiszolgálására alkalmas címtár szerverrel rendelkezik, akkor érdemes megfontolni a másodlagos többszörözött tartományvezérlők használatának lehetőségét. Nagy mennyiségű EIM leképezés kikeresési művelet esetén a másolat szerverek megnövelhetik a rendszer teljesítményét.

Azt is érdemes átgondolni, hogy a tartományvezérlő *helyi* vagy *távoli* legyen ahhoz a rendszerhez képest, amelyen a leképezés kikeresési műveletek a legnagyobb számban várhatók. Azzal is lehet növelni a teljesítményt, hogy a tartományvezérlő a legnagyobb terhelésnek kitett rendszerre kerül. Rögzítse ezeket, illetve a tartománnyal és más címtár információkkal kapcsolatos egyéb tervezési döntéseket a tervezési munkalapon.

Miután meghatározta, hogy a vállalat mely címtár szervere fogja kiszolgálni a tartományvezérlőt, meg kell hoznia néhány fontos döntést a tartományvezérlő elérésével kapcsolatban.

### **Tartományvezérlő hozzáférés megtervezése**

Meg kell terveznie, hogy az EIM támogatással rendelkező alkalmazások és operációs rendszerek hogyan fogják elérni az EIM tartományvezérlőt kiszolgáló címtár szervert. Az EIM tartomány eléréséhez az alábbiakra van szükség:

- 1. Képesnek kell lenni kötést létrehozni az EIM tartományvezérlőhöz
- 2. Győződjön meg róla, hogy a kötés tárgya tagja egy EIM hozzáférés felügyeleti csoportnak, vagy pedig LDAP adminisztrátori jogosultsággal rendelkezik. Ezzel kapcsolatban bővebb információkat az EIM [hozzáférés](#page-123-0) felügyelet [kezelése](#page-123-0) részben talál.

### **EIM kötés típusának kiválasztása**

Az EIM API hívások számos különböző mechanizmust támogatnak a kapcsolódáshoz (másképpen kötéshez) az EIM tartományvezérlőhöz. Minden egyes kötési mechanizmus más szintű hitelesítést és kapcsolat biztonságot nyújt. A választási lehetőségek az alábbiak:

#### **Egyszerű kötések**

Az egyszerű kötés egy LDAP kapcsolat, ahol az LDAP kliens biztosítja az LDAP kiszolgálónak a hitelesítéshez a kötési megkülönböztetett nevet és jelszót. A kötési megkülönböztetett nevet és jelszót az LDAP adminisztrátor határozza meg az LDAP címtárban. Ez a hitelesítés leggyengébb és legkevésbé biztonságos formája, mivel a kötési megkülönböztetett név és jelszó kódolatlanul továbbítódik, ezért könnyen lehallgatható. A CRAM-MD5 (kérés-válasz hitelesítési mechanizmus) protokoll használatával további védelmi szintet adhat hozzá a kötési jelszóhoz. A CRAM-MD5 protokoll esetében a kliens a kódolatlan karaktersorozat helyett a jelszóból készült kivonatot küldi el a szervernek hitelesítésre.

#### **Szerver hitelesítés Védett socket réteggel (SSL)- szerveroldali hitelesítés**

Az LDAP szervert be lehet állítani az SSL vagy Szállítási réteg biztonság (TLS) kapcsolatok fogadására. Ebben az esetben az LDAP szerver digitális igazolás segítségével hitelesíti magát a kliens felé, majd egy kódolt kommunikációs csatornát nyit meg. Csak az LDAP kiszolgáló hitelesítése történik igazolással. A végfelhasználó kötési megkülönböztetett nevet és jelszót használ a hitelesítéshez. A hitelesítés ereje megegyezik az egyszerű kötésével, azonban minden adat (beleértve a kötési megkülönböztetett nevet és jelszót is) kódolva van a biztonság érdekében.

#### **Klienshitelesítés SSL használatával**

Az LDAP szervert be lehet állítani úgy, hogy megkövetelje a végfelhasználótól, hogy az SSL vagy TSL biztonságos szerverkapcsolatokon keresztül kötési megkülönböztetett név és jelszó helyett digitális igazolással végezze a hitelesítést. A kliens és a szerver egyaránt elvégzi a hitelesítést, és a munkamenet titkosított. Ez a lehetőség egy erősebb szintű felhasználói hitelesítést biztosít, és megóvja a továbbított adatok titkosságát.

#### **Kerberos alapú hitelesítés**

Az LDAP kliens hitelesítése a szerver felé kötési megkülönböztetett név és jelszó helyett történhet Kerberos jegy felhasználásával is. A Kerberos egy harmadik féltől származó megbízható hálózati hitelesítési rendszer, melynek segítségével egy entitás (felhasználó vagy szolgáltatás) igazolhatja a kilétét egy másik szolgáltatás számára egy nem biztonságos hálózaton. Az entitások hitelesítése egy kulcselosztó központnak (KDC) nevezett kiszolgálón keresztül történik. A KDC a felhasználókat Kerberos jegyek segítségével hitelesíti. Ezek a jegyek bizonyítják az entitás azonosságát a hálózaton található többi szolgáltatás felé. Miután az entitás hitelesítése a jegyek segítségével megtörtént, az entitás és a szolgáltatás megkezdheti a titkosított adatforgalmazást a cél szolgáltatással. Ez a lehetőség egy erősebb szintű felhasználói hitelesítést biztosít és titkosítja a hitelesítési információkat.

Az alkalmazandó kötési mechanizmus függ az EIM támogatással rendelkező alkalmazások számára szükséges biztonsági szinttől és az EIM tartományt kiszolgáló LDAP szerver által támogatott hitelesítési mechanizmusoktól.

Ezen kívül szükség lehet a kiválasztott hitelesítési mechanizmus beállítására az LDAP kiszolgálón. Tanulmányozza a tartományvezérlőt kiszolgáló LDAP szerver dokumentációját a szükséges további konfigurációs lépésekkel kapcsolatban.

### **Példa tervezési munkalap: tartományvezérlő információk**

Miután meghozta az EIM tartományvezérlőre vonatkozó alapvető döntéseket, a tervezési munkalap segítségével rögzítse az operációs rendszer és az alkalmazások számára szükséges információkat. A folyamat során összegyűjtött információkat az LDAP adminisztrátor felhasználhatja annak az azonosságnak a meghatározásához, amelyet az alkalmazás vagy az operációs rendszer használ az EIM tartományvezérlőt kiszolgáló LDAP szerverhez történő csatlakozáshoz.

Az alábbi tervezési munkalap példa részletek az összegyűjtendő információk típusait szemléltetik. Az EIM tartományvezérlő beállításához felhasználható példaértékeket is tartalmaz.

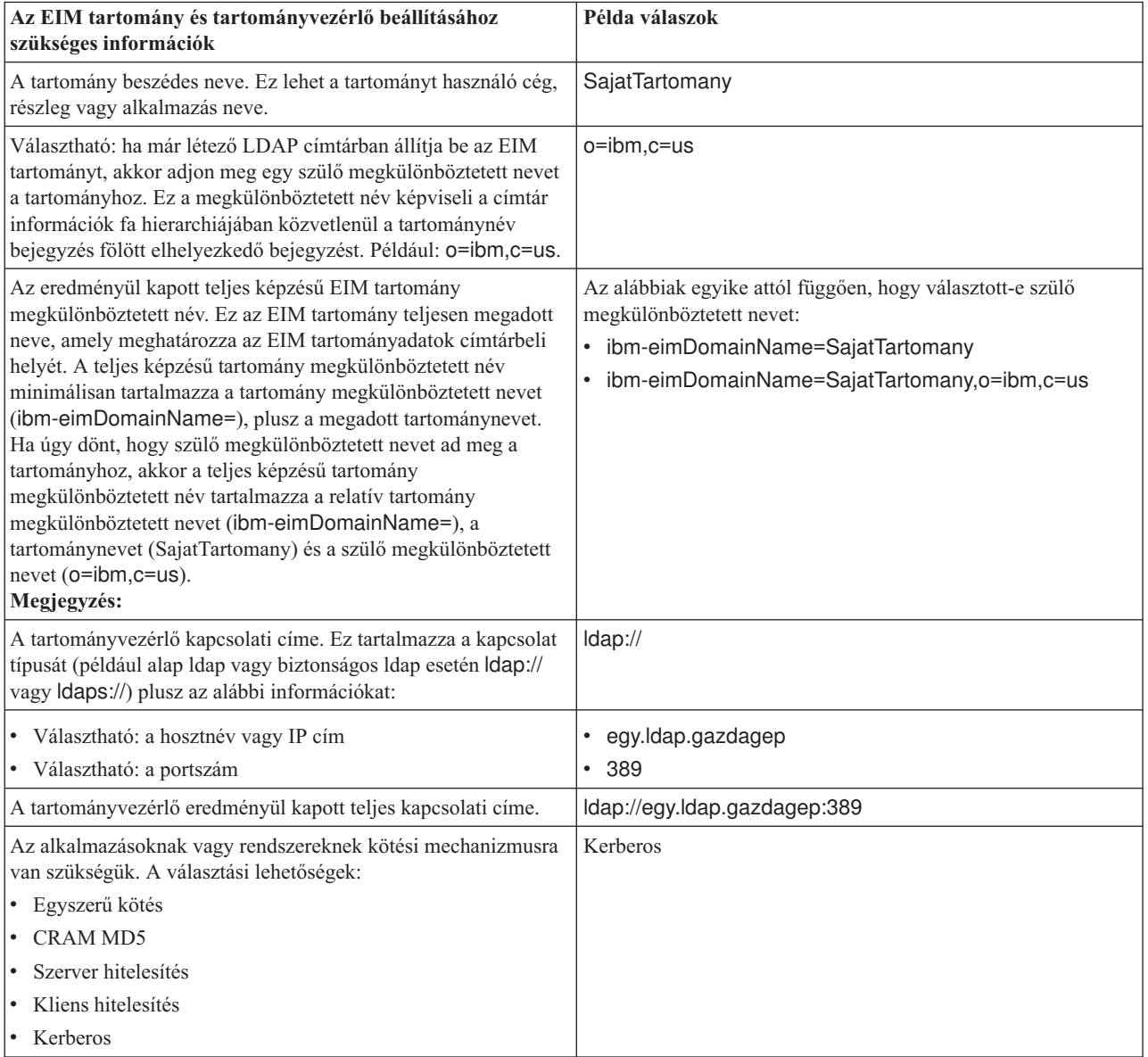

*12. táblázat: Tartomány és tartományvezérlő munkalap az EIM tervezési munkalaphoz*

Ha az EIM konfigurációját és adminisztrációját végző csapat több főből áll, akkor a kötési azonosságot és mechanizmust úgy kell megválasztani, hogy a csapat összes tagja a szerepének megfelelően hozzáférhessen az EIM tartományhoz. Ki kell választani a kötési azonosságot és mechanizmust az EIM alkalmazás végfelhasználók számára is. Az ehhez szükséges információk összegyűjtéséhez hasznos példával szolgál az alábbi munkalap.

<span id="page-65-0"></span>*13. táblázat: Kötési azonosság tervező példa munkalap*

| EIM jogosultság vagy szerep                | Kötési azonosság                      | Kötési mechanizmus | Mihez szükséges                                              |
|--------------------------------------------|---------------------------------------|--------------------|--------------------------------------------------------------|
| EIM adminisztrátor                         | eimadmin@krbtartomany1.com   Kerberos |                    | EIM beállítás és kezelés                                     |
| LDAP adminisztrátor                        | cn=administrator                      | egyszerű kötés     | EIM tartományvezérlő<br>beállítása                           |
| Adott EIM nyilvántartás<br>adminisztrátora | $cn = \text{admin2}$                  | CRAM MD5           | adott nyilvántartás<br>meghatározás kezelése                 |
| EIM leképezés kikeresés                    | cn=SajatAlkalmazas,c=HU               | egyszerű kötés     | alkalmazás leképezés<br>kikeresési műveletek<br>végrehajtása |

### **Vállalati azonosság leképezés (EIM) nyilvántartás meghatározás elnevezési megállapodás elkészítése**

Amennyiben egy adott felhasználói nyilvántartásban szereplő felhasználói azonosságot meg kíván feleltetni az EIM segítségével egy másik felhasználói nyilvántartás felhasználói azonosságának, akkor mindkét nyilvántartás meghatározását létre kell hozni az EIM számára.

Az EIM tartományban szereplő összes alkalmazás és operációs rendszer számára létre kell hozni egy nyilvántartás meghatározást. A felhasználói nyilvántartások képviselhetnek operációs rendszer nyilvántartásokat, például Resource Access Control Facility (RACF) vagy i5/OS, osztott nyilvántartást, mint például a Kerberos, vagy egy rendszer nyilvántartás részhalmazát, amelyet kizárólagosan egy alkalmazás használ.

Az EIM tartomány tetszőleges platformon létező nyilvántartásokról tartalmazhat nyilvántartás meghatározásokat. Például egy i5/OS rendszeren levő tartományvezérlő által vezérelt tartomány nem i5/OS platformok nyilvántartás meghatározásait is tartalmazhatja (például egy AIX nyilvántartást). Az EIM tartományban bármely felhasználói nyilvántartást meghatározhat, de az EIM támogatással rendelkező alkalmazások és operációs rendszerek meghatározása kötelező.

Az EIM nyilvántartás meghatározások neveivel kapcsolatban egyetlen megkötés létezik: minden névnek egyedinek kell lennie az adott EIM tartományra nézve. Például el lehet nevezni az EIM nyilvántartás meghatározásokat az adott felhasználói nyilvántartást tartalmazó rendszer alapján. Ha ez nem elegendő a nyilvántartás meghatározás megkülönböztetésére, akkor a pont (.) vagy aláhúzás (\_) karakterekkel hozzáfűzheti a nyilvántartás típusát a névhez. Tekintet nélkül a használni kívánt feltételekre célszerű egy elnevezési megállapodást készíteni az EIM nyilvántartás meghatározásokhoz. Így biztosítható, hogy a meghatározások nevei konzisztensek maradnak a tartományban, és elegendő információt biztosítanak a meghatározás típusát, példányát és a használatának módját illetően. Dönthet úgy például, hogy minden nyilvántartás meghatározás nevének a nyilvántartást használó operációs rendszer vagy alkalmazás nevének és a nyilvántartás vállalaton belüli fizikai helyének kombinációjából kell állnia.

Egy EIM használatára felkészített alkalmazás egy forrás vagy egy cél nyilvántartás álnevet használ, esetleg mindkettőt. EIM nyilvántartás meghatározások létrehozásakor ellenőrizze az alkalmazások dokumentációit, hogy létre kell-e hoznia álneveket a nyilvántartás meghatározásokhoz. Ha hozzárendeli ezeket az álneveket a megfelelő nyilvántartás meghatározásokhoz, akkor az alkalmazás végrehajthat egy álnév keresést, és az álnevek alapján képes megtalálni a szükséges EIM nyilvántartás meghatározásokat.

Az alábbi minta tervezési munkalap részlet hasznosnak bizonyulhat a tartományban résztvevő felhasználói nyilvántartásokra vonatkozó információk nyilvántartása során. A tényleges munkalapon rögzítheti a felhasználói nyilvántartásokhoz tartozó nyilvántartás meghatározás nevet, az esetleges álneveket, illetve a nyilvántartás helyét és használatának módját. Az alkalmazások telepítési és konfigurációs dokumentációja tartalmazza a munkalap kitöltéséhez szükséges információk egy részét.

<span id="page-66-0"></span>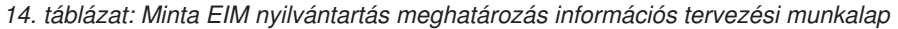

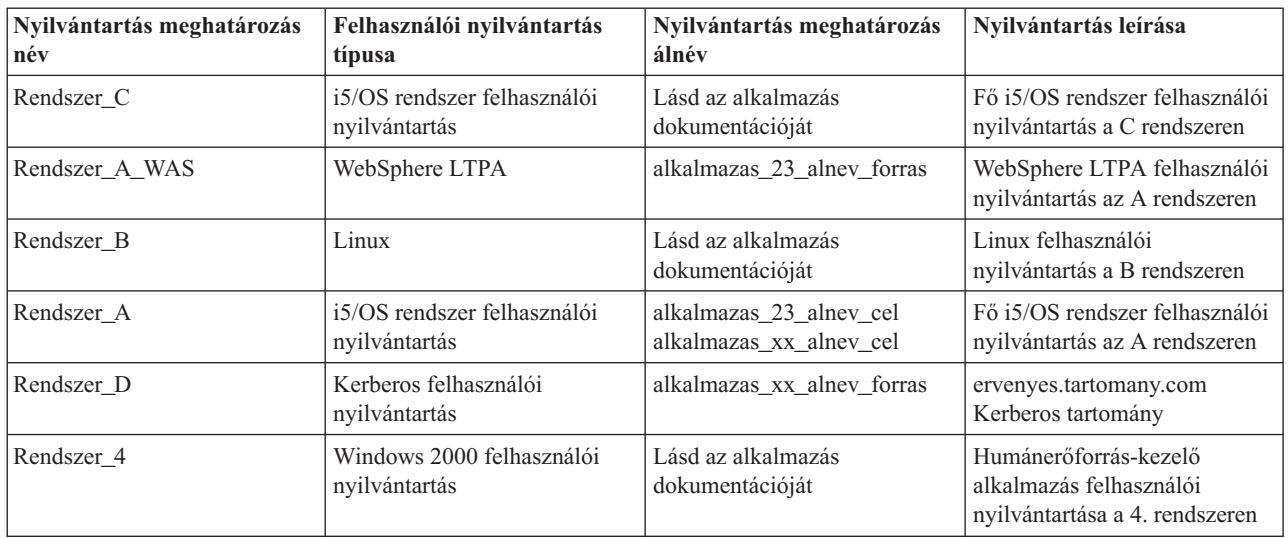

**Megjegyzés:** A nyilvántartások társítás típusa a tervezési folyamat későbbi szakaszában kerül meghatározásra.

A tervezési munkalap ezen részének kitöltése után készítse el az azonosság leképezési tervet annak eldöntéséhez, hogy azonosság társítások, irányelv társítások vagy mindkét típus felhasználásával hozza létre a meghatározott felhasználói nyilvántartásokban található felhasználói azonosságokhoz szükséges leképezéseket.

### **Azonosságleképezés megtervezése**

Az EIM megvalósítás tervezésének korai szakaszában kritikus pont annak eldöntése, hogy milyen módon kívánja használni az azonosságleképezést a vállalatban.

Az EIM használatával két módon lehet leképezni az azonosságokat:

v **Azonosító társítások** - az EIM azonosítók és a felhasználói nyilvántartásokban található, egyes személyeket képviselő felhasználói azonosságok közötti kapcsolatokat írják le. Egy azonosító társítás egy közvetlen, 1-1 relációt hoz létre egy EIM azonosító és egy adott felhasználói azonosság között. Az azonosító társítások indirekt segítségével indirekt viszony hozható létre felhasználó azonosságok között egy EIM azonosítón keresztül.

Amennyiben a biztonsági házirend nagy részletességű felelősségre vonhatóságot követel meg, akkor a leképezést szinte kizárólag azonosító társítások segítségével kell megvalósítani. Ugyanis mivel a felhasznált azonosság társítások a felhasználók birtokában lévő azonosságok között 1-1 relációkat hoznak létre, mindig megállapítható, hogy pontosan ki hajtott végre egy adott műveletet egy objektumon vagy rendszeren.

v **Irányelv társítások** - több felhasználói azonosság és egy adott felhasználói nyilvántartásban található egyetlen felhasználói azonosság közötti viszonyt írnak le. Az irányelv társítások az EIM leképezés irányelv támogatását felhasználva N-1 relációkat hoznak létre felhasználói azonosságok között EIM azonosító közbeiktatása nélkül.

Az irányelv társítások olyan esetben bizonyulhatnak hasznosnak, ha egy rendszerhez vagy alkalmazáshoz felhasználók nagy csoportjainak kíván hozzáférést biztosítani, azonban ehhez nem kíván külön felhasználói azonosságokat kiosztani. Ha például egy belső alkalmazást felhasználó webalkalmazás karbantartásáról van szó, akkor szükségtelen lehet felhasználói azonosságok százainak vagy ezreinek létrehozása a hitelesítéshez a belső alkalmazás felé. Ehelyett elég beállítani úgy az azonosság leképezést, hogy a webes alkalmazás összes felhasználója leképződjön egy, az alkalmazás futtatásához minimálisan szükséges jogosultsággal rendelkező felhasználó azonosságra. Az ilyen típusú azonosságleképezést az irányelv társítások segítségével végezheti el.

Dönthet úgy, hogy az azonosító társításokat használja, és a legmodernebb jelszókezelési technológiák előnyei mellett a lehető legnagyobb mértékben kézben tartja a felhasználói azonosságokat a vállalaton belül. Vagy választhatja azt az utat is, hogy az irányelv társítások és azonosító társítások keverékét használja; ebben az esetben kihasználhatja az egyszeri bejelentkezés előnyeit, ahol erre lehetőség van, miközben az adminisztrátorok megtartják az ellenőrzést

<span id="page-67-0"></span>bizonyos felhasználói azonosságok fölött. Függetlenül attól, hogy az üzleti igényeinek és a biztonsági stratégiájának melyik leképezési típus felel meg leginkább, el kell készítenie az azonosság leképezési tervet.

Az azonosság leképezési terv elkészítéséhez az alábbiakat kell tennie:

#### **Kapcsolódó fogalmak**

"EIM társítások [létrehozása"](#page-108-0) oldalszám: 103

Kétféle EIM társítás létrehozására van lehetőség. Létrehozhat azonosító társítást vagy irányelv társítást.

"Irányelv társítás [létrehozása"](#page-109-0) oldalszám: 104

Az irányelv társítások segítségével közvetlenül képezhet le több, akár különböző nyilvántartásokban szereplő felhasználói azonosságot egy másik nyilvántartásban található egyetlen cél felhasználói azonosságra.

#### **Vállalati azonosság leképezés (EIM) társítások megtervezése:**

A társítások olyan bejegyzések, amelyeket különböző felhasználói nyilvántartásokban található felhasználói azonosságok közötti viszony meghatározására hoz létre.

Az EIM megvalósítása során kétféle társítást hozhat létre: az azonosító társítások 1-1 leképezéseket, míg az irányelv társítások N-1 leképezéseket határoznak meg. Az irányelv társítások használhatók az azonosító társítások helyett vagy azokkal párhuzamosan, az azonosító társításokat kiegészítve.

Az alkalmazott [társítások](#page-21-0) pontos típusa függ attól, hogy a felhasználó pontosan hogyan használja az adott felhasználói azonosságot, és természetesen az átfogó azonosság [leképezési](#page-66-0) tervtől is.

Az alábbi típusú azonosító társításokat hozhatja létre:

v **Cél társítások**

Az adott rendszert egy másik kliens rendszerről általában csak szerverként elérő felhasználókhoz adjon meg cél társítást. Az alkalmazás által végrehajtott leképezés kikeresési műveletek használják ezt a társítás típust.

v **Forrás társítások**

A felhasználó által a rendszerbe vagy hálózatra történő bejelentkezéshez először megadott felhasználói azonossághoz forrás társításokat határozzon meg. Az alkalmazás által végrehajtott leképezés kikeresési műveletek használják ezt a társítás típust.

v **Adminisztrációs társítások**

Ha nyomon szeretné követni azt a tényt, hogy egy felhasználó azonosság egy adott felhasználóhoz tartozik, de el szeretné kerülni, hogy a felhasználó azonosság leképezés kikeresési műveleteket hajthasson végre, akkor adminisztrációs társítást határozzon meg. Ezt a társítás típust használhatja egy személy összes felhasználói azonosságának nyomon követésére a vállalaton belül.

Az **irányelv társítások** mindig meghatároznak egy cél társítást.

Elképzelhető, hogy egy nyilvántartás meghatározás több különböző típusú társítással rendelkezik a hozzá tartozó felhasználói nyilvántartás használatának módjától függően. Noha nincs felső korlát a társítások és a típusok számát illetően, az EIM tartomány adminisztrációjának egyszerűsítése érdekében célszerű a számot a minimumon tartani.

Az alkalmazások általában csak a forrás és cél nyilvántartásokhoz elvárt nyilvántartás meghatározásokkal kapcsolatban adnak útmutatást, a társítás típusokhoz nem. Az alkalmazás minden végfelhasználóját legalább egy társításnak le kell képeznie. Ez a társítás lehet az egyedi EIM azonosító és a kívánt cél nyilvántartásbeli felhasználó azonosság közötti 1-1 leképezés, vagy a felhasználói azonosságot tartalmazó forrás nyilvántartás és a cél nyilvántartás közötti N-1 leképezés. A használt társítás típusa függ az azonosságleképezéssel kapcsolatos egyedi igényektől és az alkalmazás által támasztott követelményektől.

A tervezési folyamat során korábban a szervezeten belüli felhasználói azonosságokhoz elkészült két, az EIM azonosítókra és az EIM nyilvántartás meghatározásokra vonatkozó információkat tartalmazó munkalap. Most a vállalat felhasználói azonosságainak leképezéséhez használni kívánt társítás típusok megadásával össze kell kapcsolni ezeket az információkat. El kell döntenie, hogy irányelv társításra van szükség egy adott alkalmazás és a hozzá tartozó

felhasználói nyilvántartás számára, vagy a rendszer illetve alkalmazás nyilvántartásában található összes felhasználóhoz egyedi (forrás, cél vagy adminisztrációs) azonosító társítást kell megadni. Ehhez rögzítse a szükséges társítás típusokra vonatkozó információkat a nyilvántartás meghatározás tervezési munkalapon és a társítások munkalapjainak megfelelő soraiban.

Az azonosság leképezés megvalósítási tervének véglegesítéséhez szükség van a társításokkal kapcsolatos információk rögzítésére. Ehhez használhatja az alábbi példa munkalapokat.

| Nyilvántartás<br>meghatározás név | Felhasználói<br>nyilvántartás típusa              | Nyilvántartás<br>meghatározás álnév                      | Nyilvántartás leírása                                                                             | Társítás típusok                                                    |
|-----------------------------------|---------------------------------------------------|----------------------------------------------------------|---------------------------------------------------------------------------------------------------|---------------------------------------------------------------------|
| Rendszer_C                        | i5/OS rendszer<br>felhasználói<br>nyilvántartás   | Lásd az alkalmazás<br>dokumentációját                    | Fő i5/OS rendszer<br>felhasználói<br>nyilvántartás a C<br>rendszeren                              | Cél                                                                 |
| Rendszer_A_WAS                    | WebSphere LTPA                                    | alkalmazas_23_alnev<br>_forras                           | WebSphere LTPA<br>felhasználói<br>nyilvántartás az A<br>rendszeren                                | Elsősorban forrás                                                   |
| Rendszer B                        | Linux                                             | Lásd az alkalmazás<br>dokumentációját                    | Linux felhasználói<br>nyilvántartás a B<br>rendszeren                                             | Forrás és cél                                                       |
| Rendszer_A                        | i5/OS rendszer<br>felhasználói<br>nyilvántartás   | alkalmazas_23_alnev<br>cel<br>alkalmazas_xx_alnev<br>cel | Fő i5/OS rendszer<br>felhasználói<br>nyilvántartás az A<br>rendszeren                             | Cél                                                                 |
| Rendszer_D                        | Kerberos felhasználói<br>nyilvántartás            | alkalmazas_xx_alnev<br>forras                            | ervenyes.tartomany.com<br>Kerberos tartomány                                                      | Forrás                                                              |
| Rendszer 4                        | Windows 2000<br>felhasználói<br>nyilvántartás     | Lásd az alkalmazás<br>dokumentációját                    | Humánerőforrás-kezelő<br>alkalmazás felhasználói<br>nyilvántartása a 4<br>rendszeren              | Adminisztrációs                                                     |
| beszerzes.tartomany.com           | Windows 2000<br>felhasználói<br>nyilvántartás     |                                                          | A beszerzési részlegen<br>dolgozó alkalmazottak<br>elsődleges<br>bejelentkezési<br>nyilvántartása | Alapértelmezett<br>nyilvántartás irányelv<br>(forrás nyilvántartás) |
| Rendszer A<br>beszerzes_alk       | A beszerzési részleg<br>által használt alkalmazás |                                                          | Beszerzések frissítésére<br>szolgáló alkalmazásra<br>jellemző nyilvántartás                       | Alapértelmezett<br>nyilvántartás irányelv<br>(cél nyilvántartás)    |
| rendszer_C<br>beszerzes alk       | A beszerzési részleg<br>által használt alkalmazás |                                                          | Beszerzések frissítésére<br>szolgáló alkalmazásra<br>jellemző nyilvántartás                       | Alapértelmezett<br>nyilvántartás irányelv<br>(cél nyilvántartás)    |

*15. táblázat: Példa EIM nyilvántartás meghatározás információs tervezési munkalap*

#### *16. táblázat: Példa EIM azonosító tervezési munkalap*

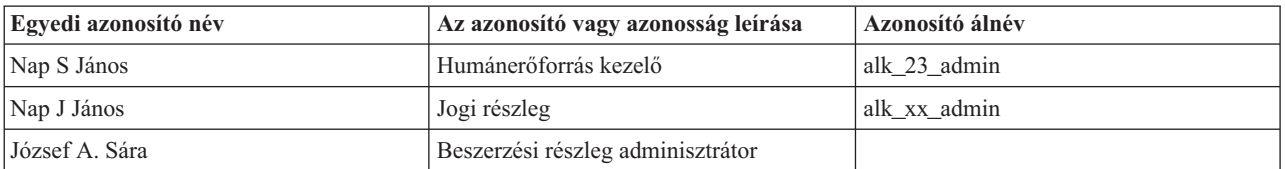

*17. táblázat: Példa azonosító társítás tervezési munkalap*

| Azonosító egyedi név: Nap S János                              |                       |                  |  |
|----------------------------------------------------------------|-----------------------|------------------|--|
| Felhasználói nyilvántartás                                     | Felhasználó azonosság | Társítás típusok |  |
| Rendszer A WAS az A rendszeren                                 | <i>anosnap</i>        | Forrás           |  |
| Linux a B rendszeren                                           | $\sin 1$              | Forrás és cél    |  |
| $\frac{15}{OS}$ a C rendszeren                                 | <b>JANOSN</b>         | Cél              |  |
| 4-es nyilvántartás a Windows 2000<br>humánerőforrás rendszeren | <b>JNAP</b>           | Adminisztrációs  |  |

### *18. táblázat: Példa tervezési munkalap irányelv társításokhoz*

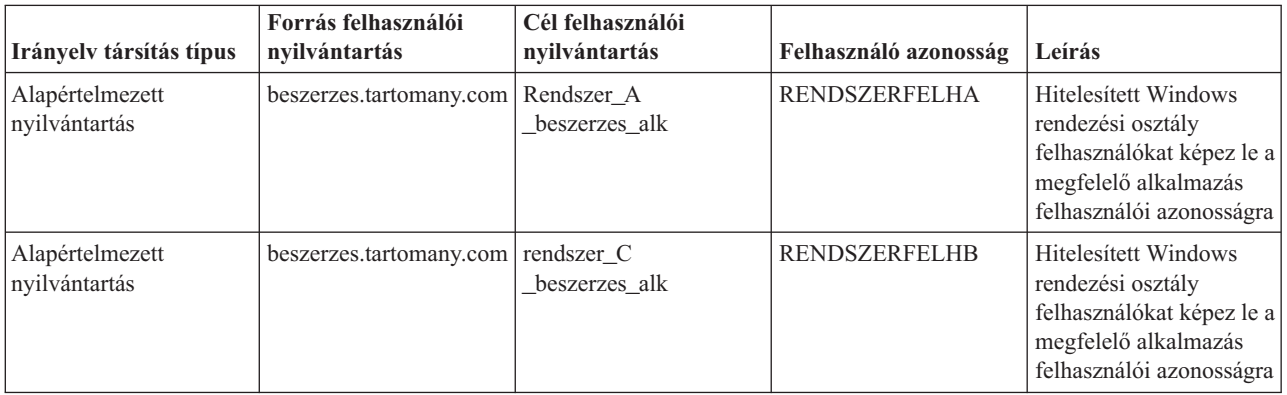

### **EIM azonosítók elnevezési megállapodásának kialakítása:**

A Vállalati azonosság leképezés (EIM) szükségletek megtervezésekor egyedi EIM azonosítókat hozhat létre vállalata EIM-képes alkalmazásainak és operációs rendszereinek felhasználói számára, amikor 1-1 leképezéseket kíván létrehozni egy felhasználó felhasználói azonosságai között. Az azonosító társítások segítségével létrehozott 1-1 leképezések használatával maximálisan kihasználhatja az EIM jelszókezelés terén nyújtott előnyeit.

Az elkészített elnevezési megállapodás az üzleti igényeit és egyedi preferenciáit tükrözi, az EIM azonosítókkal szemben támasztott egyetlen elvárás az, hogy egyediek legyenek. Bizonyos társaságok előnyben részesítik az egyes személyek teljes, valódi nevének használatát, mások egyéb típusú adatokat használnak, például minden alkalmazottnak kiosztanak egy számot. Ha az EIM azonosítókat a személyek teljes neve alapján hozza létre, akkor előre meg kell tervezni az esetleges névegyezések kikerülésének módját. A többszörös azonosító nevek kezelése teljes mértékben az adminisztrátor egyedi belátására van bízva. Elképzelhető, hogy minden esetet egyedileg kezelve egy előre meghatározott karaktersorozat hozzáfűzésével teszi egyedivé az azonosító nevet, például minden azonosítóhoz hozzáadja annak a részlegnek a számát, ahol az adott személy dolgozik.

Az EIM azonosítók elnevezési megállapodásának megtervezése során meg kell határozni az átfogó [azonosság](#page-66-0) [leképezési](#page-66-0) tervet. Ez a terv segítségére lehet annak eldöntésében, hogy mikor kell azonosítókat és azonosító társításokat használni, és mely esetekben célravezetőbbek az irányelv társítások a vállalat azonosságainak leképezése során. Az EIM azonosítók elnevezési megállapodásának kialakításához használhatja az alábbi munkalapot, hogy összegyűjtse a szervezetben található azonosságra vonatkozó információkat és megtervezze az EIM azonosítókat a felhasználói azonosságokhoz. A munkalap tartalmazza mindazokat az információkat, amelyekre az EIM adminisztrátornak szüksége van az EIM azonosítók és irányelv társítások létrehozása során.

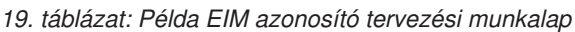

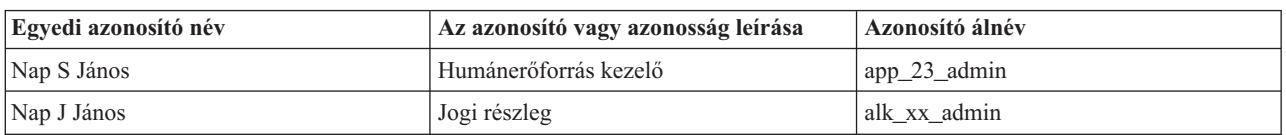

*19. táblázat: Példa EIM azonosító tervezési munkalap (Folytatás)*

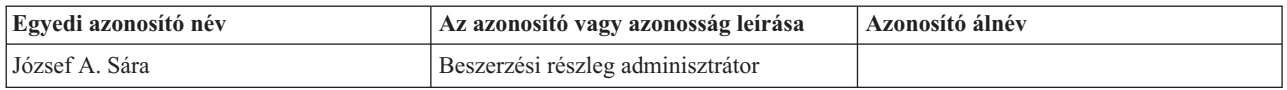

Egy EIM használatára felkészített alkalmazás megadhat egy álnevet, amelynek segítségével kikeresi a megfelelő EIM azonosítót, azt pedig egy adott felhasználói azonosság meghatározására használja fel. Ellenőrizze az alkalmazások dokumentációit, hogy létre kell-e hoznia álneveket az azonosítóhoz. Az EIM azonosítókhoz és a felhasználói azonosságokhoz tartozó leírás mezők szabad formátumúak, és az adott felhasználót leíró információk megadására szolgálnak.

Nem kell azonnal a vállalat összes felhasználója számára EIM azonosítót létrehozni. Miután létrehozott egy kezdeti azonosítót, és ezzel elvégezte az EIM konfiguráció tesztelését, elkezdheti a további EIM azonosítók létrehozását a szervezet EIM használatával kapcsolatos céljai alapján. Az EIM azonosítók felvételét végezheti területi alapon vagy részlegek szerint. Vagy folytathatja az EIM azonosítók létrehozását az új EIM alkalmazások bevezetésével párhuzamosan.

Miután összegyűjtötte az EIM azonosítók elnevezési megállapodásának kialakításához szükséges információkat, elkezdheti a társítások [megtervezését](#page-67-0) a felhasználói azonosságokhoz.

### **Vállalati azonosság leképezés (EIM) megvalósítás tervezési munkalapok**

Az Vállalati azonosság leképezés (EIM) megtervezésének folyamata során igen hasznosnak fognak bizonyulni ezek a munkalapok az EIM konfigurációjához szükséges információk összegyűjtéséhez. A megfelelő helyeken illusztrációként kitöltött munkalaprészleteket talál.

Ezek a munkalapok az EIM megvalósítási terv elkészítéséhez szükséges munkalaptípusok szemléltetésére szolgálnak. A bejegyzések száma például a tényleges összegyűjtött EIM információknál jóval kevesebb lesz. Indokolt esetben nyugodtan változtassa meg a munkalapokat, hogy jobban igazodjanak a tényleges körülményekhez.

| Az EIM tartomány és tartományvezérlő beállításához<br>szükséges információk                                                                                                    | <b>Válaszok</b> |
|----------------------------------------------------------------------------------------------------|-----------------|
| A tartomány beszédes neve. Ez lehet a tartományt használó cég,<br>részleg vagy alkalmazás neve.                                                                                                    |                 |
| Választható: A tartomány szülő megkülönböztetett neve. Ez a<br>megkülönböztetett név képviseli a címtár információk fa<br>hierarchiájában közvetlenül a tartománynév bejegyzés fölött<br>elhelyezkedő bejegyzést. Például: o=ibm, c=us.                                                                                                    |                 |
| Az eredményül kapott teljes képzésű EIM tartomány<br>megkülönböztetett név. Ez az EIM tartomány teljesen megadott<br>neve, amely meghatározza az EIM tartományadatok címtárbeli<br>helyét. A teljes képzésű tartomány megkülönböztetett név<br>minimálisan tartalmazza a tartomány megkülönböztetett nevet<br>(ibm-eimDomainName=), plusz a megadott tartománynevet.<br>Ha úgy dönt, hogy szülő megkülönböztetett nevet ad meg a<br>tartományhoz, akkor a teljes képzésű tartomány<br>megkülönböztetett név tartalmazza a relatív tartomány<br>megkülönböztetett nevet (ibm-eimDomainName=), a<br>tartománynevet (SajatTartomany), és a szülő megkülönböztetett<br>nevet (o=ibm, c=us). |                 |
| A tartományvezérlő kapcsolati címe. Ez tartalmazza a kapcsolat<br>típusát (például alap ldap vagy biztonságos ldap esetén ldap://<br>vagy ldaps://) plusz az alábbi információkat:                                                                                                    |                 |
| · Választható: a hosztnév vagy IP cím<br>• Választható: a portszám                                                                                                    |                 |

*20. táblázat: Tartomány és tartományvezérlő információs munkalap*

*20. táblázat: Tartomány és tartományvezérlő információs munkalap (Folytatás)*

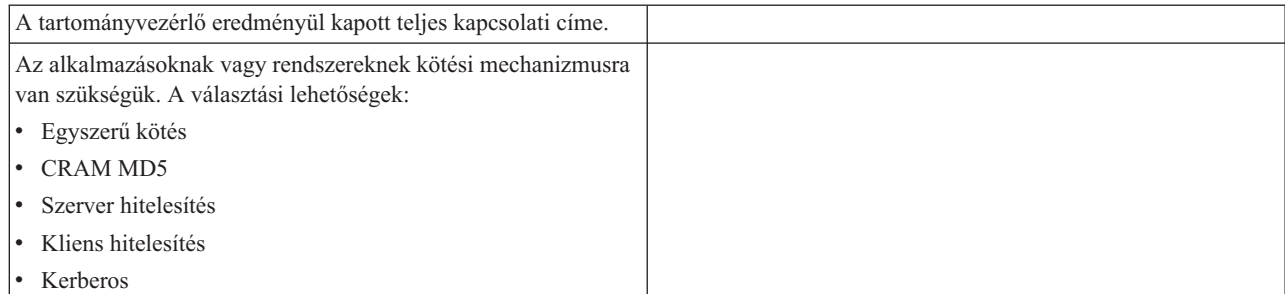

A munkalap használatára az EIM [tartományvezérlő](#page-62-0) megtervezése részben talál egy példát.

*21. táblázat: Azonosság kötés tervezési munkalap*

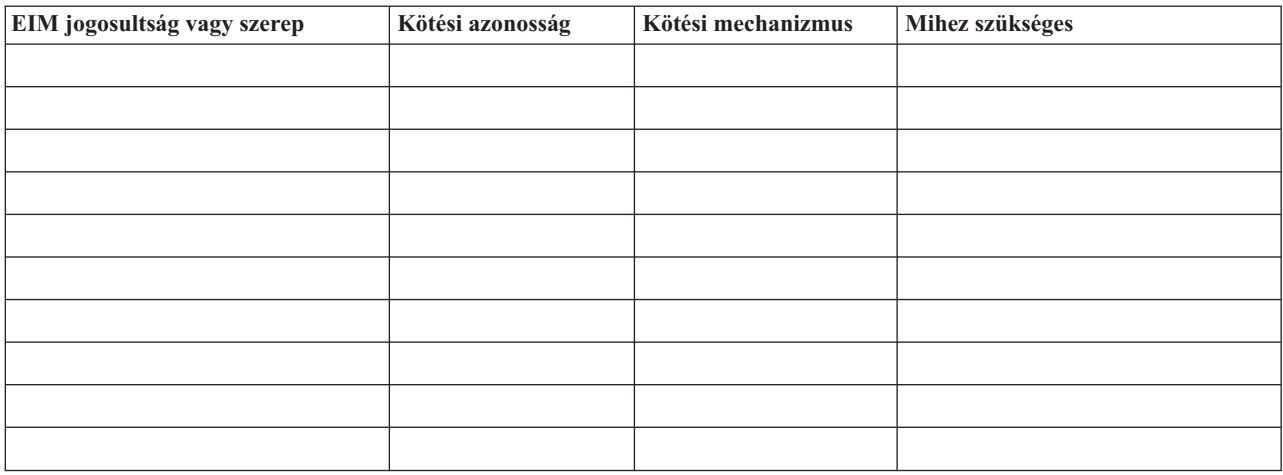

A munkalap használatára az EIM [tartományvezérlő](#page-62-0) megtervezése részben talál egy példát.

*22. táblázat: EIM nyilvántartás meghatározás információs tervezési munkalap*

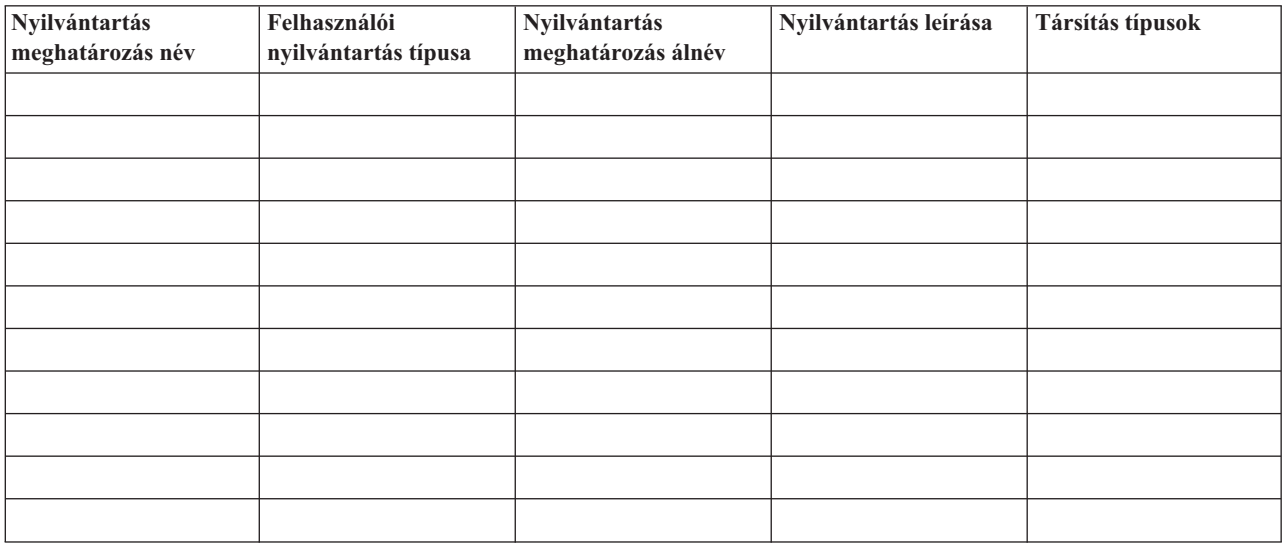

A munkalap használatára az EIM nyilvántartás meghatározások elnevezési [megállapodásának](#page-65-0) megtervezése részben talál egy példát.
#### *23. táblázat: EIM azonosító tervezési munkalap*

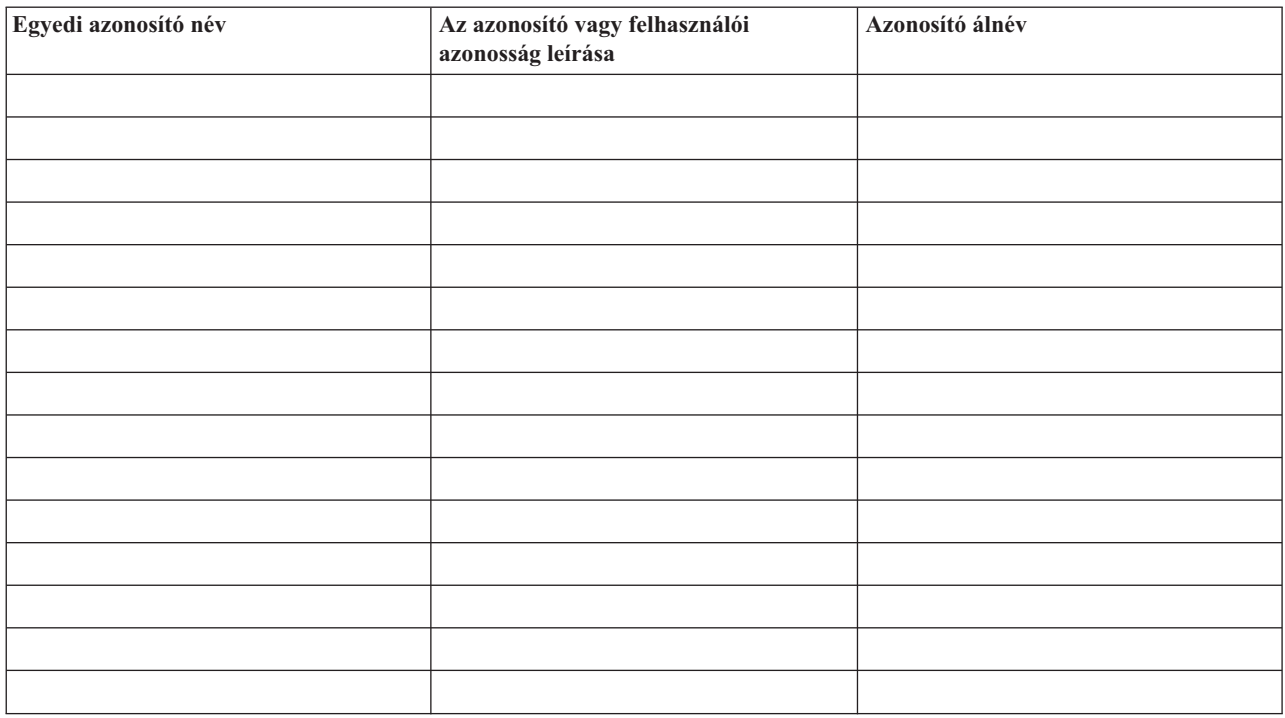

A munkalap használatára az EIM azonosítók elnevezési [megállapodásának](#page-69-0) megtervezése részben talál egy példát.

#### *24. táblázat: Azonosító társítás tervezési munkalap*

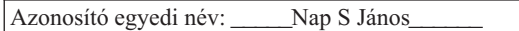

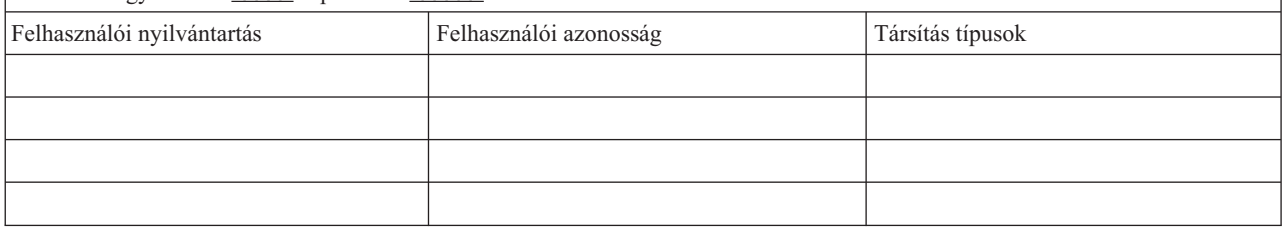

A munkalap használatára az EIM társítások [megtervezése](#page-67-0) részben talál egy példát.

*25. táblázat: Irányelv társítás tervezési munkalap*

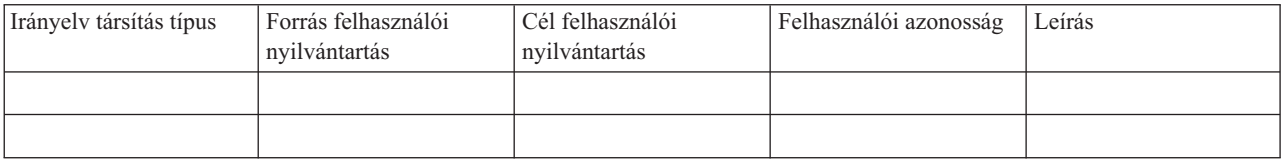

A munkalap használatára az EIM társítások [megtervezése](#page-67-0) részben talál egy példát.

#### **Vállalati azonosság leképezést (EIM) támogató alkalmazások fejlesztésének megtervezése**

Ahhoz, hogy egy alkalmazás képes legyen a Vállalati azonosság leképezés (EIM) kezelésére és részt tudjon venni egy tartományban, képesnek kell lennie az EIM API hívások használatára.

Olvassa el az EIM API dokumentációt és az adott környezetre vonatkozó EIM dokumentációt annak eldöntésére, hogy figyelembe kell-e venni különleges tervezési szempontokat az EIM API hívásokat felhasználó alkalmazások írása vagy átültetése során. A C vagy C++ nyelven íródott EIM API hívásokat használó alkalmazások esetében például lehetnek bizonyos fordítással kapcsolatos és egyéb megfontolások. Az alkalmazás platformjától függően szerkesztési és egyéb szempontok is szóba jöhetnek.

#### **Kapcsolódó feladatok**

"Vállalati azonosság leképezés (EIM) [alkalmazásprogram](#page-131-0) illesztők" oldalszám: 126

A Vállalati azonosság leképezés (EIM) a felhasználói azonosságoknak platformok közötti kezelésére biztosít mechanizmust. Az EIM számos alkalmazás programozási felülettel (API) rendelkezik, amelyekkel az alkalmazások EIM műveleteket hajthatnak végre az alkalmazás vagy az alkalmazás felhasználójának nevében.

## **Vállalati azonosság leképezés tervezése i5/OS számára**

Több olyan technológia és szolgáltatás van, amelyet a Vállalati azonosság leképezés (EIM) átfog a System i platformon. Mielőtt beállítná az EIM támogatást a szerveren, el kell döntenie, hogy milyen funkcionalitást kíván megvalósítani az EIM és az egyszeri bejelentkezés segítségével.

Az EIM beállításának megkezdése előtt döntésre kell jutnia a hálózat alapszintű biztonsági követelményeit illetően, és meg kell valósítani ezen biztonsági intézkedéseket. Az EIM egyszerűbb azonosságkezelést tesz lehetővé az adminisztrátorok és felhasználók számára is a teljes vállalatra vonatkozóan. A hálózati hitelesítési szolgáltatással használva az EIM egyszeri bejelentkezést tesz lehetővé a vállalaton belül.

Ha a felhasználók hitelesítését Kerberos alapon tervezi megoldani, akkor be kell állítania a hálózati hitelesítési szolgáltatást is.

A rendszer EIM konfiguráció megtervezésének módjáról többet megtudhat az alábbi információk áttekintésével:

#### **Kapcsolódó tájékoztatás**

Hálózathitelesítési szolgáltatás tervezése

## **EIM telepítési előfeltételek i5/OS esetén**

Az EIM beállítása előtt telepítendő szolgáltatásokat a tervezési munkalap foglalja össze.

#### *26. táblázat: EIM telepítés tervezési munkalap*

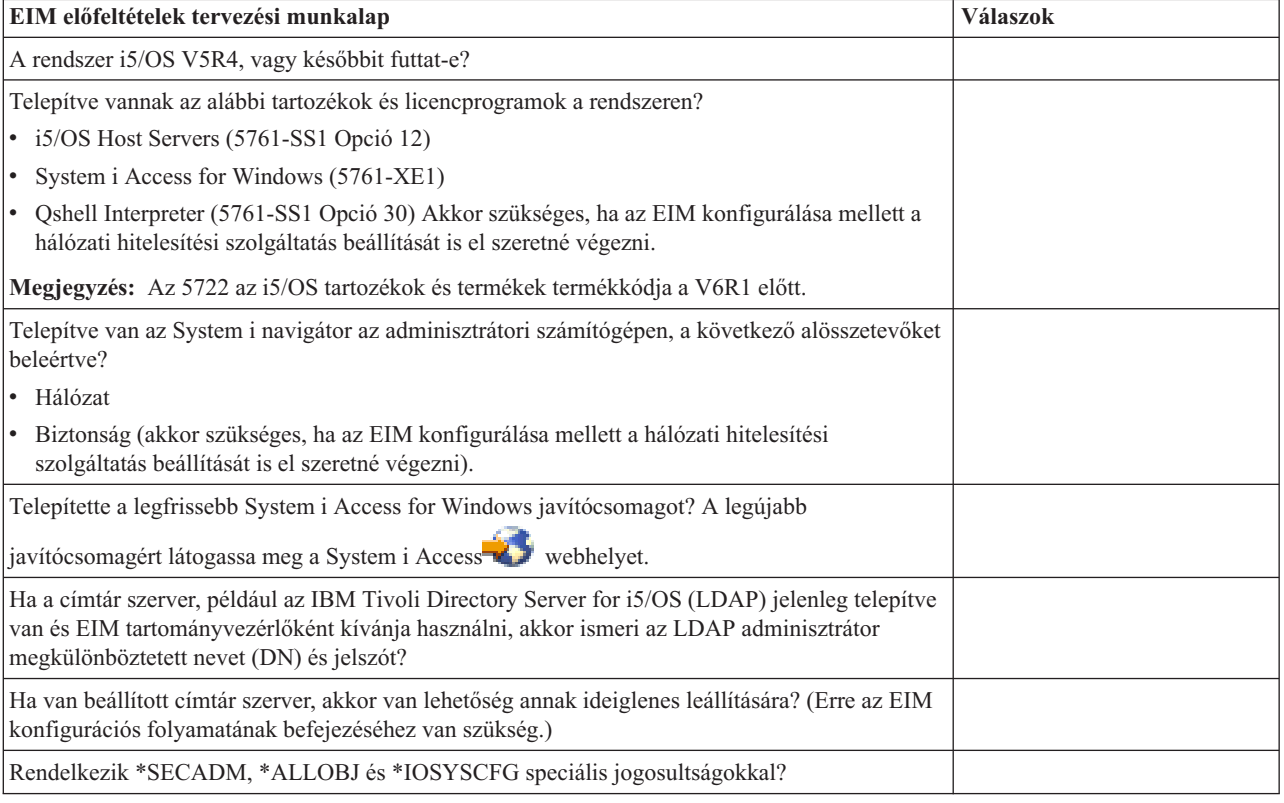

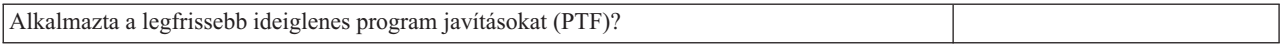

## **A szükséges System i navigátor tartozékok telepítése**

Egyszeri bejelentkezés engedélyezéséhez Vállalati azonosság leképezéssel (EIM) és hálózati hitelesítési szolgáltatással telepítenie kell az System i navigátor **Hálózat** és **Biztonság** összetevőjét.

Az EIM a **Hálózat** kategóriában, az hálózati hitelesítési szolgáltatás pedig a **Biztonság** kategóriában található. Ha nem tervezi a hálózati hitelesítési szolgáltatás használatát a hálózatban, akkor nem szükséges telepítenie az System i navigátor **Biztonság** összetevőjét.

A System i navigátor hálózati tartozékának telepítéséhez, vagy annak ellenőrzéséhez, hogy ez a tartozék telepítve van-e, biztosítsa, hogy a System i Access for Windows telepítve van azon a személyi számítógépen, amit a System i modell felügyeletéhez használ.

#### A **Hálózat** összetevő telepítése:

- 1. Kattintson a **Start > Programok > System i Access for Windows > Szelektív beállítás**.
- 2. Kövesse a megjelenő útmutatásokat. Az **Összetevők kiválasztása** képernyőn bontsa ki az **System i navigátor** kategóriát, majd válassza ki a **Hálózat** lehetőséget. Ha tervezi a hálózati hitelesítési szolgáltatás használatát is, akkor a **Biztonság** lehetőséget is ki kell választania.
- 3. Hajtsa végre a **Szelektív telepítő** hátralévő részét.

#### **Kapcsolódó tájékoztatás**

Hálózati hitelesítési szolgáltatás

### **Biztonsági mentéssel és helyreállítással kapcsolatos EIM szempontok**

Nagyon fontos elkészíteni a Vállalati azonosság leképezés (EIM) adatainak mentési és helyreállítási tervét, hogy az EIM adatokat az EIM tartományvezérlőnek otthont adó címtár szerver esetleges meghibásodása esetén vissza lehessen állítani. Vannak fontos EIM konfigurációs információk is, amelyeknek helyreállítási módját meg kell érteni.

#### **Kapcsolódó tájékoztatás**

Directory Server többszörözés

Többszörözési feladatok

Directory Server mentési és visszaállítási szempontjai

#### **EIM tartomány adatok biztonsági mentése és helyreállítása:**

Az EIM adatok elmentésének módja attól függ, hogy milyen mentési stratégiát választ az EIM adatok számára tartományvezérlőként működő címtár szerveren.

A biztonsági mentés egyik módja az adatbázis könyvtár mentése, különösen az összeomlások utáni helyreállítás céljára. Alapértelmezésben ez a QUSRDIRDB. Ha a módosítási napló engedélyezve van, akkor a QUSRDIRCL könyvtárat is menteni kell. A visszaállításra kijelölt címtár szervernek az eredeti szerverrel megegyező LDAP sémával és konfigurációval kell rendelkeznie. Ezeket az információkat a /QIBM/UserData/OS400/DirSrv fájlok tárolják. További konfigurációs adatok tárolódnak a QUSRSYS/QGLDCFG (\*USRSPC objektum) és a QUSRSYS/QGLDVLDL (\*VLDL objektum) könyvtárakban. Ha a szerver teljes állapotát le kívánja menteni, akkor mentse el mindkét könyvtárat, az integrált fájlrendszer fájlokat és a QUSRSYS objektumokat.

Használhat például egy LDIF fájlt a címtár szerver teljes tartalmának vagy annak egy részének elmentéséhez. Az IBM Tivoli Directory Server for i5/OS tartományvezérlő tartományinformációinak biztonsági mentéséhez tegye a következőket:

1. Az System i navigátorban bontsa ki a **Hálózat> > Szerverek> > TCP/IP** elemeket.

- 2. Kattintson a jobb egérgombbal a **címtár szerver** elemre, válassza az előugró menü **Eszközök**, majd **Fájl exportálása** menüpontját a címtár szerver fájlba exportálandó részeinek megadására szolgáló ablak megjelenítéséhez.
- 3. Az exportált fájlt vigye át arra az System i platformra, amelyet tartalék címtár szerverként kíván használni.
- 4. A mentési szerveren a System i navigátorban bontsa ki a **Hálózat> > Szerverek> > TCP/IP** elemeket.
- 5. Kattintson a jobb egérgombbal a **Címtár szerver** elemre, válassza az előugró menü **Eszközök**, majd **Importálás** menüpontját az átvitt fájl tartalmának betöltéséhez az új címtár szerverre.

A biztonsági mentés másik megfontolásra érdemes módja egy másolat címtár szerver beállítása. A másolat szerver az EIM adatok összes változását automatikusan megkapja, így ha a tartományvezérlőnek otthont adó címtár szerver kiesik vagy adatvesztés történik, akkor az adatok tovább szolgáltathatók a másolat szerverről.

A másolat címtár szerver beállítása és használata nagyban függ a választott többszörözési modelltől.

#### **EIM konfigurációs információk biztonsági mentése és visszaállítása:**

Egy rendszerösszeomlás esetén szükségessé válhat a rendszer konfigurációs információinak visszaállítása. Ezeket az információkat azonban nem lehet egyszerűen lementeni és visszaállítani rendszerek között.

Az EIM konfiguráció lementésére és visszaállítására az alábbi lehetőségek állnak rendelkezésére:

- v A Biztonsági adatok mentése (SAVSECDTA) paranccsal mindegyik rendszeren mentse el az EIM és más fontos konfigurációs információkat. Ezután állítsa vissza a QSYS felhasználói profilt mindegyik rendszeren.
	- **Megjegyzés:** A QSYS felhasználói profilt az EIM konfigurációval rendelkező összes rendszeren el kell mentenie a SAVSECDTA paranccsal, majd vissza kell töltenie. Amennyiben egy másik rendszeren lementett QSYS felhasználói profilt próbál meg visszaállítani, akkor problémákba ütközhet.
- v Futtassa újra az EIM konfigurációs varázslót vagy kézzel frissítse az EIM konfiguráció mappa tulajdonságait. A folyamat megkönnyítése érdekében mentse el az EIM megvalósítás tervezési munkalapokat vagy rögzítse minden egyes rendszer konfigurációs információit.

Amennyiben a hálózati hitelesítési szolgáltatást egyszeri bejelentkezéses környezet megvalósításának részeként állította be, akkor mindezeken felül végig kell gondolnia és meg kell terveznie a hálózati hitelesítési szolgáltatás adatainak biztonsági mentését és helyreállítását is.

## **Vállalati azonosság leképezés (EIM) kezelése**

Az EIM konfigurációs varázsló lehetővé teszi az EIM alapvető beállítását a rendszerre gyorsan és egyszerűen. A varázsló három EIM rendszerkonfigurációs beállítási lehetőséget biztosít.

A varázsló használatának módja a konkrét rendszeren függ az általános EIM megvalósítási tervtől és a rendszerrel szemben támasztott igényektől. Például sok adminisztrátor kívánja az EIM leképezést Hálózati hitelesítési szolgáltatással együtt használni egy egyszeri bejelentkezéses környezet létrehozása érdekében a különböző rendszerek és platformok között az alapul szolgáló biztonsági irányelvek módosításának szüksége nélkül. Ezért az EIM konfigurációs varázsló lehetővé teszi a hálózati hitelesítési szolgáltatás beállítását az EIM konfiguráció részeként. Ettől függetlenül a Hálózati hitelesítési szolgáltatás nem előfeltétele vagy követelménye az EIM működésének.

Az EIM konfigurálásának megkezdése előtt tervezze meg az EIM [megvalósítást](#page-58-0) és gyűjtse össze a rendelkezésre álló információkat. El kell döntenie például az alábbiakat:

v Mely System i platformot kívánja EIM tartományvezérlőként beállítani az EIM tartományban? Az EIM konfigurációs varázsló használatával először hozzon létre egy új tartományt ezen a rendszeren, majd állítsa be az összes többi rendszert a tartományhoz történő csatlakozásra.

v Az EIM tartományhoz csatlakoztatott összes rendszeren be kívánja állítani a hálózati hitelesítési szolgáltatást? Ha így van, akkor az EIM konfigurációs varázsló segítségével létrehozhat egy hálózati hitelesítési szolgáltatás beállítást mindegyik System i modellen. Azonban egyéb feladatokat is végre kell hajtania a hálózati hitelesítési szolgáltatás beállítás befejezéséhez.

Miután az EIM konfigurációs varázsló segítségével elvégezte az alapszintű beállításokat az összes System i platformon, további feladatokat kell végrehajtania a végleges EIM konfiguráció létrehozásához. A Példahelyzet: Egyszeri bejelentkezés engedélyezése című témakör bemutatja, hogyan állított be egy fiktív vállalat egyszeri bejelentkezést biztosító környezetet a hálózati hitelesítési szolgáltatás és az EIM segítségével.

Az EIM beállításához az alábbi különleges jogosultságokra van szükség:

- v Biztonsági adminisztrátor (\*SECADM)
- Minden objektum (\*ALLOBJ)
- Rendszerkonfiguráció (\*IOSYSCFG)

Az EIM konfigurációs varázsló használata előtt végre kell hajtania a "Vállalati [azonosság](#page-58-0) leképezés (EIM) [megtervezése"](#page-58-0) oldalszám: 53 lépéseket, és meg kell állapítania, hogy pontosan mire kívánja használni az EIM szolgáltatást. Ha az EIM leképezést egy egyszeri bejelentkezéses környezet létrehozásának részeként állítja be, akkor el kell végeznie minden egyszeri bejelentkezés tervezés lépést is.

Az EIM konfigurációs varázsló elindításához tegye a következőket:

- 1. System i navigátor indítása.
- 2. Jelentkezzen be arra az rendszerre, amelyhez be kívánja állítani az EIM leképezést. Ha az EIM leképezést több rendszeren is be kívánja állítani, akkor kezdje azzal, amelyiken be kívánja állítani az EIM tartományvezérlőt.
- 3. Bontsa ki a **Hálózat** → **Vállalati azonosság leképezés (EIM)** elemet.
- 4. Kattintson a jobb egérgombbal a **Konfiguráció** elemre, majd válassza az előugró menü **Beállítás** menüpontját az EIM konfigurációs varázsló elindításához.
- 5. Válasszon ki egy EIM konfigurációs lehetőséget, majd kövesse a varázsló útmutatásait.
- 6. Amennyiben segítségre szorul a varázsló által kért információkkal kapcsolatban, akkor kattintson a **Súgó** gombra.

Ha a tervek elkészültek, akkor megkezdheti a három alapvető EIM konfiguráció egyikének létrehozását az EIM konfigurációs varázslóval. A varázslóval csatlakozhat egy meglévő tartományhoz, vagy létrehozhat egy új tartományt és csatlakozhat ahhoz is. Ha egy új tartomány használata mellett dönt, akkor megadhatja, hogy az EIM tartományvezérlő a helyi vagy egy távoli rendszeren legyen. Az alábbi információk a kiválasztott alapszintű konfiguráció típusától függően tartalmaznak további utasításokat az EIM konfigurálásához:

#### **Kapcsolódó tájékoztatás**

Hálózati hitelesítési szolgáltatás

Egypontos bejelentkezés

## **Új helyi tartomány létrehozása és csatlakozás**

Ha egy új tartomány létrehozását és használatát választja, akkor az EIM konfiguráció részeként beállíthatja az EIM tartományvezérlőt a helyi rendszeren.

Ha szükséges, akkor az EIM konfigurációs varázsló meggyőződik arról, hogy rendelkezésre állnak a címtár szerver alapvető konfigurációs információi. Emellett, ha a Kerberos még nincs beállítva a System i platformon, akkor a varázsló lehetőséget nyújt a Hálózati hitelesítési szolgáltatás konfigurációs varázsló elindítására.

Az EIM konfigurációs varázsló segítségével az alábbi feladatokat hajthatja végre:

- Új EIM tartomány létrehozása.
- v Helyi címtár szerver beállítása EIM tartományvezérlőként.
- v Hálózati hitelesítési szolgáltatás beállítása a rendszeren.
- v EIM nyilvántartás meghatározások létrehozása az i5/OS nyilvántartáshoz és a Kerberos nyilvántartáshoz.
- v A rendszer csatlakoztatása az új tartományhoz.

Új tartomány létrehozásához és a rendszer csatlakoztatásához az alábbi különleges jogosultságokkal kell rendelkeznie:

- v Biztonsági adminisztrátor (\*SECADM)
- Minden objektum (\*ALLOBJ)
- Rendszerkonfiguráció (\*IOSYSCFG)

Ha egy új helyi EIM tartományt kíván létrehozni és rögtön kapcsolódni is szeretne hozzá, akkor az EIM konfigurációs varázsló segítségével tegye a következőket:

- 1. Az System i navigátorban válassza ki azt a rendszert, amelyen az EIM szolgáltatást be kívánja állítani, és bontsa ki a **Hálózat > Vállalati azonosság leképezés** elemet.
- 2. Kattintson a jobb egérgombbal a **Konfiguráció** elemre, majd válassza az előugró menü **Beállítás** menüpontját az EIM konfigurációs varázsló elindításához.

**Megjegyzés:** Ha az EIM korábban már be volt állítva a rendszeren, akkor ennek a lehetőségnek a neve **Újrakonfigurálás**.

- 3. A varázsló **Üdvözlet** lapján válassza az **Új tartomány létrehozása és csatlakozás** lehetőséget, majd kattintson a **Tovább** gombra.
- 4. Az **EIM tartomány helyének megadása** lapon válassza a **Helyi címtár szerveren** lehetőséget, majd kattintson a **Tovább** gombra.
	- **Megjegyzés:** Ez a beállítás a helyi címtár szervert konfigurálja EIM tartományvezérlőként. Mivel a tartomány összes EIM adatát ez a címtár szerver tárolja, aktívnak kell lennie és annak is kell maradnia az EIM leképezés kikeresések és más műveletek támogatásához.

Ha jelenleg nincs hálózati hitelesítési szolgáltatás beállítva a System i platformon, vagy további hálózati hitelesítési információkra van szükség az egyszeri bejelentkezéses környezet beállításához, akkor megjelenik a **Hálózati hitelesítési szolgáltatás beállítása** oldal. Ez az oldal lehetővé teszi a Hálózati hitelesítési szolgáltatás konfigurációs varázsló elindítását, hogy beállítsa a hálózati hitelesítési szolgáltatást. Úgy is dönthet, hogy későbbre halasztja a hálózati hitelesítési szolgáltatás konfigurálását, ebben az esetben a varázslót az System i navigátorból indíthatja el. Az EIM konfigurációs varázsló a hálózati hitelesítési szolgáltatás beállítása után folytatódik.

- 5. A hálózati hitelesítési szolgáltatás beállításának befejezéséhez tegye a következőket:
	- a. A **Hálózati hitelesítési szolgáltatás** lapon válassza ki az **Igen** lehetőséget a Hálózati hitelesítési szolgáltatás konfigurációs varázsló elindításához. Ezzel a varázslóval több i5/OS csatolót és szolgáltatást állíthat be egy Kerberos tartományban való részvételre, és beállíthat egy olyan egyszeri bejelentkezéses környezetet, amely mind EIM leképezést, mind hálózati hitelesítési szolgáltatást használ.
	- b. A **Tartomány információk megadása** lap **Alapértelmezett tartomány** mezőjében adja meg az alapértelmezett tartományt. Ha Microsoft Active Directory programot használ Kerberos hitelesítésre, akkor válassza a **Microsoft Active Directory használatos Kerberos hitelesítésre** lehetőséget és kattintson a **Tovább** gombra.
	- c. A **KDC információk megadása** lapon adja meg a tartomány Kerberos kiszolgálójának teljes képzésű nevét a **KDC** mezőben, írjon 88-at a **Port** mezőbe, majd kattintson a **Tovább** gombra.
	- d. A **Jelszó szerver információk megadása** lapon válassza ki az **Igen** vagy a **Nem** lehetőséget a jelszó szerver megadásához. A jelszó szerver lehetővé teszi a jelszavak módosítását a Kerberos kiszolgálón. Amennyiben az **Igen** lehetőséget választotta, akkor adja meg a jelszó szerver nevét a **Jelszó szerver** mezőben. A **Port** mezőben hagyja változatlanul a 464-es értéket, és kattintson a Tovább gombra.
	- e. A **Kulcscímke bejegyzések kiválasztása** oldalon válassza az **i5/OS Kerberos hitelesítés** lehetőséget és kattintson a **Tovább** gombra.

**Megjegyzés:** Mindezek mellett lehetősége van kulcscímke bejegyzések létrehozására IBM Tivoli Directory Server for i5/OS (LDAP), i5/OS NetServer és IBM HTTP Server for i5/OS szerverekhez, ha azt

szeretné, hogy ezek a szolgáltatások Kerberos hitelesítést használjanak. Elképzelhető, hogy további konfigurációs lépések végrehajtására lesz szükség, mielőtt ezek szolgáltatások használhatnák a Kerberos hitelesítést.

- f. Az **i5/OS kulcscímke bejegyzés létrehozása** oldalon írja be és erősítse meg a jelszót, majd kattintson a **Tovább** gombra. Ez ugyanaz a jelszó, mint amit akkor fog használni, amikor az i5/OS azonosítókat hozzáadja a Kerberos szerverhez.
- g. Választható: A **Parancsfájl létrehozása** lapon válassza ki az **Igen** lehetőséget, adja meg az alábbi információkat, majd kattintson a **Tovább** gombra:
	- v A **Parancsfájl** mezőben adja meg a helyes katalógus elérési utat. Kattintson a **Tallózás** gombra a megfelelő katalógus elérési út megkereséséhez, vagy egyszerűen gépelje be az utat a **Parancsfájl** mezőbe.
	- v A **Jelszó tartalmazása** mezőben válassza ki az **Igen** lehetőséget. Ez biztosítja, hogy az i5/OS szerviz azonosítóhoz társított minden jelszó benne legyen a parancsfájlban. Fontos megjegyezni, hogy a jelszavak egyszerű szöveges formában kerülnek a parancsfájlba, ezért mindenki számára olvashatóak, akinek olvasási joga van a parancsfájlhoz. Ezért alapvető fontosságú, hogy használat után azonnal törölje a parancsfájlt a Kerberos szerverről és a számítógépről egyaránt. Ha a jelszavak nem kerülnek a parancsfájlba, akkor a parancsfájl minden futtatásakor jelszót fog kérni.
		- **Megjegyzés:** A varázsló által létrehozott szerviz azonosítókat saját kezűleg is hozzáadhatja a Microsoft Active Directory programhoz. Ennek módjáról olvassa el az i5/OS azonosítók hozzáadása a Kerberos szerverhez című részt.
	- v Az **Összegzés** oldalon áttekintheti a hálózati hitelesítési szolgáltatás beállításának részleteit, majd a **Befejezés** gombbal visszatérhet az EIM konfigurációs varázslóhoz.
- 6. Ha a helyi LDAP szerver jelenleg nincs beállítva, akkor az EIM konfigurációs varázsló visszatérésekor megjelenik a **Címtár szerver beállítása** párbeszédablak. Adja meg az alábbi információkat a helyi címtár szerver beállításához:
	- **Megjegyzés:** Ha a helyi címtár szervert már az EIM konfigurációs varázsló futtatása előtt konfigurálta, akkor ehelyett a **Felhasználó megadása a kapcsolathoz** lap jelenik meg. Ezen a lapon az LDAP adminisztrátor megkülönböztetett nevének és jelszavának megadásával biztosíthatja, hogy a varázsló elegendő jogosultsággal rendelkezzen az EIM tartomány és objektumainak adminisztrálásához, és folytatni tudja az eljárást a következő lépéssel. Amennyiben segítségre szorul a varázsló által kért információkkal kapcsolatban, akkor kattintson a **Súgó** gombra.
	- a. A **Port** mezőben fogadja el az alapértelmezett 389-es portszámot, vagy adjon meg egy másikat a címtár szerverrel folytatott nem biztonságos EIM kommunikációhoz.
	- b. A **Megkülönböztetett név** mezőben adja meg a címtár szerver LDAP adminisztrátorát azonosító megkülönböztetett nevet (DN). Az EIM konfigurációs varázsló létrehozza a megadott LDAP adminisztrátori megkülönböztetett nevet, és ezt használja fel a létrehozott új tartományhoz tartozó tartományvezérlőként szolgáló címtár szerver beállítására.
	- c. A **Jelszó** mezőben adja meg az LDAP adminisztrátor jelszavát.
	- d. A **Jelszó megerősítése** mezőben ellenőrzési céllal adja meg ismét a jelszót.
	- e. Kattintson a **Tovább** gombra.
- 7. A **Tartomány meghatározása** lapon adja meg a következő információkat:
	- a. A **Tartomány** mezőben adja meg a létrehozni kívánt EIM tartomány nevét. Fogadja el az alapértelmezett EIM nevet, vagy írjon be tetszőleges más karaktersorozatot. Ne feledje azonban, hogy speciális karakterek, például  $= + \leq$ ,  $\neq$ ;  $\setminus$  és  $*$  nem használhatók.
	- b. A **Leírás** mezőben írja be a tartomány szöveges leírását.
	- c. Kattintson a **Tovább** gombra.
- 8. A **Tartomány szülő DN megadása** lapon válassza az **Igen** lehetőséget a létrehozandó tartomány szülő megkülönböztetett nevének megadásához, vagy a **Nem** lehetőséget, ha az EIM adatokat a tartomány nevéből származó utótaggal rendelkező címtár helyen kívánja tárolni.
- **Megjegyzés:** Ha a tartományt a helyi címtár szerveren hozza létre, akkor a szülő DN elhagyható. A szülő megkülönböztetett név használatával megadhatja, hogy az EIM tartományra vonatkozó adatok a helyi LDAP névtér mely részébe kerüljenek. Ha nem ad meg szülő megkülönböztetett nevet, akkor az EIM adatok saját utótagjuknak megfelelő helyre kerülnek a névtérben. Ha az **Igen** választás mellett döntött, akkor a listában válassza ki a szülő megkülönböztetett névként használni kívánt helyi LDAP utótagot, vagy írjon be egy új szülő megkülönböztetett nevet. A tartomány szülő megkülönböztetett nevének meghatározása nem kötelező. Ha további információkra van szüksége a szülő megkülönböztetett névvel kapcsolatban, akkor kattintson a **Súgó** gombra.
- 9. A **Nyilvántartás információk** lapon adja meg, hogy a helyi felhasználói nyilvántartásokat fel kell-e venni az EIM tartományba nyilvántartás meghatározásokként. A következő felhasználói nyilvántartási típusok közül választhat:
	- **Megjegyzés:** Nem szükséges most létrehoznia a nyilvántartás meghatározásokat. Ha úgy dönt, hogy később hozza létre a nyilvántartás meghatározásokat, akkor fel kell vennie a rendszer [nyilvántartás](#page-98-0) [meghatározásokat](#page-98-0) és frissítenie kell az EIM konfigurációs [tulajdonságait.](#page-124-0)
	- a. Válassza a **Helyi i5/OS** lehetőséget, ha a helyi nyilvántartáshoz szeretne nyilvántartás meghatározást hozzáadni. Elfogadhatja a mezőben felkínált alapértelmezett nyilvántartás meghatározás nevet, vagy megadhat egy új értéket. Az EIM nyilvántartás neve tetszőleges karaktersorozat lehet, amely azonosítja a nyilvántartás típusát és az adott példányt.
	- b. Ha Kerberos nyilvántartáshoz kíván nyilvántartás meghatározást létrehozni, akkor válassza ki a **Kerberos** lehetőséget. Elfogadhatja a mezőben felkínált alapértelmezett nyilvántartás meghatározás nevet, vagy megadhat egy új értéket. Az alapértelmezett meghatározás név megegyezik a Kerberos tartománynévvel. Ha elfogadja az alapértéket és a Kerberos nyilvántartás nevét használja tartománynévként, akkor javíthatja a nyilvántartásban tárolt információk visszakeresésének teljesítményét. Szükség szerint válassza ki a **Kerberos felhasználói azonosságok kis- és nagybetű érzékenyek** lehetőséget.
	- c. Kattintson a **Tovább** gombra.
- 10. Az **EIM rendszer felhasználó meghatározása** lapon a **Felhasználó típus** mezőben válassza ki, hogy milyen típusú felhasználót használjon a rendszer az operációs rendszer funkciók nevében végzett EIM műveleteknél. Ezek a műveletek tartalmaznak leképezés kikeresési műveleteket és társítások törlését, amikor helyi i5/OS felhasználói profilok törlésére kerül sor. A következő felhasználói típusok közül választhat: **Megkülönböztetett név és jelszó**, **Kerberos kulcscímke fájl és azonosító** vagy **Kerberos azonosító és jelszó**. A ténylegesen kiválasztható felhasználó típusok függnek az aktuális rendszerkonfigurációtól. Ha például a Hálózati hitelesítési szolgáltatás nincs beállítva a rendszeren, akkor a Kerberos felhasználói típusok nem állnak rendelkezésre. A megadott felhasználótípus határozza meg a lapon megadandó további információkat az alábbiak szerint:
	- **Megjegyzés:** Meg kell adnia egy, az EIM tartományvezérlőt kiszolgáló címtár szerveren már létező felhasználót. A megadott felhasználónak jogosultnak kell lennie leképezés kikeresési és nyilvántartás adminisztrációs funkciók elvégzésére legalább a helyi felhasználói nyilvántartásban. Ha a megadott felhasználó nem rendelkezik ezen jogosultságokkal, akkor az egyszeri bejelentkezéssel és a felhasználói profilok törlésével kapcsolatos operációs rendszer funkciók meghiúsulhatnak.

Ha a címtár szerver beállítása nem történt meg a varázsló futtatását megelőzően, akkor az egyetlen kiválasztható felhasználó típus a **Megkülönböztetett név és jelszó**, és az egyetlen megadható megkülönböztetett név az LDAP adminisztrátori DN.

- v A **Megkülönböztetett név és jelszó** választásakor adja meg a következőket:
	- A **Megkülönböztetett név** mezőben adja meg a rendszer által az EIM műveletek végrehajtásához használt felhasználót azonosító LDAP megkülönböztetett nevet.
	- A **Jelszó** mezőben adja meg az LDAP adminisztrátor jelszavát.
	- A **Jelszó megerősítése** mezőben ellenőrzési céllal adja meg ismét a jelszót.
- v A **Kerberos azonosító és jelszó** választásakor adja meg a következőket:
	- Az **Azonosító** mezőben adja meg rendszer által az EIM műveletek végrehajtásához használt Kerberos azonosítót.
	- A **Tartomány** mezőben adja meg annak a Kerberos tartománynak a teljes képzésű nevét, amelynek a fenti azonosító tagja. Az azonosító és a tartomány neve határozza meg egyedi módon a kulcscímke fájlban

szereplő Kerberos felhasználókat. A hoszt.vallalat.hu tartomány jkovacs felhasználóját például a kulcscímke fájlban a jkovacs@beszreszl.sajatceg.com képviseli.

- A **Jelszó** mezőben adja meg a felhasználó jelszavát.
- A **Jelszó megerősítése** mezőben ellenőrzési céllal adja meg ismét a jelszót.
- v A **Kerberos kulcscímke fájl és azonosító** választásakor adja meg a következőket:
	- A **Kulcscímke fájl** mezőben adja meg a rendszer által az EIM műveletek végrehajtásához használt Kerberos azonosítót tartalmazó kulcscímke fájl teljes képzésű elérési útját és nevét. Vagy kattintson a **Tallózás** elemre a System i integrált fájlrendszer könyvtárainak tallózásához a kulcscímke fájl kijelöléséhez.
	- Az **Azonosító** mezőben adja meg rendszer által az EIM műveletek végrehajtásához használt Kerberos azonosítót.
	- A **Tartomány** mezőben adja meg annak a Kerberos tartománynak a teljes képzésű nevét, amelynek a fenti azonosító tagja. Az azonosító és a tartomány neve határozza meg egyedi módon a kulcscímke fájlban szereplő Kerberos felhasználókat. A hoszt.vallalat.hu tartomány jkovacs felhasználóját például a kulcscímke fájlban a jkovacs@beszreszl.sajatceg.com képviseli.
- v A **Kapcsolat ellenőrzése** gombbal győződjön meg róla, hogy a varázsló a megadott felhasználói információk felhasználásával valóban képes-e csatlakozni az EIM tartományvezérlőhöz.
- v Kattintson a **Tovább** gombra.
- 11. Az **Összegzés** párbeszédablakban tekintse át a megadott konfigurációs információkat. Ha a megjelenő információk helyesek, akkor kattintson a **Befejezés** gombra.

## **EIM tartomány beállítás véglegesítése**

Amikor a varázsló befejeződik, hozzáadja az új tartományt a **Tartománykezelés** mappához, és a szerveren létrejött egy alapszintű EIM konfiguráció. A tartomány EIM konfigurációjának véglegesítéséhez azonban még el kell végeznie a következő feladatokat is:

- 1. Futtassa le az EIM konfigurációs varázslót az összes olyan szerveren, amelyet szándékában áll [csatlakoztatni](#page-87-0) a [tartományhoz.](#page-87-0)
- 2. Szükség szerint adja hozzá a tartományba bevonni kívánt nem-System i platformok és alkalmazások nyilvántartás meghatározásait az EIM tartományhoz. Ezek a nyilvántartás meghatározások a tartományban szereplő felhasználói nyilvántartásokra hivatkoznak. Az EIM megvalósítástól függően lehetséges rendszer nyilvántartás [meghatározások](#page-98-0) [felvétele](#page-98-0) vagy alkalmazás nyilvántartás [meghatározások](#page-98-0) felvétele.
- 3. Az EIM megvalósítás függvényében döntsön arról, hogy:
	- v EIM azonosítók [létrehozása](#page-105-0) és azonosító társítások [elkészítése](#page-108-0) szükséges minden egyes egyedi felhasználó vagy entitás számára a tartományban.
	- v Irányelv társítások [létrehozása](#page-109-0) szükséges a felhasználók csoportjainak leképzéséhez egyetlen cél felhasználói azonosságra.
	- v A fentiek kombinációjára van szükség.
- 4. A [leképezés](#page-94-0) tesztelése EIM funkció segítségével ellenőrizze az EIM konfiguráció azonosság leképezéseit.
- 5. Ha az egyetlen beállított EIM felhasználó az LDAP adminisztrátor megkülönböztetett neve, akkor az aktuális EIM felhasználó magas szintű hozzáféréssel rendelkezik a címtár szerver adataihoz. Ezért fontolóra veheti néhány DN mint további felhasználók létrehozását, akiknek megfelelőbb és korlátozott hozzáférés felügyelete van EIM adatokhoz. Ha többet szeretne megtudni a megkülönböztetett nevek létrehozásáról, akkor tekintse át a Megkülönböztetett nevek részt az i5/OS információs központ részben. A meghatározandó további EIM felhasználók száma attól függ, hogy a rendszer biztonsági stratégiája mekkora hangsúlyt fektet a biztonsági feladatok és felelősségek elkülönítésére. Általában célszerű létrehozni legalább az alábbi két DN típust:
	- v **EIM adminisztrátori hozzáférés felügyelettel rendelkező felhasználó**

Ez az EIM adminisztrátori DN biztosítja a megfelelő szintű jogosultságot az EIM tartomány kezeléséért felelős adminisztrátorok számára. Ez az EIM adminisztrátor megkülönböztetett név használható a tartományvezérlőre történő bejelentkezéshez az EIM tartomány System i navigátorból történő kezelése során.

- v **Legalább egy felhasználó, aki rendelkezik az alábbi hozzáférés felügyeletekkel**:
	- Azonosító adminisztrátor
	- Nyilvántartás adminisztrátor

– EIM leképezés műveletek

Ez a felhasználó biztosítja a megfelelő szintű hozzáférés felügyeletet az operációs rendszer nevében EIM műveleteket végrehajtó rendszerfelhasználó számára.

**Megjegyzés:** Ezen új megkülönböztetett név használatához a rendszer felhasználónak az LDAP adminisztrátor megkülönböztetett név helyett, meg kell változtatnia az EIM konfigurációs tulajdonságokat a System i platformra. A rendszer felhasználói DN megváltoztatásának módját megtudhatja az EIM konfigurációs tulajdonságok kezelése című részből.

Emellett az EIM adatok átvitelének biztosítása érdekében szükség esetén beállíthatja a [tartományvezérlő](#page-92-0) biztonságos [kapcsolatát](#page-92-0) a Védett socket réteg (SSL) vagy Szállítási réteg biztonság (TLS) protokollokkal. Ha engedélyezi az SSL protokollt a címtár szerveren, akkor frissítenie kell az EIM konfigurációs tulajdonságokat annak megadásához, hogy a System i platform biztonságos SSL kapcsolatot használ. A tartomány tulajdonságait is frissítenie kell annak megadásához, hogy az EIM SSL kapcsolatokat használ a tartomány vezérlésére az System i navigátoron keresztül.

**Megjegyzés:** Ha alapszintű hálózati hitelesítési szolgáltatás konfigurációt is létrehozott, akkor további feladatokat is el kell végeznie, különösen egyszeri bejelentkezéses környezet megvalósítása esetén. Ezekkel a kiegészítő lépésekkel kapcsolatos információkat az Egyszeri bejelentkezés engedélyezése i5/OS rendszeren című példahelyzet által bemutatott teljes konfigurációs lépések áttekintésével talál.

# **Új távoli tartomány létrehozása és csatlakozás**

Ha egy új tartomány létrehozását és használatát választja, akkor az EIM konfiguráció részeként beállíthat EIM tartományvezérlőnek egy távoli rendszeren található címtár szervert.

A sikeres EIM beállítás érdekében meg kell adnia a távoli címtár szerver csatlakozási információit. Ha a Kerberos még nincs beállítva a System i platformon, akkor a varázsló lehetőséget nyújt a Hálózati hitelesítési szolgáltatás konfigurációs varázsló elindítására.

**Megjegyzés:** A címtár szervernek a távoli rendszeren biztosítania kell EIM támogatást. Az EIM megköveteli, hogy a tartományvezérlőt az Egyszerűsített címtárhozzáférési protokoll (LDAP) 3. változatát támogató címtár szerver szolgáltassa, továbbá hogy az EIM séma konfigurálva legyen a címtár szerver termékben. Például az IBM Directory Server V5.1 biztosítja ezt a támogatást. Az EIM tartományvezérlővel szemben támasztott követelményekről bővebb információkat az "Vállalati [azonosság](#page-62-0) leképezés (EIM) [tartományvezérlő](#page-62-0) megtervezése" oldalszám: 57 részben talál.

Az EIM konfigurációs varázsló segítségével az alábbi feladatokat hajthatja végre:

- Új EIM tartomány létrehozása.
- v Távoli címtár szerver beállítása EIM tartományvezérlőként.
- v Hálózati hitelesítési szolgáltatás beállítása a rendszeren.
- v EIM nyilvántartás meghatározások létrehozása az i5/OS nyilvántartáshoz és a Kerberos nyilvántartáshoz.
- v A rendszer csatlakoztatása az új tartományhoz.

Új tartomány létrehozásához és a rendszer csatlakoztatásához az alábbi különleges jogosultságokkal kell rendelkeznie:

- v Biztonsági adminisztrátor (\*SECADM)
- Minden objektum (\*ALLOBJ)
- v Rendszerkonfiguráció (\*IOSYSCFG)

Ha egy távoli rendszeren új EIM tartományt kíván létrehozni, és rögtön kapcsolódni is szeretne hozzá, akkor az EIM konfigurációs varázsló segítségével tegye a következőket:

- 1. Győződjön meg róla, hogy a címtár szerver a távoli rendszeren aktív.
- 2. Az System i navigátorban válassza ki azt a rendszert, amelyen az EIM szolgáltatást be kívánja állítani, és bontsa ki a **Hálózat > Vállalati azonosság leképezés** elemet.

3. Kattintson a jobb egérgombbal a **Konfiguráció** elemre, majd válassza az előugró menü **Beállítás** menüpontját az EIM konfigurációs varázsló elindításához.

**Megjegyzés:** Ha az EIM korábban már be volt állítva a rendszeren, akkor ennek a lehetőségnek a neve **Újrakonfigurálás**.

- 4. A varázsló **Üdvözlet** lapján válassza az **Új tartomány létrehozása és csatlakozás** lehetőséget, majd kattintson a **Tovább** gombra.
- 5. Az **EIM tartomány helyének megadása** lapon válassza a **Helyi címtár szerveren** lehetőséget, majd kattintson a **Tovább** gombra.
	- **Megjegyzés:** Ez a beállítás a helyi címtár szervert konfigurálja EIM tartományvezérlőként. Mivel a tartomány összes EIM adatát ez a címtár szerver tárolja, aktívnak kell lennie és annak is kell maradnia az EIM leképezés kikeresések és más műveletek támogatásához.

Ha jelenleg nincs hálózati hitelesítési szolgáltatás beállítva a System i platformon, vagy további hálózati hitelesítési információkra van szükség az egyszeri bejelentkezéses környezet beállításához, akkor megjelenik a **Hálózati hitelesítési szolgáltatás beállítása** oldal. Ez az oldal lehetővé teszi a Hálózati hitelesítési szolgáltatás konfigurációs varázsló elindítását, hogy beállítsa a hálózati hitelesítési szolgáltatást. Úgy is dönthet, hogy későbbre halasztja a hálózati hitelesítési szolgáltatás konfigurálását, ebben az esetben a varázslót az System i navigátorból indíthatja el. Az EIM konfigurációs varázsló a Hálózati hitelesítési szolgáltatás beállítása után folytatódik.

- 6. A hálózati hitelesítési szolgáltatás beállításának befejezéséhez tegye a következőket:
	- a. A **Hálózati hitelesítési szolgáltatás** lapon válassza ki az **Igen** lehetőséget a Hálózati hitelesítési szolgáltatás konfigurációs varázsló elindításához. Ezzel a varázslóval több i5/OS csatolót és szolgáltatást állíthat be egy Kerberos tartományban való részvételre és beállíthat egy olyan egyszeri bejelentkezéses környezetet, amely mind EIM leképezést, mind hálózati hitelesítési szolgáltatást használ.
	- b. A **Tartomány információk megadása** lap **Alapértelmezett tartomány** mezőjében adja meg az alapértelmezett tartományt. Ha Microsoft Active Directory programot használ Kerberos hitelesítésre, akkor válassza a **Microsoft Active Directory használatos Kerberos hitelesítésre** lehetőséget és kattintson a **Tovább** gombra.
	- c. A **KDC információk megadása** lapon adja meg a tartomány Kerberos kiszolgálójának teljes képzésű nevét a **KDC** mezőben, írjon 88-at a **Port** mezőbe, majd kattintson a **Tovább** gombra.
	- d. A **Jelszó szerver információk megadása** lapon válassza ki az **Igen** vagy a **Nem** lehetőséget a jelszó szerver megadásához. A jelszó szerver lehetővé teszi a jelszavak módosítását a Kerberos kiszolgálón. Amennyiben az **Igen** lehetőséget választotta, akkor adja meg a jelszó szerver nevét a **Jelszó szerver** mezőben. A **Port** mezőben hagyja változatlanul a 464-es értéket, és kattintson a Tovább gombra.
	- e. A **Kulcscímke bejegyzések kiválasztása** oldalon válassza az **i5/OS Kerberos hitelesítés** lehetőséget és kattintson a **Tovább** gombra.
		- **Megjegyzés:** Mindezek mellett lehetősége van kulcscímke bejegyzések létrehozására IBM Tivoli Directory Server for i5/OS (LDAP), i5/OS NetServer és IBM HTTP Server for i5/OS szerverekhez, ha azt szeretné, hogy ezek a szolgáltatások Kerberos hitelesítést használjanak. Elképzelhető, hogy további konfigurációs lépések végrehajtására lesz szükség, mielőtt ezek szolgáltatások használhatnák a Kerberos hitelesítést.
	- f. Az **i5/OS kulcscímke bejegyzés létrehozása** oldalon írja be és erősítse meg a jelszót, majd kattintson a **Tovább** gombra. Ez ugyanaz a jelszó, mint amit akkor fog használni, amikor az i5/OS azonosítókat hozzáadja a Kerberos szerverhez.
	- g. Választható: A **Parancsfájl létrehozása** lapon válassza ki az **Igen** lehetőséget, adja meg az alábbi információkat, majd kattintson a **Tovább** gombra:
		- v A **Parancsfájl** mezőben adja meg a helyes katalógus elérési utat. Kattintson a **Tallózás** gombra a megfelelő katalógus elérési út megkereséséhez, vagy egyszerűen gépelje be az utat a **Parancsfájl** mezőbe.
		- v A **Jelszó tartalmazása** mezőben válassza ki az **Igen** lehetőséget. Ez biztosítja, hogy az i5/OS szerviz azonosítóhoz társított minden jelszó benne legyen a parancsfájlban. Fontos megjegyezni, hogy a jelszavak egyszerű szöveges formában kerülnek a parancsfájlba, ezért mindenki számára olvashatóak, akinek olvasási

joga van a parancsfájlhoz. Ezért alapvető fontosságú, hogy használat után azonnal törölje a parancsfájlt a Kerberos szerverről és a számítógépről egyaránt. Ha a jelszavak nem kerülnek a parancsfájlba, akkor a parancsfájl minden futtatásakor jelszót fog kérni.

- **Megjegyzés:** A varázsló által létrehozott szerviz azonosítókat saját kezűleg is hozzáadhatja a Microsoft Active Directory programhoz. Ennek módjáról olvassa el az i5/OS azonosítók hozzáadása a Kerberos szerverhez című részt.
- v Az **Összegzés** oldalon áttekintheti a hálózati hitelesítési szolgáltatás beállításának részleteit, majd a **Befejezés** gombbal visszatérhet az EIM konfigurációs varázslóhoz.
- 7. Az **EIM tartományvezérlő megadása** lapon az alábbi kapcsolat információkat adhatja meg a beállítani kívánt EIM tartományvezérlőhöz.
	- a. A **Tartományvezérlő neve** mezőben adja meg a létrehozandó EIM tartomány tartományvezérlőjeként beállítani kívánt távoli címtár szerver nevét. Az EIM tartományvezérlő név lehet a címtár szerver TCP/IP hoszt- és tartományneve, vagy a címtár szerver címe.
	- b. Adja meg a tartományvezérlő kapcsolatára vonatkozó információkat az alábbiak szerint:
		- v Ha az EIM tartományvezérlő eléréséhez biztonságos kapcsolatot kíván használni, akkor engedélyezze a **Biztonságos kapcsolat használata (SSL vagy TLS)** lehetőséget. Ha ez a lehetőség engedélyezve van, akkor az Internethez hasonló megbízhatatlan hálózatokon keresztül létesített kapcsolatok esetén Védett socket réteg (SSL) vagy Szállítási réteg biztonság (TLS) biztosítja az EIM adatforgalmat.

**Megjegyzés:** Ellenőrizze, hogy az EIM tartományvezérlő fel van-e készítve biztonságos kapcsolat használatára. Ha nem, akkor a kapcsolódás nem fog sikerülni.

- v A **Port** mezőben adja meg azt a TCP/IP portot, amelyiken a címtár szerver a kapcsolatokat fogadja. Ha a **Biztonságos kapcsolat használata** lehetőség be van kapcsolva, akkor az alapértelmezett portszám 636; egyébként 389.
- c. A **Kapcsolat ellenőrzése** gombbal ellenőrizze, hogy a varázsló a megadott információk felhasználásával valóban képes-e csatlakozni a távoli EIM tartományvezérlőhöz.
- d. Kattintson a **Tovább** gombra.
- 8. A **Kapcsolati felhasználó meghatározása** lapon válasszon ki egy **Felhasználó típus** értéket a kapcsolathoz. A következő felhasználói típusok közül választhat: **Megkülönböztetett név és jelszó**, **Kerberos kulcscímke fájl és azonosító**, **Kerberos azonosító és jelszó**, vagy **Felhasználói profil és jelszó**. A két Kerberos felhasználói típus csak akkor áll rendelkezésre, ha a Hálózati hitelesítési szolgáltatás be van állítva a System i platformra. A megadott felhasználói típus határozza meg a párbeszédablakban megadandó további információkat az alábbiak szerint:
	- **Megjegyzés:** Válassza a **Megkülönböztetett név és jelszó** felhasználói típust és felhasználónak adja meg az LDAP adminisztrátor megkülönböztetett nevét és jelszavát annak érdekében, hogy a varázslónak meglegyen a megfelelő jogosultsága a szükséges EIM objektumok létrehozására a címtárban.

Használhat más felhasználót is a kapcsolathoz, de a megadott felhasználónak az LDAP adminisztrátorral egyenértékű jogosultsággal kell rendelkeznie a távoli címtár szerverhez.

- a. A **Megkülönböztetett név és jelszó** választásakor adja meg a következőket:
	- v A **Megkülönböztetett név** mezőben adja meg az LDAP adminisztrátor megkülönböztetett nevét (DN) és jelszavát annak biztosításához, hogy a varázslónak legyen elég jogosultsága az EIM tartomány és a benne található objektumok felügyeletére.
	- v A **Jelszó** mezőben adja meg az LDAP adminisztrátor jelszavát.
	- v A **Jelszó megerősítése** mezőben ellenőrzési céllal adja meg ismét a jelszót.
- b. A **Kerberos kulcscímke fájl és azonosító** választásakor adja meg a következőket:
	- v A **Kulcscímke fájl** mezőben adja meg a varázsló által az EIM tartományhoz történő kapcsolódáshoz használt Kerberos azonosítót tartalmazó kulcscímke fájl teljes képzésű elérési útját és nevét. Vagy kattintson a **Tallózás** elemre az i5/OS integrált fájlrendszer könyvtárainak tallózásához a kulcscímke fájl kijelöléséhez.
- v Az **Azonosító** mezőben adja meg a felhasználót azonosító Kerberos azonosító nevét.
- v A **Tartomány** mezőben adja meg annak a Kerberos tartománynak a teljes képzésű nevét, amelynek a fenti azonosító tagja. Az azonosító és a tartomány neve határozza meg egyedi módon a kulcscímke fájlban szereplő Kerberos felhasználókat. A hoszt.vallalat.hu tartomány jkovacs felhasználóját például a kulcscímke fájlban a jkovacs@beszreszl.sajatceg.com képviseli.
- c. A **Kerberos azonosító és jelszó** választásakor adja meg a következőket:
	- v Az **Azonosító** mezőben adja meg varázsló által az EIM tartományhoz kapcsolódáshoz használt Kerberos azonosítót.
	- v A **Tartomány** mezőben adja meg annak a Kerberos tartománynak a teljes képzésű nevét, amelynek a fenti azonosító tagja. Az azonosító és a tartomány neve határozza meg egyedi módon a kulcscímke fájlban szereplő Kerberos felhasználókat. A hoszt.vallalat.hu tartomány jkovacs felhasználóját például a kulcscímke fájlban a jkovacs@beszreszl.sajatceg.com képviseli.
	- v A **Jelszó** mezőben adja meg a Kerberos azonosítóhoz tartozó jelszót.
	- v A **Jelszó megerősítése** mezőben ellenőrzési céllal adja meg ismét a jelszót.
- d. A **Felhasználói profil és jelszó** választásakor adja meg a következőket:
	- v Az **Felhasználói profil** mezőben adja meg varázsló által az EIM tartományhoz kapcsolódáshoz használt felhasználói profilt.
	- v A **Jelszó** mezőben adja meg a felhasználói profilhoz tartozó jelszót.
	- v A **Jelszó megerősítése** mezőben ellenőrzési céllal adja meg ismét a jelszót.
- e. A **Kapcsolat ellenőrzése** gombbal győződjön meg róla, hogy a varázsló a megadott felhasználói információk felhasználásával valóban képes-e csatlakozni az EIM tartományvezérlőhöz.
- f. Kattintson a **Tovább** gombra.
- 9. A **Tartomány meghatározása** lapon adja meg a következő információkat:
	- a. A **Tartomány** mezőben adja meg a létrehozni kívánt EIM tartomány nevét. Fogadja el az alapértelmezett EIM nevet, vagy írjon be tetszőleges más karaktersorozatot. Ne feledje azonban, hogy speciális karakterek, például  $= + \leq$ ,  $\neq$ ;  $\setminus$  és  $*$  nem használhatók.
	- b. A **Leírás** mezőben írja be a tartomány szöveges leírását.
	- c. Kattintson a **Tovább** gombra.
- 10. A **Szülő DN megadása a tartományhoz** párbeszédablakban válassza az **Igen** lehetőséget a varázsló által a létrehozandó tartomány helyéhez használt szülő megkülönböztetett név megadásához. Ez a DN jelképezi a címtár információkat tartalmazó fahierarchiában közvetlenül a tartománynév fölött elhelyezkedő bejegyzést. Ha az EIM adatokat a tartománynévből származtatott utótaggal rendelkező címtár helyen kívánja tárolni, akkor válassza a **Nem** lehetőséget.
	- **Megjegyzés:** Ha a varázslóval egy távoli tartományvezérlőn állít be egy tartományt, akkor meg kell adnia egy megfelelő szülő megkülönböztetett nevet a tartomány számára. Mivel az EIM sikeres beállításához az összes szükséges konfigurációs objektumnak léteznie kell a szülő megkülönböztetett névhez, javasolt a DN információk kézi megadása helyett inkább a tallózással megkeresni azokat. Ha további információkra van szüksége a szülő megkülönböztetett névvel kapcsolatban, akkor kattintson a **Súgó** gombra.
- 11. A **Nyilvántartás információk** lapon adja meg, hogy a helyi felhasználói nyilvántartásokat fel kell-e venni az EIM tartományba nyilvántartás meghatározásokként. A következő felhasználói nyilvántartási típusok közül választhat:
	- **Megjegyzés:** Nem szükséges most létrehoznia a nyilvántartás meghatározásokat. Ha úgy dönt, hogy később hozza létre a nyilvántartás meghatározásokat, akkor tekintse át a [rendszerleíró](#page-98-0) adatbázis [meghatározás](#page-98-0) áttekitése és az EIM konfigurációs [tulajdonságok](#page-124-0) részt.
	- a. Válassza a **Helyi i5/OS** lehetőséget, ha a helyi nyilvántartáshoz szeretne nyilvántartás meghatározást hozzáadni. Elfogadhatja a mezőben felkínált alapértelmezett nyilvántartás meghatározás nevet, vagy megadhat egy új értéket. Az EIM nyilvántartás neve tetszőleges karaktersorozat lehet, amely azonosítja a nyilvántartás típusát és az adott példányt.
- b. Ha Kerberos nyilvántartáshoz kíván nyilvántartás meghatározást létrehozni, akkor válassza ki a **Kerberos** lehetőséget. Elfogadhatja a mezőben felkínált alapértelmezett nyilvántartás meghatározás nevet, vagy megadhat egy új értéket. Az alapértelmezett meghatározás név megegyezik a Kerberos tartománynévvel. Ha elfogadja az alapértéket és a Kerberos nyilvántartás nevét használja tartománynévként, akkor javíthatja a nyilvántartásban tárolt információk visszakeresésének teljesítményét. Szükség szerint válassza ki a **Kerberos felhasználói azonosságok kis- és nagybetű érzékenyek** lehetőséget.
- c. Kattintson a **Tovább** gombra.
- 12. Az **EIM rendszer felhasználó meghatározása** lapon a **Felhasználó típus** mezőben válassza ki, hogy milyen típusú felhasználót használjon a rendszer az operációs rendszer funkciók nevében végzett EIM műveleteknél. Ezek a műveletek tartalmaznak leképezés kikeresési műveleteket és társítások törlését, amikor helyi i5/OS felhasználói profilok törlésére kerül sor. A következő felhasználói típusok közül választhat: **Megkülönböztetett név és jelszó**, **Kerberos kulcscímke fájl és azonosító** vagy **Kerberos azonosító és jelszó**. A ténylegesen kiválasztható felhasználó típusok függnek az aktuális rendszerkonfigurációtól. Ha például a Hálózati hitelesítési szolgáltatás nincs beállítva a rendszeren, akkor a Kerberos felhasználói típusok nem állnak rendelkezésre. A megadott felhasználótípus határozza meg a lapon megadandó további információkat az alábbiak szerint:
	- **Megjegyzés:** Meg kell adnia egy, az EIM tartományvezérlőt kiszolgáló címtár szerveren már létező felhasználót. A megadott felhasználónak jogosultnak kell lennie leképezés kikeresési és nyilvántartás adminisztrációs funkciók elvégzésére legalább a helyi felhasználói nyilvántartásban. Ha a megadott felhasználó nem rendelkezik ezen jogosultságokkal, akkor az egyszeri bejelentkezéssel és a felhasználói profilok törlésével kapcsolatos operációs rendszer funkciók meghiúsulhatnak.

Ha a címtár szerver beállítása nem történt meg a varázsló futtatását megelőzően, akkor az egyetlen kiválasztható felhasználói típus a **Megkülönböztetett név és jelszó**, és az egyetlen megadható megkülönböztetett név az LDAP adminisztrátori DN.

- a. A **Megkülönböztetett név és jelszó** választásakor adja meg a következőket:
	- v A **Megkülönböztetett név** mezőben adja meg a rendszer által az EIM műveletek végrehajtásához használt felhasználót azonosító LDAP megkülönböztetett nevet.
	- v A **Jelszó** mezőben adja meg az LDAP adminisztrátor jelszavát.
	- v A **Jelszó megerősítése** mezőben ellenőrzési céllal adja meg ismét a jelszót.
- b. A **Kerberos azonosító és jelszó** választásakor adja meg a következőket:
	- v Az **Azonosító** mezőben adja meg rendszer által az EIM műveletek végrehajtásához használt Kerberos azonosítót.
	- v A **Tartomány** mezőben adja meg annak a Kerberos tartománynak a teljes képzésű nevét, amelynek a fenti azonosító tagja. Az azonosító és a tartomány neve határozza meg egyedi módon a kulcscímke fájlban szereplő Kerberos felhasználókat. A hoszt.vallalat.hu tartomány jkovacs felhasználóját például a kulcscímke fájlban a jkovacs@beszreszl.sajatceg.com képviseli.
	- v A **Jelszó** mezőben adja meg a felhasználó jelszavát.
	- v A **Jelszó megerősítése** mezőben ellenőrzési céllal adja meg ismét a jelszót.
- c. A **Kerberos kulcscímke fájl és azonosító** választásakor adja meg a következőket:
	- v A **Kulcscímke fájl** mezőben adja meg a rendszer által az EIM műveletek végrehajtásához használt Kerberos azonosítót tartalmazó kulcscímke fájl teljes képzésű elérési útját és nevét. Vagy kattintson a **Tallózás** elemre a System i integrált fájlrendszer könyvtárainak tallózásához a kulcscímke fájl kijelöléséhez.
	- v Az **Azonosító** mezőben adja meg rendszer által az EIM műveletek végrehajtásához használt Kerberos azonosítót.
	- v A **Tartomány** mezőben adja meg annak a Kerberos tartománynak a teljes képzésű nevét, amelynek a fenti azonosító tagja. Az azonosító és a tartomány neve határozza meg egyedi módon a kulcscímke fájlban szereplő Kerberos felhasználókat. A hoszt.vallalat.hu tartomány jkovacs felhasználóját például a kulcscímke fájlban a jkovacs@beszreszl.sajatceg.com képviseli.
- d. A **Kapcsolat ellenőrzése** gombbal győződjön meg róla, hogy a varázsló a megadott felhasználói információk felhasználásával valóban képes-e csatlakozni az EIM tartományvezérlőhöz.
- e. Kattintson a **Tovább** gombra.
- 13. Az **Összegzés** párbeszédablakban tekintse át a megadott konfigurációs információkat. Ha a megjelenő információk helyesek, akkor kattintson a **Befejezés** gombra.

## **EIM tartomány beállítás véglegesítése**

Amikor a varázsló befejeződik, hozzáadja az új tartományt a **Tartománykezelés** mappához, és a szerveren létrejött egy alapszintű EIM konfiguráció. A tartomány EIM konfigurációjának véglegesítéséhez azonban még el kell végeznie a következő feladatokat is:

- 1. Futtassa le az EIM konfigurációs varázslót az összes olyan szerveren, amelyet szándékában áll csatlakoztatni egy meglévő tartományhoz. További információkért lásd a "Csatlakozás meglévő [tartományhoz"](#page-87-0) oldalszám: 82 témakört.
- 2. Szükség szerint adja hozzá a tartományba bevonni kívánt nem-System i platformok és alkalmazások nyilvántartás meghatározásait az EIM tartományhoz. Ezek a nyilvántartás meghatározások a tartományban szereplő felhasználói nyilvántartásokra hivatkoznak. Az EIM megvalósítási követelmények függvényében tekints meg vagy a ["Rendszer](#page-98-0) nyilvántartás [meghatározás](#page-98-0) hozzáadása" oldalszám: 93 vagy a "Alkalmazás nyilvántartás [meghatározás](#page-98-0) [hozzáadása"](#page-98-0) oldalszám: 93 részt.
- 3. Az EIM megvalósítás függvényében döntsön arról, hogy:
	- a. "EIM azonosító [létrehozása"](#page-105-0) oldalszám: 100 és "EIM azonosító társítás [létrehozása"](#page-108-0) oldalszám: 103 szükséges minden egyes egyedi felhasználó vagy entitás számára a tartományban.
	- b. "Irányelv társítás [létrehozása"](#page-109-0) oldalszám: 104 szükséges a felhasználók csoportjainak leképzéséhez egyetlen cél felhasználói azonosságra.
	- c. A fentiek valamely kombinációjának létrehozása.
- 4. A "EIM [leképezések](#page-94-0) tesztelése" oldalszám: 89 EIM funkció segítségével ellenőrizze az EIM konfiguráció azonosság leképezéseit.
- 5. Ha az egyetlen beállított EIM felhasználó az LDAP adminisztrátor megkülönböztetett neve, akkor az aktuális EIM felhasználó magas szintű hozzáféréssel rendelkezik a címtár szerver adataihoz. Ezért fontolóra veheti néhány DN mint további felhasználók létrehozását, akiknek megfelelőbb és korlátozott hozzáférési felügyeletük van EIM adatokhoz. Ha többet szeretne megtudni a megkülönböztetett nevek létrehozásáról, akkor tekintse át a Megkülönböztetett nevek részt az i5/OS információs központ részben. A meghatározandó további EIM felhasználók száma attól függ, hogy a rendszer biztonsági stratégiája mekkora hangsúlyt fektet a biztonsági feladatok és felelősségek elkülönítésére. Általában célszerű létrehozni legalább az alábbi két DN típust:
	- v **EIM adminisztrátori hozzáférés felügyelettel rendelkező felhasználó**

Ez az EIM adminisztrátori DN biztosítja a megfelelő szintű jogosultságot az EIM tartomány kezeléséért felelős adminisztrátorok számára. Ez az EIM adminisztrátor megkülönböztetett név használható a tartományvezérlőre történő bejelentkezéshez az EIM tartomány System i navigátorból történő kezelése során.

- v **Legalább egy felhasználó, aki rendelkezik az alábbi hozzáférés felügyeletekkel**:
	- Azonosító adminisztrátor
	- Nyilvántartás adminisztrátor
	- EIM leképezés műveletek

Ez a felhasználó biztosítja a megfelelő szintű hozzáférés felügyeletet az operációs rendszer nevében EIM műveleteket végrehajtó rendszer felhasználó számára.

**Megjegyzés:** Ezen új megkülönböztetett név használatához a rendszer felhasználónak az LDAP adminisztrátor megkülönböztetett név helyett, meg kell változtatnia az EIM konfigurációs tulajdonságokat a System i platformra. A rendszer felhasználói DN megváltoztatásának módját megtudhatja az ["EIM](#page-124-0) konfigurációs [tulajdonságok](#page-124-0) kezelése" oldalszám: 119 című részből.

Ha alapszintű hálózati hitelesítési szolgáltatás konfigurációt is létrehozott, akkor további feladatokat is el kell végeznie, különösen egyszeri bejelentkezéses környezet megvalósítása esetén. Ezekkel a kiegészítő lépésekkel kapcsolatos információkat az Egyszeri bejelentkezés engedélyezése i5/OS rendszeren című példahelyzet által bemutatott teljes konfigurációs lépések áttekintésével talál.

# <span id="page-87-0"></span>**Csatlakozás meglévő tartományhoz**

Használja a Vállalati azonosság leképezés (EIM) konfigurációvarázslót az egyik System i platformon egy tartományvezérlő konfigurálásához és egy EIM tartomány létrehozásához, majd használhatja a varázslót más rendszerek konfigurálásához, hogy az részt vegyen a tartományban.

Miután létrehoz egy EIM tartományt és beállít egy tartományvezérlőt egy rendszeren, beállíthatja az összes további System i platformot a meglévő EIM tartományhoz csatlakozásra. A varázsló végrehajtása során meg kell adnia a tartományra vonatkozó információkat, ideértve az EIM tartományvezérlő kapcsolati információit is. Ha a Kerberos beállítását az EIM konfiguráció részeként kívánja elvégezni a rendszeren, akkor az EIM konfigurációs varázsló akkor is biztosítja a Hálózati hitelesítési szolgáltatás konfigurációs varázsló elindításának lehetőségét, ha a varázslót egy létező tartományhoz történő csatlakozásra használja.

Amikor az EIM konfigurációs varázsló segítségével egy létező tartományhoz csatlakozik, akkor az alábbi feladatokat hajthatja végre:

- v Hálózati hitelesítési szolgáltatás beállítása a rendszeren.
- v EIM nyilvántartás meghatározások létrehozása az i5/OS nyilvántartáshoz és a Kerberos nyilvántartáshoz.
- v A rendszer csatlakoztatása az meglévő tartományhoz.

A rendszer csatlakoztatásához a meglévő tartományhoz az alábbi különleges jogosultságokkal kell rendelkeznie:

- v Biztonsági adminisztrátor (\*SECADM)
- Minden objektum (\*ALLOBJ)

Az EIM konfigurációs varázsló indításához, és egy meglévő EIM tartományhoz való csatlakozáshoz tegye a következőket:

- 1. Győződjön meg róla, hogy a címtár szerver a távoli rendszeren aktív.
- 2. Az System i navigátorban válassza ki azt a rendszert, amelyen az EIM szolgáltatást be kívánja állítani, és bontsa ki a **Hálózat > Vállalati azonosság leképezés** elemet.
- 3. Kattintson a jobb egérgombbal a **Konfiguráció** elemre, majd válassza az előugró menü **Beállítás...** menüpontját az EIM konfigurációs varázsló elindításához.

**Megjegyzés:** Ha az EIM korábban már be volt állítva a rendszeren, akkor ennek a lehetőségnek a neve **Újrakonfigurálás...**.

- 4. A varázsló **Üdvözlet** lapján válassza a **Csatlakozás meglévő tartományhoz** lehetőséget, majd kattintson a **Tovább** gombra.
	- **Megjegyzés:** Ha jelenleg nincs hálózati hitelesítési szolgáltatás beállítva a System i modellen, vagy további hálózati hitelesítési információkra van szükség az egyszeri bejelentkezéses környezet beállításához, akkor megjelenik a **Hálózati hitelesítési szolgáltatás beállítása** oldal. Ez az oldal lehetővé teszi a Hálózati hitelesítési szolgáltatás konfigurációs varázsló elindítását, hogy beállítsa a hálózati hitelesítési szolgáltatást. Úgy is dönthet, hogy későbbre halasztja a hálózati hitelesítési szolgáltatás konfigurálását, ebben az esetben a varázslót az System i navigátorból indíthatja el. Az EIM konfigurációs varázsló a hálózati hitelesítési szolgáltatás beállítása után folytatódik.
- 5. A hálózati hitelesítési szolgáltatás beállításának befejezéséhez tegye a következőket:
	- a. A **Hálózati hitelesítési szolgáltatás** lapon válassza ki az **Igen** lehetőséget a Hálózati hitelesítési szolgáltatás konfigurációs varázsló elindításához. Ezzel a varázslóval több i5/OS csatolót és szolgáltatást állíthat be egy Kerberos tartományban való részvételre és beállíthat egy olyan egyszeri bejelentkezéses környezetet, amely mind EIM leképezést, mind hálózati hitelesítési szolgáltatást használ.
	- b. A **Tartomány információk megadása** lap **Alapértelmezett tartomány** mezőjében adja meg az alapértelmezett tartományt. Ha Microsoft Active Directory programot használ Kerberos hitelesítésre, akkor válassza a **Microsoft Active Directory használatos Kerberos hitelesítésre** lehetőséget és kattintson a **Tovább** gombra.
- c. A **KDC információk megadása** lapon adja meg a tartomány Kerberos kiszolgálójának teljes képzésű nevét a **KDC** mezőben, írjon 88-at a **Port** mezőbe, majd kattintson a **Tovább** gombra.
- d. A **Jelszó szerver információk megadása** lapon válassza ki az **Igen** vagy a **Nem** lehetőséget a jelszó szerver megadásához. A jelszó szerver lehetővé teszi a jelszavak módosítását a Kerberos kiszolgálón. Amennyiben az **Igen** lehetőséget választotta, akkor adja meg a jelszó szerver nevét a **Jelszó szerver** mezőben. A **Port** mezőben hagyja változatlanul a 464 értéket, és kattintson a Tovább gombra.
- e. A **Kulcscímke bejegyzések kiválasztása** oldalon válassza az **i5/OS Kerberos hitelesítés** lehetőséget és kattintson a **Tovább** gombra.
	- **Megjegyzés:** Mindezek mellett lehetősége van kulcscímke bejegyzések létrehozására IBM Tivoli Directory Server for i5/OS (LDAP), i5/OS NetServer és IBM HTTP Server for i5/OS szerverekhez, ha azt szeretné, hogy ezek a szolgáltatások Kerberos hitelesítést használjanak. Elképzelhető, hogy további konfigurációs lépések végrehajtására lesz szükség, mielőtt ezek szolgáltatások használhatnák a Kerberos hitelesítést.
- f. Az **i5/OS kulcscímke bejegyzés létrehozása** oldalon írja be és erősítse meg a jelszót, majd kattintson a **Tovább** gombra. Ez ugyanaz a jelszó, mint amit akkor fog használni, amikor az i5/OS azonosítókat hozzáadja a Kerberos szerverhez.
- g. Választható: A **Parancsfájl létrehozása** lapon válassza ki az **Igen** lehetőséget, adja meg az alábbi információkat, majd kattintson a **Tovább** gombra:
	- v A **Parancsfájl** mezőben adja meg a helyes katalógus elérési utat. Kattintson a **Tallózás** gombra a megfelelő katalógus elérési út megkereséséhez, vagy egyszerűen gépelje be az utat a **Parancsfájl** mezőbe.
	- v A **Jelszó tartalmazása** mezőben válassza ki az **Igen** lehetőséget. Ez biztosítja, hogy az i5/OS szerviz azonosítóhoz társított minden jelszó benne legyen a parancsfájlban. Fontos megjegyezni, hogy a jelszavak egyszerű szöveges formában kerülnek a parancsfájlba, ezért mindenki számára olvashatóak, akinek olvasási joga van a parancsfájlhoz. Ezért alapvető fontosságú, hogy használat után azonnal törölje a parancsfájlt a Kerberos szerverről és a PC-ről egyaránt. Ha a jelszavak nem kerülnek a parancsfájlba, akkor a parancsfájl minden futtatásakor jelszót fog kérni.
		- **Megjegyzés:** A varázsló által létrehozott szerviz azonosítókat saját kezűleg is hozzáadhatja a Microsoft Active Directory programhoz. Ennek módjáról olvassa el az i5/OS azonosítók hozzáadása a Kerberos szerverhez című részt.
	- v Az **Összegzés** oldalon áttekintheti a hálózati hitelesítési szolgáltatás beállításának részleteit, majd a **Befejezés** gombbal visszatérhet az EIM konfigurációs varázslóhoz.
- 6. A **Tartományvezérlő meghatározása** lapon adja meg a következő információkat:
	- **Megjegyzés:** Az EIM beállítás sikeres befejezéséhez a tartományvezérlőként működő címtár szervernek aktívnak kell lennie.
	- a. A **Tartományvezérlő neve** mezőben adja meg annak az EIM tartománynak a tartományvezérlőjeként szolgáló rendszernek a nevét, amelyikhez csatlakoztatni akarja a System i platformot.
	- b. Ha az EIM tartományvezérlő eléréséhez biztonságos kapcsolatot kíván használni, akkor engedélyezze a **Biztonságos kapcsolat használata (SSL vagy TLS)** lehetőséget. Ha ez a lehetőség engedélyezve van, akkor az Internethez hasonló megbízhatatlan hálózatokon keresztül létesített kapcsolatok esetén Védett socket réteg (SSL) vagy Szállítási réteg biztonság (TLS) biztosítja az EIM adatforgalmat.

**Megjegyzés:** Ellenőrizze, hogy az EIM tartományvezérlő fel van-e készítve biztonságos kapcsolat használatára. Ha nem, akkor a kapcsolódás nem fog sikerülni.

- c. A **Port** mezőben adja meg azt a TCP/IP portot, amelyiken a címtár szerver a kapcsolatokat fogadja. Ha a **Biztonságos kapcsolat használata** lehetőség be van kapcsolva, akkor az alapértelmezett portszám 636; egyébként 389.
- d. A **Kapcsolat ellenőrzése** gombbal ellenőrizze, hogy a varázsló a megadott információk felhasználásával valóban képes-e csatlakozni az EIM tartományvezérlőhöz.
- e. Kattintson a **Tovább** gombra.
- 7. A **Kapcsolati felhasználó meghatározása** lapon válasszon ki egy **Felhasználó típus** értéket a kapcsolathoz. Az alábbi típusú felhasználók egyikét választhatja: **Megkülönböztetett név és jelszó**, **Kerberos kulcscímke fájl és azonosító**, **Kerberos azonosító és jelszó** vagy **Felhasználói profil és jelszó**. A két Kerberos felhasználói típus csak akkor áll rendelkezésre, ha a Hálózati hitelesítési szolgáltatás be van állítva a System i platformra. A megadott felhasználói típus határozza meg a párbeszédablakban megadandó további információkat az alábbiak szerint:
	- **Megjegyzés:** Válassza a **Megkülönböztetett név és jelszó** felhasználói típust és felhasználónak adja meg az LDAP adminisztrátor megkülönböztetett nevét és jelszavát annak érdekében, hogy a varázslónak meglegyen a megfelelő jogosultsága a szükséges EIM objektumok létrehozására a címtárban.

Használhat más felhasználót is a kapcsolathoz, de a megadott felhasználónak az LDAP adminisztrátorral egyenértékű jogosultsággal kell rendelkeznie a távoli címtár szerverhez.

- v A **Megkülönböztetett név és jelszó** választásakor adja meg a következőket:
	- A **Megkülönböztetett név** mezőben adja meg azt az LDAP megkülönböztetett nevet, amely jogosult objektumok létrehozására az LDAP szerver helyi címterében. Ha az LDAP szervert a varázslóval állította be egy korábbi lépésben, akkor a létrehozott LDAP adminisztrátor megkülönböztetett nevét kell megadni.
	- A **Jelszó** mezőben adja meg az LDAP adminisztrátor jelszavát.
	- A **Jelszó megerősítése** mezőben ellenőrzési céllal adja meg ismét a jelszót.
- v A **Kerberos kulcscímke fájl és azonosító** választásakor adja meg a következőket:
	- A **Kulcscímke fájl** mezőben adja meg a varázsló által az EIM tartományhoz kapcsolódáshoz használt Kerberos azonosítót tartalmazó kulcscímke fájl teljes képzésű elérési útját és nevét. Vagy kattintson a **Tallózás** elemre a System i integrált fájlrendszer könyvtárainak tallózásához a kulcscímke fájl kijelöléséhez.
	- Az **Azonosító** mezőben adja meg a felhasználót azonosító Kerberos azonosító nevét.
	- A **Tartomány** mezőben adja meg annak a Kerberos tartománynak a teljes képzésű nevét, amelynek a fenti azonosító tagja. Az azonosító és a tartomány neve határozza meg egyedi módon a kulcscímke fájlban szereplő Kerberos felhasználókat. A hoszt.vallalat.hu tartomány jkovacs felhasználóját például a kulcscímke fájlban a jkovacs@beszreszl.sajatceg.com képviseli.
- v A **Kerberos azonosító és jelszó** választásakor adja meg a következőket:
	- Az **Azonosító** mezőben adja meg varázsló által az EIM tartományhoz kapcsolódáshoz használt Kerberos azonosítót.
	- A **Tartomány** mezőben adja meg annak a Kerberos tartománynak a teljes képzésű nevét, amelynek a fenti azonosító tagja. Az azonosító és a tartomány neve határozza meg egyedi módon a kulcscímke fájlban szereplő Kerberos felhasználókat. A hoszt.vallalat.hu tartomány jkovacs felhasználóját például a kulcscímke fájlban a jjovacs@beszreszl.sajatceg.com képviseli.
	- A **Jelszó** mezőben adja meg a Kerberos azonosítóhoz tartozó jelszót.
	- A **Jelszó megerősítése** mezőben ellenőrzési céllal adja meg ismét a jelszót.
- v A **Felhasználói profil és jelszó** választásakor adja meg a következőket:
	- Az **Felhasználói profil** mezőben adja meg varázsló által az EIM tartományhoz kapcsolódáshoz használt felhasználói profilt.
	- A **Jelszó** mezőben adja meg a felhasználói profilhoz tartozó jelszót.
	- A **Jelszó megerősítése** mezőben ellenőrzési céllal adja meg ismét a jelszót.
- v A **Kapcsolat ellenőrzése** gombbal győződjön meg róla, hogy a varázsló a megadott felhasználói információk felhasználásával valóban képes-e csatlakozni az EIM tartományvezérlőhöz.
- v Kattintson a **Tovább** gombra.
- 8. A **Tartomány meghatározása** lapon válassza ki a tartományt, amelyhez csatlakozni kíván, majd kattintson a **Tovább** gombra.
- 9. A **Nyilvántartás információk** lapon adja meg, hogy a helyi felhasználói nyilvántartásokat fel kell-e venni az EIM tartományba nyilvántartás meghatározásokként. A következő felhasználói nyilvántartási típusok közül választhat:

v Válassza a **Helyi i5/OS** lehetőséget, ha a helyi nyilvántartáshoz szeretne nyilvántartás meghatározást hozzáadni. Elfogadhatja a mezőben felkínált alapértelmezett nyilvántartás meghatározás nevet, vagy megadhat egy új értéket. Az EIM nyilvántartás neve tetszőleges karaktersorozat lehet, amely azonosítja a nyilvántartás típusát és az adott példányt.

**Megjegyzés:** A helyi i5/OS nyilvántartás meghatározást nem szükséges most létrehoznia. Ha úgy dönt, hogy később hozza létre az i5/OS nyilvántartás meghatározást, akkor szükséges lesz a [rendszer](#page-98-0) nyilvántartás [meghatározás](#page-98-0) hozzáadása és az EIM konfigurációs [tulajdonságok](#page-124-0) frissítése.

- v Ha Kerberos nyilvántartáshoz kíván nyilvántartás meghatározást létrehozni, akkor válassza ki a **Kerberos** lehetőséget. Elfogadhatja a mezőben felkínált alapértelmezett nyilvántartás meghatározás nevet, vagy megadhat egy új értéket. Az alapértelmezett meghatározás név megegyezik a Kerberos tartománynévvel. Ha elfogadja az alapértéket és a Kerberos nyilvántartás nevét használja tartománynévként, akkor javíthatja a nyilvántartásban tárolt információk visszakeresésének teljesítményét. Szükség szerint válassza ki a **Kerberos felhasználói azonosságok kis- és nagybetű érzékenyek** lehetőséget.
	- **Megjegyzés:** Ha az EIM konfigurációs varázsló segítségével egy másik rendszeren már felvett egy nyilvántartás meghatározást ahhoz a Kerberos nyilvántartáshoz, amelyhez ennek a System i modellnek van szerviz azonosítója, akkor nem szükséges Kerberos nyilvántartás meghatározást felvenni ennek a konfigurációnak a részeként. Azonban a rendszer konfigurációs tulajdonságai között meg kell adnia ennek a Kerberos nyilvántartásnak a nevét a varázsló befejezése után.
- v Kattintson a **Tovább** gombra.
- 10. Az **EIM rendszer felhasználó meghatározása** lapon a **Felhasználó típus** mezőben válassza ki, hogy milyen típusú felhasználót használjon a rendszer az operációs rendszer funkciók nevében végzett EIM műveleteknél. Ezek a műveletek tartalmaznak leképezés kikeresési műveleteket és társítások törlését, amikor helyi i5/OS felhasználói profilok törlésére kerül sor. A következő felhasználói típusok közül választhat: **Megkülönböztetett név és jelszó**, **Kerberos kulcscímke fájl és azonosító** vagy **Kerberos azonosító és jelszó**. A ténylegesen kiválasztható felhasználó típusok függnek az aktuális rendszerkonfigurációtól. Ha például a Hálózati hitelesítési szolgáltatás nincs beállítva a rendszeren, akkor a Kerberos felhasználói típusok nem állnak rendelkezésre. A megadott felhasználótípus határozza meg a lapon megadandó további információkat az alábbiak szerint:
	- **Megjegyzés:** Meg kell adnia egy az EIM tartományvezérlőt kiszolgáló címtár szerveren már létező felhasználót. A megadott felhasználónak jogosultnak kell lennie leképezés kikeresési és nyilvántartás adminisztrációs funkciók elvégzésére legalább a helyi felhasználói nyilvántartásban. Ha a megadott felhasználó nem rendelkezik ezen jogosultságokkal, akkor az egyszeri bejelentkezéssel és a felhasználói profilok törlésével kapcsolatos operációs rendszer funkciók meghiúsulhatnak.
	- v A **Megkülönböztetett név és jelszó** választásakor adja meg a következőket:
		- A **Megkülönböztetett név** mezőben adja meg a rendszer által az EIM műveletek végrehajtásához használt felhasználót azonosító LDAP megkülönböztetett nevet.
		- A **Jelszó** mezőben adja meg az LDAP adminisztrátor jelszavát.
		- A **Jelszó megerősítése** mezőben ellenőrzési céllal adja meg ismét a jelszót.
	- v A **Kerberos azonosító és jelszó** választásakor adja meg a következőket:
		- Az **Azonosító** mezőben adja meg rendszer által az EIM műveletek végrehajtásához használt Kerberos azonosítót.
		- A **Tartomány** mezőben adja meg annak a Kerberos tartománynak a teljes képzésű nevét, amelynek a fenti azonosító tagja. Az azonosító és a tartomány neve határozza meg egyedi módon a kulcscímke fájlban szereplő Kerberos felhasználókat. A hoszt.vallalat.hu tartomány jkovacs felhasználóját például a kulcscímke fájlban a jkovacs@beszreszl.sajatceg.com képviseli.
		- A **Jelszó** mezőben adja meg a felhasználó jelszavát.
		- A **Jelszó megerősítése** mezőben ellenőrzési céllal adja meg ismét a jelszót.
	- v A **Kerberos kulcscímke fájl és azonosító** választásakor adja meg a következőket:
- A **Kulcscímke fájl** mezőben adja meg a rendszer által az EIM műveletek végrehajtásához használt Kerberos azonosítót tartalmazó kulcscímke fájl teljes képzésű elérési útját és nevét. Vagy kattintson a **Tallózás** elemre a System i integrált fájlrendszer könyvtárainak tallózásához a kulcscímke fájl kijelöléséhez.
- Az **Azonosító** mezőben adja meg rendszer által az EIM műveletek végrehajtásához használt Kerberos azonosítót.
- A **Tartomány** mezőben adja meg annak a Kerberos tartománynak a teljes képzésű nevét, amelynek a fenti azonosító tagja. Az azonosító és a tartomány neve határozza meg egyedi módon a kulcscímke fájlban szereplő Kerberos felhasználókat. A hoszt.vallalat.hu tartomány jkovacs felhasználóját például a kulcscímke fájlban a jkovacs@beszreszl.sajatceg.com képviseli.
- v A **Kapcsolat ellenőrzése** gombbal győződjön meg róla, hogy a varázsló a megadott felhasználói információk felhasználásával valóban képes-e csatlakozni az EIM tartományvezérlőhöz.
- v Kattintson a **Tovább** gombra.
- 11. Az **Összegzés** lapon tekintse át a megadott konfigurációs információkat. Ha a megjelenő információk helyesek, akkor kattintson a **Befejezés** gombra.

## **EIM tartomány beállítás véglegesítése**

Amikor a varázsló befejeződik, hozzáadja a tartományt a **Tartománykezelés** mappához, és a szerveren létrejött egy alapszintű EIM konfiguráció. A tartomány EIM konfigurációjának véglegesítéséhez azonban még el kell végeznie a következő feladatokat is:

- 1. Szükség szerint adja hozzá a tartományba bevonni kívánt i5/OS rendszereket és alkalmazásokat nem futtató rendszerek nyilvántartás meghatározásait az EIM tartományhoz. Ezek a nyilvántartás meghatározások a tartományban szereplő felhasználói nyilvántartásokra hivatkoznak. Az EIM megvalósítástól függően lehetséges rendszer nyilvántartás [meghatározások](#page-98-0) felvétele vagy alkalmazás nyilvántartás [meghatározások](#page-98-0) felvétele.
- 2. Az EIM megvalósítás függvényében döntsön arról, hogy:
	- v EIM azonosítók [létrehozása](#page-105-0) és azonosító társítások [elkészítése](#page-108-0) szükséges minden egyes egyedi felhasználó vagy entitás számára a tartományban.
	- v Irányelv társítások [létrehozása](#page-109-0) szükséges a felhasználók csoportjainak leképzéséhez egyetlen cél felhasználói azonosságra.
	- v A fentiek kombinációjára van szükség.
- 3. A [leképezés](#page-94-0) tesztelése EIM funkció segítségével ellenőrizze az EIM konfiguráció azonosság leképezéseit.
- 4. Ha az egyetlen beállított EIM felhasználó az LDAP adminisztrátor megkülönböztetett neve, akkor az aktuális EIM felhasználó magas szintű hozzáféréssel rendelkezik a címtár szerver adataihoz. Ezért fontolóra veheti néhány DN mint további felhasználók létrehozását, akiknek megfelelőbb és korlátozott hozzáférés felügyelete van EIM adatokhoz. Ha többet szeretne megtudni a megkülönböztetett nevek létrehozásáról, akkor tekintse át a Megkülönböztetett nevek részt az i5/OS információs központ részben. A meghatározandó további EIM felhasználók száma attól függ, hogy a rendszer biztonsági stratégiája mekkora hangsúlyt fektet a biztonsági feladatok és felelősségek elkülönítésére. Általában célszerű létrehozni legalább az alábbi két DN típust:
	- v **EIM adminisztrátori hozzáférés felügyelettel rendelkező felhasználó**

Ez az EIM adminisztrátori DN biztosítja a megfelelő szintű jogosultságot az EIM tartomány kezeléséért felelős adminisztrátorok számára. Ez az EIM adminisztrátor megkülönböztetett név használható a tartományvezérlőre történő bejelentkezéshez az EIM tartomány System i navigátorból történő kezelése során.

- v **Legalább egy felhasználó, aki rendelkezik az alábbi hozzáférés felügyeletekkel**:
	- Azonosító adminisztrátor
	- Nyilvántartás adminisztrátor
	- EIM leképezés műveletek

Ez a felhasználó biztosítja a megfelelő szintű hozzáférés felügyeletet az operációs rendszer nevében EIM műveleteket végrehajtó rendszerfelhasználó számára.

**Megjegyzés:** Ezen új megkülönböztetett név használatához a rendszer felhasználónak az LDAP adminisztrátor megkülönböztetett név helyett, meg kell változtatnia az EIM konfigurációs tulajdonságokat a System i platformra. A rendszer felhasználói DN megváltoztatásának módját megtudhatja az EIM konfigurációs tulajdonságok kezelése című részből.

<span id="page-92-0"></span>Ha alapszintű hálózati hitelesítési szolgáltatás konfigurációt is létrehozott, akkor további feladatokat is el kell végeznie, különösen egyszeri bejelentkezéses környezet megvalósítása esetén. Ezekkel a kiegészítő lépésekkel kapcsolatos információkat az Egyszeri bejelentkezés engedélyezése i5/OS rendszeren című példahelyzet által bemutatott teljes konfigurációs lépések áttekintésével talál.

## **Biztonságos kapcsolat kialakítása az EIM tartományvezérlővel**

Az EIM adatok átvitelének védelme céljából érdemes lehet biztonságos kapcsolatot kialakítani az EIM tartományvezérlőhöz Védett socket réteg (SSL) vagy Szállítási réteg biztonság (TLS) használatával.

Az EIM SSL/TLS támogatásának beállításához tegye a következőket:

- 1. Ha szükséges, használja a Digitális igazolás kezelőt (DCM) az SSL protokollal használandó igazolás létrehozásához a címtár szerver számára.
- 2. Engedélyezze az SSL használatát az EIM tartományvezérlőt kiszolgáló helyi címtár szervernek.
- 3. Frissítse az EIM konfigurációs tulajdonságokat annak megadásához, hogy az System i modell biztonságos SSL kapcsolatot használ. Az EIM konfiguráció tulajdonságok frissítéséhez tegye a következőket:
	- a. Az System i navigátorban válassza ki azt a rendszert, amelyen az EIM szolgáltatást beállította, és bontsa ki a **Hálózat** → **Vállalati azonosság leképezés** elemet.
	- b. Kattintson a jobb egérgombbal a **Konfiguráció** elemre, majd válassza az előugró menü **Tulajdonságok** menüpontját.
	- c. A **Tartomány** lapon kapcsolja be a **Biztonságos kapcsolat (SSL vagy TLS) használata** lehetőséget, adja meg a címtár szerver által használt biztonságos portot, vagy fogadja el a **Port** mezőben található alapértelmezett 636-os értéket, majd kattintson az **OK** gombra.
- 4. Frissítse az EIM tartomány tulajdonságait minden egyes EIM tartomány esetén annak megadásához, hogy az EIM SSL kapcsolatot használ a tartomány System i navigátoron keresztül történő kezeléséhez. Az EIM tartomány tulajdonságainak frissítéséhez tegye a következőket:
	- a. Az System i navigátorban válassza ki azt a rendszert, amelyen az EIM szolgáltatást beállította, és bontsa ki a **Hálózat** → **Vállalati azonosság leképezés** → **Tartománykezelés** elemet.
	- b. Válassza ki a kezelni kívánt EIM tartományt.
		- v Ha a kezelni kívánt EIM tartomány nem látható a **Tartománykezelés** mappában, akkor nézze meg az [EIM](rzalvadmindomainadd.htm) tartomány hozzáadása a [Tartománykezelés](rzalvadmindomainadd.htm) mappához című részt.
		- v Ha jelenleg nem csatlakozik a kezelni kívánt EIM tartományhoz, akkor nézze meg a szükséges útmutatásokat a Csatlakozás az EIM [tartományvezérlőhöz](rzalvadmindomaincon.htm) című témakörben.
	- c. Kattintson a jobb egérgombbal a tesztelni kívánt EIM tartományra, majd válassza az előugró menü **Tulajdonságok** menüpontját.
	- d. A **Tartomány** lapon kapcsolja be a **Biztonságos kapcsolat (SSL vagy TLS) használata** lehetőséget, adja meg a címtár szerver által használt biztonságos portot vagy fogadja el a **Port** mezőben található alapértelmezett 636-os értéket, majd kattintson az **OK** gombra.

## **Vállalati azonosság leképezés (EIM) kezelése**

Miután beállította a Vállalati azonosság leképezést (EIM) a System i platformon, számos adminisztrátori feladat elvégzésére van szükség az idők folyamán az EIM tartomány és a tartomány adatainak kezelése céljából.

Az EIM kezelésével kapcsolatban olvassa el az alábbi oldalakat.

## **Vállalati azonosság leképezés (EIM) tartományok kezelése**

A System i navigátor használatával kezelhet minden EIM tartományt.

<span id="page-93-0"></span>Bármilyen EIM tartomány kezeléséhez annak már szerepelnie kell a **Tartományvezérlés** mappához vagy hozzá kell adnia ahhoz. Ez a mappa a **Hálózat** mappa alatt található az System i navigátorban. Amikor az EIM konfigurációs varázsló segítségével létrehoz és konfigurál egy új tartományt, akkor az automatikusan bekerül a **Tartománykezelés** mappába, így kezelheti a tartományt és a benne található információkat.

Bármilyen System i kapcsolatot használhat az azonos hálózaton belül található EIM tartomány kezeléséhez, még akkor is, ha a használt rendszer nem tartozik a tartományba.

Az alábbi tartománykezelési feladatokat hajthatja végre:

## **EIM tartomány hozzáadása a Tartománykezelés mappához**

Csak létező EIM tartományt lehet hozzáadni a Tartománykezelés mappához, továbbá a feladat végrehajtásához \*SECADM különleges jogosultság szükséges.

Egy Vállalati azonosság leképezés (EIM) tartomány felvételéhez a **Tartománykezelés** mappába tegye a következőket:

- 1. Bontsa ki a **Hálózat >Vállalati azonosság leképezés (EIM)** elemet.
- 2. Kattintson a jobb egérgombbal a **Tartomány felügyelet** elemre, majd válassza az előugró menü **Tartomány hozzáadása** menüpontját.
- 3. A **Tartomány hozzáadása** párbeszédablakban adja meg a szükséges tartomány- és kapcsolat információkat. Vagy kattintson a **Keresés** gombra és jelenítse meg a megadott tartományvezérlő által kezelt tartományok listáját.
	- **Megjegyzés:** Ha a **Keresés** gombra kattint, akkor megjelenik a **Csatlakozás egy EIM tartományvezérlőhöz** párbeszédablak. A tartományok listájának megjelenítéséhez LDAP adminisztrátor vagy EIM adminisztrátor hozzáférés felügyelettel kell kapcsolódnia a tartományvezérlőhöz. A tartománylista tartalmát befolyásolja a felhasználó EIM hozzáférés felügyelete. Ha LDAP adminisztrátor hozzáférés felügyelettel rendelkezik, akkor a tartományvezérlő által kezelt összes tartomány megjelenik. Egyébként csak azok jelennek meg a listában, amelyekhez EIM adminisztrátor hozzáférés felügyelettel rendelkezik.
- 4. Amennyiben segítségre szorul a mezők jelentésével kapcsolatban, akkor kattintson a **Súgó** gombra.
- 5. A tartomány felvételéhez kattintson az **OK** gombra.

## **Csatlakozás egy EIM tartományhoz**

Mielőtt használatba vehetné a Vállalati azonosság leképezés (EIM) tartományt, először csatlakoznia kell az EIM tartományvezérlőhöz. EIM tartományhoz akkor is csatlakozhat, ha a System i modell jelenleg nincs beállítva a tartomány tagjaként.

A csatlakozáshoz az EIM tartományvezérlőhöz a kapcsolatot létesítő felhasználónak tagjának kell lennie egy EIM hozzáférési vezérlési csoportnak. A felhasználó EIM hozzáférés felügyeleti csoporttagsága határozza meg azt, hogy milyen feladatokat hajthat végre a tartományban és milyen EIM adatokat jeleníthet meg, illetve módosíthat.

Ha csatlakozni kíván egy EIM tartományhoz, akkor tegye a következőket:

- 1. Bontsa ki a **Hálózat > Vállalati azonosság leképezés > Tartománykezelés** elemet.
- 2. Kattintson a jobb egérgombbal arra a tartományra, amelyhez csatlakozni kíván.

**Megjegyzés:** Ha a kezelni kívánt EIM tartomány nem látható a **Tartománykezelés** mappában, akkor járjon el az EIM tartomány című részben leírtak alapján.

- 3. Kattintson a jobb egérgombbal az EIM tartományra, amelyhez csatlakozni kíván, majd válassza az előugró menü **Csatlakozás** menüpontját.
- 4. A **Csatlakozás az EIM tartományvezérlőhöz** párbeszédablakban töltse ki a **Felhasználó típusa** mezőt, adja meg a szükséges azonosítási adatokat a felhasználóhoz, majd válasszon egy jelszó lehetőséget a csatlakozáshoz.
- 5. Amennyiben segítségre szorul a párbeszédablak mezőinek jelentésével kapcsolatban, akkor kattintson a **Súgó** gombra.
- 6. Kattintson az **OK** gombra, hogy csatlakozzon a tartományvezérlőhöz.

## <span id="page-94-0"></span>**Irányelv társítások engedélyezése a tartományban**

Az irányelv társítás módot ad N-1 leképezések létrehozására olyan helyzetekben, amikor a felhasználói azonosságok és egy Vállalati azonosság leképezés (EIM) azonosító közötti társítások nem léteznek.

Az irányelv társítás egyetlen felhasználói azonosság helyett több felhasználói azonosságot rendel egyetlen felhasználói azonossághoz egy megadott felhasználói nyilvántartásban. Mielőtt azonban elkezdené használni az irányelv társításokat, biztosítania kell, hogy a tartományban engedélyezett legyen a használatuk a leképezés kikeresési műveletek során.

Ha engedélyezni szeretné a cél nyilvántartásban az irányelv társítások használatát a leképezés kikeresések támogatás számára a tartományban, akkor csatlakoznia kell a megfelelő EIM tartományhoz, és EIM adminisztrátor hozzáférés felügyelettel kell rendelkeznie.

Amennyiben engedélyezni kívánja a tartományban a leképezés kikeresési támogatáshoz az irányelv társítások használatát, akkor tegye a következőket:

- 1. Bontsa ki a **Hálózat > Vállalati azonosság leképezés > Tartománykezelés** elemet.
- 2. Kattintson a jobb egérgombbal a kezelni kívánt EIM tartományra, majd válassza az előugró menü **Leképezés irányelv** menüpontját.
	- v Ha a kezelni kívánt EIM tartomány nem látható a **Tartománykezelés** mappában, akkor vegyen fel egy EIM tartományt a tartománykezelés mappába.
	- v Ha jelenleg nem csatlakozik a kezelni kívánt EIM tartományhoz, akkor csatlakozzon az EIM tartományvezérlőhöz. (A **Leképezés irányelv** lehetőség egészen addig tiltott, amíg nem sikerül csatlakozni a tartományhoz.)
- 3. Az **Általános** lapon válassza ki az **Irányelv társítást használó leképezés kikeresések engedélyezése a tartományban** beállítást.
- 4. Kattintson az **OK** gombra.
- **Megjegyzés:** Engedélyezze a leképezés kikereséseket és az irányelv társítások használatát minden olyan cél nyilvántartás meghatározás számára, amelyhez irányelv társítás van megadva. Ha nincs engedélyezve a leképezés kikeresés a cél nyilvántartás meghatározás számára, akkor az nem vehet részt az EIM leképezés kikeresési műveletekben. Ha nem engedélyezi a cél nyilvántartás számára az irányelv társítások használatát, akkor az EIM leképezés kikeresési műveletek figyelmen kívül hagyják a nyilvántartáshoz megadott irányelv társításokat.

#### **Kapcsolódó fogalmak**

"EIM leképezési irányelv támogatás és [engedélyezés"](#page-43-0) oldalszám: 38

A Vállalati azonosság leképezés (EIM) leképezés irányelv támogatásának segítségével az adminisztrátorok az irányelv társításokat az egyedi azonosító társításokhoz hasonló módon használhatják az EIM tartományban. Az irányelv társítások használhatók az azonosító társítások helyett vagy azokkal párhuzamosan, az azonosító társításokat kiegészítve.

## **EIM leképezések tesztelése**

A Vállalati azonosság leképezés (EIM) leképezési teszt lehetővé teszi, hogy az EIM leképezés kikeresési műveleteket az EIM konfigurációnak megfelelően adja ki. A teszttel ellenőrizheti, hogy egy adott forrás felhasználói azonosság megfelelően leképeződik-e a cél felhasználói azonosságra. A teszttel ellenőrizhető, hogy az EIM kikeresési műveletek képesek-e megtalálni a helyes cél felhasználói azonosságot a megadott információk alapján.

A leképezés tesztelése funkció használatához csatlakoznia kell a kívánt EIM tartományhoz, továbbá szüksége van az alábbi EIM hozzáférés felügyelet szintek egyikére:

- EIM adminisztrátor
- Azonosító adminisztrátor
- v Nyilvántartás adminisztrátor
- v EIM leképezés kikeresési műveletek

Az EIM konfiguráció leképezés teszteléséhez tegye a következőket:

- 1. Bontsa ki a **Hálózat > Vállalati azonosság leképezés > Tartománykezelés** elemet.
- 2. Válassza ki a kezelni kívánt EIM tartományt.
	- v Ha a kezelni kívánt EIM tartomány nem látható a **Tartománykezelés** mappában, akkor nézze meg az [EIM](#page-93-0) tartomány hozzáadása a [Tartománykezelés](#page-93-0) mappához című részt.
	- v Ha jelenleg nem csatlakozik a kezelni kívánt EIM tartományhoz, akkor nézze meg a szükséges útmutatásokat a Csatlakozás az EIM [tartományvezérlőhöz](#page-93-0) című témakörben.
- 3. Kattintson a jobb egérgombbal a tesztelni kívánt EIM tartományra, majd válassza az előugró menü **Leképezés tesztelése** menüpontját.
- 4. A **Leképezés tesztelése** párbeszédablakban adja meg az alábbi információkat:
	- a. A **Forrás nyilvántartás** mezőben adja meg a teszt leképezés kikeresési művelet során forrásként használni kívánt felhasználói nyilvántartásra vonatkozó nyilvántartás meghatározás nevet.
	- b. A **forrás felhasználó** mezőben adja meg a leképezés kikeresési művelet forrás felhasználói azonosságát.
	- c. A **Cél nyilvántartás** mezőben adja meg a teszt leképezés kikeresési művelet céljaként használni kívánt felhasználói nyilvántartásra vonatkozó nyilvántartás meghatározás nevet.
	- d. Nem kötelező: A **Kikeresési információk** mezőben megadhat bármilyen, az adott felhasználóhoz meghatározott kikeresési információt.
- 5. Ha a párbeszédablak mezőivel kapcsolatban további segítségre van szüksége, akkor kattintson a **Súgó** gombra.
- 6. Kattintson a **Teszt** gombra, és tekintse át a leképezés kikeresési művelet eredményét.
	- **Megjegyzés:** Ha a leképezés kikeresési művelet kétértelmű eredménnyel tér vissza, akkor a Leképezés tesztelése Eredmények párbeszédablak jelenik meg egy hibaüzenettel és a kikeresési művelet által megtalált cél felhasználók listájával.
		- a. A kétértelmű eredmények hibaelhárításához jelöljön ki egy cél felhasználót és kattintson a **Részletek** elemre.
		- b. Megjelenik a Leképezés tesztelése Részletek párbeszédablak a leképezés kikeresési művelet eredményével kapcsolatos információkkal a megadott cél felhasználóra. A leképezés kikeresési művelet eredményével kapcsolatos részletesebb információkért kattintson a Súgóra.
		- c. Kattintson a **Bezárás** gombra a **Leképezés tesztelése - Eredmények** párbeszédablakból történő kilépéshez.
- 7. Folytassa a konfiguráció tesztelését, vagy lépjen ki a **Bezárás** gombbal.

#### **Kapcsolódó fogalmak**

"EIM leképezési problémák [hibaelhárítása"](#page-128-0) oldalszám: 123

Számos olyan gyakori hiba létezik, amelyek ahhoz vezetnek, hogy a Vállalati azonosság leképezés (EIM) egyáltalán nem, vagy nem az elvárt módon végzi a leképezéseket. Az alábbi táblázatban információkat talál arról, hogy milyen problémák okozhatják a hibás EIM leképezéseket, és lehetséges megoldási módokat is talál. Ha az EIM leképezések nem működnek megfelelően, akkor végezze el a táblázatban található összes hibaelhárítási műveletet annak érdekében, hogy az EIM leképezések hibás működésének összes okát megszüntesse.

#### **Teszteredmények kezelése és a problémák megoldása:**

A teszt akkor ad vissza egy cél felhasználói azonosságot, ha talál társítást az adminisztrátor által megadott cél felhasználói nyilvántartás és forrás felhasználói azonosság között. Siker esetén a teszt a megtalált társítás típusát is jelzi. Ha a teszt nem talál társítást a megadott információk alapján, akkor a visszaadott cél felhasználói azonosság helyett a nincs értékkel tér vissza.

A teszt az összes többi EIM leképezés kikeresési művelethez hasonlóan az alábbi sorrend szerint hajtja végre a cél felhasználói azonosság keresését:

- 1. Adott azonosító társítás
- 2. Igazolásszűrő irányelv társítás
- 3. Alapértelmezett nyilvántartás irányelv társítás

#### 4. Alapértelmezett tartomány irányelv társítás

Bizonyos esetekben a teszt nem ad vissza cél felhasználói azonosságot annak ellenére, hogy a tartományhoz be vannak állítva a megfelelő társítások. Győződjön meg arról, hogy helyes információkat használt a teszt során. Ha az helyes, és a teszt nem ad vissza eredményt, akkor a hiba az alábbi okok egyikéből fakad:

- v Az irányelv társítás támogatás nincs engedélyezve tartományi szinten. [Engedélyezze](#page-94-0) az irányelv társítást a [tartományban.](#page-94-0)
- v A leképezés kikeresési műveletek támogatása vagy az irányelv társítás támogatás nem engedélyezett az egyedi nyilvántartás szinten. [Engedélyezze](#page-102-0) a leképezés keresés támogatást és az irányelv társítás használatát a cél [nyilvántartás](#page-102-0) számára.
- v Egy EIM azonosító forrás vagy cél társítása nincs helyesen beállítva. Például nincs forrás társítás a Kerberos azonosítóhoz (vagy Windows felhasználóhoz), vagy létezik a társítás, de helytelen. Egy másik lehetőség, hogy a cél társítás helytelen felhasználói azonosságot határoz meg. Jelenítse meg az EIM [azonosítóhoz](#page-119-0) tartozó összes azonosító [társítást,](#page-119-0) és ellenőrizze az adott azonosítóhoz tartozó társításokat.
- v Egy irányelv társítás beállítása helytelen. Jelenítse meg a [tartomány](#page-120-0) összes irányelv társítását, és ellenőrizze a az összes beállított irányelv társításhoz tartozó forrás és cél információkat.
- v A nyilvántartás meghatározások és a felhasználói azonosságok nem egyeznek meg a kis- és nagybetűk megkülönböztetése miatt. Törölheti és a megfelelő kis- vagy nagybetűs írásmóddal újra létrehozhatja a nyilvántartást vagy a társítást.

Más esetekben a teszt kétértelmű eredménnyel érhet véget. Ezt egy hibaüzenet jelzi. A teszt akkor ér véget kétértelmű eredménnyel, ha egynél több felhasználói azonosság felel meg a megadott feltételeknek. Egy leképezés kikeresési művelet akkor talál egynél több cél felhasználói azonosságot, ha az alábbi körülmények közül legalább egy fennáll:

- v Egy EIM azonosítóhoz több külön cél társítás tartozik ugyanabban a cél nyilvántartásban.
- v Egynél több EIM azonosítónál szerepel forrás társításként ugyanaz a felhasználói azonosság, és noha a cél társításként megadott felhasználói azonosság különbözhet, a cél nyilvántartás szintén megegyezik.
- v Egynél több alapértelmezett tartomány irányelv társítás határozza meg ugyanazt a cél nyilvántartást.
- v Egynél több alapértelmezett nyilvántartás irányelv társítás határozza meg ugyanazt a forrás nyilvántartást és cél nyilvántartást.
- v Egynél több igazolásszűrő irányelv társítás határozza meg ugyanazt az X.509 nyilvántartást, igazolásszűrőt és cél nyilvántartást.

Egy több cél felhasználói azonossággal visszatérő leképezés kikeresési művelet problémákat okozhat az EIM-képes alkalmazások számára, ideértve az i5/OS alkalmazásokat és termékeket. Ezért meg kell találni a kétértelmű eredmény okát és a helyzet megoldásához szükséges lépéseket. A probléma okától függően az alábbi lépések segíthetnek a megoldásban:

- v A teszt leképezés nem kívánatos többszörös cél azonosságokat eredményez. Ez azt jelzi, hogy a tartomány társítás konfigurációja helytelen, amit az alábbiak okozhatnak:
	- Egy EIM azonosító forrás vagy cél társítása nincs helyesen beállítva. Például nincs forrás társítás a Kerberos azonosítóhoz (vagy Windows felhasználóhoz), vagy létezik a társítás, de helytelen. Egy másik lehetőség, hogy a cél társítás helytelen felhasználói azonosságot határoz meg. Jelenítse meg az EIM [azonosítóhoz](#page-119-0) tartozó összes [azonosító](#page-119-0) társítást, és ellenőrizze az adott azonosítóhoz tartozó társításokat.
	- Egy irányelv társítás beállítása helytelen. Jelenítse meg a [tartomány](#page-120-0) összes irányelv társítását, és ellenőrizze a az összes beállított irányelv társításhoz tartozó forrás és cél információkat.
- v Ha a teszt több cél felhasználói azonosságot ad eredményül, és ezek megfelelnek a beállított társításoknak, akkor kikeresési [információk](#page-21-0) megadására van szükség a cél felhasználói azonosságokhoz. A közös forrással (ami lehet EIM azonosító az azonosító társítások esetén vagy forrás felhasználói nyilvántartás az irányelv társítások esetén) rendelkező cél felhasználói azonosságokhoz egyedi kikeresési információkat kell megadni. A kikeresési információk megadásával biztosíthatja, hogy a kikeresési művelet az összes lehetséges cél felhasználói azonosság helyett egyetlen azonosságot eredményezzen. Bővebb információkat a Cél [felhasználói](#page-116-0) azonosság kiegészítése kikeresési [információkkal](#page-116-0) részben talál. Ezt a kikeresési információt meg kell adnia a leképezés kikeresési művelettel kapcsolatban.

**Megjegyzés:** Ez a megközelítés csak akkor működik, ha az alkalmazás számára engedélyezett a kikeresési információk használata. Azonban az alapvető i5/OS alkalmazások, mint például az System i Access for Windows nem képes kikeresési információk használatára egy kikeresési művelet által visszaadott többszörös cél felhasználói azonosságok közötti különbségtétel céljából. Ezért átgondolhatja a tartomány társításainak átdefiniálását annak biztosítása érdekében, hogy egy leképezés kikeresési művelet egyedi cél felhasználói azonosítóval térjen vissza, így biztosítva, hogy az alapvető i5/OS alkalmazások sikeres kikeresési műveleteket és azonosító leképezéseket hajtsanak végre.

## **EIM tartomány eltávolítása a Tartománykezelés mappából**

Amennyiben egy EIM tartományra már nincs szüksége, akkor eltávolíthatja a **Tartománykezelés** mappából. Azonban a tartomány eltávolítása a **Tartománykezelés** mappából **nem** ugyanaz, mintha kitörölné a tartományt, és a tartományadatok nem törlődnek a tartományvezérlőről.

Egy tartomány eltávolításához semmilyen EIM hozzáférési vezérlés nem szükséges.

Egy szükségtelenné vált Vállalati azonosság leképezés (EIM) tartomány eltávolításához a **Tartománykezelés** mappából tegye a következőket:

- 1. Bontsa ki a **Hálózat >Vállalati azonosság leképezés (EIM)** elemet.
- 2. Kattintson a jobb egérgombbal a **Tartománykezelés** mappára, majd válassza az előugró menü **Tartomány eltávolítása** menüpontját.
- 3. Válassza ki a **Tartománykezelés** mappából az eltávolítani kívánt EIM tartományt.
- 4. A tartomány eltávolításához kattintson az **OK** gombra.

#### **Kapcsolódó feladatok**

"EIM tartomány és az összes konfigurációs objektum törlése"

Egy EIM tartomány törlése előtt az összes nyilvántartás meghatározást és Vállalati azonosság leképezés (EIM) azonosítót törölni kell a tartományból. Ha már nincs szüksége a tartományra, de nem kívánja törölni a benne található adatokkal együtt, akkor inkább távolítsa el a tartományt.

## **EIM tartomány és az összes konfigurációs objektum törlése**

Egy EIM tartomány törlése előtt az összes nyilvántartás meghatározást és Vállalati azonosság leképezés (EIM) azonosítót törölni kell a tartományból. Ha már nincs szüksége a tartományra, de nem kívánja törölni a benne található adatokkal együtt, akkor inkább távolítsa el a tartományt.

Egy EIM tartomány törléséhez az alábbi EIM hozzáférés felügyeleti szintek egyikére van szükség:

- v LDAP adminisztrátor
- EIM adminisztrátor
- 1. Bontsa ki a **Hálózat > Vállalati azonosság leképezés > Tartománykezelés** elemet.
- 2. Ha szükséges, törölje az összes nyilvántartás [meghatározást](#page-103-0) az EIM tartományból.
- 3. Szükség esetén törölje az összes EIM [azonosítót](#page-107-0) az EIM tartományból.
- 4. Kattintson a jobb egérgombbal a törölni kívánt tartományra, majd válassza az előugró menü **Törlés** menüpontját.
- 5. A **Törlés megerősítése** párbeszédablakban kattintson az **Igen** gombra.

**Megjegyzés:** A Törlés folyamatban párbeszédablak mutatja tartománytörlés állapotát, amíg a folyamat be nem fejeződik.

#### **Kapcsolódó feladatok**

"EIM tartomány eltávolítása a Tartománykezelés mappából"

Amennyiben egy EIM tartományra már nincs szüksége, akkor eltávolíthatja a **Tartománykezelés** mappából. Azonban a tartomány eltávolítása a **Tartománykezelés** mappából **nem** ugyanaz, mintha kitörölné a tartományt, és a tartományadatok nem törlődnek a tartományvezérlőről.

## <span id="page-98-0"></span>**Vállalati azonosság leképezés nyilvántartás meghatározások kezelése**

Ahhoz, hogy a felhasználói nyilvántartások és a bennük foglalt felhasználói azonosságok részt vegyenek egy EIM tartományban, nyilvántartás meghatározásokat kell létrehoznia hozzájuk. Az EIM nyilvántartás meghatározások segítségével befolyásolhatja azt, hogy a felhasználói nyilvántartások és a bennük található felhasználói azonosságok hogyan vegyenek részt a Vállalati azonosság leképezésben.

Az alábbi nyilvántartás meghatározás kezelési feladatokat hajthatja végre:

#### **Kapcsolódó fogalmak**

"Irányelv társítás [létrehozása"](#page-109-0) oldalszám: 104

Az irányelv társítások segítségével közvetlenül képezhet le több, akár különböző nyilvántartásokban szereplő felhasználói azonosságot egy másik nyilvántartásban található egyetlen cél felhasználói azonosságra.

#### **Kapcsolódó feladatok**

"Irányelv társítás törlése" [oldalszám:](#page-122-0) 117

Egy házirend társítás törléséhez csatlakoznia kell a megfelelő Vállalati azonosság leképezés (EIM) tartományhoz, és EIM hozzáférés felügyelettel kell rendelkeznie, mint nyilvántartás adminisztrátor, vagy EIM adminisztrátor.

## **Rendszer nyilvántartás meghatározás hozzáadása**

Rendszerleíró adatbázis meghatározás létrehozásához csatlakoznia kell a megfelelő Vállalati azonosság leképezés (EIM) tartományhoz, és EIM adminisztrátor hozzáférés felügyelettel kell rendelkeznie.

Ha rendszer nyilvántartást szeretne egy EIM tartományhoz hozzáadni, akkor tegye a következőket:

- 1. Bontsa ki a **Hálózat > Vállalati azonosság leképezés > Tartománykezelés** elemet.
- 2. Válassza ki a kezelni kívánt EIM tartományt.
	- v Ha a kezelni kívánt EIM tartomány nem látható a Tartománykezelés mappában, akkor nézze meg az ["EIM](#page-93-0) tartomány hozzáadása a [Tartománykezelés](#page-93-0) mappához" oldalszám: 88 című részt.
	- v Ha jelenleg nem csatlakozik a kezelni kívánt EIM tartományhoz, akkor nézze meg a szükséges útmutatásokat a "Csatlakozás egy EIM [tartományhoz"](#page-93-0) oldalszám: 88 című témakörben.
- 3. Bontsa ki az EIM tartományt, amelyhez csatlakozik.
- 4. Kattintson a jobb egérgombbal a **Felhasználói nyilvántartások** elemre, válassza az előugró menü **Nyilvántartás hozzáadása**, majd az **Rendszer** menüpontját.
- 5. A **Rendszer nyilvántartás hozzáadása** párbeszédablakban adja meg a rendszer nyilvántartás meghatározásra vonatkozó információkat az alábbiak szerint:
	- a. A rendszer nyilvántartás meghatározás neve.
	- b. A nyilvántartás meghatározás típusa.
	- c. A rendszer nyilvántartás meghatározás leírása.
	- d. (Választható.) A felhasználói nyilvántartás URL címe.
	- e. Szükség esetén a rendszer nyilvántartás meghatározáshoz tartozó egy vagy több álnév.
- 6. Kattintson az **OK** gombra az információk mentéséhez és a nyilvántartás felvételéhez az EIM tartományba.

## **Alkalmazás nyilvántartás meghatározás hozzáadása**

Alkalmazás nyilvántartás meghatározás létrehozásához csatlakoznia kell a megfelelő Vállalati azonosság leképezés (EIM) tartományhoz, és EIM adminisztrátor hozzáférés felügyelettel kell rendelkeznie.

Ha alkalmazás nyilvántartást szeretne egy EIM tartományhoz hozzáadni, akkor tegye a következőket:

- 1. Bontsa ki a **Hálózat > Vállalati azonosság leképezés > Tartománykezelés** elemet.
- 2. Válassza ki a kezelni kívánt EIM tartományt.
	- v Ha a kezelni kívánt EIM tartomány nem látható a Tartománykezelés mappában, akkor nézze meg az ["EIM](#page-93-0) tartomány hozzáadása a [Tartománykezelés](#page-93-0) mappához" oldalszám: 88 című részt.
	- v Ha jelenleg nem csatlakozik a kezelni kívánt EIM tartományhoz, akkor nézze meg a szükséges útmutatásokat a "Csatlakozás egy EIM [tartományhoz"](#page-93-0) oldalszám: 88 című témakörben.
- 3. Bontsa ki az EIM tartományt, amelyhez csatlakozik.
- 4. Kattintson a jobb egérgombbal a **Felhasználói nyilvántartások** elemre, válassza az előugró menü **Nyilvántartás hozzáadása**, majd az **Alkalmazás** menüpontját.
- 5. Az **Alkalmazás nyilvántartás hozzáadása** párbeszédablakban adja meg az alkalmazás nyilvántartás meghatározásra vonatkozó információkat az alábbiak szerint:
	- a. Az alkalmazás nyilvántartás meghatározás neve.
	- b. Annak a rendszer nyilvántartás meghatározásnak a neve, amelynek a megadott alkalmazás felhasználói nyilvántartás a részhalmaza. A megadott rendszer nyilvántartás meghatározásnak már léteznie kell az EIM tartományban, különben az alkalmazás nyilvántartás meghatározás létrehozása meghiúsul.
	- c. A nyilvántartás meghatározás típusa.
	- d. Az alkalmazás nyilvántartás meghatározás leírása.
	- e. Szükség esetén az alkalmazás nyilvántartás meghatározáshoz tartozó egy vagy több álnév.
- 6. Amennyiben segítségre szorul a mezők jelentésével kapcsolatban, akkor kattintson a **Súgó** gombra.
- 7. Kattintson az **OK** gombra az információk mentéséhez és a nyilvántartás felvételéhez az EIM tartományba.

#### **Kapcsolódó fogalmak**

"Rendszer nyilvántartás [meghatározások"](#page-18-0) oldalszám: 13

A rendszer nyilvántartás meghatározás egy olyan bejegyzés, amelyet azért hoz létre a Vállalati azonosság leképezésben (EIM), hogy képviseljen és leírjon egy különálló felhasználói azonosságot egy munkaállomáson vagy szerveren belül.

### **Csoport nyilvántartás meghatározás hozzáadása**

Csoport nyilvántartás meghatározás létrehozásához csatlakoznia kell a megfelelő EIM tartományhoz és EIM adminisztrátor hozzáférés felügyelettel kell rendelkeznie.

Ha csoport nyilvántartás meghatározást szeretne egy EIM tartományhoz hozzáadni, akkor tegye a következőket:

- 1. Bontsa ki a **Hálózat** → **Vállalati azonosság leképezés** → **Tartománykezelés** elemet.
- 2. Válassza ki a kezelni kívánt EIM tartományt.
	- a. Ha a kezelni kívánt EIM tartomány nem látható a Tartománykezelés mappában, akkor nézze meg az [EIM](#page-93-0) tartomány hozzáadása a [Tartománykezelés](#page-93-0) mappához című részt.
	- b. Ha jelenleg nem csatlakozik a kezelni kívánt EIM tartományhoz, akkor nézze meg a szükséges útmutatásokat a Csatlakozás az EIM [tartományvezérlőhöz](#page-93-0) című témakörben.
- 3. Bontsa ki az EIM tartományt, amelyhez csatlakozik.
- 4. Kattintson a jobb egérgombbal a **Felhasználói nyilvántartások** elemre, válassza az előugró menü **Nyilvántartás hozzáadása**, majd a **Csoport** menüpontját.
- 5. A Csoport nyilvántartás hozzáadása párbeszédablakban adja meg a csoport nyilvántartás meghatározásra vonatkozó információkat az alábbiak szerint:
	- a. A csoport nyilvántartás meghatározás neve.
	- b. Válassza a **Csoport nyilvántartás nevekben a kis- és nagybetűk eltérőnek számítanak** lehetőséget, amennyiben a csoport nyilvántartás meghatározás minden tagjában a kis- és nagybetűk eltérőnek számítanak.
	- c. A csoport nyilvántartás meghatározás leírása.
	- d. Szükség esetén a csoport nyilvántartás meghatározáshoz tartozó egy vagy több álnév.
- 6. Amennyiben segítségre szorul a mezők jelentésével kapcsolatban, akkor kattintson a **Súgó** gombra.
- 7. Kattintson az **OK** gombra az információk mentéséhez és a nyilvántartás felvételéhez az EIM tartományba.

## **Álnév hozzáadása nyilvántartás meghatározáshoz**

Elképzelhető, hogy egy alkalmazásfejlesztő további megkülönböztető információkat szeretne megadni egy nyilvántartás meghatározáshoz. Ezt úgy teheti meg, ha álnevet hoz létre a nyilvántartás meghatározás számára. A nyilvántartás meghatározás álnevek segítségével jobban elkülöníthetők egymástól a felhasználói nyilvántartások.

Ez az álnév támogatás lehetővé teszi a programozók számára, hogy anékül írjanak alkalmazásokat, hogy előre tudnák az alkalmazást fejlesztő adminisztrátor által választott tetszőleges Vállalati azonosság leképezés (EIM) nyilvántartás meghatározás nevet. Az alkalmazás dokumentációja megadhatja az adminisztrátornak az alkalmazás által használt álnevet. Ez alapján az EIM adminisztrátor hozzárendelheti a tényleges felhasználói nyilvántartást képviselő EIM nyilvántartás meghatározáshoz az alkalmazás által használt álnevet.

Ha egy álnevet kíván hozzáadni egy nyilvántartás meghatározáshoz, akkor csatlakoznia kell a megfelelő EIM tartományhoz, továbbá szüksége van az alábbi EIM hozzáférési vezérlési szintek egyikére:

- v Nyilvántartás adminisztrátor
- v Kijelölt nyilvántartások adminisztrátora (a módosítani kívánt nyilvántartáshoz)
- v EIM adminisztrátor

Ha egy EIM nyilvántartás meghatározáshoz álnevet kíván hozzáadni, akkor tegye a következőket:

- 1. Bontsa ki a **Hálózat > Vállalati azonosság leképezés > Tartománykezelés** elemet.
- 2. Válassza ki a kezelni kívánt EIM tartományt.
	- v Ha a kezelni kívánt EIM tartomány nem látható a Tartománykezelés mappában, akkor nézze meg az ["EIM](#page-93-0) tartomány hozzáadása a [Tartománykezelés](#page-93-0) mappához" oldalszám: 88 című részt.
	- v Ha jelenleg nem csatlakozik a kezelni kívánt EIM tartományhoz, akkor nézze meg a szükséges útmutatásokat a "Csatlakozás egy EIM [tartományhoz"](#page-93-0) oldalszám: 88 című témakörben.
- 3. Bontsa ki az EIM tartományt, amelyhez csatlakozik.
- 4. Kattintson a **Felhasználói nyilvántartások** elemre a tartományban lévő nyilvántartás meghatározások listájának megjelenítéséhez.

- 5. Kattintson a jobb egérgombbal arra a nyilvántartás meghatározásra, amelyhez a törölni kívánt álnév tartozik, majd válassza az előugró menü **Tulajdonságok** menüpontját.
- 6. Válassza ki az **Álnevek** lapot és adja meg a felvenni kívánt álnév nevét és típusát.

**Megjegyzés:** Olyan álnév típust is meghatározhat, amely nem szerepel a típusok listáján.

- 7. Amennyiben segítségre szorul a mezők jelentésével kapcsolatban, akkor kattintson a **Súgó** gombra.
- 8. Kattintson a **Hozzáadás** gombra.
- 9. Kattintson az **OK** gombra a nyilvántartás meghatározás változásainak elmentéséhez.

## **Saját felhasználói nyilvántartás meghatározása**

Egy Vállalati azonosság leképezés (EIM) nyilvántartás meghatározás létrehozása során kiválaszthatja az előre megadott felhasználói azonosság típusok közül azt, amelyik a vállalat egyik rendszerén létező aktuális felhasználói nyilvántartást képviseli.

Az előre meghatározott nyilvántartás meghatározás típusok a legtöbb operációs rendszer felhasználói nyilvántartását lefedik, elképzelhető, hogy olyan nyilvántartás meghatározást kell létrehoznia, amelyhez az EIM nem tartalmaz előre meghatározott nyilvántartás típust. Ebben az esetben két választási lehetőség áll rendelkezésre. Használhat egy, a kívánt felhasználói nyilvántartás jellemzőinek megfelelő létező nyilvántartás meghatározást vagy létrehozhat saját felhasználói nyilvántartás típust.

Ha olyan felhasználói nyilvántartást kíván meghatározni, amelyet az EIM alapértelmezésben nem ismer, akkor a nyilvántartás típusát **Objektumazonosító-normalizálás** formában kell egy objektumazonosító (OID) segítségével megadni, ahol az **Objektumazonosító** egy pontozott decimális objektumazonosító, a **normalizálás** pedig a **caseExact** vagy **caseIgnore** értékek valamelyike. Például a System i objektum azonosítója (OID) az 1.3.18.0.2.33.2 caseIgnore.

**Megjegyzés:** Ha Kijelölt nyilvántartások adminisztrátora hozzáférés felügyelettel rendelkező felhasználó végzi a műveletet, akkor ez a lista csak azokat a nyilvántartás meghatározásokat tartalmazza, amelyeknek a kezelésére a felhasználó jogosult.

Egyedi OID értékek létrehozása és használata érdekében a szükséges OID értékeket jogosult OID bejegyzési hatóságoktól kell beszerezni. Az egyedi OID értékek segítenek elkerülni a más szervezetek által létrehozott OID értékekkel bekövetkező ütközések lehetőségét.

Az objektumazonosítók kétféleképpen szerezhetők be:

- v **Objektumok bejegyeztetése egy hatósággal**. Ez a megoldás akkor célravezető, ha kis számú rögzített objektumazonosítót használ az információk ábrázolására. Ezek az objektumazonosítók például a vállalati felhasználók igazolás házirendjeit képviselhetik.
- v **Jogosítvány beszerzése egy hatóságtól, és saját objektumazonosítók meghatározása a szükségleteknek megfelelően**. Ez a módszer, amely egy pontozott decimális objektumazonosító-tartomány használatára jogosítja fel, abban az esetben jó választás, ha nagy számú objektumazonosítót használ, vagy az OID hozzárendelések változhatnak. A jogosítvány tartalmaz egy kezdő pontozott decimális számot, ezt kell felhasználnia saját **objektumazonosítóinak** kiindulási alapjaként. Ez lehet például 1.2.3.4.5.. Ebben az esetben OID értékek létrehozásához ehhez kell hozzáadni. A létrehozható objektumazonosítók formátuma például 1.2.3.4.5.x.x.x lehet.

Objektumazonosítók hatósági bejegyeztetéséről további információkat a következő webhelyeken talál:

v A Nemzetközi Szabványosítási Szervezet (ISO) és a Nemzetközi Telekommunikációs Unió (ITU) által megállapított globális bejegyzési folyamat hatálya alá tartozó szervezeti nevek amerikai bejegyzési hatósága az Amerikai Nemzeti Szabványügyi Hivatal (ANSI). Egy Bejegyzett alkalmazás szolgáltató azonosító (RID) igénylésére szolgáló Microsoft Word formátumú adatlap elérhető az ANSI Nyilvános dokumentum könyvtár webhelyen:

<http://public.ansi.org/ansionline/Documents/> . Az adatlap az **Egyéb szolgáltatások > Regisztrációs programok** útvonalon érhető el. A szervezetek számára kiadható objektumazonosítók kezdőértéke 2.16.840.1. Az ANSI díjat számol fel az OID jogosítványok kiadása után. Az ANSI megközelítőleg két hét elteltével adja ki az OID jogosítványokat. Az ANSI az új OID jogosítvány létrehozása során egy számot (ÚJSZÁM) rendel a jogosítványhoz, például: 2.16.840.1.ÚJSZÁM.

v A legtöbb országban a nemzeti szabványügyi hivatal saját OID nyilvántartással rendelkezik. Az ANSI jogosítványhoz hasonlóan általában ezeket a jogosítványokat a 2.16 számú OID alatt bocsátják ki. Előfordulhat, hogy az adott országban hosszas utánajárás szükséges az OID hatóság megtalálásához. Az ISO nemzeti

tagszervezeteinek címei a [http://www.wssn.net/WSSN/listings/links\\_national.html](http://www.wssn.net/WSSN/listings/links_national.html) . helyen találhatók. Az információk között a postacím és az elektronikus levélcím is megtalálható. Több esetben az adott szervezethez tartozó webhely címe is megjelenik.

v Az Interneten kibocsátott számok hatósága (IANA) magánvállalati számokat bocsát ki az 1.3.6.1.4.1 tartományban. Az IANA eddig több mint 7500 cég számára bocsátott ki jogosítványokat. A jelentkezési lap a

<http://www.iana.org/cgi-bin/enterprise.pl> címen, a Magánvállalati számok kategóriában található. Az IANA általában egy hét elteltével válaszol. Az IANA által kibocsátott OID ingyenes. Az IANA egy számot is kibocsát (ÚJSZÁM), így az új OID jogosítvány száma 1.3.6.1.4.1.ÚJSZÁM lesz.

v Az Egyesült Államok Szövetségi Kormánya tartja fenn a Számítógépes biztonsági objektumok nyilvántartását (CSOR). A CSOR a 2.16.840.1.101.3 tartomány elnevezési hatósága, és jelenleg biztonsági címkék, kriptográfiai algoritmusok és igazolás irányelvek számára regisztrál objektumokat. Az igazolás irányelv objektumazonosítókat a 2.16.840.1.101.3.2.1 számú OID határozza meg. A CSOR az Egyesült Államok Szövetségi Kormányához tartozó ügynökségek számára biztosít irányelv objektumazonosítókat. A CSOR működésével kapcsolatban további

információkat <http://www.csrc.nist.gov/pki/CSOR/csor.html> címen talál.

#### **Kapcsolódó fogalmak**

"EIM nyilvántartás [meghatározások"](#page-16-0) oldalszám: 11

A Vállalati azonosság leképezés (EIM) nyilvántartás meghatározás egy olyan EIM bejegyzés, amelyet a vállalaton belüli rendszeren létező aktuális felhasználói nyilvántartás képviseletére hoz létre. A felhasználói nyilvántartás egy címtárhoz hasonlóan működik, és egy adott rendszer vagy alkalmazás érvényes felhasználói azonosságainak listáját tartalmazza.

## <span id="page-102-0"></span>**Leképezés kikeresések és irányelv társítások használatának engedélyezése egy cél nyilvántartásban**

A Vállalati azonosság leképezés (EIM) leképezés irányelv támogatás lehetővé teszi irányelv társítások használatát N-1 leképezések létrehozására olyan helyzetekben, amikor a felhasználói azonosságok és egy Vállalati azonosság leképezés (EIM) azonosító közötti társítások nem léteznek. Az irányelv társítás egyetlen felhasználói azonosság helyett több felhasználói azonosságot rendel egyetlen felhasználói azonossághoz egy megadott felhasználói nyilvántartásban.

Mielőtt azonban elkezdené használni az irányelv társításokat, [engedélyezze](#page-94-0) az irányelv társításokat használó leképezés kikereséseket a [tartományban.](#page-94-0) Ezen kívül minden egyes nyilvántartásban engedélyezni kell egy vagy két beállítást:

- v **Leképezés kikeresések engedélyezése a nyilvántartásban** Ez a beállítás biztosítja, hogy a nyilvántartás részt vehessen az EIM leképezés kikeresés műveletekben függetlenül attól, hogy van-e megadva hozzá irányelv társítás.
- v **Irányelv társítások használata** Ennek a lehetőségnek az engedélyezése kijelöli a nyilvántartást az irányelv társításhoz tartozó cél nyilvántartásnak, és biztosítja, hogy részt tudjon venni az EIM leképezés kikeresési műveletekben.

Ha nincs engedélyezve a leképezés kikeresés a cél nyilvántartás meghatározás számára, akkor az nem vehet részt az EIM leképezés kikeresési műveletekben. Ha nem engedélyezi a nyilvántartás számára az irányelv társítások használatát, akkor az EIM leképezés kikeresési műveletek figyelmen kívül hagyják a nyilvántartáshoz tartozó irányelv társításokat abban az esetben, ha az adott nyilvántartás a művelet célja.

Ha engedélyezni szeretné a cél nyilvántartásban az irányelv társítások használatát a leképezés kikeresések során, akkor csatlakoznia kell a megfelelő EIM tartományhoz, továbbá szüksége van az alábbi "EIM hozzáférés [felügyelet"](#page-44-0) [oldalszám:](#page-44-0) 39 szintek egyikére:

- v EIM adminisztrátor
- v Nyilvántartás adminisztrátor
- v Kijelölt nyilvántartások adminisztrátora (az engedélyezni kívánt nyilvántartáshoz)

A leképezés kikeresés támogatás általános és az irányelv társítások egy adott cél nyilvántartásra vonatkozó engedélyezéséhez tegye a következőket:

- 1. Bontsa ki a **Hálózat > Vállalati azonosság leképezés > Tartománykezelés** elemet.
- 2. Válassza ki a kezelni kívánt EIM tartományt.
	- v Ha a kezelni kívánt EIM tartomány nem látható a **Tartománykezelés** mappában, akkor nézze meg az ["EIM](#page-93-0) tartomány hozzáadása a [Tartománykezelés](#page-93-0) mappához" oldalszám: 88 című részt.
	- v Ha jelenleg nem csatlakozik a kezelni kívánt EIM tartományhoz, akkor nézze meg a szükséges útmutatásokat a Csatlakozás az EIM [tartományvezérlőhöz](#page-93-0) című témakörben.
- 3. Kattintson a **Felhasználói nyilvántartások** gombra a tartományban található nyilvántartás meghatározások listájának megjelenítéséhez.

**Megjegyzés:** Ha Kijelölt nyilvántartások adminisztrátora hozzáférés felügyelettel rendelkező felhasználó végzi a műveletet, akkor ez a lista csak azokat a nyilvántartás meghatározásokat tartalmazza, amelyeknek a kezelésére a felhasználó jogosult.

- 4. Kattintson a jobb egérgombbal arra a nyilvántartás meghatározásra, amelyhez engedélyezni szeretné a leképezés kikeresés támogatást az irányelv társításokhoz, majd válassza az előugró menü **Leképezés irányelv** menüpontját.
- 5. Az **Általános** lapon válassza ki az **Irányelv társítások engedélyezése a tartományban** beállítást. A lehetőség kiválasztásával lehetővé teszi a nyilvántartás részvételét az EIM leképezés kikeresési műveletekben. Ha ez a lehetőség nincs bekapcsolva, akkor a leképezés kikeresési műveletek nem adnak vissza eredményt a nyilvántartáshoz attól függetlenül, hogy az adott nyilvántartás forrás vagy cél nyilvántartásként szerepel a kikeresési műveletben.
- 6. Engedélyezze az **irányelv társítások használata** lehetőséget. A kapcsoló engedélyezésével lehetővé teszi a kikeresési műveletek számára az irányelv társítások használatát abban az esetben, ha a nyilvántartás az adott művelet céljaként szerepel.
- 7. A módosítások mentéséhez kattintson az **OK** gombra.

<span id="page-103-0"></span>**Megjegyzés:** Mielőtt a nyilvántartások használhatnák az irányelv társításokat, [engedélyezni](#page-94-0) kell az irányelv társítások használatát a [tartományban.](#page-94-0)

#### **Kapcsolódó fogalmak**

"EIM leképezési irányelv támogatás és [engedélyezés"](#page-43-0) oldalszám: 38

A Vállalati azonosság leképezés (EIM) leképezés irányelv támogatásának segítségével az adminisztrátorok az irányelv társításokat az egyedi azonosító társításokhoz hasonló módon használhatják az EIM tartományban. Az irányelv társítások használhatók az azonosító társítások helyett vagy azokkal párhuzamosan, az azonosító társításokat kiegészítve.

## **Nyilvántartás meghatározás törlése**

Amikor töröl egy nyilvántartás meghatározást egy Vállalati azonosság leképezés (EIM) tartományból, akkor az nem befolyásolja azt a felhasználói nyilvántartást, amelyikre a nyilvántartás meghatározás vonatkozik, de az adott felhasználói nyilvántartás nem vehet többet részt az EIM tartományban.

Tartsa szem előtt az alábbiakat egy nyilvántartás meghatározás törlésekor:

- v Ha kitöröl egy nyilvántartás meghatározást, akkor elveszíti az adott felhasználói nyilvántartáshoz tartozó összes társítást. Ha új meghatározást hoz létre a nyilvántartáshoz, akkor újra létre kell hoznia a szükséges társításokat is.
- v Ha kitöröl egy X.509 nyilvántartás meghatározást, akkor elveszíti a nyilvántartáshoz megadott összes igazolásszűrőt. Ha új meghatározást hoz létre az X.509 nyilvántartáshoz, akkor újra létre kell hoznia a szükséges igazolásszűrőket is.
- v Nem törölhet egy rendszer nyilvántartás meghatározást akkor, ha vannak olyan alkalmazás nyilvántartás meghatározások, amelyek szülő nyilvántartásként hivatkoznak az adott rendszer nyilvántartás meghatározásra.

EIM nyilvántartás meghatározás törléséhez csatlakoznia kell a megfelelő EIM tartományhoz, és EIM adminisztrátor hozzáférés felügyelettel kell rendelkeznie.

EIM nyilvántartás meghatározás törléséhez tegye a következőket:

- 1. Bontsa ki a **Hálózat > Vállalati azonosság leképezés > Tartománykezelés** elemet.
- 2. Válassza ki a kezelni kívánt EIM tartományt.
	- v Ha a kezelni kívánt EIM tartomány nem látható a **Tartománykezelés** mappában, akkor nézze meg az ["EIM](#page-93-0) tartomány hozzáadása a [Tartománykezelés](#page-93-0) mappához" oldalszám: 88 című részt.
	- v Ha jelenleg nem csatlakozik a kezelni kívánt EIM tartományhoz, akkor nézze meg a szükséges útmutatásokat a Csatlakozás az EIM [tartományvezérlőhöz](#page-93-0) című témakörben.
- 3. Bontsa ki az EIM tartományt, amelyhez csatlakozik.
- 4. Kattintson a **Felhasználói nyilvántartások** gombra a tartományban található nyilvántartás meghatározások listájának megjelenítéséhez.
	- **Megjegyzés:** Ha Kijelölt nyilvántartások adminisztrátora hozzáférés felügyelettel rendelkező felhasználó végzi a műveletet, akkor ez a lista csak azokat a nyilvántartás meghatározásokat tartalmazza, amelyeknek a kezelésére a felhasználó jogosult.
- 5. Kattintson a jobb egérgombbal a törölni kívánt felhasználói nyilvántartásra, majd válassza az előugró menü **Törlés** menüpontját.
- 6. A nyilvántartás meghatározás törléséhez kattintson a **Megerősítés** párbeszédablak **Igen** gombjára.

## **Nyilvántartás meghatározás álnevének eltávolítása**

Ha el akar távolítani egy Vállalati azonosság leképezés (EIM) nyilvántartás meghatározáshoz tartozó álnevet, akkor csatlakoznia kell a megfelelő EIM tartományhoz, továbbá szüksége van EIM hozzáférési vezérlésre, mint Azonosító adminisztrátor, kijelölt nyilvántartások adminisztrátora vagy EIM adminisztrátor.

Ha egy EIM nyilvántartás meghatározásból álnevet kíván eltávolítani, akkor tegye a következőket:

- 1. Bontsa ki a **Hálózat > Vállalati azonosság leképezés > Tartománykezelés** elemet.
- 2. Válassza ki a kezelni kívánt EIM tartományt.
- v Ha a kezelni kívánt EIM tartomány nem látható a **Tartománykezelés** mappában, akkor nézze meg az ["EIM](#page-93-0) tartomány hozzáadása a [Tartománykezelés](#page-93-0) mappához" oldalszám: 88 című részt.
- v Ha jelenleg nem csatlakozik a kezelni kívánt EIM tartományhoz, akkor nézze meg a szükséges útmutatásokat a Csatlakozás az EIM [tartományvezérlőhöz](#page-93-0) című témakörben.
- 3. Bontsa ki az EIM tartományt, amelyhez csatlakozik.
- 4. Kattintson a **Felhasználói nyilvántartások** gombra a tartományban található nyilvántartás meghatározások listájának megjelenítéséhez.

**Megjegyzés:** Ha Kijelölt nyilvántartások adminisztrátora hozzáférés felügyelettel rendelkező felhasználó végzi a műveletet, akkor ez a lista csak azokat a nyilvántartás meghatározásokat tartalmazza, amelyeknek a kezelésére a felhasználó jogosult.

- 5. Kattintson a jobb egérgombbal egy nyilvántartási meghatározásra, majd válassza az előugró menü **Tulajdonságok** menüpontját.
- 6. Kattintson az **Álnév** lapra.
- 7. Válassza ki az eltávolítani kívánt álnevet, majd kattintson az **Eltávolítás** gombra.
- 8. A módosítások mentéséhez kattintson az **OK** gombra.

## **Tag hozzáadása csoport nyilvántartás meghatározáshoz**

Tagnak csoport nyilvántartás meghatározáshoz történő hozzáadásához csatlakoznia kell a megfelelő EIM tartományhoz, továbbá rendelkeznie kell az EIM hozzáférés felügyelettel, mint EIM adminisztrátor, nyilvántartás adminisztrátor, kijelölt nyilvántartások adminisztrátora (mind a csoport nyilvántartásokra, amelyhez hozzá kívánja adni a tagot, mind a hozzáadandó egyedi tagra):

Ha tagot szeretne egy csoport nyilvántartás meghatározáshoz hozzáadni, akkor tegye a következőket:

- 1. Bontsa ki a **Hálózat** → **Vállalati azonosság leképezés** → **Tartománykezelés** elemet.
- 2. Válassza ki a kezelni kívánt EIM tartományt.
	- a. Ha a kezelni kívánt EIM tartomány nem látható a Tartománykezelés mappában, akkor nézze meg az [EIM](#page-93-0) tartomány hozzáadása a [Tartománykezelés](#page-93-0) mappához című részt.
	- b. Ha jelenleg nem csatlakozik a kezelni kívánt EIM tartományhoz, akkor nézze meg a szükséges útmutatásokat a Csatlakozás az EIM [tartományvezérlőhöz](#page-93-0) című témakörben.
- 3. Bontsa ki az EIM tartományt, amelyhez csatlakozik.
- 4. 4. Kattintson a **Felhasználói nyilvántartások** elemre a tartományban lévő nyilvántartás meghatározások listájának megjelenítéséhez.
- 5. 5. Kattintson a jobb egérgombbal arra a tartománymeghatározásra, amelyhez tagot kíván hozzáadni, majd válassza az előugró menü **Tulajdonságok** menüpontját.
- 6. 6. Válassza a **Tagok** oldalt, és kattintson a **Hozzáadás** elemre.
- 7. 7. Az **EIM csoport nyilvántartás tag hozzáadása** párbeszédablakban jelöljön ki legalább egy nyilvántartás meghatározást, majd kattintson az **OK** gombra. A lista tartalma változó a birtokolt EIM hozzáférés felügyelet típusától függően, és azokra a nyilvántartás meghatározásokra korlátozódik, amelyekben a kis- és nagybetűk megkülönböztetése ugyanúgy van beállítva, mint a csoport többi tagja esetében.
- 8. 8. A kilépéshez kattintson az **OK** gombra.

## **Vállalati azonosság leképezés (EIM) azonosítók kezelése**

Ezekből az információkból megtudhatja a Vállalati azonosság leképezés (EIM) azonosítók létrehozásának és kezelésének módját egy tartományban.

A hálózat felhasználóit képviselő EIM azonosítók létrehozása és használata nagyon hasznos lehet a felhasználók által birtokolt felhasználói azonosságok nyomonkövetéséhez. A vállalati felhasználók folyamatosan mozgásban vannak: újak jönnek, néhányan elmennek vagy munkakört váltanak. Ezek a változások hozzáadódnak a hálózatban található alkalmazásokat és rendszereket használó felhasználói azonosságok és jelszavak nyomon követésének problémájához. Ráadásul egy vállalatnál a jelszókezelés is sok időt igényel. Vállalati azonosság leképezés (EIM) azonosítók

<span id="page-105-0"></span>létrehozásával és a felhasználói azonosságokhoz történő társításával leegyszerűsítheti annak nyomon követését, hogy egy adott felhasználói azonosságot pontosan ki birtokol. Ezzel a jelszókezelés is leegyszerűsödik.

Az egyszeri bejelentkezéses környezet megvalósítása a felhasználók számára is leegyszerűsíti a felhasználói azonosságok kezelésének folyamatát, különösen amikor egy másik részlegre vagy területre mennek át a vállalaton belül. Egyszeri bejelentkezés kialakítása esetén a felhasználóknak az új rendszerekhez nem kell új felhasználói neveket és jelszavakat megjegyezniük.

**Megjegyzés:** Az EIM azonosítók létrehozásának és használatának módja függ az adott szervezet igényeitől. Bővebb információkért olvassa el az "EIM azonosítók elnevezési [megállapodásának](#page-69-0) kialakítása" oldalszám: 64 részt.

A **Tartománykezelés** mappa alatt megtalálható összes EIM tartomány EIM azonosítóit kezelheti. Az EIM azonosítók kezeléséhez az alábbi feladatokat hajthatja vége az EIM tartományban:

#### **Kapcsolódó tájékoztatás**

Egypontos bejelentkezés

## **EIM azonosító létrehozása**

Egy EIM azonosító létrehozásához csatlakoznia kell a megfelelő Vállalati azonosság leképezés (EIM) tartományhoz, és EIM hozzáférés felügyelettel kell rendelkeznie, mint azonosító adminisztrátor, vagy EIM adminisztrátor.

Ha a vállalatban található személy vagy entitás számára EIM azonosítót szeretne létrehozni, akkor tegye a következőket:

- 1. Bontsa ki a **Hálózat > Vállalati azonosság leképezés > Tartománykezelés** elemet.
- 2. Válassza ki a kezelni kívánt EIM tartományt.
	- v Ha a kezelni kívánt EIM tartomány nem látható a **Tartománykezelés** mappában, akkor nézze meg az ["EIM](#page-93-0) tartomány hozzáadása a [Tartománykezelés](#page-93-0) mappához" oldalszám: 88 című részt.
	- v Ha jelenleg nem csatlakozik a kezelni kívánt EIM tartományhoz, akkor nézze meg a szükséges útmutatásokat a "Csatlakozás egy EIM [tartományhoz"](#page-93-0) oldalszám: 88 című témakörben.
- 3. Bontsa ki az EIM tartományt, amelyhez csatlakozik.
- 4. Kattintson a jobb egérgombbal az **Azonosítók** elemre, majd válassza az előugró menü **Új azonosító** menüpontját.
- 5. Az **Új EIM azonosító** párbeszédablakban adja meg az EIM azonosítóra vonatkozó információkat az alábbiak szerint:
	- a. Az azonosító neve.
	- b. Szükség esetén előállítson-e a rendszer egyedi nevet.
	- c. Az azonosító leírása.
	- d. Az azonosítóhoz tartozó álnevek, amennyiben szükséges.
- 6. Amennyiben segítségre szorul a mezők jelentésével kapcsolatban, akkor kattintson a **Súgó** gombra.
- 7. A szükséges információk megadása után kattintson az **OK** gombra az EIM azonosító létrehozásához.
- **Megjegyzés:** Ha a tartományban nagy számú EIM azonosító található, akkor az **Azonosítók** mappa megnyitásakor az azonosítók listájának összeállítása hosszú ideig tart. Ha a tartományban nagy számú EIM azonosító található, akkor a művelet gyorsítása érdekében tekintse át a "EIM azonosító nézet [testreszabása"](#page-107-0) [oldalszám:](#page-107-0) 102 című részt.

#### **Álnév hozzáadása EIM azonosítóhoz**

Elképzelhető, hogy egy EIM azonosító részletesebb megkülönböztetéséhez szükség van egy álnév létrehozására. Az álnevek segítséget nyújthatnak egy adott Vállalati azonosság leképezés (EIM) azonosítók keresésekor az EIM kikeresés műveletek során. Az álnevek például hasznosak lehetnek az olyan helyzetekben, amikor valakinek a hivatalos neve eltér attól a névtől, amelyen a személyt ismerik.

Az EIM azonosítók neveinek egyedinek kell lenniük az EIM tartományban. Az álnevek segítségével megoldhatók az olyan helyzetek is, amikor egyedi azonosító nevek használata nehéz lehet. Elképzelhető például, hogy a vállalatnál több azonos nevű személy dolgozik, amely zavaró lehet, ha hivatalos neveket használ EIM azonosítóként. Ha a vállalatnál két Nap S. János nevű személy dolgozik, akkor érdemes létrehozni például egy Nap Sándor János és egy Nap Sámuel János álnevet a felhasználók azonosságainak egyszerűbb megkülönböztetése érdekében. A további álnevek tartalmazhatják a felhasználók dolgozói kódját, osztályát, munkakörét vagy bármely más megkülönböztető jellemzőt.

Ha egy álnevet kíván hozzáadni egy EIM azonosítóhoz, akkor csatlakoznia kell a megfelelő EIM tartományhoz, továbbá szüksége van az alábbi "EIM hozzáférés [felügyelet"](#page-44-0) oldalszám: 39 szintek egyikére:

- EIM adminisztrátor
- Azonosító adminisztrátor

Ha egy EIM azonosítóhoz álnevet kíván hozzáadni, akkor tegye a következőket:

- 1. Bontsa ki a **Hálózat > Vállalati azonosság leképezés > Tartománykezelés** elemet.
- 2. Válassza ki a kezelni kívánt EIM tartományt.
	- v Ha a kezelni kívánt EIM tartomány nem látható a **Tartománykezelés** mappában, akkor nézze meg az ["EIM](#page-93-0) tartomány hozzáadása a [Tartománykezelés](#page-93-0) mappához" oldalszám: 88 című részt.
	- v Ha jelenleg nem csatlakozik a kezelni kívánt EIM tartományhoz, akkor nézze meg a szükséges útmutatásokat a "Csatlakozás egy EIM [tartományhoz"](#page-93-0) oldalszám: 88 című témakörben.
- 3. Bontsa ki az EIM tartományt, amelyhez csatlakozik.
- 4. Kattintson az **Azonosítók** elemre, hogy a jobb oldali panelen megjelenjen a tartományban elérhető EIM azonosítók listája.

**Megjegyzés:** Előfordulhat, hogy az **Azonosítók** mappa megnyitásakor az azonosítók listájának összeállítása hosszú ideig tart. Ha a tartományban nagy számú EIM azonosító található, akkor a művelet gyorsítása érdekében tekintse át az "EIM azonosító nézet [testreszabása"](#page-107-0) oldalszám: 102 című részt.

- 5. Kattintson a jobb egérgombbal arra az EIM azonosítóra, amelyhez a hozzáadni kívánt álnév tartozik, majd válassza az előugró menü **Tulajdonságok...** menüpontját.
- 6. Az **Álnév** mezőben adja meg az EIM azonosítóhoz felvenni kívánt álnevet, majd kattintson a **Hozzáadás** gombra.
- 7. Kattintson az **OK** gombra az EIM azonosító változásainak elmentéséhez.

## **Álnév eltávolítása egy EIM azonosítóból**

Ha el akar távolítani egy Vállalati azonosság leképezés (EIM) azonosítóhoz tartozó álnevet, akkor csatlakoznia kell a megfelelő EIM tartományhoz, továbbá szüksége van EIM hozzáférési vezérlésre, mint Azonosító adminisztrátor vagy EIM adminisztrátor.

Az EIM azonosítóhoz tartozó álnév eltávolításához tegye a következőket:

- 1. Bontsa ki a **Hálózat > Vállalati azonosság leképezés > Tartománykezelés** elemet.
- 2. Válassza ki a kezelni kívánt EIM tartományt.
	- v Ha a kezelni kívánt EIM tartomány nem látható a **Tartománykezelés** mappában, akkor nézze meg az ["EIM](#page-93-0) tartomány hozzáadása a [Tartománykezelés](#page-93-0) mappához" oldalszám: 88 című részt.
	- v Ha jelenleg nem csatlakozik a kezelni kívánt EIM tartományhoz, akkor nézze meg a szükséges útmutatásokat a "Csatlakozás egy EIM [tartományhoz"](#page-93-0) oldalszám: 88 című témakörben.
- 3. Bontsa ki az EIM tartományt, amelyhez csatlakozik.
- 4. Kattintson az **Azonosítók** elemre, hogy a jobb oldali panelen megjelenjen a tartományban elérhető EIM azonosítók listája.

**Megjegyzés:** Előfordulhat, hogy az **Azonosítók** mappa megnyitásakor az azonosítók listájának összeállítása hosszú ideig tart. Ha a tartományban nagy számú EIM azonosító található, akkor a művelet gyorsítása érdekében tekintse át az "EIM azonosító nézet [testreszabása"](#page-107-0) oldalszám: 102 című részt.

5. Kattintson a jobb egérgombbal arra az EIM azonosítóra, amelyhez az eltávolítani kívánt álnév tartozik, majd válassza az előugró menü **Tulajdonságok...** menüpontját.

- <span id="page-107-0"></span>6. Válassza ki az eltávolítani kívánt álnevet, majd kattintson az **Eltávolítás** gombra.
- 7. A módosítások mentéséhez kattintson az **OK** gombra.

## **EIM azonosító törlése**

EIM azonosító törléséhez csatlakoznia kell a megfelelő Vállalati azonosság leképezés (EIM) tartományhoz, és EIM adminisztrátor hozzáférés felügyelettel kell rendelkeznie.

EIM azonosító törléséhez tegye a következőket:

- 1. Bontsa ki a **Hálózat > Vállalati azonosság leképezés > Tartománykezelés** elemet.
- 2. Válassza ki a kezelni kívánt EIM tartományt.
	- v Ha a kezelni kívánt EIM tartomány nem látható a **Tartománykezelés** mappában, akkor nézze meg az ["EIM](#page-93-0) tartomány hozzáadása a [Tartománykezelés](#page-93-0) mappához" oldalszám: 88 című részt.
	- v Ha jelenleg nem csatlakozik a kezelni kívánt EIM tartományhoz, akkor nézze meg a szükséges útmutatásokat a Csatlakozás az EIM [tartományvezérlőhöz](#page-93-0) című témakörben.
- 3. Bontsa ki az EIM tartományt, amelyhez csatlakozik.
- 4. Kattintson az **Azonosítók** elemre.
	- **Megjegyzés:** Előfordulhat, hogy az **Azonosítók** mappa megnyitásakor az azonosítók listájának összeállítása hosszú ideig tart. Ha a tartományban nagy számú EIM azonosító található, akkor a művelet gyorsítása érdekében az "EIM azonosító nézet testreszabása" című részben található információk alapján érdemes szűkíteni a megjelenítendő EIM azonosítók listáját.
- 5. Válassza ki a törölni kívánt EIM azonosítót. Több azonosító törléséhez a **Ctrl** billentyű lenyomása mellet kattintson a megfelelő EIM azonosítókra.
- 6. Kattintson a jobb egérgombbal a kijelölt EIM azonosítókon, majd válassza az előugró menü **Törlés** menüpontját.
- 7. A **Törlés megerősítése** párbeszédablakban kattintson az **Igen** gombra a kijelölt EIM azonosítók törléséhez.

## **EIM azonosító nézet testreszabása**

Előfordulhat, hogy az Azonosítók mappa megnyitásakor az azonosítók listájának összeállítása hosszú ideig tart. Ha a tartományban nagy számú EIM azonosító található, akkor érdemes az Azonosítók mappa nézetének testreszabásával javítania megjelenítés teljesítményén.

Az **Azonosítók** mappa nézetének testreszabásához tegye a következőket:

- 1. Bontsa ki a **Hálózat -> Vállalati azonosság leképezés -> Tartománykezelés** elemet.
- 2. Válassza ki a kezelni kívánt EIM tartományt.
	- v Ha a kezelni kívánt EIM tartomány nem látható a **Tartománykezelés** mappában, akkor nézze meg az ["EIM](#page-93-0) tartomány hozzáadása a [Tartománykezelés](#page-93-0) mappához" oldalszám: 88 című részt.
	- v Ha jelenleg nem csatlakozik a kezelni kívánt EIM tartományhoz, akkor nézze meg a szükséges útmutatásokat a "Csatlakozás egy EIM [tartományhoz"](#page-93-0) oldalszám: 88 című témakörben.
- 3. Kattintson a jobb egérgombbal az **Azonosítók** mappára, majd válassza az előugró menü **Nézet testreszabása** menüpontját.
- 4. Adja meg a tartományban található EIM azonosítók megjelenítéséhez használt feltételeket. A megjelenített EIM azonosítók számának csökkentéséhez adja meg az azonosítók rendezéséhez használni kívánt karaktereket. Az azonosító nevében egy vagy több helyettesítő karaktert (\*) is megadhat. Például megadhatja a \*NAP\* rendezési feltételt az **Azonosító** mezőben. Az eredményben azok az EIM azonosítók fognak szerepelni, amelyeknek neve vagy egy hozzájuk tartozó álnév tartalmazza a NAP karaktersorozatot.
- 5. A módosítások mentéséhez kattintson az **OK** gombra.

## **EIM társítások kezelése**

Az EIM kétféle társítás létrehozását és kezelését teszi lehetővé: az azonosító társítások közvetett, az irányelv társítások közvetlen viszonyt határoznak meg a felhasználói azonosságok között. Az EIM leképezésben létrehozható és kezelhető
<span id="page-108-0"></span>azonosító társítás nem más, mint EIM azonosítók és a hozzájuk tartozó felhasználói azonosságok közötti viszony, melynek segítségével közvetett, egyedi viszony hozható létre a felhasználói azonosságok között.

Az EIM leképezésben létrehozható irányelv társítás segítségével közvetlenül képezhet le több, akár különböző nyilvántartásokban szereplő felhasználói azonosságot egy másik nyilvántartásban található egyetlen cél felhasználói azonosságra. Az irányelv társítások az EIM leképezés irányelv támogatását felhasználva N-1 relációkat hoznak létre felhasználói azonosságok között EIM azonosító közbeiktatása nélkül. Mivel mindkét típusú társítás a vállalatban található felhasználói azonosságok közötti viszony megadására szolgál, a társítások kezelése az EIM kezelésének fontos része.

A tartományban található társítások karbantartása kulcsfontosságú kérdés a hálózat különféle rendszerein fiókokkal rendelkező felhasználók nyomon követéséhez szükséges adminisztrációs feladatok leegyszerűsítésében. Biztonságos egyszeri bejelentkezést biztosító környezet kialakításakor az azonosító társításoknak folyamatosan naprakészeknek kell lenniük.

Az alábbi társítás kezelési feladatokat hajthatja végre:

# **EIM társítások létrehozása**

Kétféle EIM társítás létrehozására van lehetőség. Létrehozhat azonosító társítást vagy irányelv társítást.

Létrehozhat egy azonosító társítást egy személy által használt két felhasználói azonosság közötti viszony közvetett megadására. Az azonosító társítások az EIM azonosítók és a felhasználói nyilvántartásban található felhasználói azonosságok közötti kapcsolatot írják le. Az azonosító társítások segítségével egy EIM azonosító és az általa képviselt felhasználóhoz tartozó különböző felhasználói azonosságok között hozhat létre 1-1 leképezéseket.

Létrehozhat egy irányelv társítást, melynek segítségével közvetlenül képezhet le több, akár különböző nyilvántartásokban szereplő felhasználói azonosságot egy másik nyilvántartásban található egyetlen cél felhasználói azonosságra. Az irányelv társítások az EIM leképezés irányelv támogatását felhasználva N-1 relációkat hoznak létre felhasználói azonosságok között EIM azonosító közbeiktatása nélkül. Az irányelv társítás segítségével nagy mennyiségű leképezést hozhat létre rövid idő alatt a különböző felhasználói nyilvántartásokban található összetartozó felhasználók között.

Az EIM megvalósítás által támasztott igényei határozzák meg azt, hogy azonosító társításokat, irányelv társításokat vagy a kettő keverékét szükséges létrehozni.

### **Kapcsolódó fogalmak**

["Azonosságleképezés](#page-66-0) megtervezése" oldalszám: 61

Az EIM megvalósítás tervezésének korai szakaszában kritikus pont annak eldöntése, hogy milyen módon kívánja használni az azonosságleképezést a vállalatban.

"Irányelv társítás [létrehozása"](#page-109-0) oldalszám: 104

Az irányelv társítások segítségével közvetlenül képezhet le több, akár különböző nyilvántartásokban szereplő felhasználói azonosságot egy másik nyilvántartásban található egyetlen cél felhasználói azonosságra.

## **Kapcsolódó feladatok**

"EIM azonosító társítás létrehozása"

Az azonosító társítások egy Vállalati azonosság leképezés (EIM) azonosító és a vállalaton belüli azon személy vagy entitás azonossága közötti kapcsolatot határozzák meg, akire az EIM azonosító vonatkozik.

### **EIM azonosító társítás létrehozása:**

Az azonosító társítások egy Vállalati azonosság leképezés (EIM) azonosító és a vállalaton belüli azon személy vagy entitás azonossága közötti kapcsolatot határozzák meg, akire az EIM azonosító vonatkozik.

Háromféle azonosító társítás hozható létre: cél, forrás és adminisztrációs. Társítások és azonosság leképezéseik potenciális problémáinak megelőzéséhez tekintse át a ["Azonosságleképezés](#page-66-0) megtervezése" oldalszám: 61 részt. <span id="page-109-0"></span>Azonosító társítás létrehozásához csatlakoznia kell a megfelelő EIM tartományhoz, és egy, a társítás típusától függő EIM hozzáférési vezérlés is rendelkeznie kell.

Egy forrás vagy adminisztrációs társítás létrehozásához az alábbi EIM hozzáférés felügyeleti szintek egyikére van szükség:

- v Azonosító adminisztrátor
- v EIM adminisztrátor

Egy cél társítás létrehozásához az alábbi EIM hozzáférés felügyeleti szintek egyikére van szükség:

- v Nyilvántartás adminisztrátor
- v Kijelölt nyilvántartások adminisztrátora (ahhoz a nyilvántartás meghatározáshoz, amelyik a cél felhasználói azonosságot tartalmazó felhasználói nyilvántartásra vonatkozik)
- EIM adminisztrátor

Egy azonosító társítás létrehozásához tegye a következőket:

- 1. Bontsa ki a **Hálózat > Vállalati azonosság leképezés > Tartománykezelés** elemet.
- 2. Válassza ki a kezelni kívánt EIM tartományt.
	- v Ha a kezelni kívánt EIM tartomány nem látható a **Tartománykezelés** mappában, akkor nézze meg az ["EIM](#page-93-0) tartomány hozzáadása a [Tartománykezelés](#page-93-0) mappához" oldalszám: 88 című részt.
	- v Ha jelenleg nem csatlakozik a kezelni kívánt EIM tartományhoz, akkor nézze meg a szükséges útmutatásokat a "Csatlakozás egy EIM [tartományhoz"](#page-93-0) oldalszám: 88 című témakörben.
- 3. Bontsa ki az EIM tartományt, amelyhez csatlakozik.
- 4. Kattintson az **Azonosítók** elemre a tartományban található EIM azonosítók listájának megjelenítéséhez.

**Megjegyzés:** Előfordulhat, hogy az **Azonosítók** mappa megnyitásakor az azonosítók listájának összeállítása hosszú ideig tart. Ha a tartományban nagy számú EIM azonosító található, akkor a művelet gyorsítása érdekében tekintse át az "EIM azonosító nézet [testreszabása"](#page-107-0) oldalszám: 102 című részt.

- 5. Kattintson a jobb egérgombbal arra az EIM azonosítóra, amelyhez létre kívánja hozni a társítást, majd válassza az előugró menü **Tulajdonságok...** menüpontját.
- 6. A **Társítások** lapon kattintson a **Hozzáadás...** gombra.
- 7. A **Társítás hozzáadása** párbeszédablakban adja meg társítás meghatározásához szükséges információkat az alábbiak szerint:
	- v Az EIM azonosítóval társítandó felhasználói azonosságot tartalmazó nyilvántartás neve. Adja meg egy létező nyilvántartás meghatározás pontos nevét, vagy a tallózás funkcióval keressen meg egyet.
	- v Az EIM azonosítóval társítandó felhasználói azonosság neve.
	- v A társítás típusa. Az alábbi három típus közül válogathat:
		- Adminisztrációs
		- Forrás
		- Cél
- 8. Amennyiben segítségre szorul a mezők jelentésével kapcsolatban, akkor kattintson a **Súgó** gombra.
- 9. Választható. Cél társítás esetén a **Speciális...** gombra kattintva nyissa meg a **Társítás hozzáadása - speciális** párbeszédablakot. Adjon meg kikeresési információkat a cél felhasználói azonossághoz, majd az **OK** gombbal térjen vissza az **Társítás felvétele** párbeszédablakhoz.
- 10. A szükséges információk megadása után kattintson az **OK** gombra a társítás létrehozásához.

#### **Kapcsolódó fogalmak**

"EIM társítások [létrehozása"](#page-108-0) oldalszám: 103 Kétféle EIM társítás létrehozására van lehetőség. Létrehozhat azonosító társítást vagy irányelv társítást.

#### **Irányelv társítás létrehozása:**

Az irányelv társítások segítségével közvetlenül képezhet le több, akár különböző nyilvántartásokban szereplő felhasználói azonosságot egy másik nyilvántartásban található egyetlen cél felhasználói azonosságra.

Az irányelv társítások a Vállalati azonosság leképezés (EIM) leképezés irányelv támogatását felhasználva N-1 relációkat hoznak létre felhasználói azonosságok között EIM azonosító közbeiktatása nélkül. Mivel az irányelv társítások használatára számos, sokszor egymást átfedő mód létezik, az irányelv társítások létrehozása előtt nagyon fontos az EIM leképezés irányelv támogatás alapos megértése. Továbbá a társítások és leképezések későbbi problémáinak megelőzése érdekében a társítások meghatározása előtt szükséges egy átfogó azonosság leképezési terv elkészítése a vállalat számára.

Az EIM megvalósítás által támasztott igényei határozzák meg azt, hogy azonosító társításokat, irányelv társításokat vagy a kettő keverékét szükséges létrehozni.

Az irányelv társítás létrehozásának módja a kívánt társítás típustól függ. Az irányelv társítások létrehozásáról bővebben az alábbi részekben olvashat:

#### **Kapcsolódó fogalmak**

"Vállalati azonosság leképezés nyilvántartás [meghatározások](#page-98-0) kezelése" oldalszám: 93

Ahhoz, hogy a felhasználói nyilvántartások és a bennük foglalt felhasználói azonosságok részt vegyenek egy EIM tartományban, nyilvántartás meghatározásokat kell létrehoznia hozzájuk. Az EIM nyilvántartás meghatározások segítségével befolyásolhatja azt, hogy a felhasználói nyilvántartások és a bennük található felhasználói azonosságok hogyan vegyenek részt a Vállalati azonosság leképezésben.

"EIM társítások [létrehozása"](#page-108-0) oldalszám: 103

Kétféle EIM társítás létrehozására van lehetőség. Létrehozhat azonosító társítást vagy irányelv társítást.

"EIM leképezési irányelv támogatás és [engedélyezés"](#page-43-0) oldalszám: 38

A Vállalati azonosság leképezés (EIM) leképezés irányelv támogatásának segítségével az adminisztrátorok az irányelv társításokat az egyedi azonosító társításokhoz hasonló módon használhatják az EIM tartományban. Az irányelv társítások használhatók az azonosító társítások helyett vagy azokkal párhuzamosan, az azonosító társításokat kiegészítve.

["Azonosságleképezés](#page-66-0) megtervezése" oldalszám: 61

Az EIM megvalósítás tervezésének korai szakaszában kritikus pont annak eldöntése, hogy milyen módon kívánja használni az azonosságleképezést a vállalatban.

#### *Alapértelmezett tartomány irányelv társítás létrehozása:*

Egy alapértelmezett tartomány házirend társítás létrehozásához csatlakoznia kell a megfelelő Vállalati azonosság leképezés (EIM) tartományhoz, és EIM hozzáférés felügyelettel kell rendelkeznie, mint nyilvántartás adminisztrátor, vagy EIM adminisztrátor.

Az irányelv társítások több felhasználói azonosság és egy adott cél felhasználói nyilvántartásban található egyetlen felhasználói azonosság közötti viszonyt írnak le. Az irányelv társítások segítségével egy felhasználói azonosságokból álló halmaz és egy adott cél felhasználói nyilvántartásban található felhasználói azonosság között írhat le viszonyt. Az irányelv társítások az EIM leképezés irányelv támogatását felhasználva N-1 relációkat hoznak létre felhasználói azonosságok között EIM azonosító közbeiktatása nélkül.

## **Megjegyzés:** Mivel az irányelv társítások használatára számos, sokszor egymást átfedő mód létezik, az irányelv társítások létrehozása előtt nagyon fontos az EIM leképezés irányelv [támogatás](#page-43-0) alapos megértése. Továbbá a társítások és leképezések későbbi problémáinak megelőzése érdekében a társítások meghatározása előtt szükséges egy átfogó azonosság leképezési terv [elkészítése](#page-66-0) a vállalat számára.

Az alapértelmezett tartomány irányelv társításban a tartományban található összes felhasználó forrása az irányelv társításnak, és leképeződik egyetlen cél nyilvántartásra és cél felhasználóra. A tartományban található összes nyilvántartáshoz megadhat alapértelmezett tartomány irányelv társítást. Ha egy cél nyilvántartásra kettő vagy több tartomány irányelv társítás hivatkozik, akkor egyedi kikeresési információk megadásával biztosíthatja, hogy a leképezés kikeresési műveletek különbséget tudjanak tenni közöttük. Ellenkező esetben a leképezés kikeresési

műveletek több felhasználói azonosságot fognak visszaadni. Ezek miatt a kétértelmű eredmények miatt előfordulhat, hogy az EIM használatára támaszkodó alkalmazások nem tudják pontosan megállapítani a használandó cél azonosságot.

Az alapértelmezett tartomány irányelv társítás létrehozásához tegye a következőket:

- 1. Bontsa ki a **Hálózat > Vállalati azonosság leképezés > Tartománykezelés** elemet.
- 2. Kattintson a jobb egérgombbal a használni kívánt EIM tartományra, majd válassza az előugró menü **Leképezés irányelv** menüpontját.
	- v Ha a kezelni kívánt EIM tartomány nem látható a **Tartománykezelés** mappában, akkor nézze meg az ["EIM](#page-93-0) tartomány hozzáadása a [Tartománykezelés](#page-93-0) mappához" oldalszám: 88 című részt.
	- v Ha jelenleg nem csatlakozik a kezelni kívánt EIM tartományhoz, akkor nézze meg a szükséges útmutatásokat a Csatlakozás az EIM [tartományvezérlőhöz](#page-93-0) című témakörben.
- 3. Válassza ki az **Irányelv társítások használatának engedélyezése a leképezés kikeresésekhez a tartományban** lehetőséget az Általános lapon.
- 4. A **Tartomány** lapon kattintson a **Hozzáadás** gombra.
- 5. Az **Alapértelmezett tartomány irányelv társítás hozzáadása** párbeszédablakban adja meg az alábbi információkat:
	- v A **Cél nyilvántartás** mezőben az irányelv társításhoz tartozó cél nyilvántartás meghatározás nevét.
	- v A **Cél felhasználó** mezőben az irányelv társításhoz tartozó cél felhasználói azonosságot.
- 6. Ha a párbeszédablak kitöltésével kapcsolatban további segítségre van szüksége, akkor kattintson a **Súgó** gombra.
- 7. Választható. A **Speciális** gombra kattintva nyissa meg a **Társítás hozzáadása - speciális** párbeszédablakot. A **Kikeresési információk** mezőben adja meg a kikeresési információkat az irányelv társításhoz, majd az **OK** gombbal térjen vissza a **Alapértelmezett tartomány irányelv társítás hozzáadása** párbeszédablakhoz.
	- **Megjegyzés:** Ha egy cél nyilvántartásra kettő vagy több alapértelmezett tartomány irányelv társítás hivatkozik, akkor minden felhasználói azonossághoz egyedi kikeresési [információkat](#page-21-0) kell megadnia. Ebben a helyzetben a kikeresési információk magadásával lehet biztosítani, hogy a leképezés kikeresési műveletek különbséget tudjanak tenni a cél felhasználó azonosságok között. Ellenkező esetben a leképezés kikeresési műveletek több felhasználói azonosságot fognak visszaadni. Ezek miatt a kétértelmű eredmények miatt előfordulhat, hogy az EIM használatára támaszkodó alkalmazások nem tudják pontosan megállapítani a használandó cél azonosságot.
- 8. Kattintson az **OK** gombra az új irányelv társítás létrehozásához és a **Tartomány** oldalra történő visszatéréshez. Az új irányelv társítás megjelenik az **Alapértelmezett irányelv társítások** táblázatban.
- 9. Győződjön meg róla, hogy az új irányelv társítás engedélyezett a cél nyilvántartás számára.
- 10. A módosítások elmentéséhez és a **Leképezési irányelv** párbeszédablakból történő kilépéshez kattintson az **OK** gombra.
- **Megjegyzés:** [Győződjön](#page-102-0) meg róla, hogy a leképezés irányelv támogatás és az irányelv társítások használata [engedélyezett](#page-102-0) a cél felhasználói nyilvántartás számára. Ha nem engedélyezett, akkor az irányelv társításnak nem lesz hatása.

#### *Alapértelmezett nyilvántartás irányelv társítás létrehozása:*

Egy alapértelmezett nyilvántartás házirend társítás létrehozásához csatlakoznia kell a megfelelő Vállalati azonosság leképezés (EIM) tartományhoz, és EIM hozzáférés felügyelettel kell rendelkeznie, mint nyilvántartás adminisztrátor, vagy EIM adminisztrátor.

Az irányelv társítások több felhasználói azonosság és egy adott cél felhasználói nyilvántartásban található egyetlen felhasználói azonosság közötti viszonyt írnak le. Az irányelv társítások segítségével egy felhasználói azonosságokból álló halmaz és egy adott cél felhasználói nyilvántartásban található felhasználói azonosság között írhat le viszonyt. Az irányelv társítások az EIM leképezés irányelv támogatását felhasználva N-1 relációkat hoznak létre felhasználói azonosságok között EIM azonosító közbeiktatása nélkül.

<span id="page-112-0"></span>**Megjegyzés:** Mivel az irányelv társítások használatára számos, sokszor egymást átfedő mód létezik, az irányelv társítások létrehozása előtt nagyon fontos az EIM leképezés irányelv [támogatás](#page-43-0) alapos megértése. Továbbá a társítások és leképezések későbbi problémáinak megelőzése érdekében a társítások meghatározása előtt szükséges egy átfogó azonosság leképezési terv elkészítése a vállalat számára.

Az alapértelmezett nyilvántartás irányelv társításban a nyilvántartásban található összes felhasználó forrása az irányelv társításnak, és leképeződik egyetlen cél nyilvántartásra és cél felhasználóra. Az alapértelmezett nyilvántartás irányelv társítás engedélyezése a cél nyilvántartás számára biztosítja, hogy a forrás felhasználói azonosságok mindegyike le legyen képezve egy cél nyilvántartásban található cél felhasználóra.

Az alapértelmezett nyilvántartás irányelv társítás létrehozásához tegye a következőket:

- 1. Bontsa ki a **Hálózat > Vállalati azonosság leképezés > Tartománykezelés** elemet.
- 2. Válassza ki a kezelni kívánt EIM tartományt.
	- v Ha a kezelni kívánt EIM tartomány nem látható a **Tartománykezelés** mappában, akkor nézze meg az ["EIM](#page-93-0) tartomány hozzáadása a [Tartománykezelés](#page-93-0) mappához" oldalszám: 88 című részt.
	- v Ha jelenleg nem csatlakozik a kezelni kívánt EIM tartományhoz, akkor nézze meg a szükséges útmutatásokat a Csatlakozás az EIM [tartományvezérlőhöz](#page-93-0) című témakörben.
- 3. Válassza ki az **Irányelv társítások használatának engedélyezése a leképezés kikeresésekhez a tartományban** lehetőséget az Általános lapon.
- 4. Válassza ki az **Irányelv társítások használatának engedélyezése a leképezés kikeresésekhez a tartományban** lehetőséget az Általános lapon.
- 5. Az **Alapértelmezett nyilvántartás irányelv társítás hozzáadása** párbeszédablakban adja meg az alábbi információkat:
	- v A **Forrás nyilvántartás** mezőben az irányelv társításhoz tartozó forrás nyilvántartás meghatározás nevét.
	- v A **Cél nyilvántartás** mezőben az irányelv társításhoz tartozó cél nyilvántartás meghatározás nevét.
	- v A **Cél felhasználó** mezőben az irányelv társításhoz tartozó cél felhasználói azonosságot.
- 6. Ha a párbeszédablak kitöltésével kapcsolatban további segítségre van szüksége, akkor kattintson a **Súgó** gombra.
- 7. Választható. A **Speciális** gombra kattintva nyissa meg a **Társítás hozzáadása - speciális** párbeszédablakot. A **Kikeresési információk** mezőben adja meg a kikeresési információkat az irányelv társításhoz, majd az **OK** gombbal térjen vissza a **Alapértelmezett tartomány irányelv társítás hozzáadása** párbeszédablakhoz. Ha egy cél nyilvántartásra két vagy több, ugyanazzal a forrás nyilvántartással rendelkező irányelv társítás hivatkozik, akkor minden felhasználói azonossághoz egyedi kikeresési [információkat](#page-21-0) kell megadnia. Ebben a helyzetben a kikeresési információk magadásával lehet biztosítani, hogy a leképezés kikeresési műveletek különbséget tudjanak tenni a cél felhasználó azonosságok között. Ellenkező esetben a leképezés kikeresési műveletek több felhasználói azonosságot fognak visszaadni. Ezek miatt a kétértelmű eredmények miatt előfordulhat, hogy az EIM használatára támaszkodó alkalmazások nem tudják pontosan megállapítani a használandó cél azonosságot.
- 8. Az **OK** gombbal hozza létre az új irányelv társítást és térjen vissza a **Nyilvántartás** lapra. Az új alapértelmezett nyilvántartás irányelv társítás megjelenik az **Alapértelmezett irányelv társítások** táblázatban.
- 9. Győződjön meg róla, hogy az új irányelv társítás engedélyezett a cél nyilvántartás számára.
- 10. A módosítások elmentéséhez és a **Leképezési irányelv** párbeszédablakból történő kilépéshez kattintson az **OK** gombra.

**Megjegyzés:** [Győződjön](#page-102-0) meg róla, hogy a leképezés irányelv támogatás és az irányelv társítások használata [engedélyezett](#page-102-0) a cél felhasználói nyilvántartás számára. Ha nem engedélyezett, akkor az irányelv társításnak nem lesz hatása.

#### *Igazolásszűrő irányelv társítás létrehozása:*

Egy igazolásszűrő házirend társítás létrehozásához csatlakoznia kell a megfelelő Vállalati azonosság leképezés (EIM) tartományhoz, és EIM hozzáférés felügyelettel kell rendelkeznie, mint nyilvántartás adminisztrátor, vagy EIM adminisztrátor.

Egy irányelv társítás egy felhasználói azonosságokból álló halmaz és egy adott cél felhasználói nyilvántartásban található felhasználói azonosság közötti viszonyt ír le. Az irányelv társítások az EIM leképezés irányelv támogatását felhasználva N-1 relációkat hoznak létre felhasználói azonosságok között EIM azonosító közbeiktatása nélkül.

**Megjegyzés:** Mivel az irányelv társítások használatára számos, sokszor egymást átfedő mód létezik, az irányelv társítások létrehozása előtt nagyon fontos az EIM leképezés irányelv [támogatás](#page-43-0) alapos megértése. Továbbá a társítások és leképezések későbbi problémáinak megelőzése érdekében a társítások meghatározása előtt szükséges egy átfogó azonosság leképezési terv elkészítése a vállalat számára.

Az igazolásszűrő irányelv társítások kijelölik egy irányelv társítás forrásául szolgáló X.509 nyilvántartásban található igazoláskészletet. Ezeket az igazolásokat a megadott cél nyilvántartásra és felhasználóra képezik le. Az alapértelmezett nyilvántartás irányelv társításhoz képest, amikor egy irányelv társítás forrása a nyilvántartásban található összes felhasználó, az igazolásszűrő irányelv társítás hatóköre jóval rugalmasabb. Forrásként a nyilvántartásban található igazolások egy részhalmazát is megadhatja. Az irányelv társításhoz megadott [igazolásszűrő](#page-31-0) határozza meg a hatókört.

**Megjegyzés:** Ha egy X.509 felhasználói nyilvántartásban található összes igazolást egyetlen cél felhasználói azonosságra kívánja leképezni, akkor hozzon létre egy alapértelmezett nyilvántartás irányelv társítást.

Az igazolásszűrő vezérli azt, hogy az igazolásszűrő irányelv társítás hogyan képezi le a forrás felhasználói azonosságok halmazát (ebben az esetben digitális igazolásokat) egy megadott cél felhasználói azonosságra. Ezért a használni kívánt igazolásszűrőnek léteznie kell az igazolásszűrő irányelv társítás létrehozásakor.

Mielőtt tehát meghatározna egy igazolásszűrő irányelv társítást, először létre kell hoznia egy [igazolásszűrőt,](#page-114-0) ami az irányelv társítás alapjául szolgál.

Az igazolásszűrő irányelv társítás létrehozásához tegye a következőket:

- 1. Bontsa ki a **Hálózat > Vállalati azonosság leképezés > Tartománykezelés** elemet.
- 2. Kattintson a jobb egérgombbal a használni kívánt EIM tartományra, majd válassza az előugró menü **Leképezés irányelv** menüpontját.
	- v Ha a kezelni kívánt EIM tartomány nem látható a **Tartománykezelés** mappában, akkor nézze meg az ["EIM](#page-93-0) tartomány hozzáadása a [Tartománykezelés](#page-93-0) mappához" oldalszám: 88 című részt.
	- v Ha jelenleg nem csatlakozik a kezelni kívánt EIM tartományhoz, akkor nézze meg a szükséges útmutatásokat a Csatlakozás az EIM [tartományvezérlőhöz](#page-93-0) című témakörben.
- 3. Válassza ki az **Irányelv társítások használatának engedélyezése a leképezés kikeresésekhez a tartományban** lehetőséget az Általános lapon.
- 4. Az **Igazolásszűrő** lapon kattintson a **Felvesz** gombra az **Igazolásszűrő irányelv társítás felvétele** párbeszédablak megjelenítéséhez.
- 5. Ha a párbeszédablak kitöltésével kapcsolatban további segítségre van szüksége, akkor kattintson a **Súgó** gombra.
- 6. Az irányelv társítás meghatározásához az alábbi információk megadására van szükség:
	- a. A **Forrás X.509 nyilvántartás** mezőben adja meg az irányelv társítás forrásául szolgáló X.509 felhasználói nyilvántartás nevét. Vagy ha a tartományban felvett felhasználók közül szeretne választani egyet, akkor kattintson a **Tallózás** gombra.
	- b. Kattintson a **Kiválaszt** gombra az **Igazolásszűrő kiválasztása** párbeszédablak megjelenítéséhez. Itt adhatja választhatja ki az új igazolásszűrő irányelv társítás alapjául szolgáló létező igazolásszűrőt.

**Megjegyzés: Kötelező** létező igazolásszűrőt használni. Ha a használni kívánt igazolásszűrő nem szerepel a listában, akkor kattintson a **Felvesz** gombra egy új igazolásszűrő [létrehozásához.](#page-114-0)

- c. A **Cél nyilvántartás** mezőben adja meg a kívánt nyilvántartás nevét, vagy kattintson a **Tallózás** gombra, és válasszon egyet a tartományban meglévő nyilvántartás meghatározások listájából.
- d. A **Cél felhasználó** mezőben adja meg azt a felhasználói azonosságot, amelyre a **Forrás X.509 nyilvántartás** összes, az igazolásszűrőnek megfelelő igazolását szeretné leképezni. Ha a tartományban felvett felhasználók közül szeretne választani egyet, akkor kattintson a **Tallózás** gombra.
- <span id="page-114-0"></span>e. Választható. A **Speciális** gombra kattintva nyissa meg a **Társítás hozzáadása - speciális** párbeszédablakot. Töltse ki a cél felhasználói azonossághoz tartozó **Kikeresési információk** mezőt, majd az **OK** gombbal térjen vissza az **Igazolásszűrő irányelv társítás felvétele** párbeszédablakba.
	- **Megjegyzés:** Ha egy cél nyilvántartásra két vagy több ugyanazzal a forrás X.509 nyilvántartással és igazolásszűrő feltételekkel rendelkező irányelv társítás hivatkozik, akkor minden felhasználói azonossághoz egyedi kikeresési [információkat](#page-21-0) kell megadnia. Ebben a helyzetben a kikeresési információk magadásával lehet biztosítani, hogy a leképezés kikeresési műveletek különbséget tudjanak tenni a cél felhasználó azonosságok között. Ellenkező esetben a leképezés kikeresési műveletek több felhasználói azonosságot fognak visszaadni. Ezek miatt a kétértelmű eredmények miatt előfordulhat, hogy az EIM használatára támaszkodó alkalmazások nem tudják pontosan megállapítani a használandó cél azonosságot.
- 7. Az **OK** gombbal hozza létre az új igazolásszűrő irányelv társítást és térjen vissza az **Igazolásszűrő** lapra. Az új irányelv társítás megjelenik a listában.
- 8. Győződjön meg róla, hogy az új irányelv társítás engedélyezett a cél nyilvántartás számára.
- 9. A módosítások elmentéséhez és a **Leképezési irányelv** párbeszédablakból történő kilépéshez kattintson az **OK** gombra.
- **Megjegyzés:** [Győződjön](#page-102-0) meg róla, hogy a leképezés irányelv támogatás és az irányelv társítások használata [engedélyezett](#page-102-0) a cél felhasználói nyilvántartás számára. Ha nem engedélyezett, akkor az irányelv társításnak nem lesz hatása.

## *Igazolásszűrő létrehozása:*

Az igazolásszűrők megkülönböztetett név igazolás-attribútumok segítségével határozzák meg egy X.509 felhasználói nyilvántartásban a bizonyos szempontból összetartozó felhasználói igazolásokat. Az igazolásszűrők szolgálnak az igazolásszűrő irányelv társítások alapjául.

Az igazolásszűrő egy irányelv társításban azt határozza meg, hogy a forrásul szolgáló X.509 nyilvántartásban található igazolások közül melyeket kell leképezni az adott cél felhasználói azonosságra. Az olyan Tárgy DN és Kibocsátó DN információkkal rendelkező igazolások, amelyek eleget tesznek a szűrő feltételeinek leképeződnek a megadott cél felhasználóra a Vállalati azonosság leképezés (EIM) leképezés kikeresési műveletek során.

Igazolásszűrő létrehozásához csatlakoznia kell a megfelelő EIM tartományhoz, továbbá szüksége van az alábbi ["EIM](#page-44-0) hozzáférés [felügyelet"](#page-44-0) oldalszám: 39 szintek egyikére:

- EIM adminisztrátor
- v Nyilvántartás adminisztrátor
- v Kijelölt nyilvántartások adminisztrátora (ahhoz az X.509 felhasználói nyilvántartásra vonatkozó nyilvántartás meghatározáshoz, amelyikhez létre kívánja hozni az igazolásszűrőt)

Az igazolásszűrő alapjául egy digitális igazoláshoz tartozó bizonyos megkülönböztetett név (DN) információk szolgálnak. Ez lehet a tárgy megkülönböztetett név, ami az igazolás tulajdonosát jelöli, vagy a kibocsátó megkülönböztetett név, ami a kibocsátóját határozza meg. Az igazolásszűrőhöz teljes, vagy akár részleges DN információkat is megadhat.

Az [igazolásszűrő](#page-30-0) irányelv társításhoz tartozó igazolásszűrő határozza meg azt, hogy az X.509 nyilvántartásban található igazolások közül melyeket képez le az irányelv társítás a cél felhasználói azonosságra. Ha egy EIM leképezés kikeresési műveletben a forrás felhasználói azonosság egy digitális igazolás (miután a kérést indító alkalmazás az eimFormatUserIdentity() EIM API segítségével megformázta a felhasználói azonosság nevet), és az igazolásszűrő irányelv társítás kiértékelése megtörténik, akkor az EIM összehasonlítja az igazolás DN információit a szűrőben megadott teljes vagy részleges DN információkkal. Ha az igazolás DN információi megfelelnek a szűrőnek, akkor az EIM visszaadja az igazolásszűrő irányelv társítás által meghatározott cél felhasználói azonosságot.

Az igazolásszűrő létrehozása során a szükséges megkülönböztetett név információkat az alábbi módokon adhatja meg:

- v Megadhatja egy bizonyos igazoláshoz tartozó teljes vagy részleges **Tárgy DN** vagy **Kibocsátó DN** információkat, szükség esetén mindkettőt.
- v Egy adott igazolás megkülönböztetett név információit a vágólapra másolhatja, és a megkülönböztetett név információk alapján létrehozhatja az igazolásszűrő jelölteket tartalmazó listát. Ezután megadhatja, hogy mely megkülönböztetett nevek felhasználásával készüljön el a szűrő.
	- **Megjegyzés:** Ha ezen a módon kívánja előállítani az igazolásszűrő létrehozásához szükséges megkülönböztetett név információkat, akkor a vágólapra másolást még ennek a feladatnak a végrehajtása előtt el kell végeznie, és az igazolásnak base64 kódolt formában kell lennie. Bővebb információkat az igazolás visszakereséséről a megfelelő formátumban az [Igazolásszűrő](#page-31-0) című témakörben talál.
- v A lehetséges igazolásszűrők listáját az EIM azonosítóhoz tartozó forrás társítással rendelkező digitális igazolások megkülönböztetett név információi alapján hozhatja létre. Ezután megadhatja, hogy mely megkülönböztetett nevek felhasználásával készüljön el a szűrő.

Egy igazolásszűrő irányelv társítás alapjául szolgáló igazolásszűrő létrehozásához tegye a következőket:

- 1. Bontsa ki a **Hálózat > Vállalati azonosság leképezés > Tartománykezelés** elemet.
- 2. Kattintson a jobb egérgombbal a használni kívánt EIM tartományra, majd válassza az előugró menü **Leképezés irányelv** menüpontját.
	- v Ha a kezelni kívánt EIM tartomány nem látható a **Tartománykezelés** mappában, akkor nézze meg az ["EIM](#page-93-0) tartomány hozzáadása a [Tartománykezelés](#page-93-0) mappához" oldalszám: 88 című részt.
	- v Ha jelenleg nem csatlakozik a kezelni kívánt EIM tartományhoz, akkor nézze meg a szükséges útmutatásokat a Csatlakozás az EIM [tartományvezérlőhöz](#page-93-0) című témakörben.
- 3. Az **Igazolásszűrő** lapon kattintson az **Igazolásszűrők** gombra az **Igazolásszűrők** párbeszédablak megjelenítéséhez.
	- **Megjegyzés:** Ha úgy kattint az **Igazolásszűrők** gombra, hogy nincs irányelv társítás kijelölve, akkor az **EIM nyilvántartások keresése** párbeszédablak jelenik meg. A párbeszédablakban az X.509 nyilvántartás meghatározások listájából kiválaszthatja azt az X.509 nyilvántartást, amelynek meg szeretné jeleníteni az igazolásszűrőit. A lista tartalmát befolyásolja a felhasználó EIM hozzáférés felügyelete.
- 4. Kattintson a **Hozzáadás** gombra, hogy megjelenjen az **Igazolásszűrő hozzáadása** párbeszédablak.
- 5. Az **igazolásszűrő hozzáadása** párbeszédablakban eldöntheti, hogy egy különálló igazolásszűrőt kíván felvenni, vagy egy adott digitális igazolás alapján szeretne egy igazolásszűrőt előállítani. Ha a párbeszédablak kitöltésével kapcsolatban további segítségre van szüksége, akkor kattintson a **Súgó** gombra.
	- a. Ha az **Egyetlen igazolásszűrő hozzáadása** lehetőséget választja, akkor megadhatja a teljes vagy részleges **Tárgy DN**, **Kibocsátó DN** információkat, vagy mindkettőt. Kattintson az **OK** gombra az új igazolásszűrő létrehozásához és az **Igazolásszűrők** párbeszédablakba történő visszatéréshez. A szűrő megjelenik a listában.
	- b. Ha az **Igazolásszűrő előállítása digitális igazolás alapján** lehetőséget választja, akkor az **OK** gombbal megjelenítheti az **Igazolásszűrők előállítása** párbeszédablakot.
		- 1) Illessze be a **Igazolás információk** mezőbe az igazolásnak a vágólapra korábban bemásolt base64 kódolású információit.
		- 2) Kattintson az **OK** gombra az igazolás **Tárgy DN** és **Kibocsátó DN** információi alapján szóba jöhető igazolásszűrők listájának megjelenítéséhez.
		- 3) Az **Igazolásszűrő keresése** párbeszédablakban válasszon ki egy vagy több igazolásszűrőt. Az **OK** gombbal térjen vissza az **Igazolásszűrők kiválasztása** párbeszédablakba, ahol megjelennek a kiválasztott igazolásszűrők.
	- c. Ha az **Igazolásszűrő előállítása X.509 felhasználó forrás társítás alapján** lehetőséget választja, akkor az **OK** gombbal megjelenítheti az **Igazolásszűrők előállítása** párbeszédablakot. Ez a párbeszédablak tartalmaz egy listát azokról az X.509 felhasználói azonosságokról, amelyekhez meg van adva egy tartománybeli EIM azonosítóhoz tartozó forrás társítás.
		- 1) Válassza ki azt az X.509 felhasználói azonosságot, amelynek digitális igazolását fel kívánja használni az igazolásszűrő jelöltek előállításához, majd kattintson az **OK** gombra.
- <span id="page-116-0"></span>2) Kattintson az **OK** gombra az igazolás **Tárgy DN** és **Kibocsátó DN** információi alapján szóba jöhető igazolásszűrők listájának megjelenítéséhez.
- 3) Az **Igazolásszűrő keresése** párbeszédablakban válasszon ki egy vagy több igazolásszűrő jelöltet. Az **OK** gombbal térjen vissza az **Igazolásszűrők kiválasztása** párbeszédablakba, ahol megjelennek a kiválasztott igazolásszűrők.

Az új igazolásszűrőt most már felhasználhatja egy igazolásszűrő irányelv társítás [létrehozásához.](#page-112-0)

# **Kikeresési információk hozzáadása a cél felhasználói azonossághoz**

A kikeresési információk a társításban megadott cél felhasználói azonossághoz külön megadható egyedi azonosító adatok. Ez a társítás lehet azonosító cél társítás vagy irányelv társítás.

A kikeresési információkra csak akkor van szükség, ha egy leképezés kikeresési művelet egynél több cél felhasználói azonosságot adhat vissza. Ez a helyzet problémákhoz vezethet a Vállalati azonosság leképezés (EIM) támogatással rendelkező alkalmazásokban (ideértve az i5/OS alkalmazásokat és termékeket), amelyek nincsenek kétértelmű eredmények kezelésére tervezve.

Szükség esetén a részletesebb leírás érdekében egyedi kikeresési információkat adhat meg minden egyes cél felhasználói azonossághoz. Ha kikeresési információkat ad meg a cél felhasználói azonossághoz, akkor ezeket az információkat elérhetővé kell tenni a felhasználó kikeresés művelet számára annak érdekében, hogy a művelet képes legyen egyedi cél felhasználói azonosságok visszaadására. Ellenkező esetben előfordulhat, hogy az EIM használatára támaszkodó alkalmazások nem tudják pontosan megállapítani a használandó cél azonosságot.

**Megjegyzés:** Ha nem kívánja lehetővé tenni, hogy az EIM kikeresési műveletek képesek legyenek visszaadni egynél több cél felhasználói azonosságot, akkor a kikeresési információk használata helyett alakítsa át az EIM társítások konfigurációját. További információkért lásd: "EIM leképezési problémák [hibaelhárítása"](#page-128-0) [oldalszám:](#page-128-0) 123.

A cél felhasználói azonosság pontosabb leírásához szükséges kikeresési információk megadásának módja attól függ, hogy a cél felhasználói azonosság egy azonosító társításban vagy egy cél társításban szerepel. A kikeresési információk megadásának módjától függetlenül az információk a cél felhasználói azonossághoz vannak kötve, nem pedig azokhoz az azonosító- vagy irányelv társításokhoz, amelyekben a felhasználói azonosság szerepel.

### **Kikeresés információk hozzáadása egy azonosító társításban található cél felhasználói azonossághoz:**

Ha kikeresési információkat kíván megadni az azonosító társításban található felhasználói azonossághoz, akkor csatlakoznia kell a megfelelő EIM tartományhoz, továbbá szüksége van az alábbi "EIM hozzáférés [felügyelet"](#page-44-0) [oldalszám:](#page-44-0) 39 szintek egyikére:

- Nyilvántartás adminisztrátor
- v Kijelölt nyilvántartások adminisztrátora (ahhoz a nyilvántartás meghatározáshoz, amelyik a cél felhasználói azonosságot tartalmazó felhasználói nyilvántartásra vonatkozik)
- EIM adminisztrátor

Ha kikeresési információkat kíván hozzáadni egy azonosító társításban található cél felhasználói azonossághoz, akkor tegye a következőket:

- 1. Bontsa ki a **Hálózat > Vállalati azonosság leképezés > Tartománykezelés** elemet.
- 2. Válassza ki a kezelni kívánt EIM tartományt.
	- v Ha a kezelni kívánt EIM tartomány nem látható a **Tartománykezelés** mappában, akkor nézze meg az ["EIM](#page-93-0) tartomány hozzáadása a [Tartománykezelés](#page-93-0) mappához" oldalszám: 88 című részt.
	- v Ha jelenleg nem csatlakozik a kezelni kívánt EIM tartományhoz, akkor nézze meg a szükséges útmutatásokat a Csatlakozás az EIM [tartományvezérlőhöz](#page-93-0) című témakörben.
- 3. Bontsa ki az EIM tartományt, amelyhez csatlakozik.
- 4. Kattintson az **Azonosítók** elemre a tartományban található EIM azonosítók listájának megjelenítéséhez.
- **Megjegyzés:** Előfordulhat, hogy az **Azonosítók** mappa megnyitásakor az azonosítók listájának összeállítása hosszú ideig tart. Ha a tartományban nagy számú EIM azonosító található, akkor a művelet gyorsítása érdekében az **Azonosítók** mappa nézet [testreszabásával](#page-107-0) érdemes szűkíteni a megjelenítendő EIM azonosítók listáját. Kattintson a jobb egérgombbal az **Azonosítók** elemre, majd válassza az előugró menü **Nézet testreszabása > Tartalmaz** menüpontját, és adja meg a használandó megjelenítési feltételeket az EIM azonosítók listájának elkészítéséhez.
- 5. Kattintson a jobb egérgombbal az egyik EIM azonosítón, majd válassza az előugró menü **Tulajdonságok** menüpontját.
- 6. A **Társítások** lapon válassza ki azt a cél társítást, amelyhez a kikeresési információkat fel kívánja venni, majd kattintson a **Részletek** gombra. Amennyiben segítségre szorul a mezők jelentésével kapcsolatban, akkor kattintson a **Súgó** gombra.
- 7. A **Társítás - részletek** párbeszédablakban a **Kikeresési információk** mezőben adja meg azokat az információkat, amelyek pontosabban azonosítják a felhasználói azonosságot a társításon belül, majd kattintson a **Hozzáadás** gombra.
- 8. Ismételje meg az eljárást a társításhoz hozzáadni kívánt összes kikeresési információs bejegyzéshez.
- 9. A módosítások elmentéséhez és a **Társítás - részletek** párbeszédablakba történő visszatéréshez kattintson az **OK** gombra.
- 10. A kilépéshez kattintson az **OK** gombra.

## **Kikeresés információk hozzáadása egy irányelv társításban található cél felhasználói azonossághoz:**

Ha kikeresési információkat kíván megadni az irányelv társításban található cél felhasználói azonossághoz, akkor csatlakoznia kell a megfelelő EIM tartományhoz, továbbá szüksége van az alábbi "EIM hozzáférés [felügyelet"](#page-44-0) [oldalszám:](#page-44-0) 39 szintek egyikére:

- v Nyilvántartás adminisztrátor
- v Kijelölt nyilvántartások adminisztrátora (ahhoz a nyilvántartás meghatározáshoz, amelyik a cél felhasználói azonosságot (ID) tartalmazó felhasználói nyilvántartásra vonatkozik)
- EIM adminisztrátor

Ha kikeresési információkat kíván hozzáadni egy irányelv társításban található cél felhasználói azonossághoz, akkor tegye a következőket:

- 1. Bontsa ki a **Hálózat > Vállalati azonosság leképezés > Tartománykezelés** elemet.
- 2. Válassza ki a kezelni kívánt EIM tartományt.
	- v Ha a kezelni kívánt EIM tartomány nem látható a **Tartománykezelés** mappában, akkor nézze meg az ["EIM](#page-93-0) tartomány hozzáadása a [Tartománykezelés](#page-93-0) mappához" oldalszám: 88 című részt.
	- v Ha jelenleg nem csatlakozik a kezelni kívánt EIM tartományhoz, akkor nézze meg a szükséges útmutatásokat a Csatlakozás az EIM [tartományvezérlőhöz](#page-93-0) című témakörben.
- 3. Az **Irányelv leképezése** párbeszédablak lapjainak segítségével megtekintheti a tartományban található irányelv társításokat.
- 4. Keresse meg és jelölje ki cél nyilvántartásban azt az irányelv társítást, amely a kikeresési információkkal bővítendő cél felhasználói azonosságot tartalmazza.
- 5. Kattintson a **Részletek** gombra a kiválasztott társítás típusának megfelelő **Irányelv társítás - részletek** párbeszédablak megjelenítéséhez. Amennyiben segítségre szorul a mezők jelentésével kapcsolatban, akkor kattintson a **Súgó** gombra.
- 6. Adja meg az ebben az irányelv társításban a cél felhasználói azonosság további azonosításához használandó **Kikeresési információkat**, és kattintson a **Hozzáadás** gombra. Ismételje meg az eljárást a társításhoz hozzáadni kívánt összes kikeresési információs bejegyzéshez.
- 7. A módosítások elmentéséhez és az **Irányelv társítás - részletek** párbeszédablakba történő visszatéréshez kattintson az **OK** gombra.
- 8. A kilépéshez kattintson az **OK** gombra.

# **Cél felhasználói azonosság kikeresési információinak eltávolítása**

A kikeresési információk a társításban megadott cél felhasználói azonossághoz külön megadható egyedi azonosító adatok. Ez a társítás lehet azonosító cél társítás vagy irányelv társítás.

A kikeresési információkra akkor van szükség, ha egy leképezés kikeresési művelet egynél több cél felhasználói azonosságot adhat vissza. Ez a helyzet problémákhoz vezethet a Vállalati azonosság leképezés (EIM) támogatással rendelkező alkalmazásokban (ideértve az i5/OS alkalmazásokat és termékeket), amelyek nincsenek kétértelmű eredmények kezelésére tervezve.

Ezeket az információkat elérhetővé kell tenni a felhasználó kikeresés művelet számára annak érdekében, hogy a művelet képes legyen egyedi cél felhasználói azonosságok visszaadására. Azonban ha a korábban megadott kikeresési információk szükségtelenné válnak, akkor felmerülhet az igény az eltávolításukra, mivel már nem kell megadni őket a kikeresési műveletekhez.

A kikeresési információk eltávolításának módja attól függ, hogy a cél felhasználói azonosság egy azonosító társításban vagy egy cél társításban szerepel. A kikeresési információk egy cél felhasználói azonossághoz tartoznak, nem pedig ahhoz az azonosító társításhoz vagy irányelv társításhoz, amelyben a felhasználói azonosság megtalálható. Következésképpen ha kitörli a cél felhasználói azonosságot meghatározó utolsó azonosító társítást vagy irányelv társítást is, akkor a felhasználói azonosság és a kikeresési információk egyaránt törlődnek az EIM tartományból.

### **Azonosító társításban található cél felhasználói azonossághoz tartozó kikeresési információk eltávolítása:**

Ha el kívánja távolítani az azonosító társításban található felhasználói azonossághoz tartozó kikeresési információkat, akkor csatlakoznia kell a megfelelő EIM tartományhoz, továbbá szüksége van az alábbi "EIM hozzáférés [felügyelet"](#page-44-0) [oldalszám:](#page-44-0) 39 szintek egyikére:

- v Nyilvántartás adminisztrátor
- v Kijelölt nyilvántartások adminisztrátora (ahhoz a nyilvántartás meghatározáshoz, amelyik a cél felhasználói azonosságot tartalmazó felhasználói nyilvántartásra vonatkozik)
- EIM adminisztrátor

Ha egy azonosító társításban található cél felhasználói azonosság kikeresési információit kívánja eltávolítani, akkor tegye a következőket:

- 1. Bontsa ki a **Hálózat > Vállalati azonosság leképezés > Tartománykezelés** elemet.
- 2. Válassza ki a kezelni kívánt EIM tartományt.
	- v Ha a kezelni kívánt EIM tartomány nem látható a **Tartománykezelés** mappában, akkor nézze meg az ["EIM](#page-93-0) tartomány hozzáadása a [Tartománykezelés](#page-93-0) mappához" oldalszám: 88 című részt.
	- v Ha jelenleg nem csatlakozik a kezelni kívánt EIM tartományhoz, akkor nézze meg a szükséges útmutatásokat a Csatlakozás az EIM [tartományvezérlőhöz](#page-93-0) című témakörben.
- 3. Bontsa ki az EIM tartományt, amelyhez csatlakozik.
- 4. Kattintson az **Azonosítók** elemre a tartományban található EIM azonosítók listájának megjelenítéséhez.
	- **Megjegyzés:** Előfordulhat, hogy az **Azonosítók** mappa megnyitásakor az azonosítók listájának összeállítása hosszú ideig tart. Ha a tartományban nagy számú EIM azonosító található, akkor a művelet gyorsítása érdekében az **Azonosítók** mappa nézet [testreszabásával](#page-107-0) érdemes szűkíteni a megjelenítendő EIM azonosítók listáját. Kattintson a jobb egérgombbal az **Azonosítók** elemre, majd válassza az előugró menü **Nézet testreszabása > Tartalmaz** menüpontját, és adja meg a használandó megjelenítési feltételeket az EIM azonosítók listájának elkészítéséhez.
- 5. Kattintson a jobb egérgombbal az egyik EIM azonosítón, majd válassza az előugró menü **Tulajdonságok** menüpontját.
- 6. A **Társítások** lapon válassza ki azt a cél felhasználói azonosságot tartalmazó cél társítást, amelyből el kívánja távolítani a kikeresési információkat, majd kattintson a **Részletek** gombra.
- 7. A **Társítás - részletek** párbeszédablakban a válassza ki az eltávolítandó kikeresési információkat, majd kattintson az **Eltávolítás** gombra.

<span id="page-119-0"></span>**Megjegyzés:** A program nem kér megerősítést az **Eltávolítás** gombra kattintás után.

- 8. A módosítások elmentéséhez és a **Társítás - részletek** párbeszédablakba történő visszatéréshez kattintson az **OK** gombra.
- 9. A kilépéshez kattintson az **OK** gombra.

*Irányelv társításban található cél felhasználói azonossághoz tartozó kikeresési információk eltávolítása:*

Ha el kívánja távolítani az irányelv társításban található felhasználói azonosság kikeresési információit, akkor csatlakoznia kell a megfelelő EIM tartományhoz, továbbá szüksége van az alábbi "EIM hozzáférés [felügyelet"](#page-44-0) [oldalszám:](#page-44-0) 39 szintek egyikére:

- v Nyilvántartás adminisztrátor
- v Kijelölt nyilvántartások adminisztrátora (ahhoz a nyilvántartás meghatározáshoz, amelyik a cél felhasználói azonosságot (ID) tartalmazó felhasználói nyilvántartásra vonatkozik).
- EIM adminisztrátor

Irányelv társításban található cél felhasználói azonosság kikeresési információinak eltávolításához tegye a következőket:

- 1. Bontsa ki a **Hálózat > Vállalati azonosság leképezés > Tartománykezelés** elemet.
- 2. Válassza ki a kezelni kívánt EIM tartományt.
	- v Ha a kezelni kívánt EIM tartomány nem látható a **Tartománykezelés** mappában, akkor nézze meg az ["EIM](#page-93-0) tartomány hozzáadása a [Tartománykezelés](#page-93-0) mappához" oldalszám: 88 című részt.
	- v Ha jelenleg nem csatlakozik a kezelni kívánt EIM tartományhoz, akkor nézze meg a szükséges útmutatásokat a Csatlakozás az EIM [tartományvezérlőhöz](#page-93-0) című témakörben.
- 3. Az **Irányelv leképezése** párbeszédablak lapjainak segítségével megtekintheti a tartományban található irányelv társításokat.
- 4. Keresse meg és jelölje ki cél nyilvántartásban azt az irányelv társítást, amely a törlendő információkhoz tartozó cél felhasználói azonosságot tartalmazza.
- 5. Kattintson a **Részletek** gombra a kiválasztott társítás típusának megfelelő **Irányelv társítás - részletek** párbeszédablak megjelenítéséhez.
- 6. Válassza ki az eltávolítandó kikeresési információkat, majd kattintson az **Eltávolítás** gombra.

**Megjegyzés:** A program nem kér megerősítést az **Eltávolítás** gombra kattintás után.

- 7. A módosítások elmentéséhez és az **Irányelv társítás - részletek** párbeszédablakba történő visszatéréshez kattintson az **OK** gombra.
- 8. A kilépéshez kattintson az **OK** gombra.

# **EIM azonosítóhoz tartozó összes azonosító társítás megjelenítése**

Egy Vállalati azonosság leképezés (EIM) azonosítóhoz tartozó összes társítás megjelenítéséhez csatlakoznia kell a megfelelő EIM tartományhoz, továbbá a feladat végrehajtásához rendelkeznie kell az alábbi EIM hozzáférési vezérlési szintek egyikével:

A Kijelölt nyilvántartások adminisztrátora kivételével bármelyik hozzáférés felügyeleti szint jogosultságot biztosít az összes társítás megtekintésére. Ez a hozzáférés felügyeleti szint csak azon nyilvántartások esetében teszi lehetővé a társítások megjelenítését, amelyekre a jogosultság kimondottan vonatkozik, kivéve, ha rendelkezik az EIM leképezés kikeresési műveletek hozzáférés felügyeleti szinttel.

Az EIM azonosítóhoz megadott társítások megjelenítéséhez tegye a következőket:

Egy adott azonosítóhoz tartozó társítások megjelenítéséhez tegye a következőket:

- 1. Bontsa ki a **Hálózat > Vállalati azonosság leképezés > Tartománykezelés** elemet.
- 2. Válassza ki a kezelni kívánt EIM tartományt.
- <span id="page-120-0"></span>v Ha a kezelni kívánt EIM tartomány nem látható a **Tartománykezelés** mappában, akkor nézze meg az ["EIM](#page-93-0) tartomány hozzáadása a [Tartománykezelés](#page-93-0) mappához" oldalszám: 88 című részt.
- v Ha jelenleg nem csatlakozik a kezelni kívánt EIM tartományhoz, akkor nézze meg a szükséges útmutatásokat a Csatlakozás az EIM [tartományvezérlőhöz](#page-93-0) című témakörben.
- 3. Bontsa ki az EIM tartományt, amelyhez csatlakozik.
- 4. Kattintson az **Azonosítók** elemre a tartományban található EIM azonosítók listájának megjelenítéséhez.
	- **Megjegyzés:** Előfordulhat, hogy az **Azonosítók** mappa megnyitásakor az azonosítók listájának összeállítása hosszú ideig tart. Ha a tartományban nagy számú EIM azonosító található, akkor a művelet gyorsítása érdekében az **Azonosítók** mappa nézet [testreszabásával](#page-107-0) érdemes szűkíteni a megjelenítendő EIM azonosítók listáját. Kattintson a jobb egérgombbal az **Azonosítók** elemre, majd válassza az előugró menü **Nézet testreszabása > Tartalmaz** menüpontját, és adja meg a használandó megjelenítési feltételeket az EIM azonosítók listájának elkészítéséhez.
- 5. Válasszon ki egy EIM azonosítót, kattintson a jobb egérgombbal az EIM azonosítóra, majd válassza az előugró menü **Tulajdonságok** menüpontját.
- 6. Kattintson a **Társítások** lapra a kijelölt EIM azonosítóhoz társított felhasználói azonosságok listájának megjelenítéséhez
- 7. A befejezéshez kattintson az **OK** gombra.

# **Tartományban található összes irányelv társítás megjelenítése**

Egy tartományhoz meghatározott összes irányelv társítás megjelenítéséhez csatlakoznia kell a megfelelő EIM tartományhoz, továbbá a feladat végrehajtásához rendelkeznie kell az alábbi EIM hozzáférési vezérlési szintek egyikével:

A Kijelölt nyilvántartások adminisztrátora kivételével bármelyik hozzáférés felügyeleti szint jogosultságot biztosít az összes irányelv társítás megtekintésére. Ez a hozzáférés felügyeleti szint csak azon nyilvántartások esetében teszi lehetővé a társítások megjelenítését, amelyekre a jogosultság kimondottan vonatkozik. Következésképpen ezzel a hozzáférés felügyelettel csak akkor lehet az alapértelmezett tartomány irányelv társításokat megjeleníteni, ha az EIM leképezés kikeresési művelet hozzáférés felügyelet is rendelkezésre áll.

Egy tartományhoz tartozó összes irányelv társítás megjelenítéséhez tegye a következőket:

- 1. Bontsa ki a **Hálózat > Vállalati azonosság leképezés > Tartománykezelés** elemet.
- 2. Kattintson a jobb egérgombbal a kezelni kívánt EIM tartományra, majd válassza az előugró menü **Leképezés irányelv** menüpontját.
	- v Ha a kezelni kívánt EIM tartomány nem látható a **Tartománykezelés** mappában, akkor nézze meg az ["EIM](#page-93-0) tartomány hozzáadása a [Tartománykezelés](#page-93-0) mappához" oldalszám: 88 című részt.
	- v Ha jelenleg nem csatlakozik a kezelni kívánt EIM tartományhoz, akkor nézze meg a szükséges útmutatásokat a Csatlakozás az EIM [tartományvezérlőhöz](#page-93-0) című témakörben.
- 3. A különböző lapokon a tartományban megadott irányelv társítások jelennek meg az alábbiak szerint:
	- a. A **Tartomány** lapon található a tartományban megadott alapértelmezett tartomány irányelv társítások listája, illetve leolvasható az, hogy a társítások engedélyezettek-e nyilvántartás szinten.
	- b. A **Nyilvántartás** lapon a tartományban megadott alapértelmezett nyilvántartás irányelv társítások vannak felsorolva. Azt is megtekintheti, hogy mely forrás és cél nyilvántartásra vannak hatással az egyes irányelv társítások.
	- c. Az **Igazolásszűrő** lap a meghatározott és nyilvántartás szinten engedélyezett igazolásszűrő irányelv társításokat tartalmazza.
- 4. A befejezéshez kattintson az **OK** gombra.

# **Nyilvántartás meghatározáshoz tartozó összes irányelv társítás megjelenítése**

Egy adott nyilvántartáshoz meghatározott összes irányelv társítás megjelenítéséhez csatlakoznia kell a megfelelő EIM tartományhoz, továbbá a feladat végrehajtásához rendelkeznie kell az alábbi EIM hozzáférési vezérlési szintek egyikével:

A Kijelölt nyilvántartások adminisztrátora kivételével bármelyik hozzáférés felügyeleti szint jogosultságot biztosít az összes irányelv társítás megtekintésére. Ez a hozzáférés felügyeleti szint csak azon nyilvántartások esetében teszi lehetővé a társítások megjelenítését, amelyekre a jogosultság kimondottan vonatkozik. Következésképpen ezzel a hozzáférés felügyelettel csak akkor lehet az alapértelmezett tartomány irányelv társításokat megjeleníteni, ha az EIM leképezés kikeresési művelet hozzáférés felügyelet is rendelkezésre áll.

Egy nyilvántartás meghatározáshoz tartozó összes irányelv társítás megjelenítéséhez tegye a következőket:

- 1. Bontsa ki a **Hálózat > Vállalati azonosság leképezés > Tartománykezelés** elemet.
- 2. Válassza ki a kezelni kívánt EIM tartományt.
	- v Ha a kezelni kívánt EIM tartomány nem látható a **Tartománykezelés** mappában, akkor nézze meg az ["EIM](#page-93-0) tartomány hozzáadása a [Tartománykezelés](#page-93-0) mappához" oldalszám: 88 című részt.
	- v Ha jelenleg nem csatlakozik a kezelni kívánt EIM tartományhoz, akkor nézze meg a szükséges útmutatásokat a Csatlakozás az EIM [tartományvezérlőhöz](#page-93-0) című témakörben.
- 3. Kattintson a jobb egérgombbal a kezelni kívánt nyilvántartás meghatározásra, majd válassza az előugró menü **Leképezési irányelv** menüpontját.
- 4. A különböző lapokon a nyilvántartás meghatározáshoz megadott irányelv társítások jelennek meg az alábbiak szerint:
	- v A **Tartomány** lapon a nyilvántartáshoz megadott alapértelmezett tartomány irányelv társítások találhatók.
	- v A **Nyilvántartás** lapon a nyilvántartáshoz megadott és engedélyezett alapértelmezett nyilvántartás irányelv társítások vannak felsorolva.
	- v Az **Igazolásszűrő** lap a nyilvántartáshoz megadott és engedélyezett igazolásszűrő irányelv társításokat tartalmazza.
- 5. A befejezéshez kattintson az **OK** gombra.

# **Azonosító társítás törlése**

Azonosító társítás törléséhez csatlakoznia kell a megfelelő EIM tartományhoz, és rendelkeznie kell a törölni kívánt társítás típusától függő EIM hozzáférési vezérléssel is.

Egy forrás vagy adminisztrációs társítás törléséhez az alábbi EIM hozzáférés felügyeleti szintek egyikére van szükség:

- v Azonosító adminisztrátor
- EIM adminisztrátor

Egy cél társítás törléséhez az alábbi EIM hozzáférés felügyeleti szintek egyikére van szükség:

- v Nyilvántartás adminisztrátor
- v Kijelölt nyilvántartások adminisztrátora (ahhoz a nyilvántartás meghatározáshoz, amelyik a cél felhasználói azonosságot tartalmazó felhasználói nyilvántartásra vonatkozik)
- EIM adminisztrátor

Azonosító társítás törléséhez tegye a következőket:

- 1. Bontsa ki a **Hálózat > Vállalati azonosság leképezés > Tartománykezelés** elemet.
- 2. Válassza ki a kezelni kívánt EIM tartományt.
	- v Ha a kezelni kívánt EIM tartomány nem látható a **Tartománykezelés** mappában, akkor nézze meg az ["EIM](#page-93-0) tartomány hozzáadása a [Tartománykezelés](#page-93-0) mappához" oldalszám: 88 című részt.
	- v Ha jelenleg nem csatlakozik a kezelni kívánt EIM tartományhoz, akkor nézze meg a szükséges útmutatásokat a Csatlakozás az EIM [tartományvezérlőhöz](#page-93-0) című témakörben.
- 3. Bontsa ki az EIM tartományt, amelyhez csatlakozik.
- 4. Kattintson az **Azonosítók** elemre a tartományban található EIM azonosítók listájának megjelenítéséhez.
	- **Megjegyzés:** Előfordulhat, hogy az **Azonosítók** mappa megnyitásakor az azonosítók listájának összeállítása hosszú ideig tart. Ha a tartományban nagy számú EIM azonosító található, akkor a művelet gyorsítása érdekében az **Azonosítók** mappa [testreszabásával](#page-107-0) érdemes szűkíteni a megjelenítendő

EIM azonosítók listáját. Kattintson a jobb egérgombbal az **Azonosítók** elemre, majd válassza az előugró menü **Nézet testreszabása > Tartalmaz** menüpontját, és adja meg a használandó megjelenítési feltételeket az EIM azonosítók listájának elkészítéséhez.

- 5. Válasszon ki egy EIM azonosítót, kattintson a jobb egérgombbal az EIM azonosítóra, majd válassza az előugró menü **Tulajdonságok** menüpontját.
- 6. Kattintson a **Társítások** lapra a kijelölt EIM azonosítóhoz társított felhasználói azonosságok listájának megjelenítéséhez.
- 7. Válassza ki a törölni kívánt társítást, majd kattintson az **Eltávolítás** gombra a társítás törléséhez.

**Megjegyzés:** A program nem kér megerősítést az **Eltávolítás** gombra kattintás után.

- 8. A módosítások mentéséhez kattintson az **OK** gombra.
- **Megjegyzés:** Ha eltávolít egy cél társítást, és más (irányelv vagy azonosító) társítás nincs megadva az adott cél nyilvántartáshoz, akkor a rá irányuló és a törölt társításon alapuló összes leképezés [kikeresési](#page-32-0) művelet meg fog hiúsulni.

Az EIM számára egyetlen módon határozhat meg felhasználói azonosságot: egy azonosító társítás vagy irányelv társítás létrehozása során kell megadnia. Ebből következően ha egy cél társítás vagy egy irányelv társítás eltávolításával törli a felhasználói azonossághoz tartozó utolsó cél társítást is, akkor az adott felhasználó azonosság már nincs meghatározva az EIM számára. Ebből az is következik, hogy a felhasználói azonosság név és kikeresési információk is elvesznek.

# **Irányelv társítás törlése**

Egy házirend társítás törléséhez csatlakoznia kell a megfelelő Vállalati azonosság leképezés (EIM) tartományhoz, és EIM hozzáférés felügyelettel kell rendelkeznie, mint nyilvántartás adminisztrátor, vagy EIM adminisztrátor.

Egy irányelv társítás törléséhez tegye a következőket:

- 1. Bontsa ki a **Hálózat > Vállalati azonosság leképezés > Tartománykezelés** elemet.
- 2. Válassza ki a kezelni kívánt EIM tartományt.
	- v Ha a kezelni kívánt EIM tartomány nem látható a **Tartománykezelés** mappában, akkor nézze meg az ["EIM](#page-93-0) tartomány hozzáadása a [Tartománykezelés](#page-93-0) mappához" oldalszám: 88 című részt.
	- v Ha jelenleg nem csatlakozik a kezelni kívánt EIM tartományhoz, akkor nézze meg a szükséges útmutatásokat a Csatlakozás az EIM [tartományvezérlőhöz](#page-93-0) című témakörben.
- 3. Válassza a törölni kívánt irányelv társításnak megfelelő lapot.
- 4. A lapon jelölje ki a megfelelő irányelv társítást, majd kattintson az **Eltávolítás** gombra.

**Megjegyzés:** Ha rákattint az **Eltávolítás** gombra, akkor a program nem kér megerősítést.

- 5. Kattintson az **OK** gombra a **Leképezés irányelv** párbeszédablak bezárásához és a módosítások elmentéséhez.
- **Megjegyzés:** Ha eltávolít egy cél irányelv társítást, és más (irányelv vagy azonosító) társítás nincs megadva az adott cél nyilvántartáshoz, akkor a rá irányuló és a törölt irányelv társításon alapuló összes [leképezés](#page-32-0) [kikeresési](#page-32-0) művelet meg fog hiúsulni.

Az EIM számára egyetlen módon határozhat meg felhasználói azonosságot: egy azonosító társítás vagy irányelv társítás létrehozása során kell megadnia. Ebből következően ha egy cél társítás vagy egy irányelv társítás eltávolításával törli a felhasználói azonossághoz tartozó utolsó cél társítást is, akkor az adott felhasználói azonosság már nincs meghatározva az EIM számára. Ebből az is következik, hogy a felhasználói azonosság név és kikeresési információk is elvesznek.

#### **Kapcsolódó fogalmak**

"Vállalati azonosság leképezés nyilvántartás [meghatározások](#page-98-0) kezelése" oldalszám: 93

Ahhoz, hogy a felhasználói nyilvántartások és a bennük foglalt felhasználói azonosságok részt vegyenek egy EIM tartományban, nyilvántartás meghatározásokat kell létrehoznia hozzájuk. Az EIM nyilvántartás meghatározások segítségével befolyásolhatja azt, hogy a felhasználói nyilvántartások és a bennük található felhasználói azonosságok hogyan vegyenek részt a Vállalati azonosság leképezésben.

# **EIM hozzáférés felügyelet kezelése**

A Vállalati azonosság leképezés (EIM) felhasználó olyan felhasználó, aki EIM hozzáférési felügyelettel rendelkezik egy előre meghatározott Egyszerűsített címtárhozzáférési protokoll (LDAP) csoportbeli tagsága alapján. Ha EIM hozzáférés felügyeletet ad meg egy felhasználóhoz, akkor a felhasználó belekerül a tartományhoz tartozó egyik LDAP felhasználói csoportba.

Minden LDAP csoport különböző EIM adminisztrátori feladatok elvégzésére jogosult az adott tartományban. Az EIM felhasználó által végrehajtható adminisztratív feladatokat (beleértve a kikeresési műveleteket is) az a hozzáférés felügyeleti csoport határozza meg, amelyikbe az adott felhasználó tartozik.

Csak EIM adminisztrátori vagy LDAP adminisztrátori hozzáférés felügyelettel rendelkező felhasználók vehetnek fel más felhasználókat egy EIM hozzáférés felügyeleti csoportba vagy változtathatják meg más felhasználók hozzáférés felügyeleti beállításait. Ahhoz, hogy egy felhasználó tagja lehessen egy EIM hozzáférés felügyeleti csoportnak, rendelkeznie kell egy bejegyzéssel az EIM tartományvezérlőként működő címtár szerveren. Továbbá csak bizonyos típusú felhasználók lehetnek tagjai egy EIM hozzáférés felügyeleti csoportnak: Kerberos azonosítók, megkülönböztetett nevek és i5/OS felhasználói profilok.

**Megjegyzés:** A Kerberos azonosító felhasználói típus eléréséhez az EIM leképezésében a hálózati hitelesítés szolgáltatás telepítve kell, hogy legyen a rendszeren. Az i5/OS felhasználói profil eléréséhez az EIM leképezésben be kell állítania egy rendszer objektum utótagot a címtár szerveren. Ez lehetővé teszi a címtár szerver számára, hogy hivatkozzon i5/OS rendszer objektumokra, például i5/OS felhasználói profilokra.

Ha egy címtár szerver felhasználó hozzáférés felügyeletét szeretné módosítani vagy egy EIM hozzáférés felügyeleti csoporthoz hozzárendelni, akkor tegye a következőket:

- 1. Bontsa ki a **Hálózat > Vállalati azonosság leképezés > Tartománykezelés** elemet.
- 2. Válassza ki a kezelni kívánt EIM tartományt.
	- v Ha a kezelni kívánt EIM tartomány nem látható a **Tartománykezelés** mappában, akkor nézze meg az ["EIM](#page-93-0) tartomány hozzáadása a [Tartománykezelés](#page-93-0) mappához" oldalszám: 88 című részt.
	- v Ha jelenleg nem csatlakozik a kezelni kívánt EIM tartományhoz, akkor nézze meg a szükséges útmutatásokat a Csatlakozás az EIM [tartományvezérlőhöz](#page-93-0) című témakörben.
- 3. Kattintson a jobb egérgombbal a csatlakozott EIM tartományra, majd válassza az előugró menü **Hozzáférés felügyelet** menüpontját.
- 4. Az **EIM hozzáférés felügyelet szerkesztése** párbeszédablakban válassza a **Felhasználó típus** lehetőséget a felhasználó azonosítási információinak megadására szolgáló mezők megjelenítéséhez.
- 5. A szükséges információk megadásával azonosítsa azt a felhasználót, amelynek az EIM hozzáférés felügyeletét kezelni szeretné, majd kattintson az **OK** gombra a **EIM hozzáférés felügyelet szerkesztése** panel megjelenítéséhez. Amennyiben segítségre szorul a mezők jelentésével kapcsolatban, akkor kattintson a **Súgó** gombra.
- 6. Válasszon ki legalább egy **Hozzáférés felügyelet** csoportot, majd az **OK** gombbal adja hozzá a felhasználót a kijelölt csoportokhoz. A **Súgó** gombbal további információkhoz juthat az egyes csoportokhoz tartozó jogosultságokkal, illetve a különleges követelményekkel kapcsolatban.
- 7. A szükséges információk megadása után kattintson az **OK** gombra a módosítások elmentéséhez.

# **Kapcsolódó fogalmak**

"EIM hozzáférés [felügyelet"](#page-44-0) oldalszám: 39

A Vállalati azonosság leképezés (EIM) felhasználó olyan felhasználó, aki EIM hozzáférés felügyelettel rendelkezik egy adott tartományhoz egy előre meghatározott Egyszerűsített címtárhozzáférési protokoll (LDAP) csoportbeli tagsága alapján.

# **Kapcsolódó tájékoztatás**

Hálózati hitelesítési szolgáltatás

# **EIM konfigurációs tulajdonságok kezelése**

A szerver számos EIM konfigurációs tulajdonságát kezelheti. Ezt általában nem kell túl gyakran megtenni.

Azonban vannak olyan helyzetek, amelyek megkövetelik a konfigurációs tulajdonságok módosítását. Például ha a rendszer összeomlik és újra létre kell hoznia az EIM konfigurációs tulajdonságokat, akkor vagy újra futtathatja az EIM konfigurációs varázslót, vagy itt módosíthatja a tulajdonságokat. Ha például az EIM konfigurációs varázsló futtatása során nem készíti el a nyilvántartás meghatározásokat a helyi nyilvántartásokhoz, akkor ezt a későbbiekben itt teheti meg.

A módosítható tulajdonságok tartalmazzák az alábbiakat:

- v Az az EIM tartomány, amelyben a szerver részt vesz.
- v A tartományvezérlő kapcsolati információi.
- v A rendszer által az operációs rendszer funkcióinak nevében végrehajtott EIM műveletek során használt felhasználói azonosság.
- v A rendszer által az operációs rendszer funkcióinak nevében végrehajtott EIM műveletek során az aktuális nyilvántartásokhoz használt nyilvántartás meghatározás nevek. Ezek a nyilvántartás meghatározás nevek a helyi felhasználói nyilvántartásokra hivatkoznak, és az EIM konfigurációs varázsló futtatása során hozhatja létre őket.
	- **Megjegyzés:** Ha az EIM konfigurációs varázslóval nem hozta létre a helyi nyilvántartás meghatározás neveket vagy azért, mert a nyilvántartások már meg voltak határozva az EIM számára, vagy mert a későbbi megadásuk mellett döntött, akkor frissíteni kell a rendszerkonfiguráció tulajdonságait az itt található nyilvántartás meghatározás nevekkel. A rendszernek ezekre a nyilvántartás meghatározás információkra az operációs rendszer funkcióinak nevében végrehajtott EIM műveletekhez van szüksége.

Az EIM konfigurációs tulajdonságok módosításához az alábbi különleges jogosultságokra van szüksége:

- v Biztonsági adminisztrátor (\*SECADM)
- Minden objektum (\*ALLOBJ)

A System i platform EIM konfigurációs tulajdonságok módosításához tegye a következőket:

- 1. Bontsa ki a **Hálózat >Vállalati azonosság leképezés (EIM)** elemet.
- 2. Kattintson a jobb egérgombbal a **Konfiguráció** elemre, majd válassza az előugró menü **Tulajdonságok** menüpontját.
- 3. Módosítsa az EIM konfigurációs információkat.
- 4. Amennyiben segítségre szorul a párbeszédablak mezőinek jelentésével kapcsolatban, akkor kattintson a **Súgó** gombra.
- 5. A **Konfiguráció ellenőrzése** gombbal győződjön meg róla, a megadott információk felhasználásával a rendszer valóban képes-e csatlakozni az EIM tartományvezérlőhöz.
- 6. A módosítások mentéséhez kattintson az **OK** gombra.
- **Megjegyzés:** Ha még nem hozott létre egy új tartományt vagy nem csatlakozott egy meglévőhöz az EIM konfigurációs varázslóval, akkor ne próbálja a konfigurációs tulajdonságok megadásával kézzel beállítani az EIM konfigurációt. A kezdeti EIM konfiguráció létrehozásához használja a varázslót, ezzel lehetséges konfigurációs problémákat kerülhet el, mivel a varázsló az itt megadható tulajdonságok beállításán kívül más műveleteket is elvégez.

# **Vállalati azonosság leképezés hibaelhárítása**

A következő hibaelhárítási módszerek használatval megoldhatja a Vállalati azonosság leképezés (EIM) konfigurálásakor és használatakor tapasztalható alapvető problémákat.

<span id="page-125-0"></span>Az EIM számos technológiát, alkalmazást és funkciót ötvöz. Ebből követezően a problémáknak számos forrásuk lehet. Az alábbi témakörökben az EIM használata során gyakran előforduló hibák leírását és az elhárításukra tett javaslatokat olvashatja.

### **Kapcsolódó tájékoztatás**

Egyszeri bejelentkezés konfiguráció hibaelhárítása

# **Tartományvezérlő kapcsolat problémák hibaelhárítása**

A tartományvezérlő kapcsolatának sikertelensége számos okra vezethető vissza. Tekintse át az alábbi táblázatot a tartományvezérlőhöz létesített kapcsolat problémáinak megoldásában

*27. táblázat: Gyakori EIM tartományvezérlő kapcsolat hibák és megoldásuk*

| Lehetséges hiba                                                                                          | Lehetséges megoldás                                                                                                    |
|----------------------------------------------------------------------------------------------------|----------------------------------------------------------------------------------------------------|
| Nem tud csatlakozni a tartományvezérlőhöz, amikor az System i<br>navigátort használja az EIM kezelésére. | Lehet, hogy a kezelni kívánt tartomány<br>tartományvezérlőjéhez megadott kapcsolati információk<br>hibásak. A tartomány kapcsolati információk ellenőrzéséhez<br>tegye a következőket:                                                                                                    |
|                                                                                                    | · Bontsa ki a Hálózat-->Vállalati azonosság<br>leképezés-->Hálózat>Tartománykezelés lehetőséget.<br>kattintson a jobb egérgombbal a kezelni kívánt<br>tartományra, majd válassza az előugró menü<br>Tulajdonságok menüpontját.                                                                                                    |
|                                                                                                    | · Ellenőrizze, hogy a Tartományvezérlő neve helyesen<br>van-e megadva, és ha a Szülő DN mező tartalmaz értéket,<br>akkor annak helyességét.                                                                                                    |
|                                                                                                    | Ellenőrizze, hogy helyesek-e a tartományvezérlő<br>Kapcsolat információi. Győződjön meg róla, hogy a Port<br>szám megfelelő. Ha a Biztonságos kapcsolat (SSL vagy<br>TLS) használata lehetőség engedélyezve van, akkor a<br>címtár szervert be kell állítani az SSL használatához. A<br>Kapcsolat ellenőrzése gombbal ellenőrizze, hogy a<br>varázsló a megadott információk felhasználásával valóban<br>képes-e csatlakozni a tartományvezérlőhöz. |
|                                                                                                    | · Ellenőrizze, hogy helyesek-e a Csatlakozás a<br>tartományvezérlőhöz panelen található felhasználói<br>információk.                                                                                                    |

| Lehetséges hiba                                                                                                    | Lehetséges megoldás                                                                                                    |
|----------------------------------------------------------------------------------------------------|----------------------------------------------------------------------------------------------------|
| Az operációs rendszer vagy az alkalmazások nem tudnak<br>kapcsolódni a tartományvezérlőhöz az EIM adatok elérése során.<br>Például a rendszer nevében végrehajtott EIM leképezés kikeresési<br>műveletek meghiúsulnak. Ez azért történhet, mert az EIM<br>helytelenül van beállítva a rendszeren. | Ellenőrizze az EIM konfigurációt. Bontsa ki a<br>Hálózat-->Vállalati azonosság leképezés-->Konfiguráció<br>elemet azon a rendszeren, amelyen a hitelesítést próbálja<br>elvégezni. Kattintson a jobb egérgombbal a Konfiguráció<br>mappára, majd válassza az előugró menü Tulajdonságok<br>menüpontját és ellenőrizze az alábbiakat:                                                                                                    |
|                                                                                                    | • A Tartomány lapon:                                                                                                    |
|                                                                                                    | - Ellenőrizze, hogy helyesek-e a portszámok és nincs-e<br>elgépelve a tartományvezérlő neve.                                                                                                    |
|                                                                                                    | - Kattintson a Konfiguráció ellenőrzése gombra annak<br>ellenőrzéséhez, hogy a tartományvezérlő aktív-e.                                                                                                    |
|                                                                                                    | - Ellenőrizze, hogy a helyi nyilvántartás neve helyesen<br>van-e megadva.                                                                                                    |
|                                                                                                    | - Ellenőrizze, hogy a Kerberos nyilvántartás neve<br>helyesen van-e megadva.                                                                                                    |
|                                                                                                    | Győződjön meg arról, hogy az EIM műveletek<br>engedélyezése ezen a rendszeren lehetőség ki van<br>választva.                                                                                                    |
|                                                                                                    | · A Rendszer felhasználó lapon:                                                                                                    |
|                                                                                                    | - Ellenőrizze, hogy a megadott felhasználó számára az<br>EIM hozzáférés felügyelet lehetővé teszi-e a leképezés<br>keresések végrehajtását, és hogy érvényes jelszót<br>adott-e meg a felhasználónak. A felhasználói<br>hitelesítési adatok különböző típusairól az online<br>súgóból tudhat meg többet.<br>Megjegyzés: Ha módosította a megadott rendszer<br>felhasználó jelszavát a címtár szerveren, akkor itt is<br>meg kell változtatnia a jelszót. Ha ezek a jelszavak nem<br>egyeznek meg, akkor a rendszer felhasználó nem<br>használhatja az EIM funkciókat és a leképezés<br>kikeresési műveletek meghiúsulnak. |
|                                                                                                    | Kattintson a Kapcsolat ellenőrzése gombra a megadott<br>felhasználói információk helyességének ellenőrzéséhez.                                                                                                    |
| A konfiguráció hibátlannak tűnik, de nem lehet csatlakozni a<br>tartományvezérlőhöz.                                                                                                    | · Győződjön meg róla, hogy a tartományvezérlőként<br>szolgáló címtár szerver aktív. Ha a tartományvezérlő egy<br>System i platform, akkor használhatja a System i<br>navigátort és tegye a következőket:                                                                                                    |
|                                                                                                    | 1. Bontsa ki a Hálózat > Szerverek > TCP/IP elemet.                                                                                                    |
|                                                                                                    | Győződjön meg róla, hogy a Címtár szerver állapota<br>2.<br>Elindult. Ha a szerver áll, akkor Kattintson a jobb<br>egérgombbal a Címtár szerver bejegyzésre, majd<br>válassza az előugró menü Indítás menüpontját.                                                                                                    |

*27. táblázat: Gyakori EIM tartományvezérlő kapcsolat hibák és megoldásuk (Folytatás)*

Miután meggyőződött róla, hogy a kapcsolat információk helyesek és a címtár szerver aktív, próbáljon meg kapcsolódni a tartományvezérlőhöz az alábbiak szerint:

- 1. Bontsa ki a **Hálózat > Vállalati azonosság leképezés > Tartománykezelés** elemet.
- 2. Kattintson a jobb egérgombbal az EIM tartományra, amelyhez csatlakozni kíván, majd válassza az előugró menü **Csatlakozás** menüpontját.
- 3. Az EIM tartományvezérlőre csatlakozáshoz adja meg a felhasználó típusát, és a szükséges felhasználói információkat.
- 4. Kattintson az **OK** gombra.

# **Általános EIM konfigurációs- és tartományproblémák hibaelhárítása**

Az EIM konfigurálása és az EIM tartomány elérése közben számos általános hiba léphet fel. Az alábbi táblázat áttekintésével megismerkedhet a gyakori hibákkal és javaslatokat is talál a megoldásukra.

| Lehetséges hiba                                                                                                    | Lehetséges megoldás                                                                                                    |
|----------------------------------------------------------------------------------------------------|----------------------------------------------------------------------------------------------------|
| Miután a Befejezés gombra kattintott, az EIM konfigurációs<br>varázsló látszólag lefagy.                                                                                                    | Elképzelhető, hogy a varázsló a tartományvezérlő<br>elindulására vár. Ellenőrizze, hogy a címtár szerver indítása<br>során történtek-e hibák. System i platformok esetén<br>ellenőrizze a QDIRSRV job munkanaplóját a QSYSWRK<br>alrendszerben. A munkanapló ellenőrzéséhez tegye a<br>következőket:                                                                                            |
|                                                                                                    | 1. A System i navigátorban bontsa ki a Jobkezelés><br>>Alrendszerek> > Qsyswrk elemeket.                                                                                                    |
|                                                                                                    | 2. Kattintson a jobb egérgombbal a Qdirsrv bejegyzésen,<br>majd válassza az előugró menü Munkanapló<br>menüpontját.                                                                                                    |
| Miközben az EIM konfigurációs varázsló segítségével a tartományt<br>hozza létre egy távoli rendszeren, a következő hibaüzenetet kapja:<br>"A megadott szülő megkülönböztetett név (DN) érvénytelen. A<br>megkülönböztetett névnek léteznie kell a távoli címtár szerveren.<br>Adjon meg vagy válasszon ki egy új vagy létező szülő<br>megkülönböztetett nevet." | A távoli tartományhoz megadott szülő DN nem létezik. Az<br>"Új távoli tartomány létrehozása és csatlakozás" oldalszám:<br>76 részben megismerkedhet az EIM konfigurációs varázsló<br>használatával. Továbbá olvassa el az online súgóban a<br>tartomány létrehozásakor megadandó szülő<br>megkülönböztetett névre vonatkozó részletes információkat.                                            |
| A kapott üzenet azt jelzi, hogy a tartomány nem létezik.                                                                                                    | Ha nem hozott létre EIM tartományt, akkor használja az EIM<br>konfigurációs varázslót. Ez a varázsló létrehoz egy<br>tartományt, vagy lehetővé tesz egy meglévő tartomány<br>beállítását. Ha létrehozott egy tartományt, akkor győződjön<br>meg róla, hogy a megadott felhasználó tagja-e egy megfelelő<br>jogosultságokkal rendelkező "EIM hozzáférés felügyelet"<br>oldalszám: 39 csoportnak. |
| A kapott üzenet azt jelzi, hogy egy EIM objektum (azonosító,<br>nyilvántartás, társítás, irányelv társítás vagy igazolásszűrő) nem<br>található, vagy hogy nincs jogosultsága az EIM adatok elérésére.                                                                                                    | Ellenőrizze, hogy létezik-e az EIM objektum, és hogy a<br>megadott felhasználó tagja-e egy megfelelő jogosultságokkal<br>rendelkező "EIM hozzáférés felügyelet" oldalszám: 39<br>csoportnak.                                                                                                    |
| Az Azonosítók mappa megnyitásakor az azonosítók listájának<br>összeállítása hosszú ideig tart.                                                                                                    | Ez akkor fordulhat elő, ha a tartományban nagy számú EIM<br>azonosító található. Ennek kiküszöböléséhez adjon meg egy<br>keresési feltételt az Azonosítók mappában megjelenítendő<br>azonosítókhoz. Az EIM azonosítók megjelenésének<br>testreszabásához tegye a következőket:                                                                                                    |
|                                                                                                    | 1. Az System i navigátorban bontsa ki a Hálózat> Vállalati<br>azonosság leképezés> Tartománykezelés elemeket.                                                                                                    |
|                                                                                                    | 2. Bontsa ki a tartományt, amelynek EIM azonosítóit meg<br>kívánja jeleníteni.                                                                                                    |
|                                                                                                    | 3. Kattintson a jobb egérgombbal az Azonosítók mappára,<br>majd válassza az előugró menü Nézet testreszabása ><br>Tartalmazás menüpontját.                                                                                                    |
|                                                                                                    | 4. Válassza ki az EIM azonosítók listájának összeállítása<br>során alkalmazandó megjelenítési feltételeket.<br>Megjegyzés: Helyettesítő karakterként a csillag (*)<br>használható.                                                                                                    |
|                                                                                                    | 5. Kattintson az OK gombra.                                                                                                    |
|                                                                                                    | Az Azonosítók következő megnyitásakor csak a fent<br>megadott feltételeknek megfelelő EIM azonosítók jelennek<br>meg.                                                                                                    |

*28. táblázat: Általános EIM konfigurációs és tartomány hibák és megoldásuk*

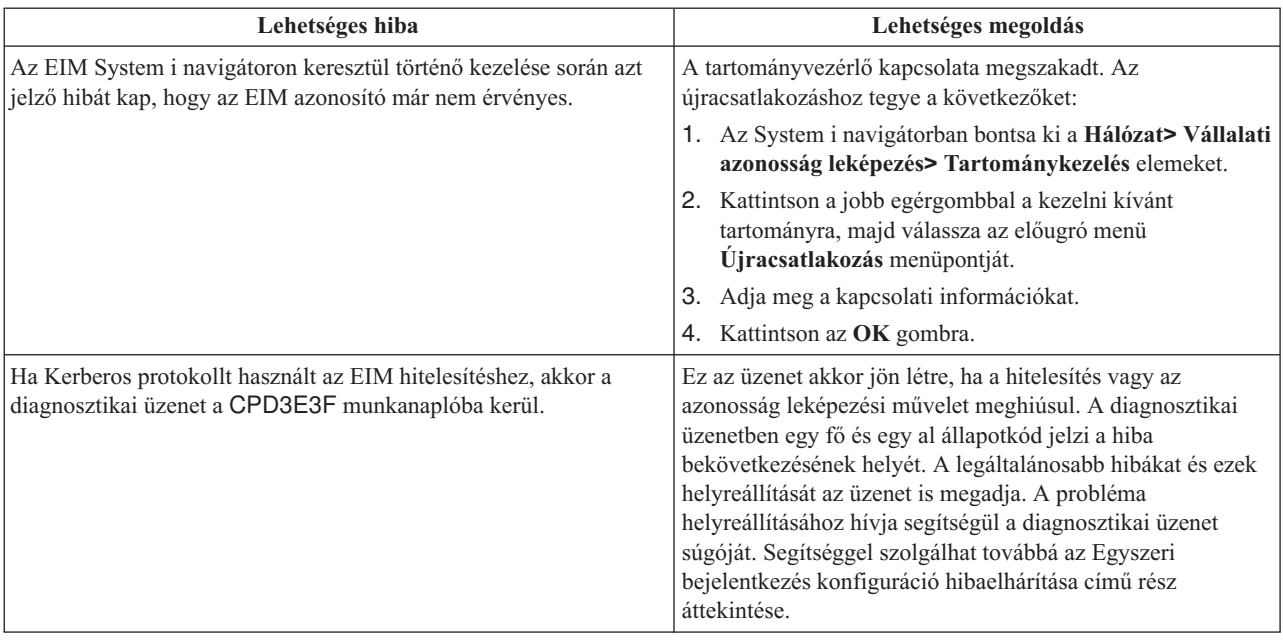

<span id="page-128-0"></span>*28. táblázat: Általános EIM konfigurációs és tartomány hibák és megoldásuk (Folytatás)*

# **EIM leképezési problémák hibaelhárítása**

Számos olyan gyakori hiba létezik, amelyek ahhoz vezetnek, hogy a Vállalati azonosság leképezés (EIM) egyáltalán nem, vagy nem az elvárt módon végzi a leképezéseket. Az alábbi táblázatban információkat talál arról, hogy milyen problémák okozhatják a hibás EIM leképezéseket, és lehetséges megoldási módokat is talál. Ha az EIM leképezések nem működnek megfelelően, akkor végezze el a táblázatban található összes hibaelhárítási műveletet annak érdekében, hogy az EIM leképezések hibás működésének összes okát megszüntesse.

*29. táblázat: Gyakori EIM leképezési hibák és megoldásuk*

| Lehetséges hiba                                                                       | Lehetséges megoldás                                                                                                    |
|---------------------------------------------------------------------------------------|----------------------------------------------------------------------------------------------------|
| A tartományvezérlő kapcsolatinformációi hibásak vagy a<br>tartományvezérlő nem aktív. | A Tartományvezérlő kapcsolat problémák fejezetből<br>megtudhatja, hogy hogyan ellenőrizheti a tartományvezérlő<br>kapcsolatinformációit, és azt, hogy aktív-e a<br>tartományvezérlő. |

| Lehetséges hiba                                                                                                    | Lehetséges megoldás                                                                                                    |
|----------------------------------------------------------------------------------------------------|----------------------------------------------------------------------------------------------------|
| A rendszer nevében végrehajtott EIM leképezés kikeresési<br>műveletek meghiúsulnak. Ez azért történhet, mert az EIM<br>helytelenül van beállítva a rendszeren. | Ellenőrizze az EIM konfigurációt. Bontsa ki a<br>Hálózat-->Vállalati azonosság leképezés-->Konfiguráció<br>elemet azon a rendszeren, amelyen a hitelesítést próbálja<br>elvégezni. Kattintson a jobb egérgombbal a Konfiguráció<br>mappára, majd válassza az előugró menü Tulajdonságok<br>menüpontját és ellenőrizze az alábbiakat:                                                                                                    |
|                                                                                                    | • A Tartomány lapon:                                                                                                    |
|                                                                                                    | - Ellenőrizze, hogy helyesek-e a portszámok és nincs-e<br>elgépelve a tartományvezérlő neve.                                                                                                    |
|                                                                                                    | - Kattintson a Konfiguráció ellenőrzése gombra annak<br>ellenőrzéséhez, hogy a tartományvezérlő aktív-e.                                                                                                    |
|                                                                                                    | - Ellenőrizze, hogy a helyi nyilvántartás neve helyesen<br>van-e megadva.                                                                                                    |
|                                                                                                    | - Ellenőrizze, hogy a Kerberos nyilvántartás neve<br>helyesen van-e megadva.                                                                                                    |
|                                                                                                    | Győződjön meg arról, hogy az EIM műveletek<br>engedélyezése ezen a rendszeren lehetőség ki van<br>választva.                                                                                                    |
|                                                                                                    | · A Rendszer felhasználó lapon:                                                                                                    |
|                                                                                                    | - Ellenőrizze, hogy a megadott felhasználó számára az<br>EIM hozzáférés felügyelet lehetővé teszi-e a leképezés<br>kikeresések végrehajtását, és hogy érvényes jelszót<br>adott-e meg a felhasználónak. A felhasználói<br>hitelesítési adatok különböző típusairól az online<br>súgóból tudhat meg többet.<br>Megjegyzés: Ha módosította a megadott rendszer<br>felhasználó jelszavát a címtár szerveren, akkor itt is<br>meg kell változtatnia a jelszót. Ha ezek a jelszavak nem<br>egyeznek meg, akkor a rendszer felhasználó nem<br>használhatja az EIM funkciókat és a leképezés<br>kikeresési műveletek meghiúsulnak. |
|                                                                                                    | Kattintson a Kapcsolat ellenőrzése gombra a megadott<br>felhasználói információk helyességének ellenőrzéséhez.                                                                                                    |

*29. táblázat: Gyakori EIM leképezési hibák és megoldásuk (Folytatás)*

| Egy leképezés kikeresési művelet több cél felhasználói azonosságot<br>eredményez. Ez a jelenség akkor lép fel, ha az alábbi feltételek<br>· Egy EIM azonosítóhoz több külön cél társítás tartozik<br>ugyanabban a cél nyilvántartásban.<br>Egynél több EIM azonosítónál szerepel forrás társításként<br>ugyanaz a felhasználói azonosság, és noha a cél társításként<br>megadott felhasználói azonosság különbözhet, a cél nyilvántartás<br>· Egynél több alapértelmezett tartomány irányelv társítás határozza<br>meg ugyanazt a cél nyilvántartást. | Az EIM leképezés tesztelése funkcióval ellenőrizheti, hogy<br>egy adott forrás felhasználói azonosság megfelelően<br>leképeződik-e a cél felhasználói azonosságra. A probléma<br>megoldásának módja függ a teszt eredményétől az alábbiak<br>szerint:<br>· A teszt leképezés nem kívánatos többszörös cél<br>azonosságokat eredményez az alábbi okok egyike miatt:<br>- Ez azt jelezheti, hogy a tartomány társítás<br>konfigurációja helytelen, amit az alábbiak okozhatnak:<br>- Egy EIM azonosító forrás vagy cél társítása nincs                                                                                                    |
|----------------------------------------------------------------------------------------------------|----------------------------------------------------------------------------------------------------|
|                                                                                                    |                                                                                                    |
|                                                                                                    |                                                                                                    |
| Egynél több alapértelmezett nyilvántartás irányelv társítás<br>határozza meg ugyanazt a forrás nyilvántartást és cél<br>Egynél több igazolásszűrő irányelv társítás határozza meg<br>ugyanazt az X.509 nyilvántartást, igazolásszűrőt és cél                                                                                                    | helyesen beállítva. Például nincs forrás társítás a<br>Kerberos azonosítóhoz (vagy Windows<br>felhasználóhoz), vagy létezik a társítás, de helytelen.<br>Egy másik lehetőség, hogy a cél társítás helytelen<br>felhasználói azonosságot határoz meg. Jelenítse meg<br>az EIM azonosítóhoz tartozó összes azonosító<br>társítást, és ellenőrizze az adott azonosítóhoz tartozó<br>társításokat.<br>Egy irányelv társítás beállítása helytelen. Jelenítse<br>meg a tartomány összes irányelv társítását, és<br>ellenőrizze az összes beállított irányelv társításhoz<br>tartozó forrás és cél információkat.<br>Ez azt jelezheti, hogy közös tagokat tartalmazó csoport<br>nyilvántartás meghatározások a forrás vagy cél<br>nyilvántartásai az EIM azonosító társításoknak vagy<br>irányelv társításoknak. A teszt leképezés kikeresési<br>művelet részleteinek használatával határozza meg,<br>hogy a forrás vagy a cél nyilvántartások csoport<br>nyilvántartás meghatározások-e. Ha igen, akkor<br>ellenőrizze a csoport nyilvántartás meghatározás<br>tulajdonságait annak megállapításához, hogy a csoport<br>nyilvántartás meghatározások tartalmaznak-e közös<br>tagokat.<br>A teszt eredménye több cél azonosság, és ezek az<br>eredmények megfelelnek a társítások beállításának.<br>Ebben az esetben ahhoz, hogy a kikeresési művelet az<br>összes lehetséges cél felhasználói azonosság helyett<br>egyetlen azonosságot eredményezzen, az összes cél<br>azonossághoz meg kell adnia a keresési információkat.<br>Bővebb információkat a Cél felhasználói azonosság<br>kiegészítése kikeresési információkkal részben talál.<br>Megjegyzés: Ez a megközelítés csak akkor működik,<br>ha az alkalmazás számára engedélyezett a kikeresési<br>információk használata. Azonban az alapvető i5/OS<br>alkalmazások, mint például az System i Access for |
|                                                                                                    | Windows nem képes kikeresési információk<br>használatára egy kikeresési művelet által visszaadott<br>többszörös cél felhasználói azonosságok közötti<br>különbségtétel céljából. Ezért átgondolhatja a<br>tartomány társításainak átdefiniálását annak biztosítása<br>érdekében, hogy egy leképezés kikeresési művelet<br>egyedi cél felhasználói azonosítóval térjen vissza, így<br>biztosítva, hogy az alapvető i5/OS alkalmazások<br>sikeres kikeresési műveleteket és azonosító                                                                                                    |
|                                                                                                    |                                                                                                    |

*29. táblázat: Gyakori EIM leképezési hibák és megoldásuk (Folytatás)*

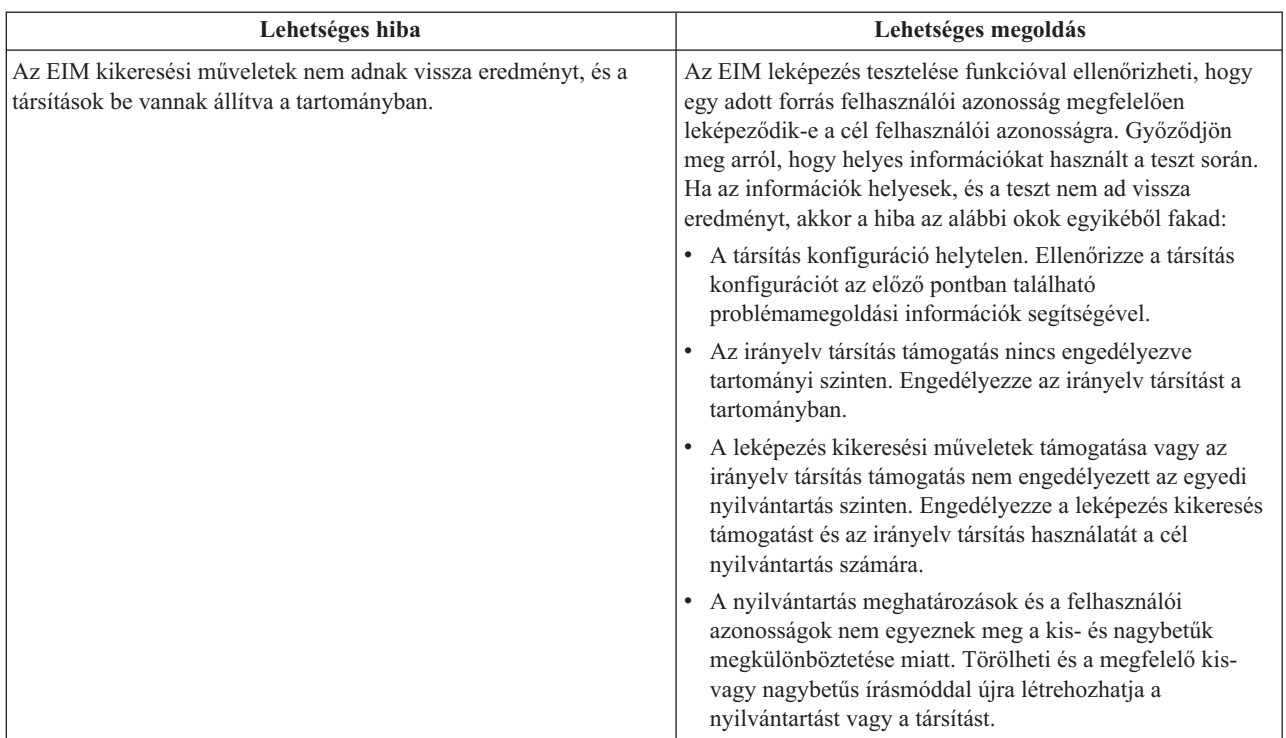

*29. táblázat: Gyakori EIM leképezési hibák és megoldásuk (Folytatás)*

### **Kapcsolódó feladatok**

"EIM [leképezések](#page-94-0) tesztelése" oldalszám: 89

A Vállalati azonosság leképezés (EIM) leképezési teszt lehetővé teszi, hogy az EIM leképezés kikeresési műveleteket az EIM konfigurációnak megfelelően adja ki. A teszttel ellenőrizheti, hogy egy adott forrás felhasználói azonosság megfelelően leképeződik-e a cél felhasználói azonosságra. A teszttel ellenőrizhető, hogy az EIM kikeresési műveletek képesek-e megtalálni a helyes cél felhasználói azonosságot a megadott információk alapján.

# **Vállalati azonosság leképezés (EIM) alkalmazásprogram illesztők**

A Vállalati azonosság leképezés (EIM) a felhasználói azonosságoknak platformok közötti kezelésére biztosít mechanizmust. Az EIM számos alkalmazás programozási felülettel (API) rendelkezik, amelyekkel az alkalmazások EIM műveleteket hajthatnak végre az alkalmazás vagy az alkalmazás felhasználójának nevében.

Az API hívások segítségével azonosság kikeresési műveletekre, különféle EIM kezelési és konfigurációs funkciókra, illetve módosítási és visszakeresési tevékenységekre van lehetőség. Ezen alkalmazás programozási felületek mindegyike támogatott az IBM platformok között.

Az EIM API hívások az alábbi kategóriákhoz tartozhatnak:

- v EIM kapcsolatazonosító és kapcsolat műveletek
- v EIM tartomány adminisztráció
- Nyilvántartás műveletek
- EIM azonosító műveletek
- EIM társítások kezelése
- v EIM leképezés kikeresési műveletek
- EIM jogosultságkezelés

Azok az alkalmazások, amelyek ezen API hívások segítségével kezelik és használják az EIM tartományokban található EIM információkat, általában a következő programozási modell alapján működnek:

- 1. EIM kapcsolatazonosító szerzése
- 2. Csatlakozás egy EIM tartományhoz
- 3. Az alkalmazás szokásos tevékenysége
- 4. EIM adminisztrációs vagy azonosság leképezés kikeresési művelet API használata
- 5. Az alkalmazás szokásos tevékenysége
- 6. A befejezés előtt az EIM kapcsolatazonosító megsemmisítése

## **Kapcsolódó fogalmak**

"Vállalati azonosság leképezést (EIM) támogató alkalmazások fejlesztésének [megtervezése"](#page-72-0) oldalszám: 67 Ahhoz, hogy egy alkalmazás képes legyen a Vállalati azonosság leképezés (EIM) kezelésére és részt tudjon venni egy tartományban, képesnek kell lennie az EIM API hívások használatára.

## **Kapcsolódó tájékoztatás**

Vállalati azonosság leképezés (EIM) alkalmazás programozási felületek

# **Vállalati azonosság leképezés (EIM) kapcsolódó információk**

IBM Redbooks kiadványok és más információs központ témakör gyűjtemények tartalmaznak olyan információkat, amely kapcsolódik a Vállalati azonosság leképezés (EIM) témakörgyűjteményhez. A PDF fájlokat megtekintheti vagy kinyomtathatja.

# **IBM Redbook kiadványok**

- Windows alapú egyszeri [bejelentkezés](http://www.redbooks.ibm.com/abstracts/sg246975.html) és az EIM keretrendszer az IBM eServer iSeries szerveren
- v iSeries Access for Windows V5R2 friss témakörök: Összevágott képek, [Alkalmazásadminisztráció,](http://www.redbooks.ibm.com/abstracts/sg246939.html) SSL és Kerberos

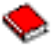

# **További információk**

- Egyszeri bejelentkezés
- Hálózati hitelesítési szolgáltatás
- IBM Tivoli Directory Server for i5/OS (LDAP)

# **Feltételek és kikötések**

A kiadványok használata az alábbi feltételek és kikötések alapján lehetséges.

**Személyes használat:** A kiadványok másolhatók személyes, nem kereskedelmi célú felhasználásra, feltéve, hogy valamennyi tulajdonosi feljegyzés megmarad. Az IBM kifejezett engedélye nélkül nem szabad a kiadványokat vagy azok részeit terjeszteni, megjeleníteni, illetve belőlük származó munkát készíteni.

**Kereskedelmi használat:** A kiadványok másolhatók, terjeszthetők és megjeleníthetők, de kizárólag a vállalaton belül, és csak az összes tulajdonosi feljegyzés megtartásával. Az IBM kifejezett hozzájárulása nélkül nem készíthetők olyan munkák, amelyek a kiadványokból származnak, továbbá nem másolhatók, nem terjeszthetők és nem jeleníthetők meg, még részben sem, a vállalaton kívül.

A jelen engedélyben foglalt, kifejezetten megadott hozzájáruláson túlmenően a kiadványokra, illetve a bennük található információkra, adatokra, szoftverekre vagy egyéb szellemi tulajdonra semmilyen más kifejezett vagy vélelmezett engedély nem vonatkozik.

Az IBM fenntartja magának a jogot, hogy jelen engedélyeket saját belátása szerint bármikor visszavonja, ha úgy ítéli meg, hogy a kiadványokat az IBM érdekeit sértő módon használják fel, vagy a fenti útmutatásokat nem megfelelően követik.

Jelen információk kizárólag valamennyi vonatkozó törvény és előírás betartásával tölthetők le, exportálhatók és reexportálhatók, beleértve az Egyesült Államok exportra vonatkozó törvényeit és előírásait is.

AZ IBM A KIADVÁNYOK TARTALMÁRA VONATKOZÓAN SEMMIFÉLE GARANCIÁT NEM NYÚJT. A KIADVÁNYOK ″ÖNMAGUKBAN″, BÁRMIFÉLE KIFEJEZETT VAGY VÉLELMEZETT GARANCIA VÁLLALÁSA NÉLKÜL KERÜLNEK KÖZREADÁSRA, IDEÉRTVE, DE NEM KIZÁRÓLAG A KERESKEDELMI ÉRTÉKESÍTHETŐSÉGRE, A SZABÁLYOSSÁGRA ÉS AZ ADOTT CÉLRA VALÓ ALKALMASSÁGRA VONATKOZÓ VÉLELMEZETT GARANCIÁKAT IS.

# **. Nyilatkozatok**

Ezek az információk az Egyesült Államokban forgalmazott termékekre és szolgáltatásokra vonatkoznak.

Elképzelhető, hogy a dokumentumban szereplő termékeket, szolgáltatásokat vagy lehetőségeket az IBM más országokban nem forgalmazza. Az adott országokban rendelkezésre álló termékekről és szolgáltatásokról a helyi IBM képviseletek szolgálnak felvilágosítással. Az IBM termékekre, programokra vagy szolgáltatásokra vonatkozó hivatkozások sem állítani, sem sugallni nem kívánják, hogy az adott helyzetben csak az IBM termékeit, programjait vagy szolgáltatásait lehet alkalmazni. Minden olyan működésében azonos termék, program vagy szolgáltatás alkalmazható, amely nem sérti az IBM szellemi tulajdonjogát. A nem IBM termékek, programok és szolgáltatások működésének megítélése és ellenőrzése természetesen a felhasználó felelőssége.

A dokumentum tartalmával kapcsolatban az IBM-nek bejegyzett vagy bejegyzés alatt álló szabadalmai lehetnek. Ezen dokumentum nem ad semmiféle licencet ezen szabadalmakhoz. A licenckérelmeket írásban a következő címre küldheti:

IBM Director of Licensing IBM Corporation North Castle Drive Armonk, NY 10504-1785 U.S.A.

Ha duplabyte-os (DBCS) információkkal kapcsolatban van szüksége licencre, akkor lépjen kapcsolatba saját országában az IBM szellemi tulajdon osztályával, vagy írjon a következő címre:

IBM World Trade Asia Corporation Licensing 2-31 Roppongi 3-chome, Minato-ku Tokyo 106-0032, Japan

**A következő bekezdés nem vonatkozik az Egyesült Királyságra, valamint azokra az országokra, amelyeknek jogi szabályozása ellentétes a bekezdés tartalmával:** AZ INTERNATIONAL BUSINESS MACHINES CORPORATION JELEN KIADVÁNYT "JELENLEGI FORMÁJÁBAN", BÁRMIFÉLE KIFEJEZETT VAGY VÉLELMEZETT GARANCIA NÉLKÜL ADJA KÖZRE, IDEÉRTVE, DE NEM KIZÁRÓLAG A JOGSÉRTÉS KIZÁRÁSÁRA, A KERESKEDELMI ÉRTÉKESÍTHETŐSÉGRE ÉS BIZONYOS CÉLRA VALÓ ALKALMASSÁGRA VONATKOZÓ VÉLELMEZETT GARANCIÁT. Bizonyos államok nem engedélyezik egyes tranzakciók kifejezett vagy vélelmezett garanciáinak kizárását, így elképzelhető, hogy az előző bekezdés Önre nem vonatkozik.

Jelen dokumentum tartalmazhat technikai, illetve szerkesztési hibákat. Az itt található információk bizonyos időnként módosításra kerülnek; a módosításokat a kiadvány új kiadásai tartalmazzák. Az IBM mindennemű értesítés nélkül fejlesztheti és/vagy módosíthatja a kiadványban tárgyalt termékeket és/vagy programokat.

A kiadványban a nem IBM webhelyek megjelenése csak kényelmi célokat szolgál, és semmilyen módon nem jelenti ezen webhelyek előnyben részesítését másokhoz képest. Az ilyen webhelyeken található anyagok nem képezik az adott IBM termék dokumentációjának részét, így ezek használata csak saját felelősségre történhet.

Az IBM belátása szerint bármilyen formában felhasználhatja és továbbadhatja a felhasználóktól származó információkat anélkül, hogy a felhasználó felé ebből bármilyen kötelezettsége származna.

A programlicenc azon birtokosainak, akik információkat kívánnak szerezni a programról (i) a függetlenül létrehozott programok vagy más programok (beleértve ezt a programot is) közti információcseréhez, illetve (ii) a kicserélt információk kölcsönös használatához, fel kell venniük a kapcsolatot az alábbi címmel:

IBM Corporation Software Interoperability Coordinator, Department 49XA 3605 Highway 52 N Rochester, MN 55901 U.S.A.

Az ilyen információk bizonyos feltételek és kikötések mellett állnak rendelkezésre, ideértve azokat az eseteket is, amikor ez díjfizetéssel jár.

A dokumentumban tárgyalt licencprogramokat és a hozzájuk tartozó licenc anyagokat az IBM az IBM Vásárlói |

megállapodás, az IBM Nemzetközi programlicenc szerződés, az IBM Gépi kódra vonatkozó licencszerződés vagy a | felek azonos tartalmú megállapodása alapján biztosítja. |

A dokumentumban található teljesítményadatok ellenőrzött környezetben kerültek meghatározásra. Ennek következtében a más működési körülmények között kapott adatok jelentősen különbözhetnek a dokumentumban megadottaktól. Egyes mérések fejlesztői szintű rendszereken kerültek végrehajtásra, így nincs garancia arra, hogy ezek a mérések azonosak az általánosan hozzáférhető rendszerek esetében is. Továbbá bizonyos mérések következtetés útján kerültek becslésre. A tényleges értékek eltérhetnek. A dokumentum felhasználóinak ellenőrizni kell az adatok alkalmazhatóságát az adott környezetben.

A nem IBM termékekre vonatkozó információkat az IBM a termékek szállítóitól, az általuk közzétett bejelentésekből, illetve egyéb nyilvánosan elérhető forrásokból szerezte be. Az IBM nem tesztelte ezeket a termékeket, így a nem IBM termékek esetében nem tudja megerősíteni a teljesítményre és kompatibilitásra vonatkozó, valamint az egyéb állítások pontosságát. A nem IBM termékekkel kapcsolatos kérdéseivel forduljon az adott termék szállítóihoz.

Az IBM jövőbeli tevékenységére vagy szándékaira vonatkozó állításokat az IBM mindennemű értesítés nélkül módosíthatja, azok csak célokat jelentenek.

A közzétett árak az IBM által javasolt aktuális kiskereskedelmi árak, amelyek előzetes bejelentés nélkül bármikor változhatnak. Az egyes forgalmazók árai eltérhetnek ezektől.

A leírtak csak tervezési célokat szolgálnak. Az információk a tárgyalt termékek elérhetővé válása előtt megváltozhatnak.

Az információk között példaként napi üzleti tevékenységekhez kapcsolódó jelentések és adatok lehetnek. A valóságot a lehető legjobban megközelítő illusztráláshoz a példákban egyének, vállalatok, márkák és termékek nevei szerepelnek. Minden ilyen név a képzelet szüleménye, és valódi üzleti vállalkozások neveivel és címeivel való bármilyen hasonlóságuk teljes egészében a véletlen műve.

### Szerzői jogi licenc:

A kiadvány forrásnyelvi alkalmazásokat tartalmaz, amelyek a programozási technikák bemutatására szolgálnak a különböző működési környezetekben. A példaprogramokat tetszőleges formában, az IBM-nek való díjfizetés nélkül másolhatja, módosíthatja és terjesztheti fejlesztési, használati, marketing célból, illetve olyan alkalmazási programok terjesztése céljából, amelyek megfelelnek azon operációs rendszer alkalmazásprogram illesztőjének, ahol a példaprogramot írta. A példák nem kerültek minden körülmények között tesztelésre. Az IBM így nem tudja garantálni a megbízhatóságukat, szervizelhetőségüket, de még a programok funkcióit sem.

Jelen példaprogramok minden másolatának, leszármazottjának vagy kódrészletének tartalmaznia kell a következő szerzői jogi megjegyzést:

© (cégnév) (évszám). A kód bizonyos részei az IBM Corp. példaprogramjaiból származnak. © Szerői jog: IBM Corp. (évszám vagy évszámok) Minden jog fenntartva.

Ha az információkat elektronikus formában tekinti meg, akkor elképzelhető, hogy a fotók és a színes ábrák nem jelennek meg.

# **Védjegyek**

A következő kifejezések az International Business Machines Corporation védjegyei az Egyesült Államokban és/vagy más országokban:

AIX

z/OS

Distributed Relational Database Architecture Domino DRDA eServer i5/OS IBM iSeries Lotus Notes **NetServer** OS/400 pSeries RACF RDN System i Tivoli WebSphere xSeries

Az Adobe, az Adobe logó, a PostScript, illetve a PostScript logó az Adobe Systems Incorporated védjegyei, illetve |

bejegyzett védjegyei az Egyesült Államokban és/vagy más országokban. |

A Linux Linus Torvalds bejegyzett védjegye az Egyesült Államokban és/vagy más országokban. |

A Microsoft, a Windows, a Windows NT és a Windows logó a Microsoft Corporation védjegye az Egyesült Államokban és/vagy más országokban.

A UNIX a The Open Group bejegyzett védjegye az Egyesült Államokban és/vagy más országokban.

Más vállalatok, termékek vagy szolgáltatások nevei mások védjegyei vagy szolgáltatás védjegyei lehetnek.

# **Feltételek és kikötések**

A kiadványok használata az alábbi feltételek és kikötések alapján lehetséges.

**Személyes használat:** A kiadványok másolhatók személyes, nem kereskedelmi célú felhasználásra, feltéve, hogy valamennyi tulajdonosi feljegyzés megmarad. Az IBM kifejezett engedélye nélkül nem szabad a kiadványokat vagy azok részeit terjeszteni, megjeleníteni, illetve belőlük származó munkát készíteni.

**Kereskedelmi használat:** A kiadványok másolhatók, terjeszthetők és megjeleníthetők, de kizárólag a vállalaton belül, és csak az összes tulajdonosi feljegyzés megtartásával. Az IBM kifejezett hozzájárulása nélkül nem készíthetők olyan munkák, amelyek a kiadványokból származnak, továbbá nem másolhatók, nem terjeszthetők és nem jeleníthetők meg, még részben sem, a vállalaton kívül.

A jelen engedélyben foglalt, kifejezetten megadott hozzájáruláson túlmenően a kiadványokra, illetve a bennük található információkra, adatokra, szoftverekre vagy egyéb szellemi tulajdonra semmilyen más kifejezett vagy vélelmezett engedély nem vonatkozik.

Az IBM fenntartja magának a jogot, hogy jelen engedélyeket saját belátása szerint bármikor visszavonja, ha úgy ítéli meg, hogy a kiadványokat az IBM érdekeit sértő módon használják fel, vagy a fenti útmutatásokat nem megfelelően követik.

Jelen információk kizárólag valamennyi vonatkozó törvény és előírás betartásával tölthetők le, exportálhatók és reexportálhatók, beleértve az Egyesült Államok exportra vonatkozó törvényeit és előírásait is.

AZ IBM A KIADVÁNYOK TARTALMÁRA VONATKOZÓAN SEMMIFÉLE GARANCIÁT NEM NYÚJT. A KIADVÁNYOK ″ÖNMAGUKBAN″, BÁRMIFÉLE KIFEJEZETT VAGY VÉLELMEZETT GARANCIA VÁLLALÁSA NÉLKÜL KERÜLNEK KÖZREADÁSRA, IDEÉRTVE, DE NEM KIZÁRÓLAG A KERESKEDELMI ÉRTÉKESÍTHETŐSÉGRE, A SZABÁLYOSSÁGRA ÉS AZ ADOTT CÉLRA VALÓ ALKALMASSÁGRA VONATKOZÓ VÉLELMEZETT GARANCIÁKAT IS.

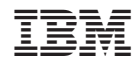

Nyomtatva Dániában